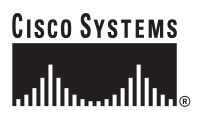

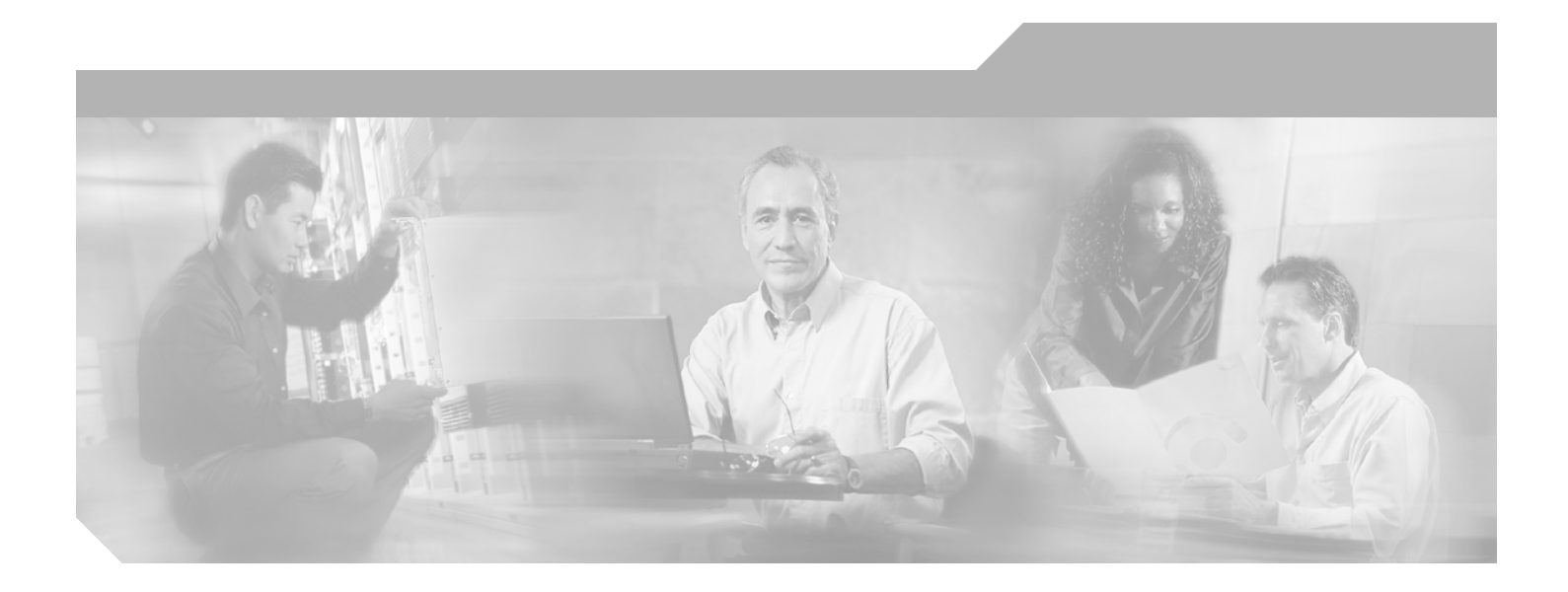

### **Catalyst 6500 Series Switch SSL Services Module Command Reference**

Release 3.1

#### **Corporate Headquarters**

Cisco Systems, Inc. 170 West Tasman Drive San Jose, CA 95134-1706 USA <http://www.cisco.com> Tel: 408 526-4000 800 553-NETS (6387) Fax: 408 526-4100

Text Part Number: OL-9105-01

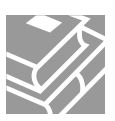

THE SPECIFICATIONS AND INFORMATION REGARDING THE PRODUCTS IN THIS MANUAL ARE SUBJECT TO CHANGE WITHOUT NOTICE. ALL STATEMENTS, INFORMATION, AND RECOMMENDATIONS IN THIS MANUAL ARE BELIEVED TO BE ACCURATE BUT ARE PRESENTED WITHOUT WARRANTY OF ANY KIND, EXPRESS OR IMPLIED. USERS MUST TAKE FULL RESPONSIBILITY FOR THEIR APPLICATION OF ANY PRODUCTS.

THE SOFTWARE LICENSE AND LIMITED WARRANTY FOR THE ACCOMPANYING PRODUCT ARE SET FORTH IN THE INFORMATION PACKET THAT SHIPPED WITH THE PRODUCT AND ARE INCORPORATED HEREIN BY THIS REFERENCE. IF YOU ARE UNABLE TO LOCATE THE SOFTWARE LICENSE OR LIMITED WARRANTY, CONTACT YOUR CISCO REPRESENTATIVE FOR A COPY.

The Cisco implementation of TCP header compression is an adaptation of a program developed by the University of California, Berkeley (UCB) as part of UCB's public domain version of the UNIX operating system. All rights reserved. Copyright © 1981, Regents of the University of California.

NOTWITHSTANDING ANY OTHER WARRANTY HEREIN, ALL DOCUMENT FILES AND SOFTWARE OF THESE SUPPLIERS ARE PROVIDED "AS IS" WITH ALL FAULTS. CISCO AND THE ABOVE-NAMED SUPPLIERS DISCLAIM ALL WARRANTIES, EXPRESSED OR IMPLIED, INCLUDING, WITHOUT LIMITATION, THOSE OF MERCHANTABILITY, FITNESS FOR A PARTICULAR PURPOSE AND NONINFRINGEMENT OR ARISING FROM A COURSE OF DEALING, USAGE, OR TRADE PRACTICE.

IN NO EVENT SHALL CISCO OR ITS SUPPLIERS BE LIABLE FOR ANY INDIRECT, SPECIAL, CONSEQUENTIAL, OR INCIDENTAL DAMAGES, INCLUDING, WITHOUT LIMITATION, LOST PROFITS OR LOSS OR DAMAGE TO DATA ARISING OUT OF THE USE OR INABILITY TO USE THIS MANUAL, EVEN IF CISCO OR ITS SUPPLIERS HAVE BEEN ADVISED OF THE POSSIBILITY OF SUCH DAMAGES.

CCSP, CCVP, the Cisco Square Bridge logo, Follow Me Browsing, and StackWise are trademarks of Cisco Systems, Inc.; Changing the Way We Work, Live, Play, and Learn, and iQuick Study are service marks of Cisco Systems, Inc.; and Access Registrar, Aironet, BPX, Catalyst, CCDA, CCDP, CCIE, CCIP, CCNA, CCNP, Cisco, the Cisco Certified Internetwork Expert logo, Cisco IOS, Cisco Press, Cisco Systems, Cisco Systems Capital, the Cisco Systems logo, Cisco Unity, Enterprise/Solver, EtherChannel, EtherFast, EtherSwitch, Fast Step, FormShare, GigaDrive, GigaStack, HomeLink, Internet Quotient, IOS, IP/TV, iQ Expertise, the iQ logo, iQ Net Readiness Scorecard, LightStream, Linksys, MeetingPlace, MGX, the Networkers logo, Networking Academy, Network Registrar, *Packet*, PIX, Post-Routing, Pre-Routing, ProConnect, RateMUX, ScriptShare, SlideCast, SMARTnet, The Fastest Way to Increase Your Internet Quotient, and TransPath are registered trademarks of Cisco Systems, Inc. and/or its affiliates in the United States and certain other countries.

All other trademarks mentioned in this document or Website are the property of their respective owners. The use of the word partner does not imply a partnership relationship between Cisco and any other company. (0601R)

*Catalyst 6500 Series Switch SSL Services Module Command Reference* © 2006 Cisco Systems, Inc. All rights reserved.

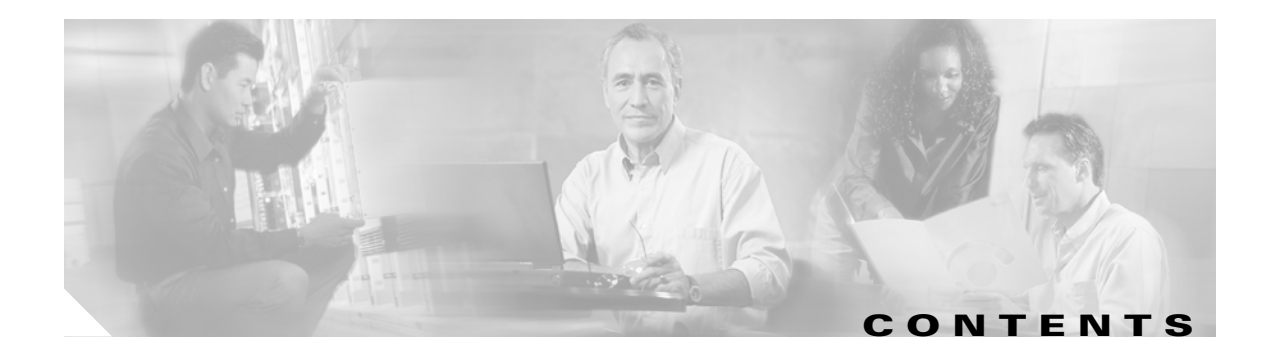

### **[Preface](#page-6-0) 7**

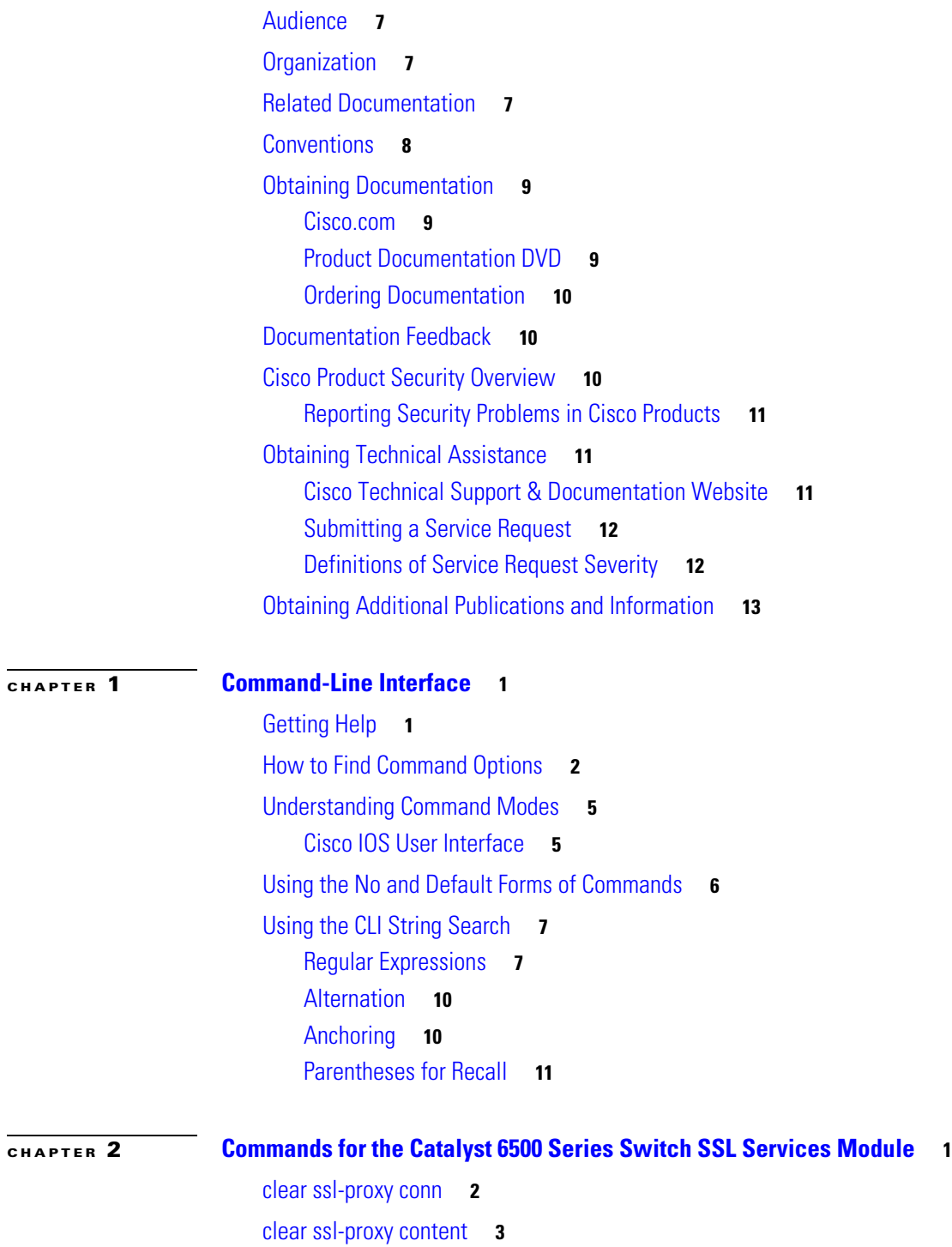

[clear ssl-proxy session](#page-29-0) **4** [clear ssl-proxy stats](#page-30-0) **5** [crypto pki export pem](#page-32-0) **7** [crypto pki import pem](#page-34-0) **9** [crypto pki export pkcs12](#page-36-0) **11** [crypto pki import pkcs12](#page-38-0) **13** [crypto key generate rsa \(CA\)](#page-40-0) **15 [crypto key zeroize rsa](#page-43-0) 18** [crypto key decrypt rsa](#page-45-0) **20** [crypto key encrypt rsa](#page-46-0) **21** [crypto key export rsa pem](#page-47-0) **22** [crypto key import rsa pem](#page-49-0) **24** [crypto key lock rsa](#page-51-0) **26** [crypto key unlock rsa](#page-52-0) **27** [debug ssl-proxy](#page-53-0) **28** [do](#page-56-0) **31** [interface ssl-proxy](#page-57-0) **32** [natpool](#page-60-0) **35** [policy health-probe tcp](#page-61-0) **36** [policy http-header](#page-64-0) **39** [policy ssl](#page-70-0) **45** [policy tcp](#page-76-0) **51** [policy url-rewrite](#page-80-0) **55** [pool ca](#page-82-0) **57** [service](#page-83-0) **58** [service client](#page-87-0) **62** [show interfaces ssl-proxy](#page-90-0) **65** [show ssl-proxy buffers](#page-91-0) **66** [show ssl-proxy certificate-history](#page-92-0) **67** [show ssl-proxy conn](#page-95-0) **70** [show ssl-proxy context](#page-100-0) **75** [show ssl-proxy crash-info](#page-101-0) **76** [show ssl-proxy mac address](#page-103-0) **78** [show ssl-proxy natpool](#page-104-0) **79** [show ssl-proxy policy](#page-105-0) **80**

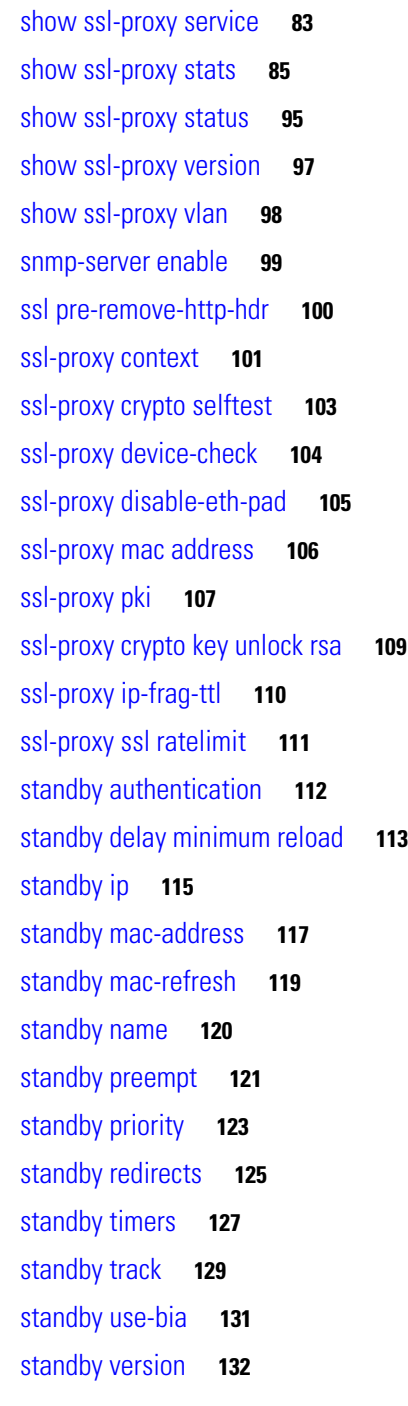

### **[APPENDIX](#page-158-0) A [Acronyms](#page-158-1) 1**

**[APPENDIX](#page-168-0) B [Acknowledgments for Open-Source Software](#page-168-1) 1**

**I [NDEX](#page-170-0)**

**Contents**

 $\blacksquare$ 

 $\overline{\mathbf{I}}$ 

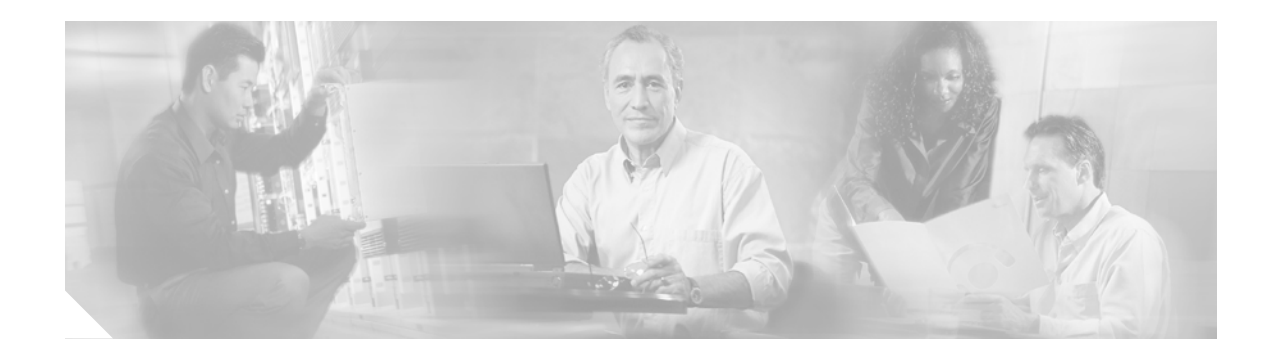

## <span id="page-6-0"></span>**Preface**

This preface describes the audience, organization, and conventions of this publication, and provides information on how to obtain related documentation.

## <span id="page-6-1"></span>**Audience**

This publication is for experienced network administrators who are responsible for configuring and maintaining Catalyst 6500 series switches.

## <span id="page-6-2"></span>**Organization**

This publication is organized as follows:

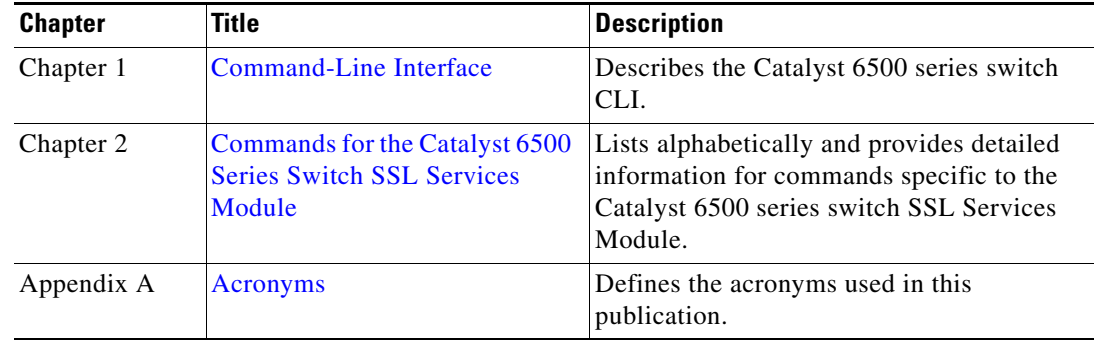

## <span id="page-6-3"></span>**Related Documentation**

The Catalyst 6500 series switch Cisco IOS documentation set includes these documents:

- **•** *Release Notes for Catalyst 6500 Series Switch SSL Services Module Release 3.x*
- **•** *Catalyst 6500 Series Switch SSL Services Module Configuration Note*
- **•** *Catalyst 6500 Series Switch SSL Services Module System Message Guide*
- **•** *Catalyst 6500 Series Switch SSL Services Module Installation and Verification Note*
- **•** *Catalyst 6500 Series Switch Cisco IOS Software Configuration Guide*

The Cisco IOS documentation set includes these documents:

- **•** *Configuration Fundamentals Configuration Guide*
- **•** *Command Reference*

For information about MIBs, refer to this URL:

http://www.cisco.com/public/sw-center/netmgmt/cmtk/mibs.shtml

## <span id="page-7-0"></span>**Conventions**

This document uses the following conventions:

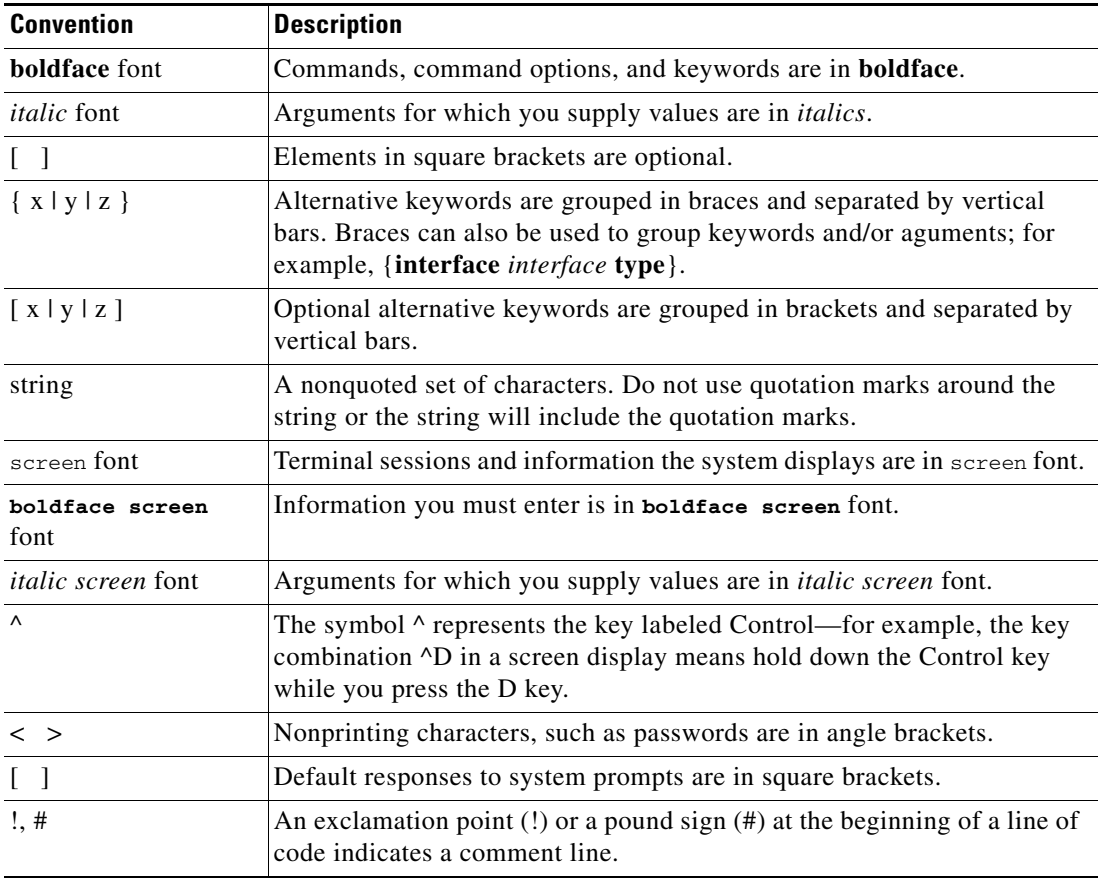

Notes use the following conventions:

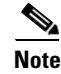

**Note** Means *reader take note*. Notes contain helpful suggestions or references to material not covered in the publication.

Cautions use the following conventions:

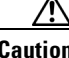

**Caution** Means *reader be careful*. In this situation, you might do something that could result in equipment damage or loss of data.

### <span id="page-8-0"></span>**Obtaining Documentation**

Cisco documentation and additional literature are available on Cisco.com. Cisco also provides several ways to obtain technical assistance and other technical resources. These sections explain how to obtain technical information from Cisco Systems.

### <span id="page-8-1"></span>**Cisco.com**

You can access the most current Cisco documentation at this URL: <http://www.cisco.com/cisco/web/support/index.html> You can access the Cisco website at this URL: <http://www.cisco.com> You can access international Cisco websites at this URL:

<http://www.cisco.com/web/siteassets/locator/index.html>

### <span id="page-8-2"></span>**Product Documentation DVD**

Cisco documentation and additional literature are available in the Product Documentation DVD package, which may have shipped with your product. The Product Documentation DVD is updated regularly and may be more current than printed documentation.

The Product Documentation DVD is a comprehensive library of technical product documentation on portable media. The DVD enables you to access multiple versions of hardware and software installation, configuration, and command guides for Cisco products and to view technical documentation in HTML. With the DVD, you have access to the same documentation that is found on the Cisco website without being connected to the Internet. Certain products also have .pdf versions of the documentation available.

The Product Documentation DVD is available as a single unit or as a subscription. Registered Cisco.com users (Cisco direct customers) can order a Product Documentation DVD (product number DOC-DOCDVD=) from Cisco Marketplace at this URL:

<http://www.cisco.com/go/marketplace/>

Г

### <span id="page-9-0"></span>**Ordering Documentation**

Beginning June 30, 2005, registered Cisco.com users may order Cisco documentation at the Product Documentation Store in the Cisco Marketplace at this URL:

<http://www.cisco.com/go/marketplace/>

Nonregistered Cisco.com users can order technical documentation from 8:00 a.m. to 5:00 p.m. (0800 to 1700) PDT by calling 1 866 463-3487 in the United States and Canada, or elsewhere by calling 011 408 519-5055. You can also order documentation by e-mail at [tech-doc-store-mkpl@external.cisco.com](mailto:tech-doc-store-mkpl@external.cisco.com) or by fax at 1 408 519-5001 in the United States and Canada, or elsewhere at 011 408 519-5001.

### <span id="page-9-1"></span>**Documentation Feedback**

You can rate and provide feedback about Cisco technical documents by completing the online feedback form that appears with the technical documents on Cisco.com.

You can send comments about Cisco documentation to bug-doc@cisco.com.

You can submit comments by using the response card (if present) behind the front cover of your document or by writing to the following address:

Cisco Systems Attn: Customer Document Ordering 170 West Tasman Drive San Jose, CA 95134-9883

We appreciate your comments.

### <span id="page-9-2"></span>**Cisco Product Security Overview**

Cisco provides a free online Security Vulnerability Policy portal at this URL:

[http://www.cisco.com/en/US/products/products\\_security\\_vulnerability\\_policy.html](http://www.cisco.com/en/US/products/products_security_vulnerability_policy.html)

From this site, you can perform these tasks:

- **•** Report security vulnerabilities in Cisco products.
- **•** Obtain assistance with security incidents that involve Cisco products.
- **•** Register to receive security information from Cisco.

A current list of security advisories and notices for Cisco products is available at this URL:

#### <http://www.cisco.com/go/psirt>

If you prefer to see advisories and notices as they are updated in real time, you can access a Product Security Incident Response Team Really Simple Syndication (PSIRT RSS) feed from this URL:

[http://www.cisco.com/en/US/products/products\\_psirt\\_rss\\_feed.html](http://www.cisco.com/en/US/products/products_psirt_rss_feed.html)

### <span id="page-10-0"></span>**Reporting Security Problems in Cisco Products**

Cisco is committed to delivering secure products. We test our products internally before we release them, and we strive to correct all vulnerabilities quickly. If you think that you might have identified a vulnerability in a Cisco product, contact PSIRT:

**•** Emergencies—[security-alert@cisco.com](mailto:security-alert@cisco.com)

An emergency is either a condition in which a system is under active attack or a condition for which a severe and urgent security vulnerability should be reported. All other conditions are considered nonemergencies.

**•** Nonemergencies—[psirt@cisco.com](mailto:psirt@cisco.com)

In an emergency, you can also reach PSIRT by telephone:

- **•** 1 877 228-7302
- **•** 1 408 525-6532

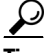

**Tip** We encourage you to use Pretty Good Privacy (PGP) or a compatible product to encrypt any sensitive information that you send to Cisco. PSIRT can work from encrypted information that is compatible with PGP versions 2.*x* through 8.*x*.

Never use a revoked or an expired encryption key. The correct public key to use in your correspondence with PSIRT is the one linked in the Contact Summary section of the Security Vulnerability Policy page at this URL:

[http://www.cisco.com/en/US/products/products\\_security\\_vulnerability\\_policy.html](http://www.cisco.com/en/US/products/products_security_vulnerability_policy.html)

The link on this page has the current PGP key ID in use.

### <span id="page-10-1"></span>**Obtaining Technical Assistance**

Cisco Technical Support provides 24-hour-a-day award-winning technical assistance. The Cisco Technical Support & Documentation website on Cisco.com features extensive online support resources. In addition, if you have a valid Cisco service contract, Cisco Technical Assistance Center (TAC) engineers provide telephone support. If you do not have a valid Cisco service contract, contact your reseller.

### <span id="page-10-2"></span>**Cisco Technical Support & Documentation Website**

The Cisco Technical Support & Documentation website provides online documents and tools for troubleshooting and resolving technical issues with Cisco products and technologies. The website is available 24 hours a day, at this URL:

<http://www.cisco.com/cisco/web/support/index.html>

Access to all tools on the Cisco Technical Support & Documentation website requires a Cisco.com user ID and password. If you have a valid service contract but do not have a user ID or password, you can register at this URL:

<http://tools.cisco.com/RPF/register/register.do>

 $\mathbf I$ 

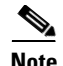

**Note** Use the Cisco Product Identification (CPI) tool to locate your product serial number before submitting a web or phone request for service. You can access the CPI tool from the Cisco Technical Support & Documentation website by clicking the **Tools & Resources** link under Documentation & Tools. Choose **Cisco Product Identification Tool** from the Alphabetical Index drop-down list, or click the **Cisco Product Identification Tool** link under Alerts & RMAs. The CPI tool offers three search options: by product ID or model name; by tree view; or for certain products, by copying and pasting **show** command output. Search results show an illustration of your product with the serial number label location highlighted. Locate the serial number label on your product and record the information before placing a service call.

### <span id="page-11-0"></span>**Submitting a Service Request**

Using the online TAC Service Request Tool is the fastest way to open S3 and S4 service requests. (S3 and S4 service requests are those in which your network is minimally impaired or for which you require product information.) After you describe your situation, the TAC Service Request Tool provides recommended solutions. If your issue is not resolved using the recommended resources, your service request is assigned to a Cisco engineer. The TAC Service Request Tool is located at this URL:

<https://tools.cisco.com/RPF/register/register.do>

For S1 or S2 service requests or if you do not have Internet access, contact the Cisco TAC by telephone. (S1 or S2 service requests are those in which your production network is down or severely degraded.) Cisco engineers are assigned immediately to S1 and S2 service requests to help keep your business operations running smoothly.

To open a service request by telephone, use one of the following numbers:

Asia-Pacific: +61 2 8446 7411 (Australia: 1 800 805 227) EMEA: +32 2 704 55 55 USA: 1 800 553-2447

For a complete list of Cisco TAC contacts, go to this URL:

[http://www.cisco.com/en/US/support/tsd\\_contact\\_technical\\_support.html](http://www.cisco.com/en/US/support/tsd_contact_technical_support.html)

### <span id="page-11-1"></span>**Definitions of Service Request Severity**

To ensure that all service requests are reported in a standard format, Cisco has established severity definitions.

Severity 1 (S1)—Your network is "down," or there is a critical impact to your business operations. You and Cisco will commit all necessary resources around the clock to resolve the situation.

Severity 2 (S2)—Operation of an existing network is severely degraded, or significant aspects of your business operation are negatively affected by inadequate performance of Cisco products. You and Cisco will commit full-time resources during normal business hours to resolve the situation.

Severity 3 (S3)—Operational performance of your network is impaired, but most business operations remain functional. You and Cisco will commit resources during normal business hours to restore service to satisfactory levels.

Severity 4 (S4)—You require information or assistance with Cisco product capabilities, installation, or configuration. There is little or no effect on your business operations.

## <span id="page-12-0"></span>**Obtaining Additional Publications and Information**

Information about Cisco products, technologies, and network solutions is available from various online and printed sources.

• Cisco Marketplace provides a variety of Cisco books, reference guides, documentation, and logo merchandise. Visit Cisco Marketplace, the company store, at this URL:

<http://www.cisco.com/go/marketplace/>

**•** *Cisco Press* publishes a wide range of general networking, training and certification titles. Both new and experienced users will benefit from these publications. For current Cisco Press titles and other information, go to Cisco Press at this URL:

<http://www.ciscopress.com>

**•** *Packet* magazine is the Cisco Systems technical user magazine for maximizing Internet and networking investments. Each quarter, Packet delivers coverage of the latest industry trends, technology breakthroughs, and Cisco products and solutions, as well as network deployment and troubleshooting tips, configuration examples, customer case studies, certification and training information, and links to scores of in-depth online resources. You can access Packet magazine at this URL:

[http://www.cisco.com/web/about/ac123/ac114/about\\_cisco\\_packet\\_magazine.html](http://www.cisco.com/web/about/ac123/ac114/about_cisco_packet_magazine.html)

- *iQ Magazine* is the quarterly publication from Cisco Systems designed to help growing companies learn how they can use technology to increase revenue, streamline their business, and expand services. The publication identifies the challenges facing these companies and the technologies to help solve them, using real-world case studies and business strategies to help readers make sound technology investment decisions.
- **•** *Internet Protocol Journal* is a quarterly journal published by Cisco Systems for engineering professionals involved in designing, developing, and operating public and private internets and intranets. You can access the Internet Protocol Journal at this URL:

[http://www.cisco.com/web/about/ac123/ac147/about\\_cisco\\_the\\_internet\\_protocol\\_journal.html](http://www.cisco.com/web/about/ac123/ac147/about_cisco_the_internet_protocol_journal.html)

**•** Networking products offered by Cisco Systems, as well as customer support services, can be obtained at this URL:

<http://www.cisco.com/en/US/products/index.html>

**•** Networking Professionals Connection is an interactive website for networking professionals to share questions, suggestions, and information about networking products and technologies with Cisco experts and other networking professionals. Join a discussion at this URL:

<https://supportforums.cisco.com/index.jspa>

**•** World-class networking training is available from Cisco. You can view current offerings at this URL:

<http://www.cisco.com/web/learning/index.html>

Г

П

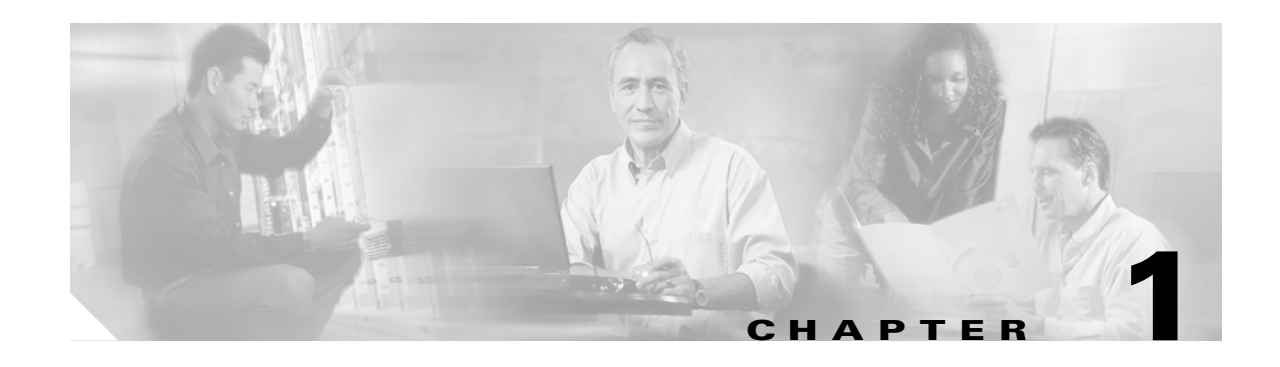

## <span id="page-14-3"></span><span id="page-14-1"></span><span id="page-14-0"></span>**Command-Line Interface**

This chapter provides information for understanding and using the Catalyst 6500 series switch SSL Services Module software using the command-line interface (CLI). The CLI for the Catalyst 6500 series switch SSL Services Module is based on the Cisco IOS CLI. For information about Cisco IOS commands that are not contained in this publication, refer to the current Cisco IOS documentation including:

- **•** *Cisco IOS Release 12.2 Configuration Fundamentals Configuration Guide*
- **•** *Cisco IOS Release 12.2 Command Reference*

This chapter includes the following sections:

- **•** [Getting Help, page 1-1](#page-14-2)
- [How to Find Command Options, page 1-2](#page-15-0)
- **•** [Understanding Command Modes, page 1-5](#page-18-0)
- **•** [Using the No and Default Forms of Commands, page 1-6](#page-19-0)
- **•** [Using the CLI String Search, page 1-7](#page-20-0)

## <span id="page-14-2"></span>**Getting Help**

To obtain a list of commands that are available for each command mode, enter a question mark (**?**) at the system prompt. You also can obtain a list of any command's associated keywords and arguments with the context-sensitive help feature.

[Table](#page-14-4) 1-1 lists commands that you can enter to get help that is specific to a command mode, a command, a keyword, or an argument.

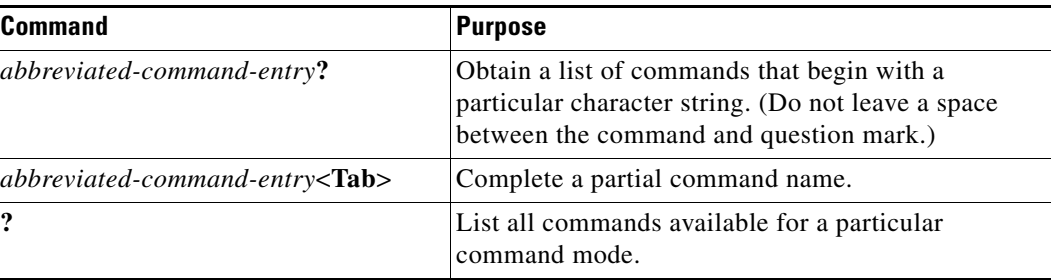

#### <span id="page-14-4"></span>*Table 1-1 Getting Help*

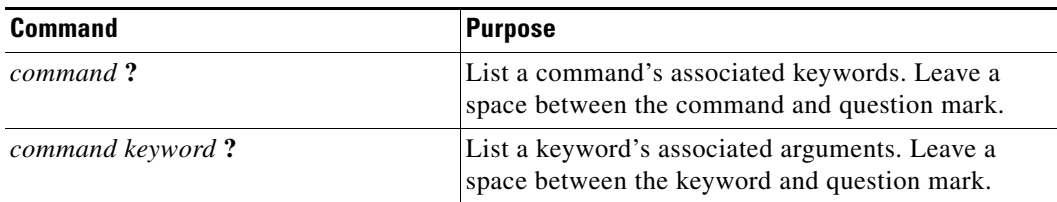

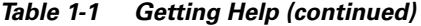

This example shows how to obtain a list of commands that begin with a particular character string or complete a partial command name:

```
ssl-proxy# tu?
tunnel
```
simpson1-2# tu

This example shows how to list all commands available for a particular command mode:

```
ssl-proxy(config)# ?
Configure commands:
  aaa Authentication, Authorization and
                     Accountin
  access-list Add an access list entry
  alias Create command alias
 arp Set a static ARP entry
 async-bootp Modify system bootp parameters
  banner Define a login banner
 boot Modify system boot parameters
 bridge Bridge Group.
 buffers and adjust system buffer pool parameters
  cdp Global CDP configuration subcommands
  class-map Configure QoS Class Map
.
.
.
Output is truncated.
```
This example shows how to list a keyword's associated arguments:

```
ssl-proxy(config-if)# channel-group 1 mode ?
  auto Enable PAgP only if a PAgP device is detected
  desirable Enable PAgP unconditionally
  on Enable Etherchannel only
```
ssl-proxy(config-if)#

### <span id="page-15-0"></span>**How to Find Command Options**

This section provides an example of how to display syntax for a command. The syntax can consist of optional or required keywords. To display keywords for a command, enter a question mark (**?**) at the configuration prompt or after entering part of a command followed by a space. The Catalyst 6500 series SSL Services Module software displays a list of available keywords along with a brief description of the keywords. For example, if you are in global configuration mode and want to see all the keywords for the **ssl-proxy** command, you enter **ssl-proxy ?**.

[Table](#page-16-0) 1-2 shows examples of how you can use the question mark (**?**) to assist you in entering commands.

<span id="page-16-0"></span>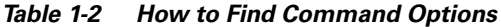

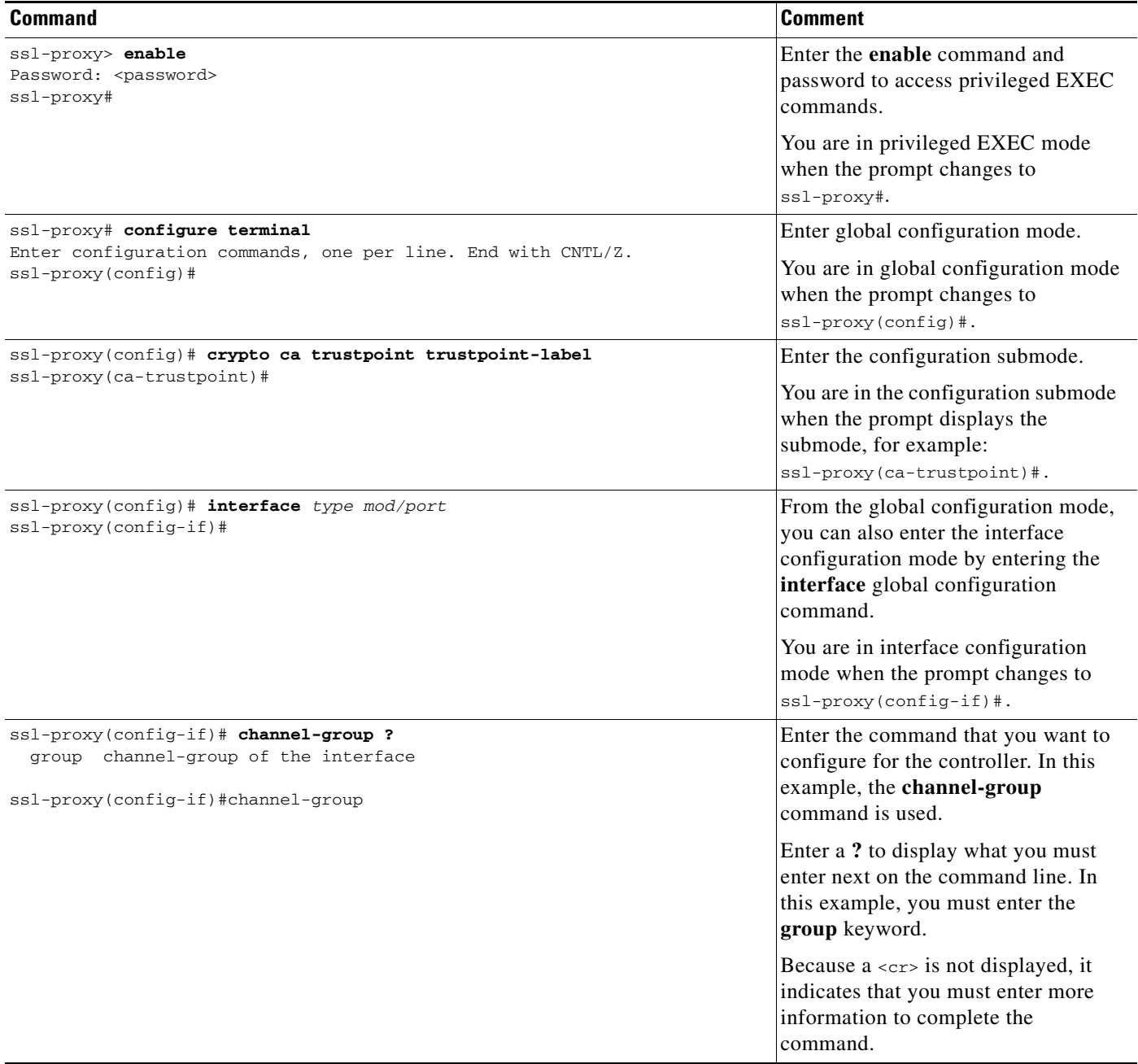

П

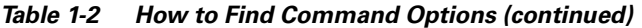

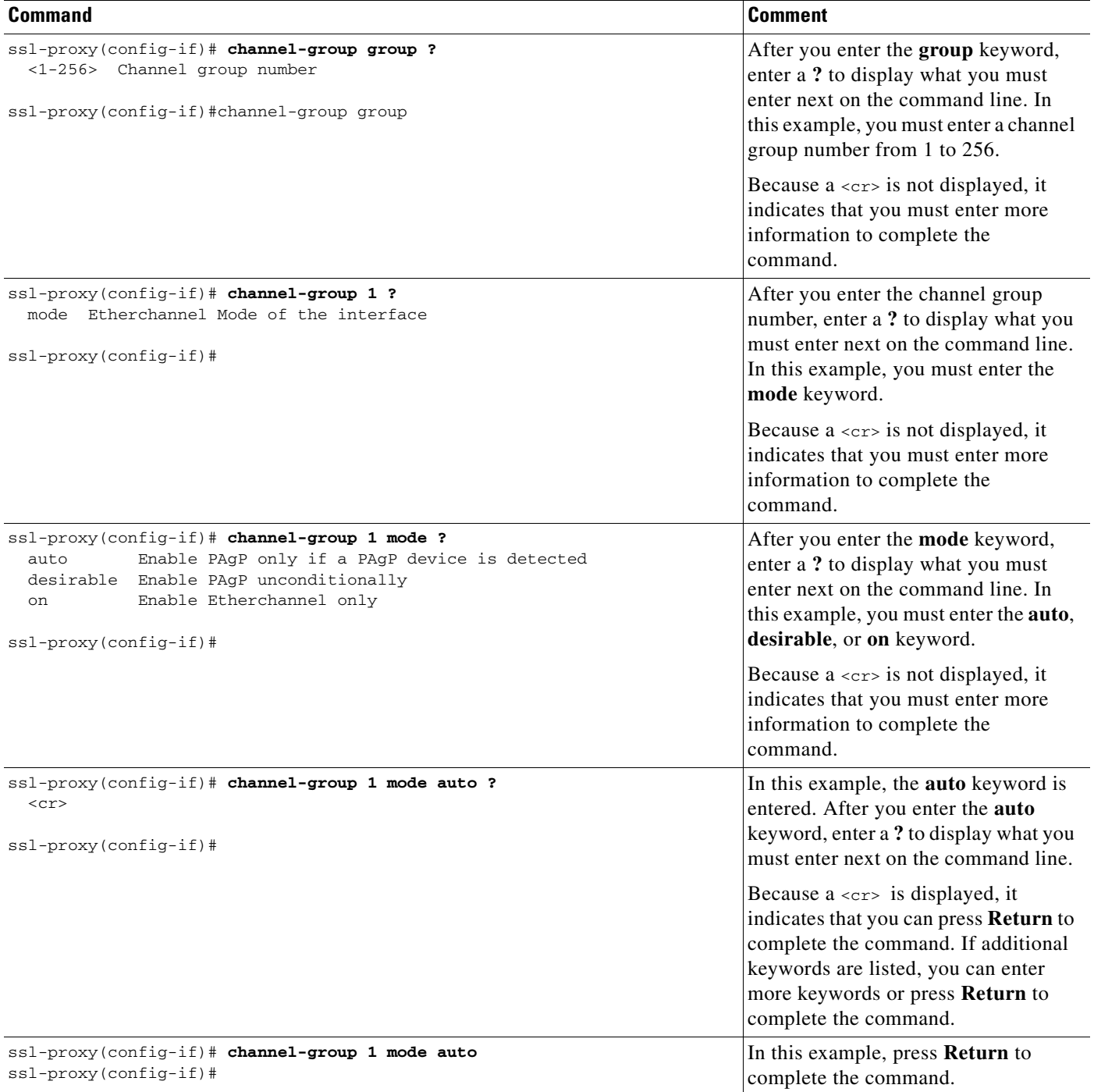

П

## <span id="page-18-0"></span>**Understanding Command Modes**

This section contains descriptions of the command modes for the Cisco IOS user interface.

### <span id="page-18-1"></span>**Cisco IOS User Interface**

The Cisco IOS user interface is divided into many different modes. The commands that are available to you depend on which mode you are currently in. You can obtain a list of commands that are available for each command mode by entering a question mark (**?**) at the system prompt.

When you start a session on the Catalyst 6500 series switch, you begin in user mode, often called EXEC mode. Only a limited subset of the commands are available in EXEC mode. In order to have access to all commands, you must enter privileged EXEC mode. Normally, you must enter a password to enter privileged EXEC mode. From privileged EXEC mode, you can enter any EXEC command or enter global configuration mode. Most EXEC commands are one-time commands, such as **show** commands, which show the current status of a given item, and **clear** commands, which clear counters or interfaces. The EXEC commands are not saved across reboots of the Catalyst 6500 series switch.

The configuration modes allow you to make changes to the running configuration. If you later save the configuration, these commands are stored across Catalyst 6500 series switch reboots. In order to get to the various configuration modes, you must start at global configuration mode where you can enter interface configuration mode, subinterface configuration mode, and a variety of protocol-specific modes.

ROM-monitor mode is a separate mode that is used when the Catalyst 6500 series switch cannot boot properly. If your Catalyst 6500 series switch or access server does not find a valid system image when it is booting, or if its configuration file is corrupted at startup, the system might enter ROM-monitor mode.

[Table](#page-18-2) 1-3 provides a summary of the main command modes.

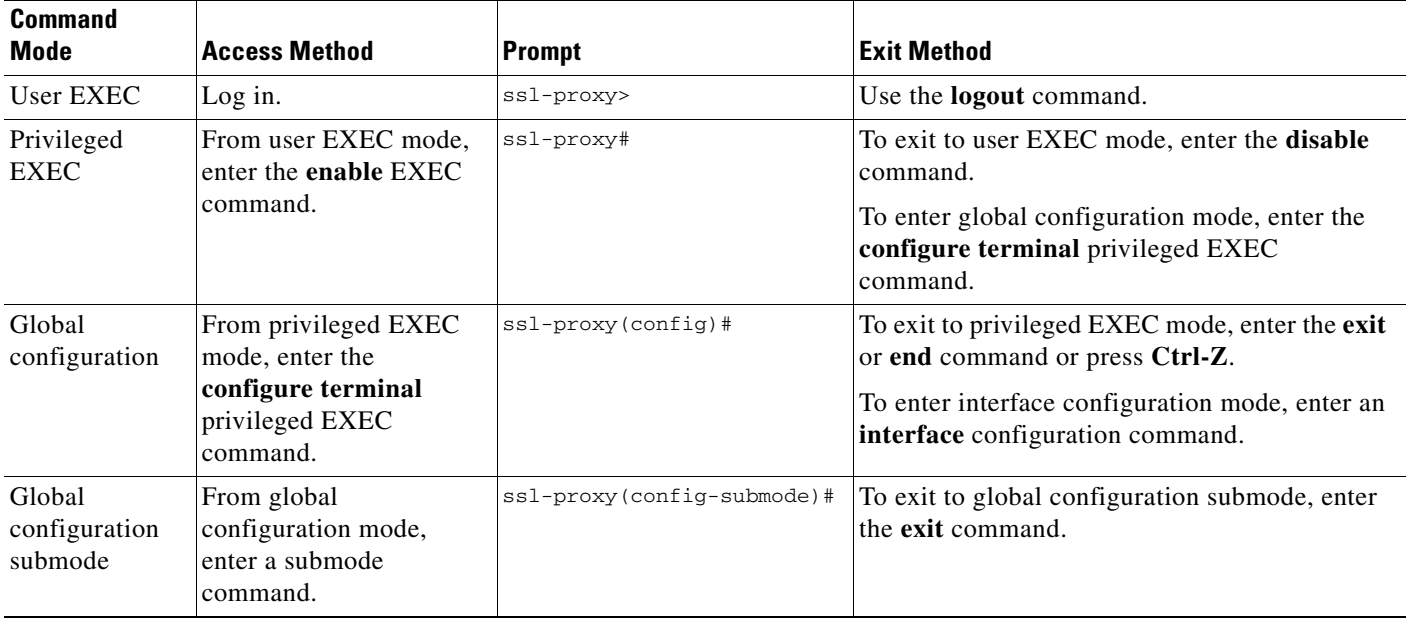

<span id="page-18-2"></span>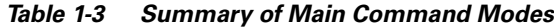

| <b>Command</b><br>Mode        | <b>Access Method</b>                                                                                                    | <b>Prompt</b>                          | <b>Exit Method</b>                                                                                                    |
|-------------------------------|----------------------------------------------------------------------------------------------------|----------------------------------------|----------------------------------------------------------------------------------------------------|
| Interface<br>configuration    | From global<br>configuration mode,<br>enter by specifying an<br>interface with an<br>interface command.                                                      | $ss1$ -proxy(config-if)#               | To exit to global configuration mode, enter the<br>exit command.                                                                                                    |
|                               |                                                                                                    |                                        | To exit to privileged EXEC mode, enter the exit<br>command or press Ctrl-Z.                                                                                                    |
|                               |                                                                                                    |                                        | To enter subinterface configuration mode,<br>specify a subinterface with the interface<br>command.                                                                                                    |
| Subinterface<br>configuration | From interface<br>configuration mode,                                                                                                    | ssl-proxy(config-subinterf<br>$ace)$ # | To exit to global configuration mode, enter the<br>exit command.                                                                                                    |
|                               | specify a subinterface<br>with an interface<br>command.                                                                                                    |                                        | To enter privileged EXEC mode, enter the end<br>command or press Ctrl-Z.                                                                                                    |
| ROM monitor                   | From privileged EXEC<br>mode, enter the reload<br><b>EXEC</b> command. Press<br>the Break key during the<br>first 60 seconds while the<br>system is booting. | Rommon>                                | To exit ROM-monitor mode, you must reload<br>the image by entering the <b>boot</b> command. If you<br>use the <b>boot</b> command without specifying a file<br>or any other boot instructions, the system boots<br>from the default Flash image (the first image in<br>onboard Flash memory). Otherwise, you can<br>instruct the system to boot from a specific Flash<br>image (using the boot system flash filename<br>command). |

*Table 1-3 Summary of Main Command Modes (continued)*

For more information on command modes, refer to the "Using the Command Line Interface" chapter of the *Configuration Fundamentals Configuration Guide*.

**Note** You can issue EXEC-level Cisco IOS commands (such as **show**, **clear**, and **debug** commands) from within global configuration mode or other modes by issuing the **[do](#page-56-1)** command followed by the EXEC command. See the **[do](#page-56-1)** command for information on how to use this command.

## <span id="page-19-0"></span>**Using the No and Default Forms of Commands**

Almost every configuration command has a **no** form. In general, enter the **no** form to disable a function. Use the command without the keyword **no** to reenable a disabled function or to enable a function that is disabled by default. For example, IP routing is enabled by default. To disable IP routing, specify the **no ip routing** command and specify the **ip routing** command to reenable it. This publication provides the complete syntax for the configuration commands and describes what the **no** form of a command does.

Configuration commands can have a **default** form. The **default** form of a command returns the command setting to its default. Most commands are disabled by default, so the **default** form is the same as the **no** form. However, some commands are enabled by default and have variables set to certain default values. In these cases, the **default** form of the command enables the command and sets variables to their default values. This publication describes what the **default** form of a command does if the command is not the same as the **no** form.

### <span id="page-20-0"></span>**Using the CLI String Search**

The pattern in the command output is referred to as a string. The CLI string search feature allows you to search or filter any **show** or **more** command output and allows you to search and filter at --More- prompts. This feature is useful when you need to sort though large amounts of output, or if you want to exclude output that you do not need to see.

With the search function, you can begin unfiltered output at the first line that contains a regular expression that you specify. You can then specify a maximum of one filter per command or start a new search from the --More-- prompt.

A regular expression is a pattern (a phrase, number, or more complex pattern) that software uses to match against **show** or **more** command output. Regular expressions are case sensitive and allow for complex matching requirements. Examples of simple regular expressions are Serial, misses, and 138. Examples of complex regular expressions are 00210..., ( is ), and [Oo]utput.

You can perform three types of filtering:

- **•** Use the **begin** keyword to begin output with the line that contains a specified regular expression.
- **•** Use the **include** keyword to include output lines that contain a specified regular expression.
- Use the **exclude** keyword to exclude output lines that contain a specified regular expression.

You can then search this filtered output at the --More-- prompts.

**Note** The CLI string search function does not allow you to search or filter backward through previous output; filtering cannot be specified using HTTP access to the CLI.

### <span id="page-20-1"></span>**Regular Expressions**

A regular expression can be a single character that matches the same single character in the command output or multiple characters that match the same multiple characters in the command output. This section describes how to create both single-character patterns and multiple-character patterns and how to create more complex regular expressions using multipliers, alternation, anchoring, and parentheses.

#### **Single-Character Patterns**

The simplest regular expression is a single character that matches the same single character in the command output. You can use any letter (A-Z, a-z) or digit (0-9) as a single-character pattern. You can also use other keyboard characters (such as ! or ~) as single-character patterns, but certain keyboard characters have special meaning when used in regular expressions. [Table](#page-20-2) 1-4 lists the keyboard characters with special meaning.

<span id="page-20-2"></span>

| <b>Character</b> | <b>Special Meaning</b>                               |  |
|------------------|------------------------------------------------------|--|
|                  | Matches any single character, including white space. |  |
| ∗                | Matches 0 or more sequences of the pattern.          |  |
|                  | Matches 1 or more sequences of the pattern.          |  |
|                  | Matches 0 or 1 occurrences of the pattern.           |  |

*Table 1-4 Characters with Special Meaning*

Г

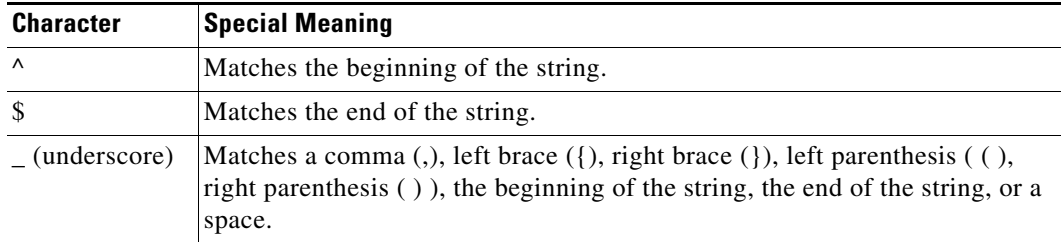

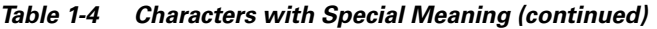

To enter these special characters as single-character patterns, remove the special meaning by preceding each character with a backslash (\). These examples are single-character patterns matching a dollar sign, an underscore, and a plus sign, respectively.

#### **\\$ \\_ \+**

You can specify a range of single-character patterns to match against command output. For example, you can create a regular expression that matches a string containing one of the following letters: a, e, i, o, or u. One and only one of these characters must exist in the string for pattern matching to succeed. To specify a range of single-character patterns, enclose the single-character patterns in square brackets ([ ]). For example,

#### **[aeiou]**

matches any one of the five vowels of the lowercase alphabet, while

#### **[abcdABCD]**

matches any one of the first four letters of the lower- or uppercase alphabet.

You can simplify ranges by entering only the end points of the range separated by a dash (-). Simplify the previous range as follows:

#### **[a-dA-D]**

To add a dash as a single-character pattern in your range, include another dash and precede it with a backslash:

#### **[a-dA-D\-]**

You can also include a right square bracket (]) as a single-character pattern in your range. To do so, enter the following:

#### **[a-dA-D\-\]]**

The previous example matches any one of the first four letters of the lower- or uppercase alphabet, a dash, or a right square bracket.

You can reverse the matching of the range by including a caret  $(^{\wedge})$  at the start of the range. This example matches any letter except the ones listed:

#### **[^a-dqsv]**

This example matches anything except a right square bracket (]) or the letter d:

**[^\]d]** 

#### **Multiple-Character Patterns**

When creating regular expressions, you can also specify a pattern containing multiple characters. You create multiple-character regular expressions by joining letters, digits, or keyboard characters that do not have special meaning. For example, a4% is a multiple-character regular expression. Put a backslash in front of the keyboard characters that have special meaning when you want to remove their special meaning.

With multiple-character patterns, order is important. The regular expression a4% matches the character a followed by a 4 followed by a % sign. If the string does not have  $a4\%$ , in that order, pattern matching fails. This multiple-character regular expression

**a.** 

uses the special meaning of the period character to match the letter a followed by any single character. With this example, the strings ab, a!, or a2 are all valid matches for the regular expression.

You can remove the special meaning of the period character by putting a backslash in front of it. In the following expression

**a\.** 

only the string a. matches this regular expression.

You can create a multiple-character regular expression containing all letters, all digits, all keyboard characters, or a combination of letters, digits, and other keyboard characters. These examples are all valid regular expressions:

**telebit 3107 v32bis** 

### <span id="page-22-1"></span><span id="page-22-0"></span>**Multipliers**

You can create more complex regular expressions to match multiple occurrences of a specified regular expression by using some special characters with your single- and multiple-character patterns. [Table](#page-22-0) 1-5 lists the special characters that specify "multiples" of a regular expression.

| <b>Character</b> | <b>Description</b>                                                        |  |
|------------------|---------------------------------------------------------------------------|--|
| ∗                | Matches 0 or more single- or multiple-character patterns.                 |  |
|                  | Matches 1 or more single- or multiple-character patterns.                 |  |
|                  | Matches 0 or 1 occurrences of the single- or multiple-character patterns. |  |

*Table 1-5 Special Characters Used as Multipliers*

This example matches any number of occurrences of the letter a, including none:

**a\*** 

This pattern requires that at least one letter a in the string is matched:

**a+** 

This pattern matches the string bb or bab:

**ba?b** 

This string matches any number of asterisks (\*):

**\\*\***

Г

To use multipliers with multiple-character patterns, you enclose the pattern in parentheses. In the following example, the pattern matches any number of the multiple-character string ab:

#### **(ab)\***

As a more complex example, this pattern matches one or more instances of alphanumeric pairs (but not none; that is, an empty string is not a match):

#### **([A-Za-z][0-9])+**

The order for matches using multipliers  $(*, +, \text{or } ?)$  is to put the longest construct first. Nested constructs are matched from outside to inside. Concatenated constructs are matched beginning at the left side of the construct. The regular expression matches A9b3, but not 9Ab3 because the letters are specified before the numbers.

### <span id="page-23-0"></span>**Alternation**

Alternation allows you to specify alternative patterns to match against a string. You separate the alternative patterns with a vertical bar (|). Exactly one of the alternatives can match the string. For example, the regular expression

#### **codex** | **telebit**

matches the string codex or the string telebit, but not both codex and telebit.

### <span id="page-23-2"></span><span id="page-23-1"></span>**Anchoring**

You can match a regular expression pattern against the beginning or the end of the string. That is, you can specify that the beginning or end of a string contains a specific pattern. You "anchor" these regular expressions to a portion of the string using the special characters shown in [Table](#page-23-2) 1-6.

*Table 1-6 Special Characters Used for Anchoring*

| <b>Character</b> | <b>Description</b>                   |
|------------------|--------------------------------------|
| $\wedge$         | Matches the beginning of the string. |
|                  | Matches the end of the string.       |

This regular expression matches a string only if the string starts with abcd:

#### **^abcd**

In contrast, this expression is in a range that matches any single letter, as long as it is not the letters a, b, c, or d:

#### **[^abcd]**

With this example, the regular expression matches a string that ends with .12:

#### **\$\.12**

Contrast these anchoring characters with the special character underscore (\_). The underscore matches the beginning of a string  $(^{\circ})$ , the end of a string  $(\$)$ , parentheses (), space (), braces { }, comma (,), or underscore (\_). With the underscore character, you can specify that a pattern exist anywhere in the string.

For example,

**\_1300\_** 

matches any string that has 1300 somewhere in the string. The string's 1300 can be preceded by or end with a space, brace, comma, or underscore. For example,

**{1300\_** 

matches the regular expression, but 21300 and 13000 do not.

Using the underscore character, you can replace long regular expression lists, such as the following:

**^1300\$ ^1300(space) (space)1300 {1300, ,1300, {1300} ,1300, (1300** 

with

**\_1300\_**

### <span id="page-24-0"></span>**Parentheses for Recall**

As shown in the ["Multipliers" section on page](#page-22-1) 1-9, you use parentheses with multiple-character regular expressions to multiply the occurrence of a pattern. You can also use parentheses around a single- or multiple-character pattern to remember a pattern for use elsewhere in the regular expression.

To create a regular expression that recalls a previous pattern, you use parentheses to indicate a remembered specific pattern and a backslash (\) followed by an integer to reuse the remembered pattern. The integer specifies the occurrence of the parentheses in the regular expression pattern. If you have more than one remembered pattern in your regular expression, then \1 indicates the first remembered pattern, \2 indicates the second remembered pattern, and so on.

This regular expression uses parentheses for recall:

**a(.)bc(.)\1\2** 

This regular expression matches an a followed by any character (call it character 1), followed by bc, followed by any character (character 2), followed by character 1 again, and then followed by character 2 again. The regular expression can match aZbcTZT. The software remembers that character 1 is Z and character 2 is T and then uses Z and T again later in the regular expression.

Г

П

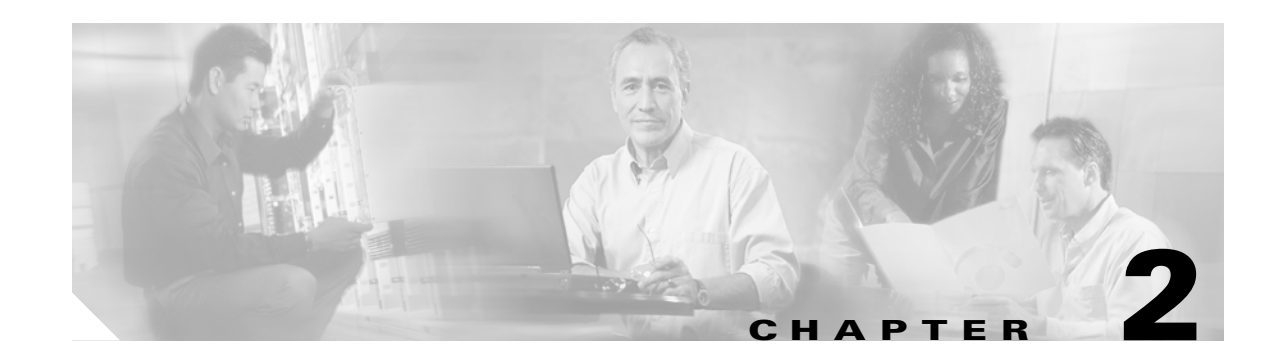

## <span id="page-26-2"></span><span id="page-26-1"></span><span id="page-26-0"></span>**Commands for the Catalyst 6500 Series Switch SSL Services Module**

This chapter contains an alphabetical listing of commands for the Catalyst 6500 series switch SSL Services Module.

For additional SSL Services Module information, refer to the following documentation:

- **•** *Catalyst 6500 Series Switch SSL Services Module Configuration Note*
- **•** *Catalyst 6500 Series Switch SSL Services Module System Message Guide*
- **•** *Catalyst 6500 Series Switch SSL Services Module Installation and Verification Note*

# <span id="page-27-0"></span>**clear ssl-proxy conn**

To clear all TCP connections on the entire system, use the **clear ssl-proxy conn** command.

**clear ssl-proxy conn** [**context** *name* [**module** [*module*]]][**service** *name* [**context** *name* [**module**  [*module*]]]]

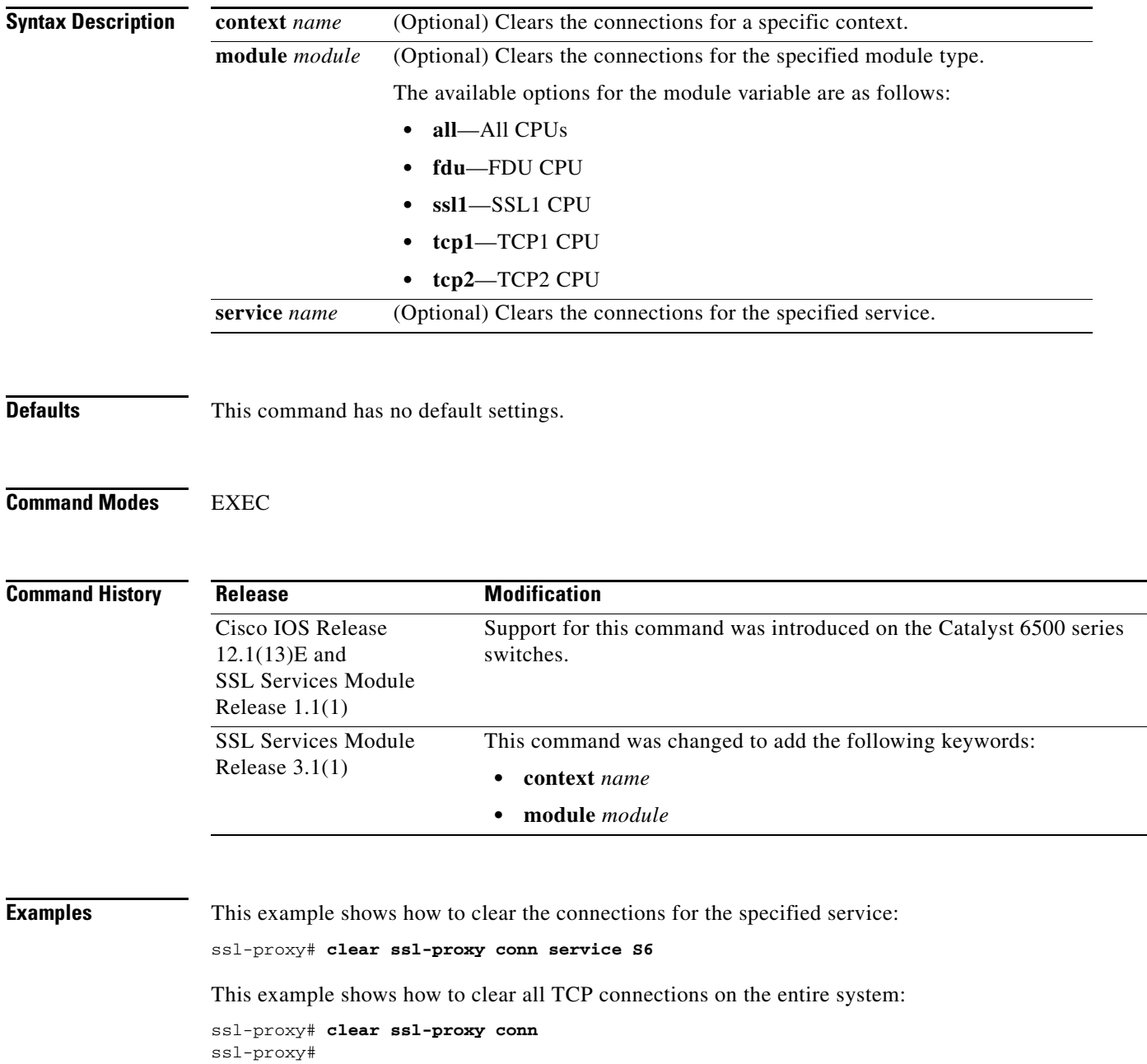

#### **clear ssl-proxy content**

## <span id="page-28-0"></span>**clear ssl-proxy content**

To clear all TCP connections on the entire system, use the **clear ssl-proxy conn** command.

**clear ssl-proxy content** {**all | rewrite** | **scanning**} [**module** [*module*]]

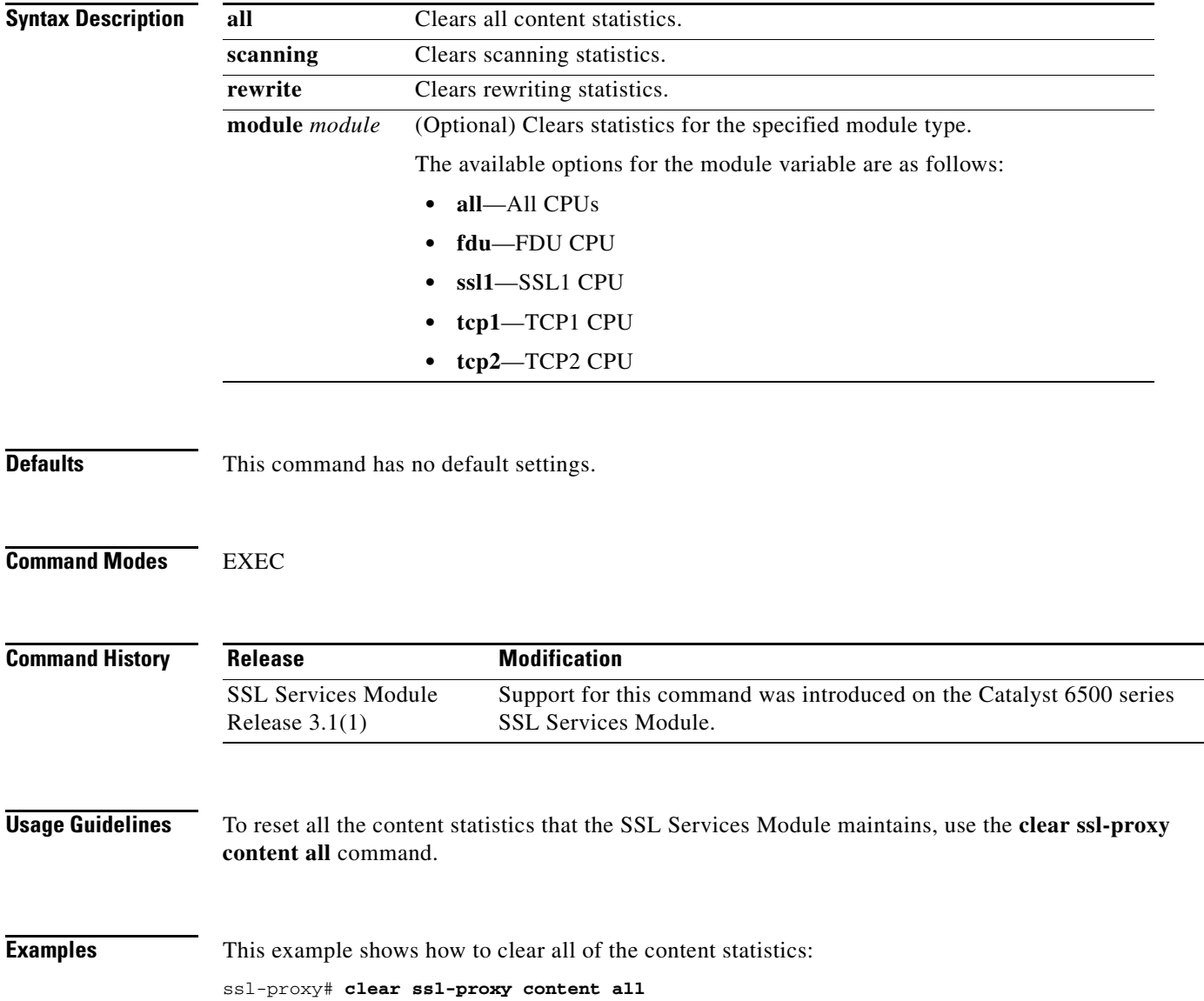

## <span id="page-29-0"></span>**clear ssl-proxy session**

To clear all entries from the session cache, use the **clear ssl-proxy session** command.

**clear ssl-proxy session** [**service** [*name*] [**context** *name* [**module** [*module*]]]]

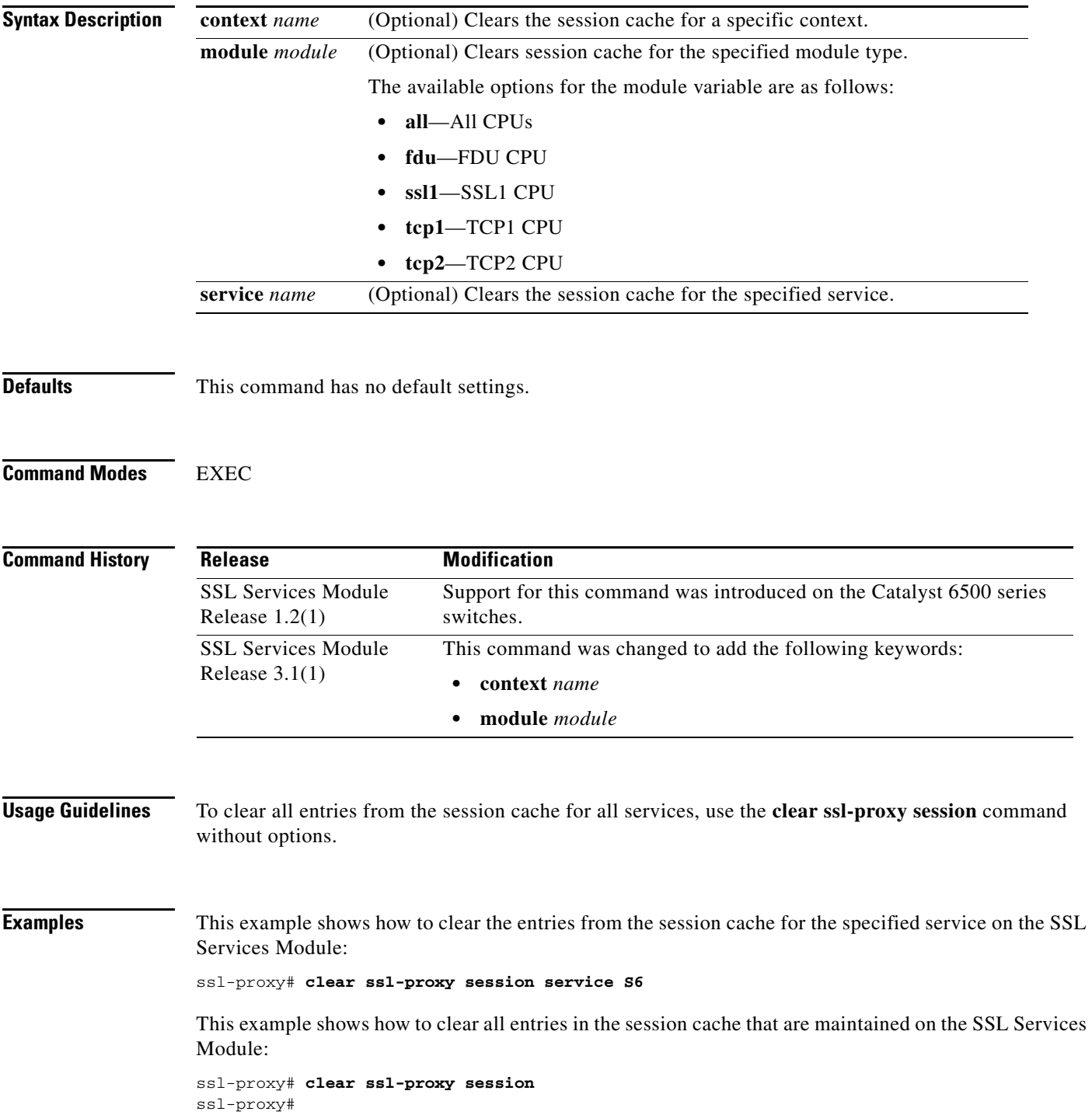

#### **OL-9105-01**

## <span id="page-30-0"></span>**clear ssl-proxy stats**

To reset the statistics counters that are maintained in the different system components on the SSL Services Module, use the **clear ssl-proxy stats** command.

**clear ssl-proxy stats** [**context** [*name*] **| crypto** | **fdu** | **hdr** | **ipc** | **module** [*module*] | **pki** | **service** | **ssl** | **tcp** | **url**]

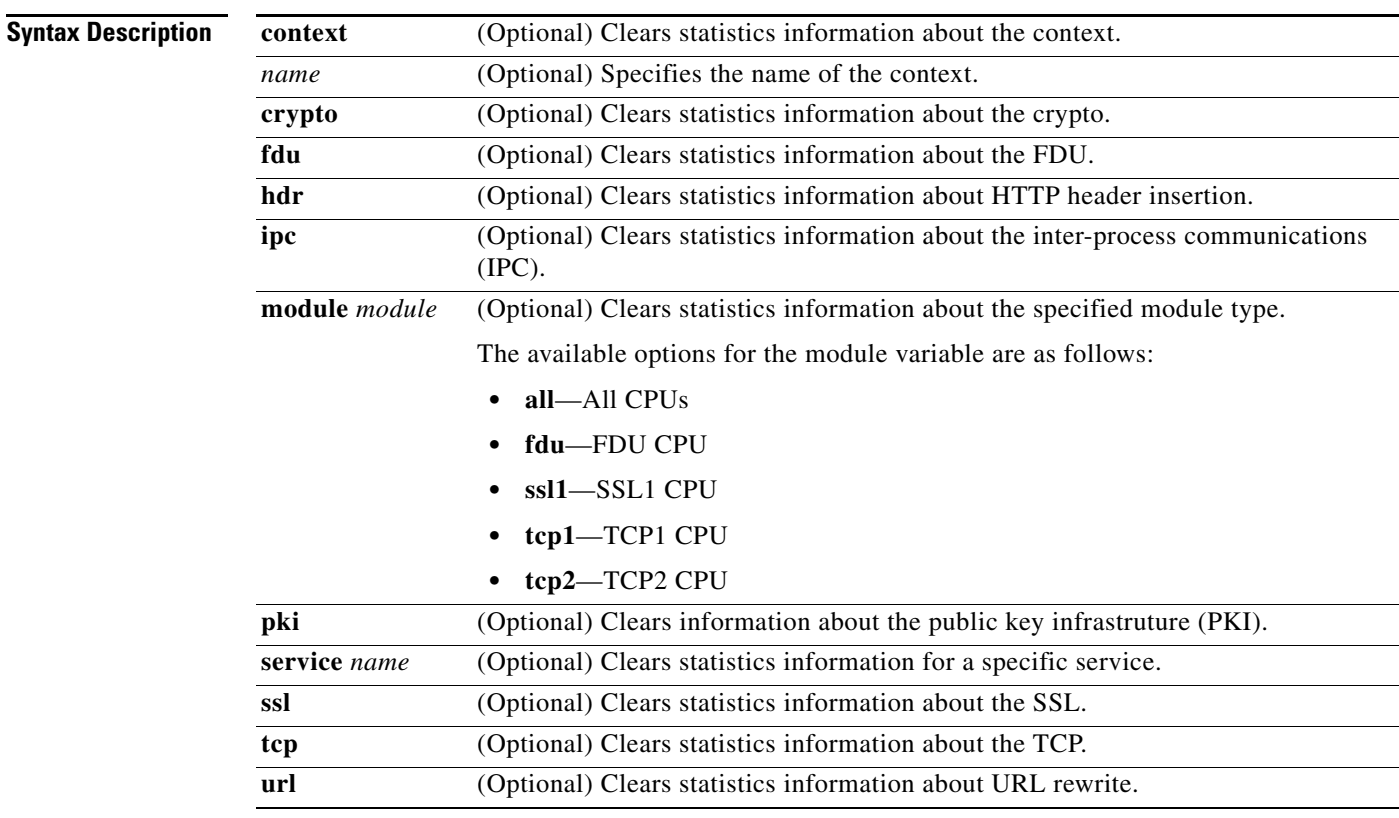

**Defaults** This command has no default settings.

**Command Modes** EXEC

**clear ssl-proxy stats**

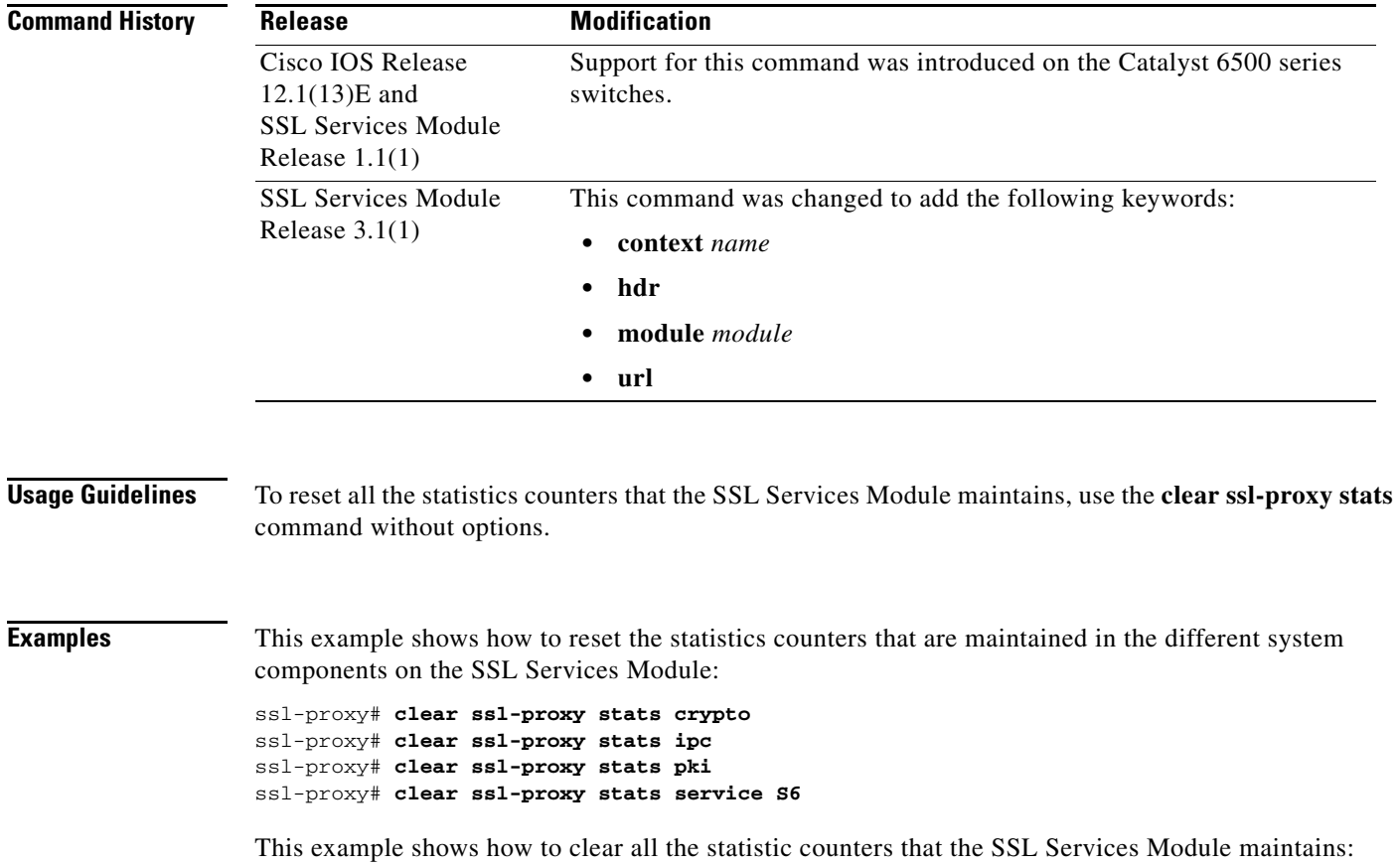

ssl-proxy# **clear ssl-proxy stats**  ssl-proxy#

# <span id="page-32-0"></span>**crypto pki export pem**

To export privacy-enhanced mail (PEM) files from the SSL Services Module, use the **crypto pki export pem** command.

**crypto pki export** *trustpoint\_label* **pem** {**terminal** {**des** | **3des**} {**url** *url*}} *pass\_phrase*

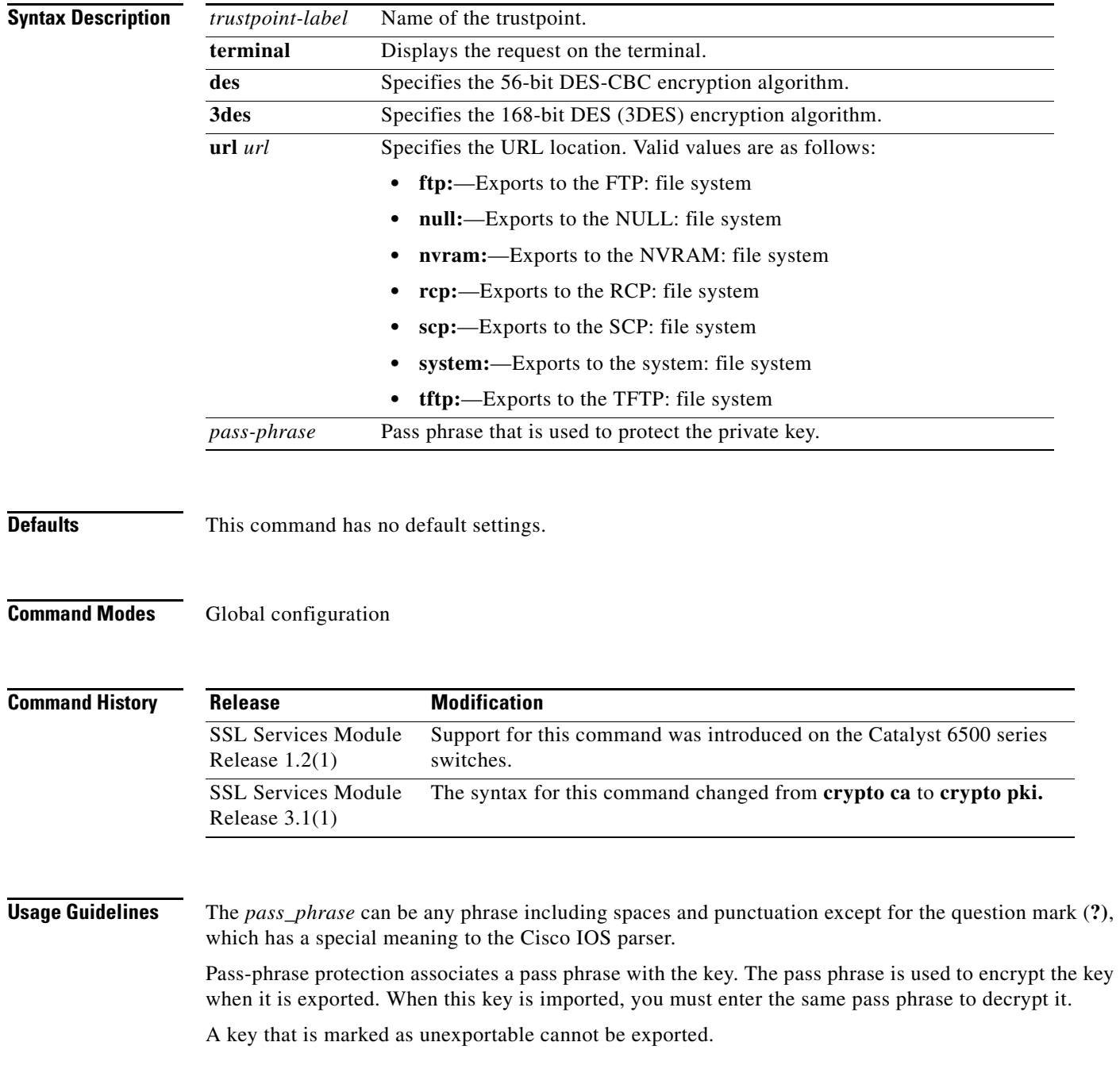

You can change the default file extensions when prompted. The default file extensions are as follows:

- **•** public key (.pub)
- **•** private key (.prv)
- **•** certificate (.crt)
- **•** CA certificate (.ca)
- **•** signature key (-sign)
- **•** encryption key (-encr)

**Note** In SSL software release 1.2, only the private key (.prv), the server certificate (.crt), and the issuer CA certificate (.ca) of the server certificate are exported. To export the whole certificate chain, including all the CA certificates, use a PKCS12 file instead of PEM files.

**Examples** This example shows how to export a PEM-formatted file on the SSL Services Module:

```
ssl-proxy(config)# crypto ca export TP5 pem url tftp://10.1.1.1/tp99 3des password
% Exporting CA certificate...
Address or name of remote host [10.1.1.1]? 
Destination filename [tp99.ca]? 
% File 'tp99.ca' already exists.
% Do you really want to overwrite it? [yes/no]: yes
!Writing file to tftp://10.1.1.1/tp99.ca!
% Key name: key1
    Usage: General Purpose Key
% Exporting private key...
Address or name of remote host [10.1.1.1]? 
Destination filename [tp99.prv]? 
% File 'tp99.prv' already exists.
% Do you really want to overwrite it? [yes/no]: yes
!Writing file to tftp://10.1.1.1/tp99.prv!
% Exporting router certificate...
Address or name of remote host [10.1.1.1]? 
Destination filename [tp99.crt]? 
% File 'tp99.crt' already exists.
% Do you really want to overwrite it? [yes/no]: yes
!Writing file to tftp://10.1.1.1/tp99.crt!
```
ssl-proxy(config)#

**Related Commands [crypto pki import pem](#page-34-0)**

## <span id="page-34-0"></span>**crypto pki import pem**

To import a PEM-formatted file to the SSL Services Module, use the **crypto pki import pem** command.

**crypto pki import** *trustpoint\_label* **pem** [**exportable**] {**terminal** | **url** *url* | **usage-keys**} *pass\_phrase* 

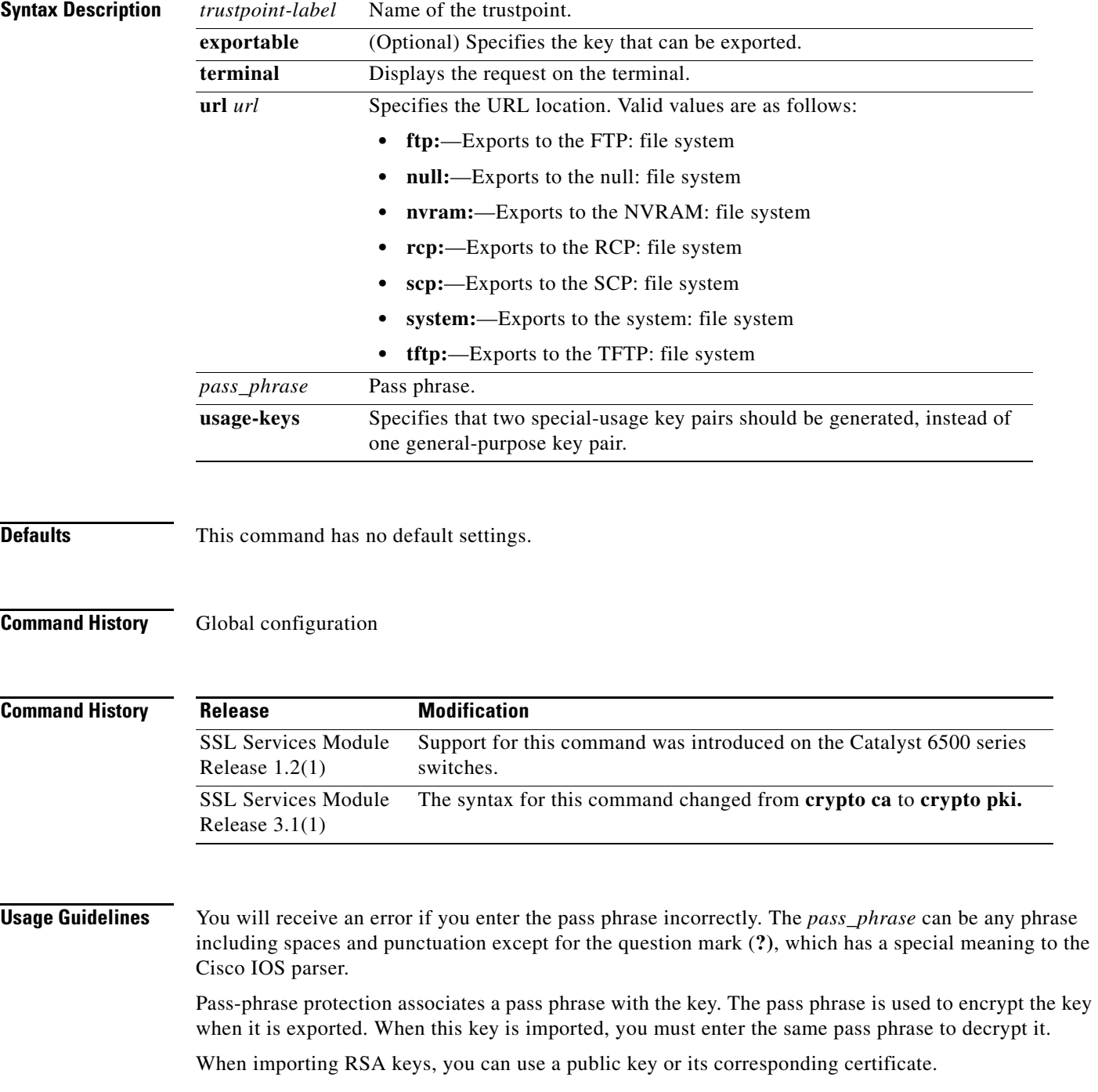

The **crypto pki import pem** command imports only the private key (.prv), the server certificate (.crt), and the issuer CA certificate (.ca). If you have more than one level of CA in the certificate chain, you need to import the root and subordinate CA certificates before this command is issued for authentication. Use cut-and-paste or TFTP to import the root and subordinate CA certificates.

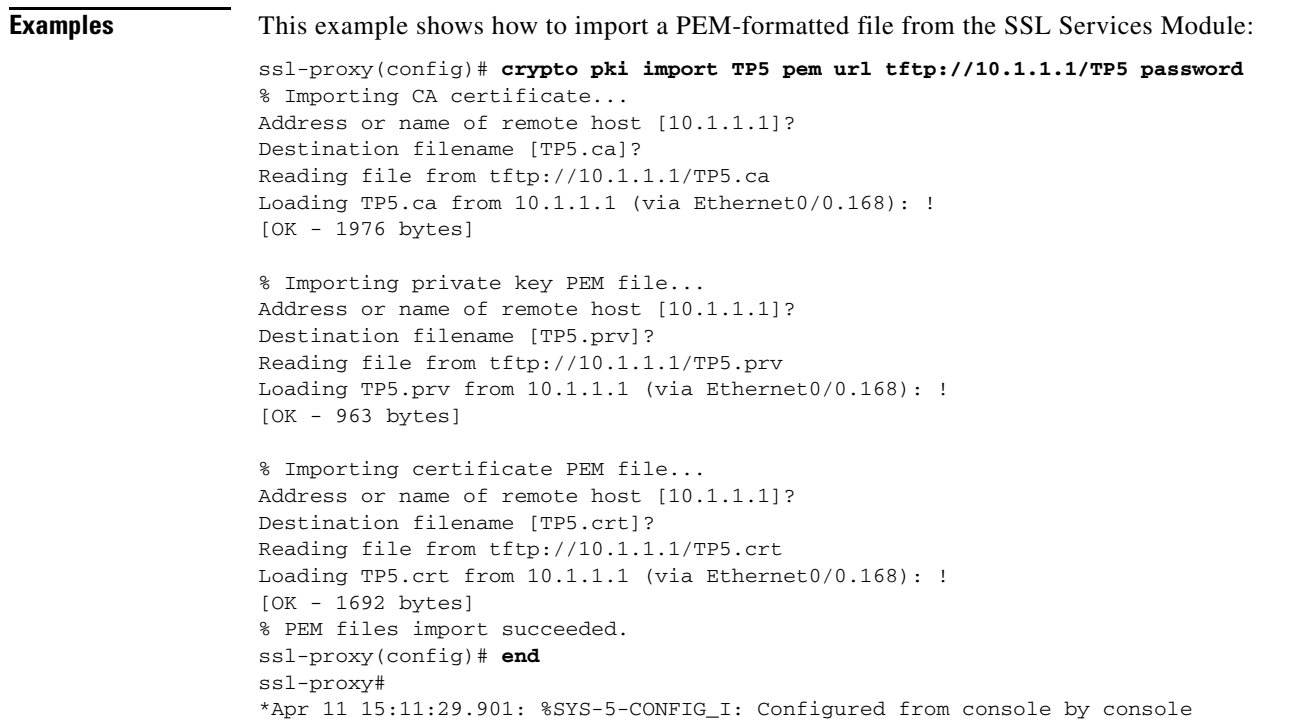

**Related Commands [crypto pki export pem](#page-32-0)**
## **crypto pki export pkcs12**

To export a PKCS12 file from the SSL Services Module, use the **crypto pki export pkcs12** command.

**crypto pki export** *trustpoint\_label* **pkcs12** *file\_system* [*pkcs12\_filename*] *pass\_phrase*

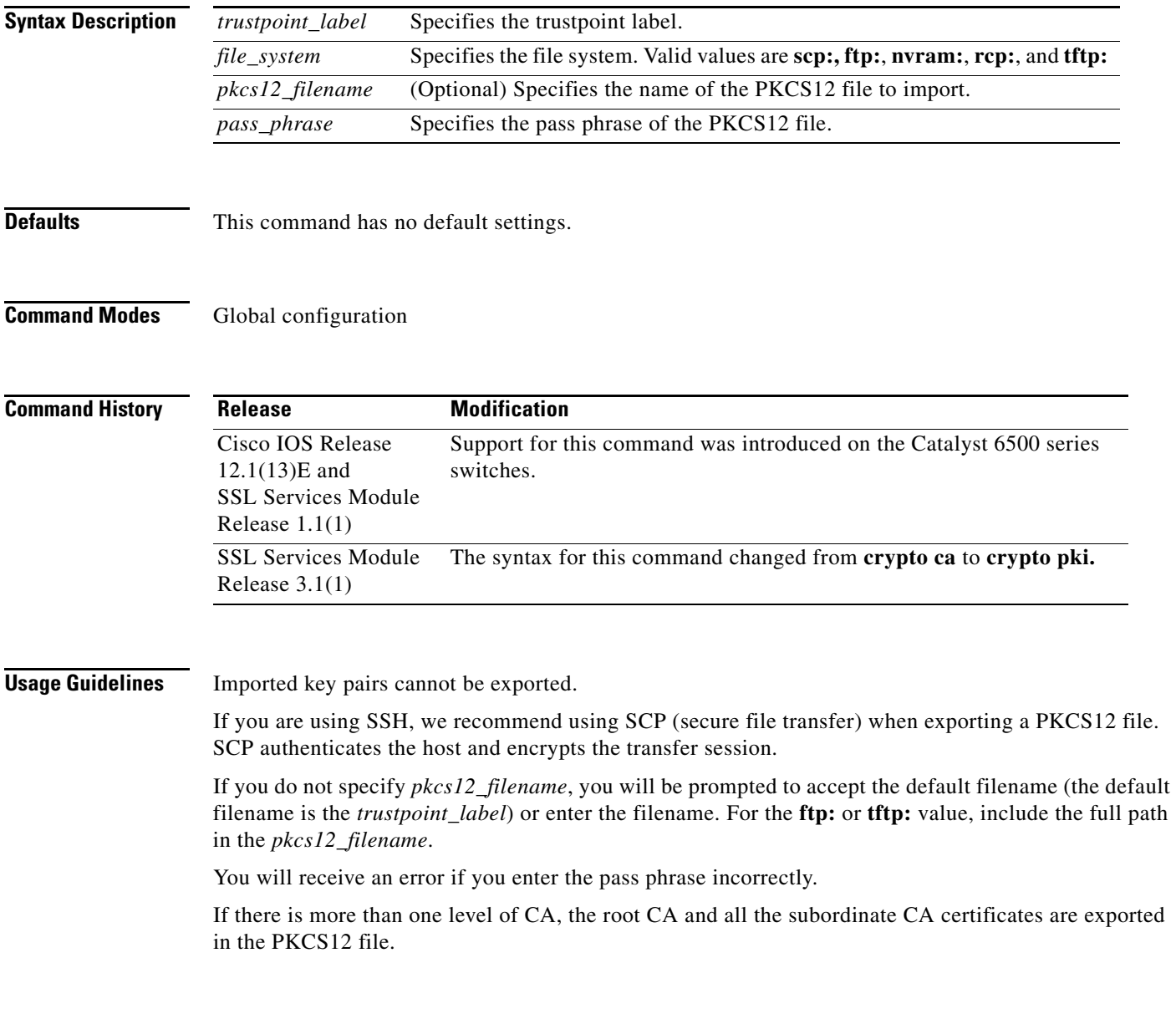

### **Examples** This example shows how to export a PKCS12 file using SCP: ssl-proxy(config)# **crypto pki export TP1 pkcs12 scp: sky is blue** Address or name of remote host []? **10.1.1.1** Destination username [ssl-proxy]? **admin-1** Destination filename [TP1]? **TP1.p12** Password: Writing TP1.p12 Writing pkcs12 file to scp://admin-1@10.1.1.1/TP1.p12 Password: ! CRYPTO\_PKI:Exported PKCS12 file successfully. ssl-proxy(config)#

## **crypto pki import pkcs12**

To import a PKCS12 file to the SSL Services Module, use the **crypto pki import pkcs12** command.

**crypto pki import** *trustpoint\_label* **pkcs12** *file\_system* [*pkcs12\_filename*] *pass\_phrase*

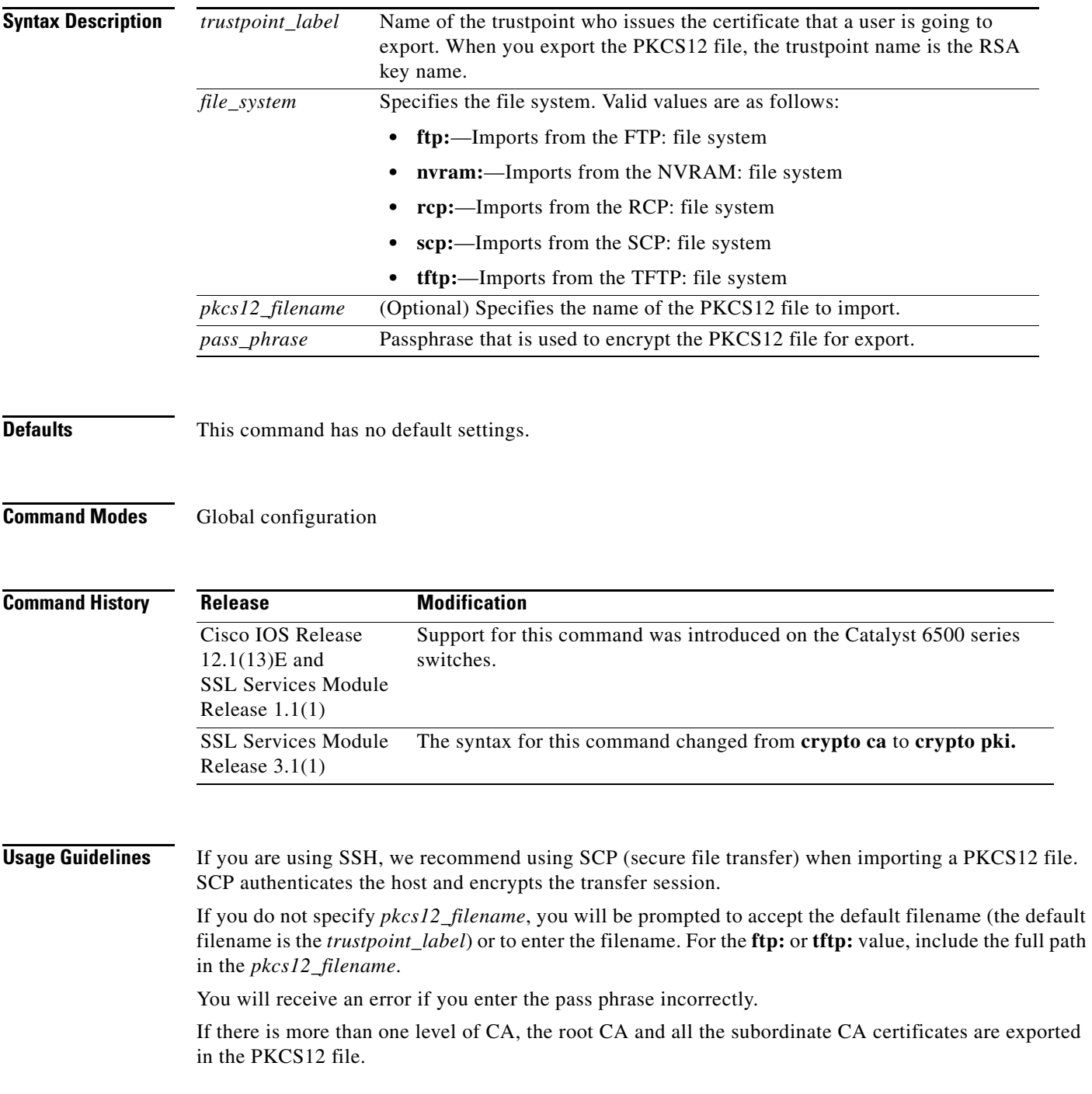

### **Security Measures**

Keep the PKCS12 file stored in a secure place with restricted access.

An RSA keypair is more secure than a passphrase because the private key in the key pair is not known by multiple parties. When you export an RSA key pair to a PKCS#12 file, the RSA key pair now is only as secure as the passphrase.

To create a good passphrase, be sure to include numbers, as well as both lowercase and uppercase letters. Avoid publicizing the passphrase by mentioning it in e-mail or cell phone communications because the information could be accessed by an unauthorized user.

**Examples** This example shows how to import a PKCS12 file using SCP:

```
ssl-proxy(config)# crypto pki import TP2 pkcs12 scp: sky is blue
Address or name of remote host []? 10.1.1.1
Source username [ssl-proxy]? admin-1
Source filename [TP2]? /users/admin-1/pkcs12/TP2.p12
```
### Password:**password**

Sending file modes:C0644 4379 TP2.p12 ! ssl-proxy(config)# \*Aug 22 12:30:00.531:%CRYPTO-6-PKCS12IMPORT\_SUCCESS:PKCS #12 Successfully Imported. ssl-proxy(config)#

### **crypto key generate rsa (CA)**

To generate RSA key pairs, use the **crypto key generate rsa** command in global configuration mode.

**crypto key generate rsa** [**usage-keys | general-keys**] [*key-pair-label*]

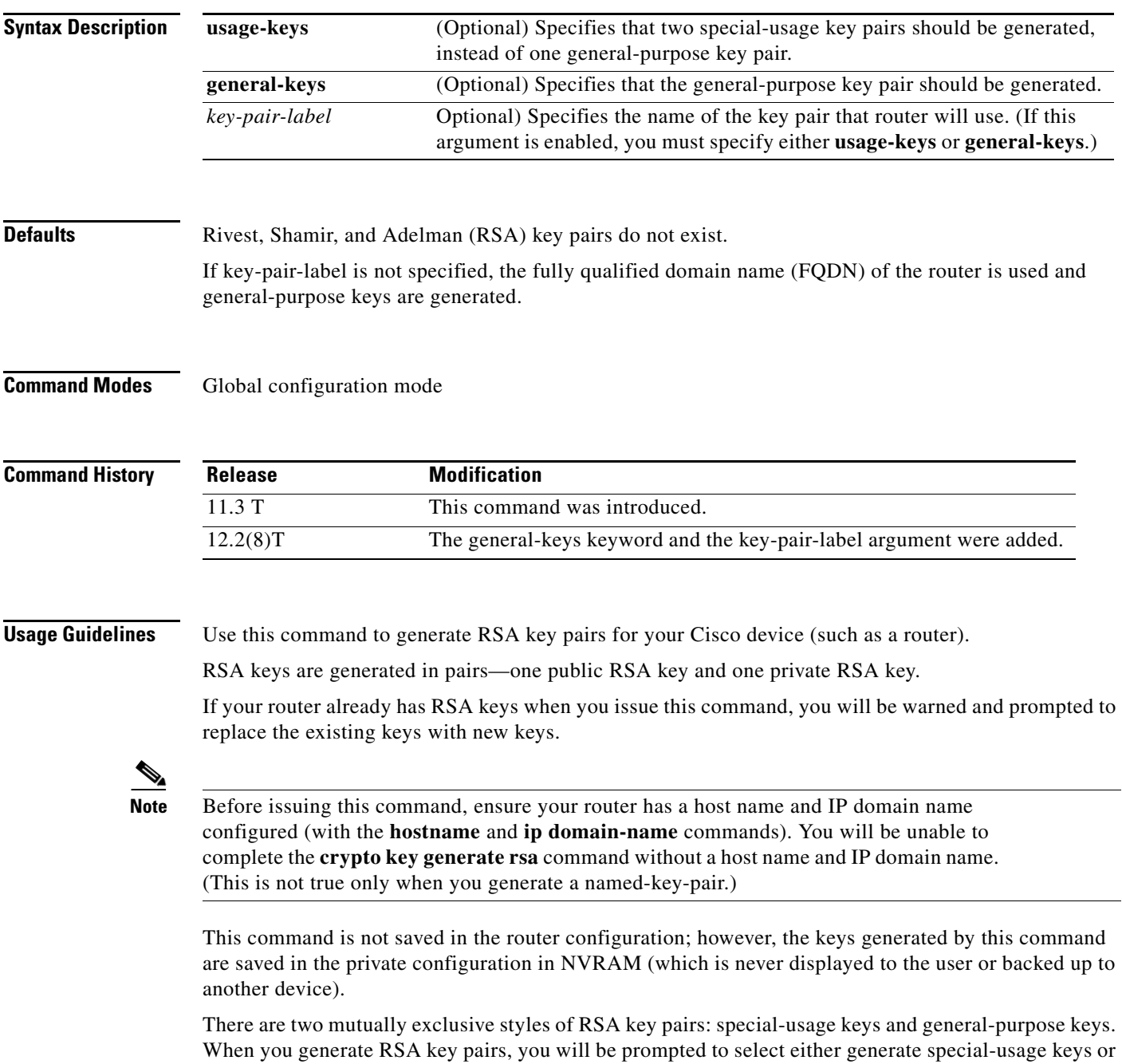

general-purpose keys.

### **Examples Special-Usage Keys**

If you generate special-usage keys, two pairs of RSA keys will be generated. One pair will be used with any Internet Key Exchange (IKE) policy that specifies RSA signatures as the authentication method, and the other pair used with any IKE policy that specifies RSA-encrypted nonces as the authentication method. (You configure RSA signatures or RSA-encrypted nonces in your IKE policies as described in the *Cisco IOS Security Configuration Guide*.)

A certification authority (CA) is used only with IKE policies specifying RSA signatures, not with IKE policies specifying RSA-encrypted nonces. (However, you could specify more than one IKE policy and have RSA signatures specified in one policy and RSA-encrypted nonces in another policy.)

If you plan to have both types of RSA authentication methods in your IKE policies, you might prefer to generate special-usage keys. With special-usage keys, each key is not unnecessarily exposed. (Without special-usage keys, one key is used for both purposes, increasing that key's exposure.)

### **General-Purpose Keys**

If you generate general-purpose keys, only one pair of RSA keys will be generated. This pair will be used with IKE policies specifying either RSA signatures or RSA-encrypted nonces. Therefore, a general-purpose key pair might be used more frequently than a special-usage key pair.

### **Named Key Pairs**

If you generate a named key pair using the *key-pair-label* argument, you must also specify the **usage-keys** keyword or the **general-keys** keyword. Named key pairs allow you to have multiple RSA key pairs, enabling the Cisco IOS software to maintain a different key pair for each identity certificate.

### **Modulus Length**

When you generate RSA keys, you will be prompted to enter a modulus length. A longer modulus could offer stronger security but takes longer to generate (see [Table](#page-41-0) 1 for sample times) and takes longer to use. A length of less than 512 bits is normally not recommended. (In certain situations, the shorter modulus may not function properly with IKE, so Cisco recommends using a minimum modulus of 1024 bits.)

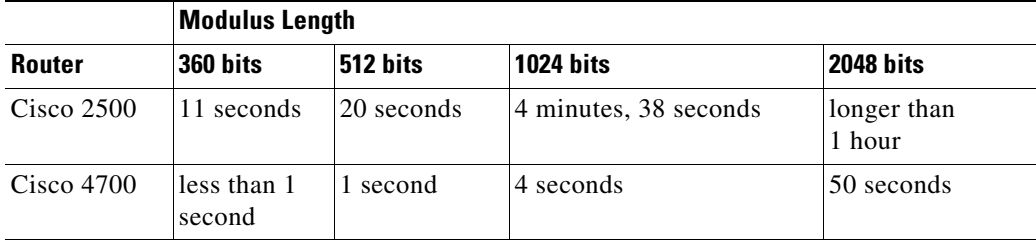

<span id="page-41-0"></span>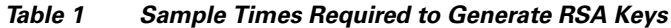

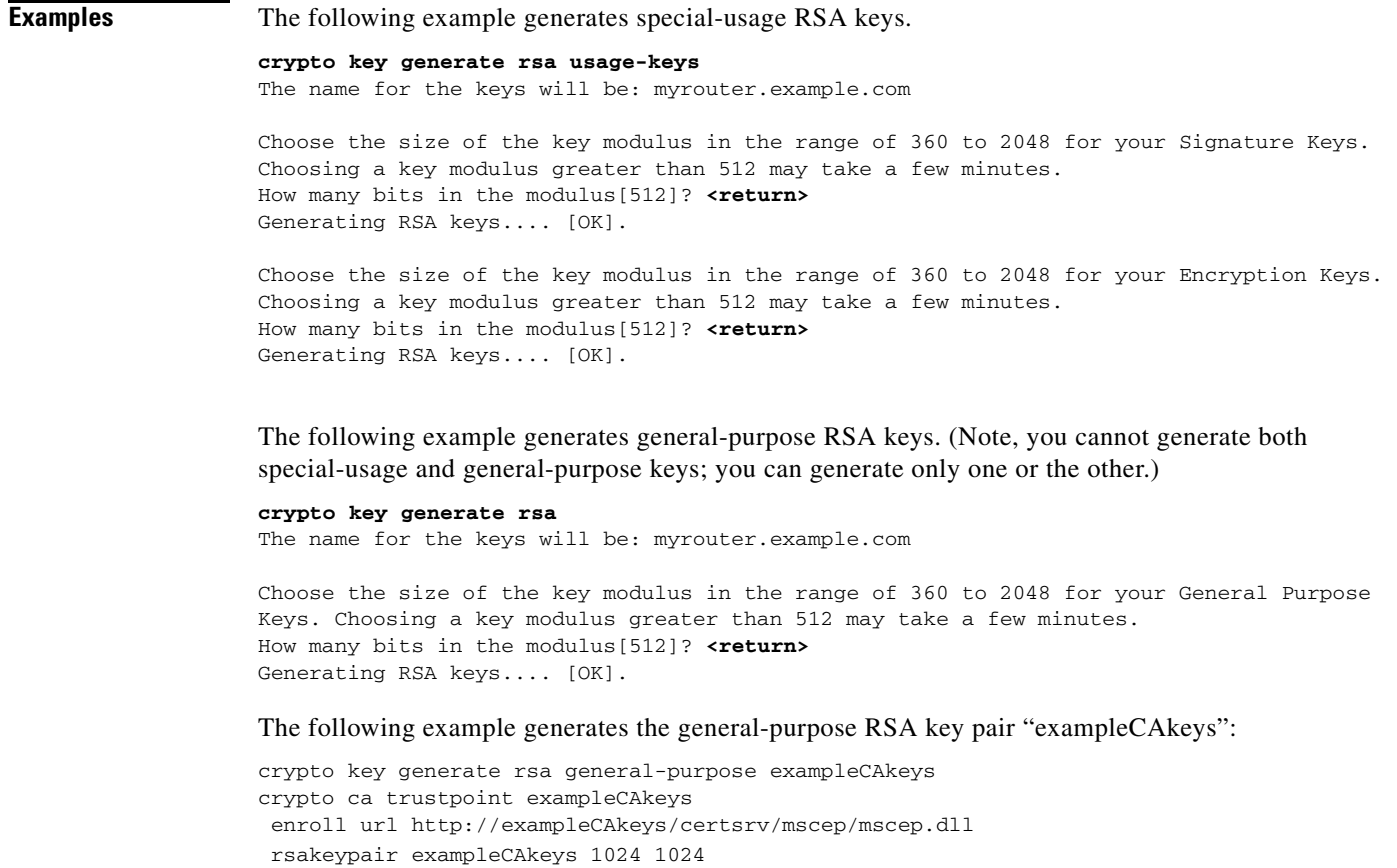

**Related Commands Command Description**

Specifies which key pair to associate with the certificate.

## **crypto key zeroize rsa**

To delete all RSA keys from your router, use the **crypto key zeroize rsa** command in global configuration mode.

**crypto key zeroize rsa** [*key-pair-label*]

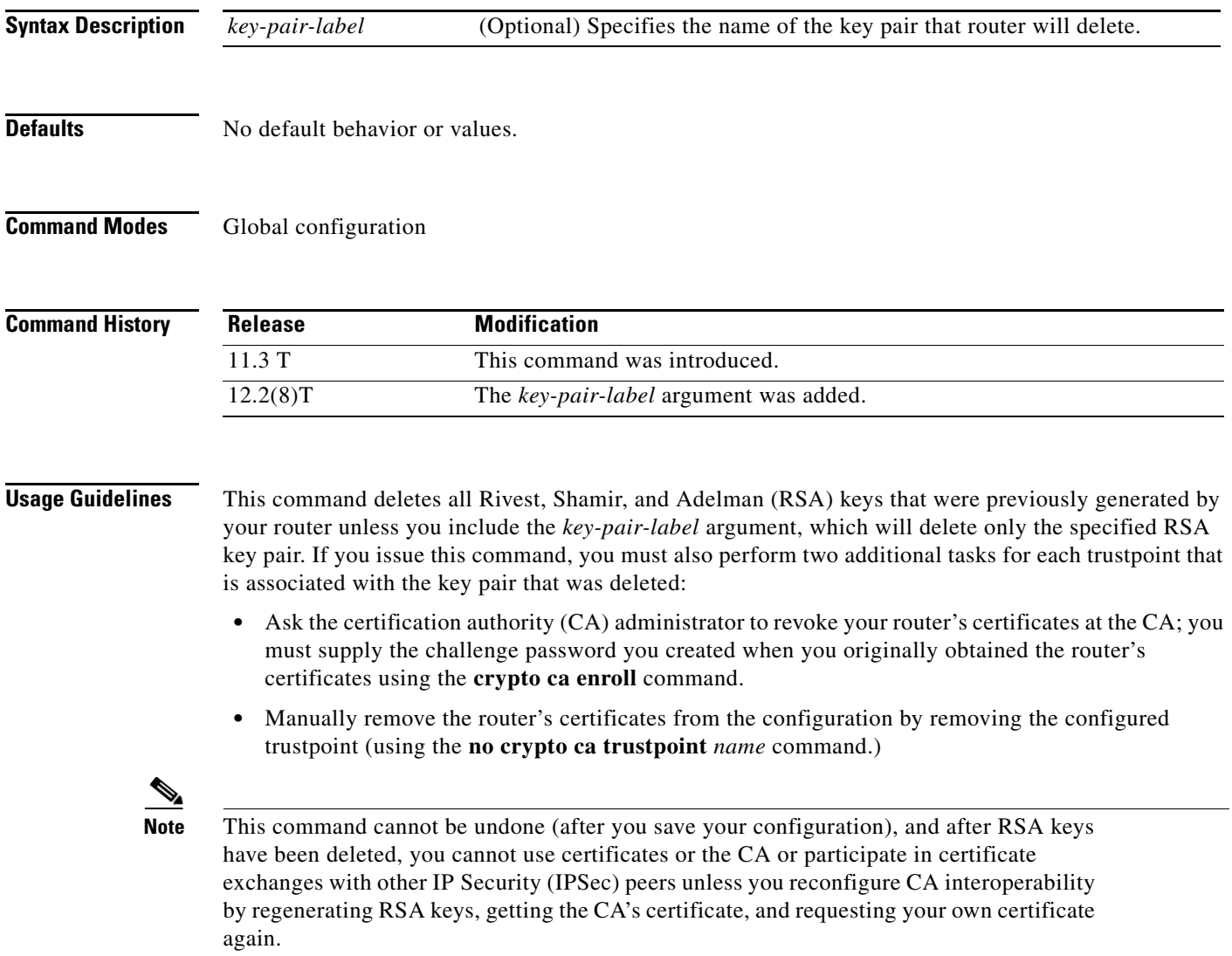

This command is not saved to the configuration.

**Examples** The following example deletes the general-purpose RSA key pair that was previously generated for the router. After deleting the RSA key pair, the administrator contacts the CA administrator and requests that the router's certificate be revoked. The administrator then deletes the router's certificate from the configuration.

> crypto key zeroize rsa crypto ca certificate chain no certificate

### **Related Commands**

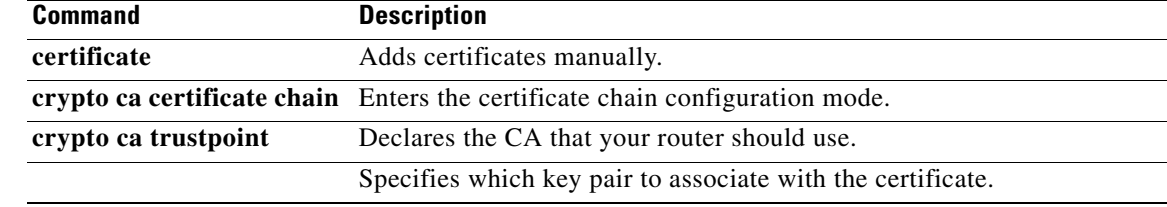

## <span id="page-45-0"></span>**crypto key decrypt rsa**

To delete the encrypted key and leave only the unencrypted key, use the **crypto key decrypt rsa**  command.

**crypto key decrypt** [**write**] **rsa** [**name** *key-name*] **passphrase** *passphrase*

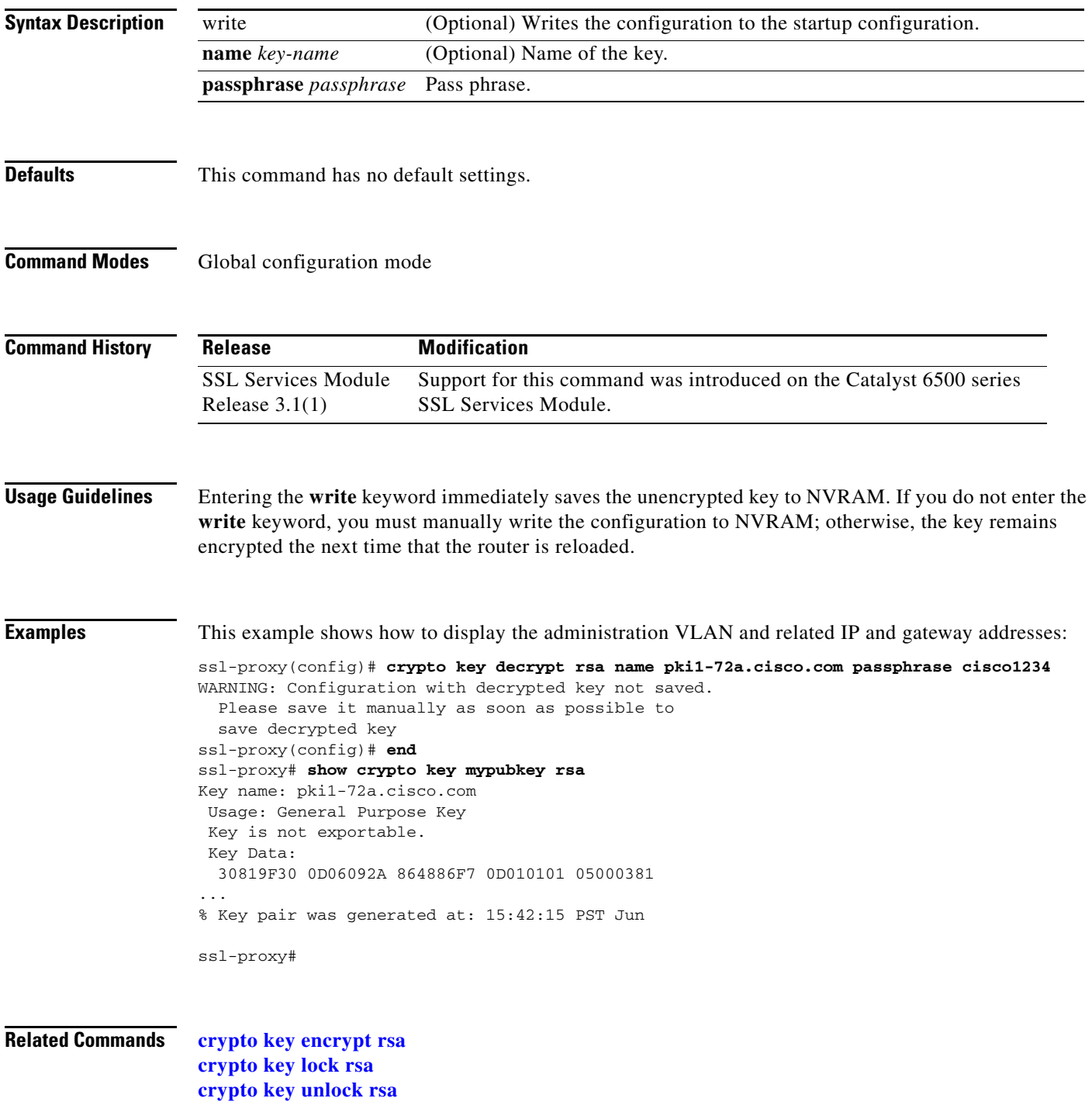

## <span id="page-46-0"></span>**crypto key encrypt rsa**

To encrypt the RSA keys, use the **crypto key encrypt rsa** command.

**crypto key encrypt** [**write**] **rsa** [**name** *key-name*] **passphrase** *passphrase*

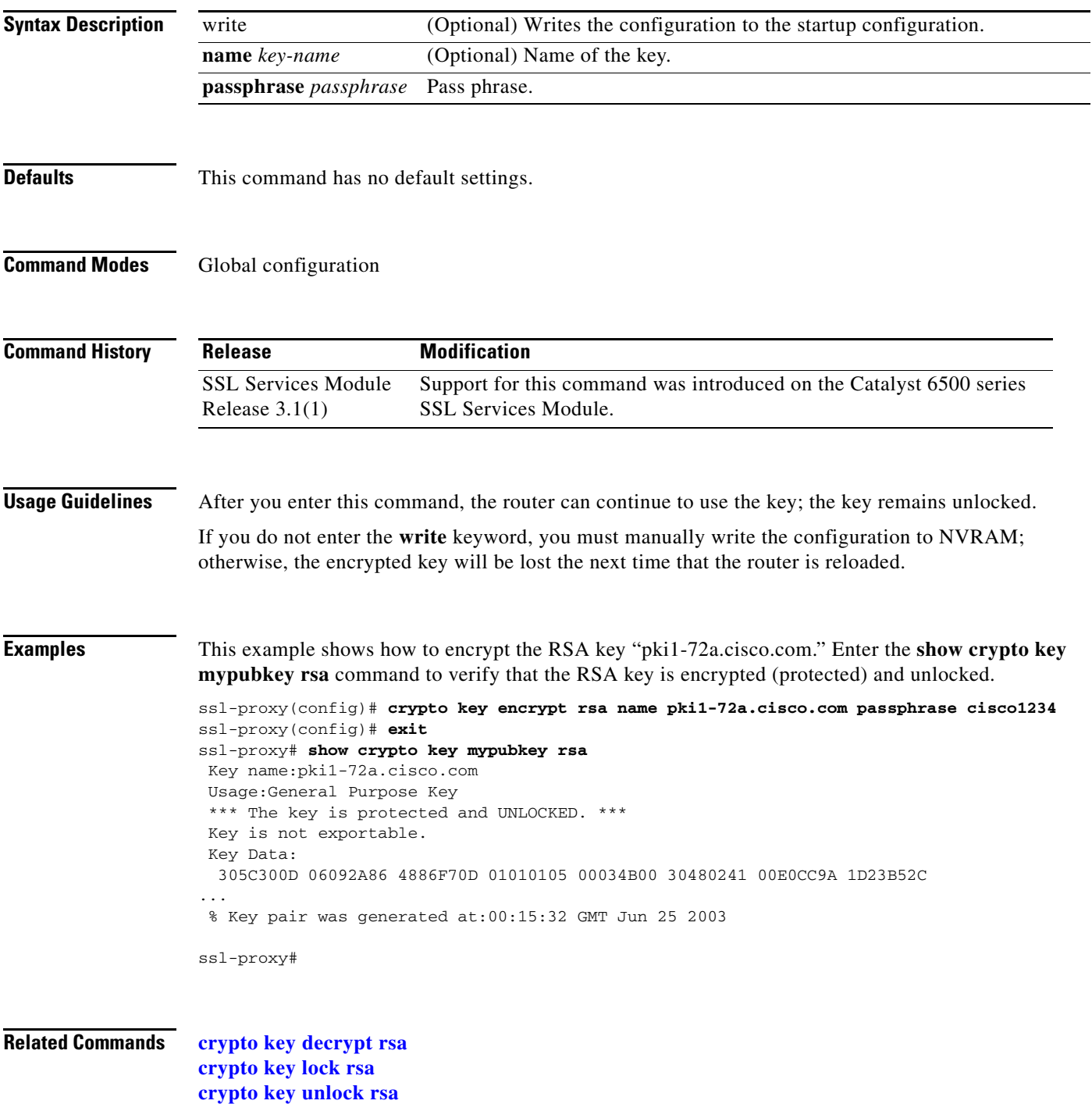

### **crypto key export rsa pem**

To export a PEM-formatted RSA key to the SSL Services Module, use the **crypto key export rsa pem** command.

**crypto key export rsa** *keylabel* **pem** {**terminal** | **url** *url*} {{**3des | des**} [**exportable**] *pass\_phrase*}

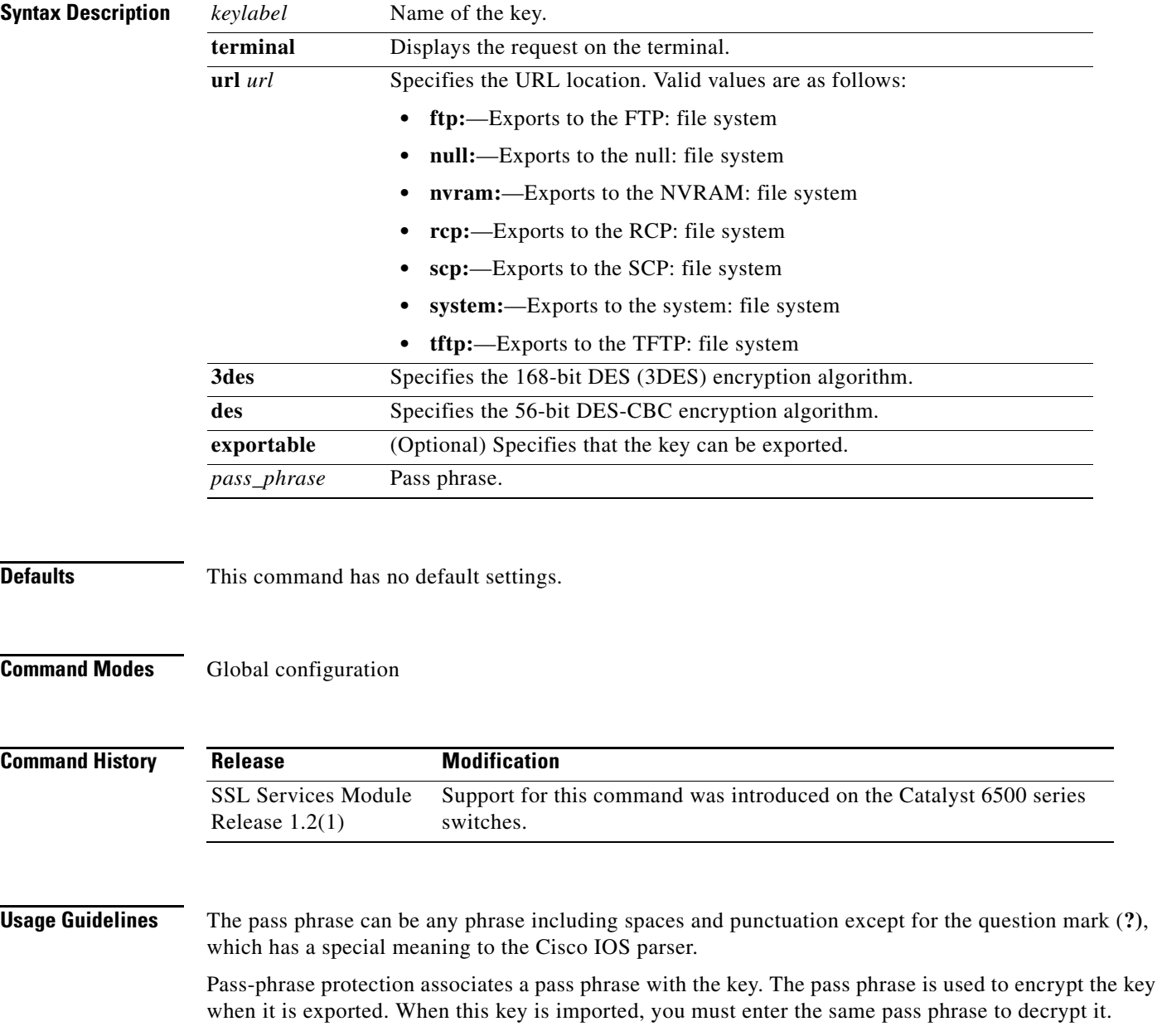

**Examples** This example shows how to export a key from the SSL Services Module:

ssl-proxy(config)# **crypto key export rsa test-keys pem url scp: 3des password** % Key name:test-keys Usage:General Purpose Key Exporting public key... Address or name of remote host []? 7.0.0.7 Destination username [ssl-proxy]? **lab** Destination filename [test-keys.pub]? Password: Writing test-keys.pub Writing file to scp://lab@7.0.0.7/test-keys.pub Password: ! Exporting private key... Address or name of remote host []? **7.0.0.7** Destination username [ssl-proxy]? **lab** Destination filename [test-keys.prv]? Password: Writing test-keys.prv Writing file to scp://lab@7.0.0.7/test-keys.prv Password: ssl-proxy(config)#

# **crypto key import rsa pem**

To import a PEM-formatted RSA key from an external system, use the **crypto key import rsa pem** command.

**crypto key import rsa** *keylabel* **pem** [**usage-keys**] {**terminal** | **url** *url*} [**exportable**] *passphrase*

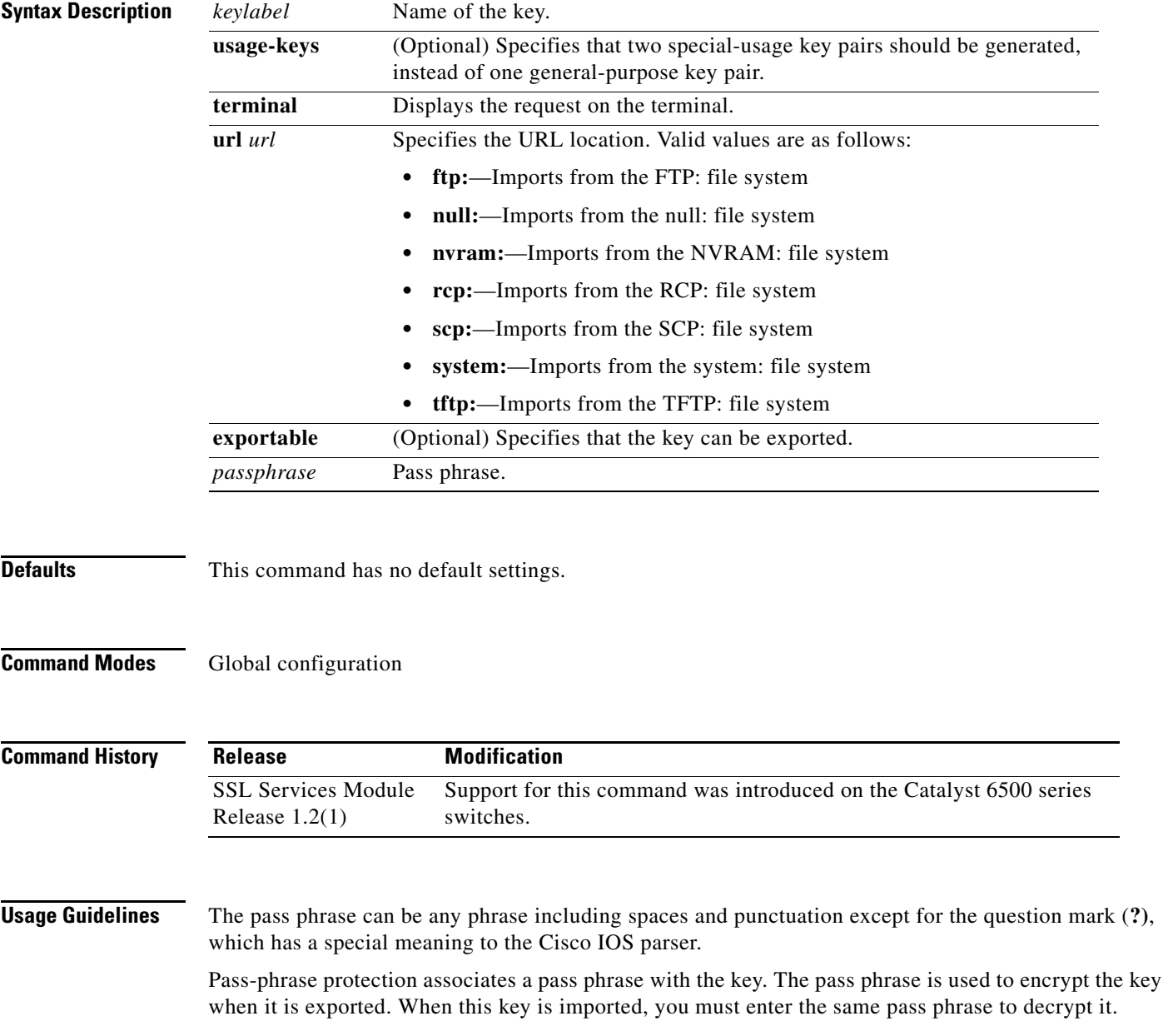

```
Examples This example shows how to import a PEM-formatted RSA key from an external system and export the
                   PEM-formatted RSA key to the SSL Services Module:
                   ssl-proxy(config)# crypto key import rsa newkeys pem url scp: password
                    % Importing public key or certificate PEM file...
                   Address or name of remote host []? 7.0.0.7
                   Source username [ssl-proxy]? lab
                   Source filename [newkeys.pub]? test-keys.pub
                   Password:
                   Sending file modes:C0644 272 test-keys.pub
                   Reading file from scp://lab@7.0.0.7/test-keys.pub!
                   % Importing private key PEM file...
                   Address or name of remote host []? 7.0.0.7
                   Source username [ssl-proxy]? lab
                   Source filename [newkeys.prv]? test-keys.prv
                   Password:
                   Sending file modes:C0644 963 test-keys.prv
                   Reading file from scp://lab@7.0.0.7/test-keys.prv!% Key pair import succeeded.
                   ssl-proxy(config)#
```
# <span id="page-51-0"></span>**crypto key lock rsa**

To lock the encrypted private key, use the **crypto key lock rsa** command.

**crypto key lock rsa** [**name** *key-name*] **passphrase** *passphrase*

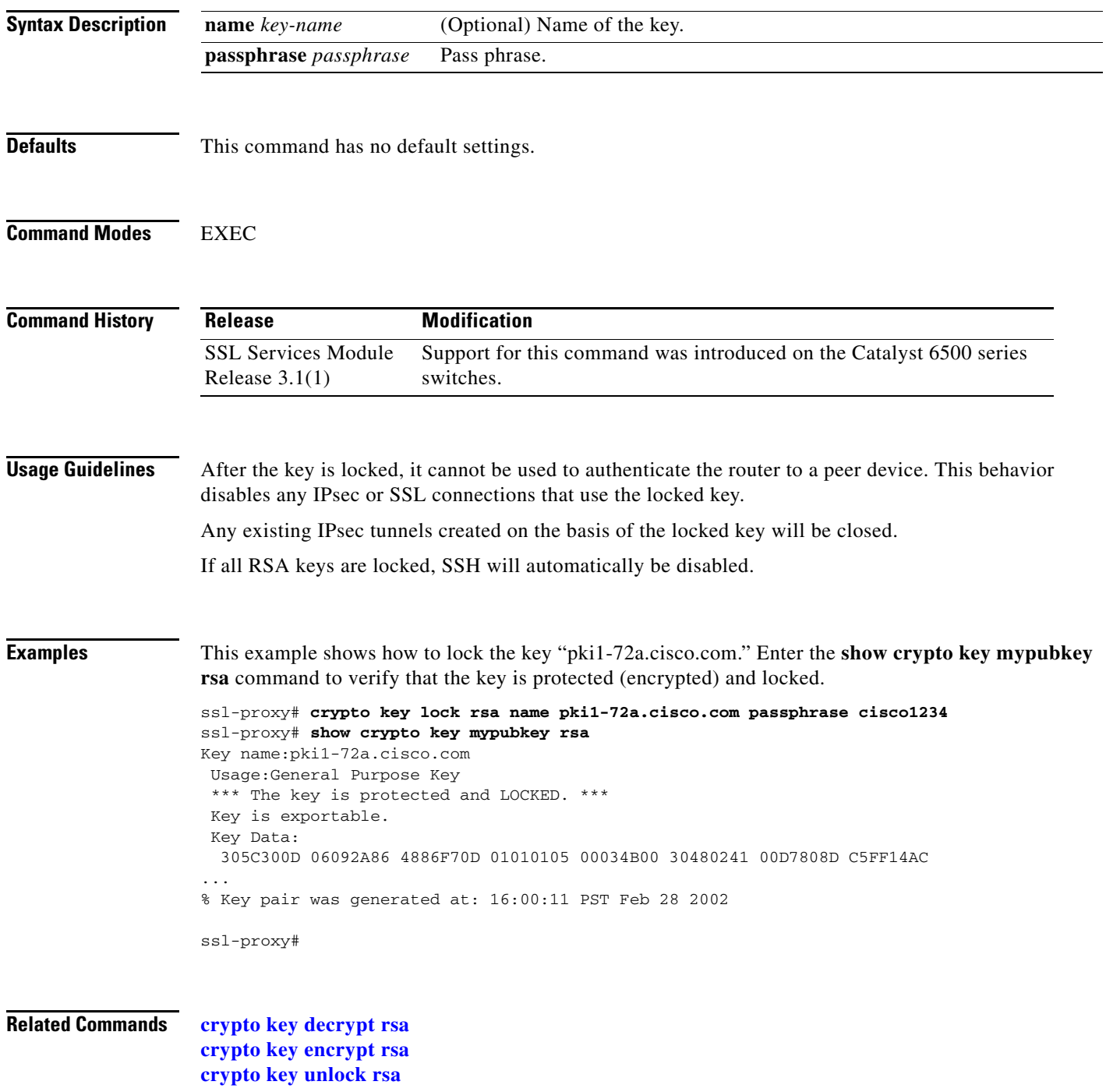

## <span id="page-52-0"></span>**crypto key unlock rsa**

To unlock the encrypted private key, use the **crypto key unlock rsa** command.

**crypto key unlock rsa** [**name** *key-name*] **passphrase** *passphrase*

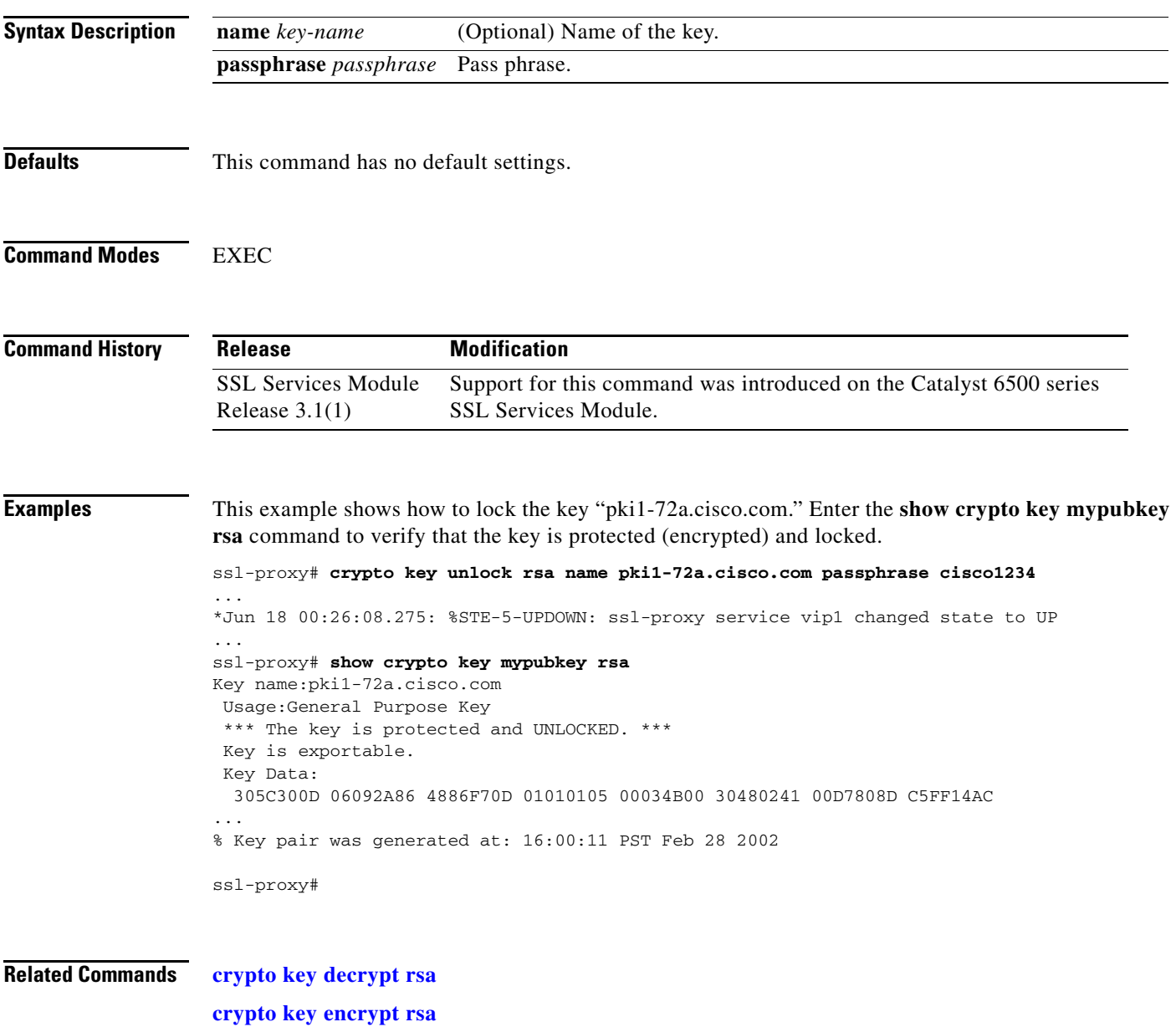

**[crypto key lock rsa](#page-51-0)**

### **debug ssl-proxy**

To turn on the debug flags in different system components, use the **debug ssl-proxy** command. Use the **no** form of this command to turn off the debug flags.

**debug ssl-proxy** {**app** | **content** [*type*] | **fdu** [*type*] | **flash** [**module** [*module*]] | **health-probe** | **ipc** | **pki** [*type*] | **ssl** [*type*] | **tcp** [*type*] | **vlan**}

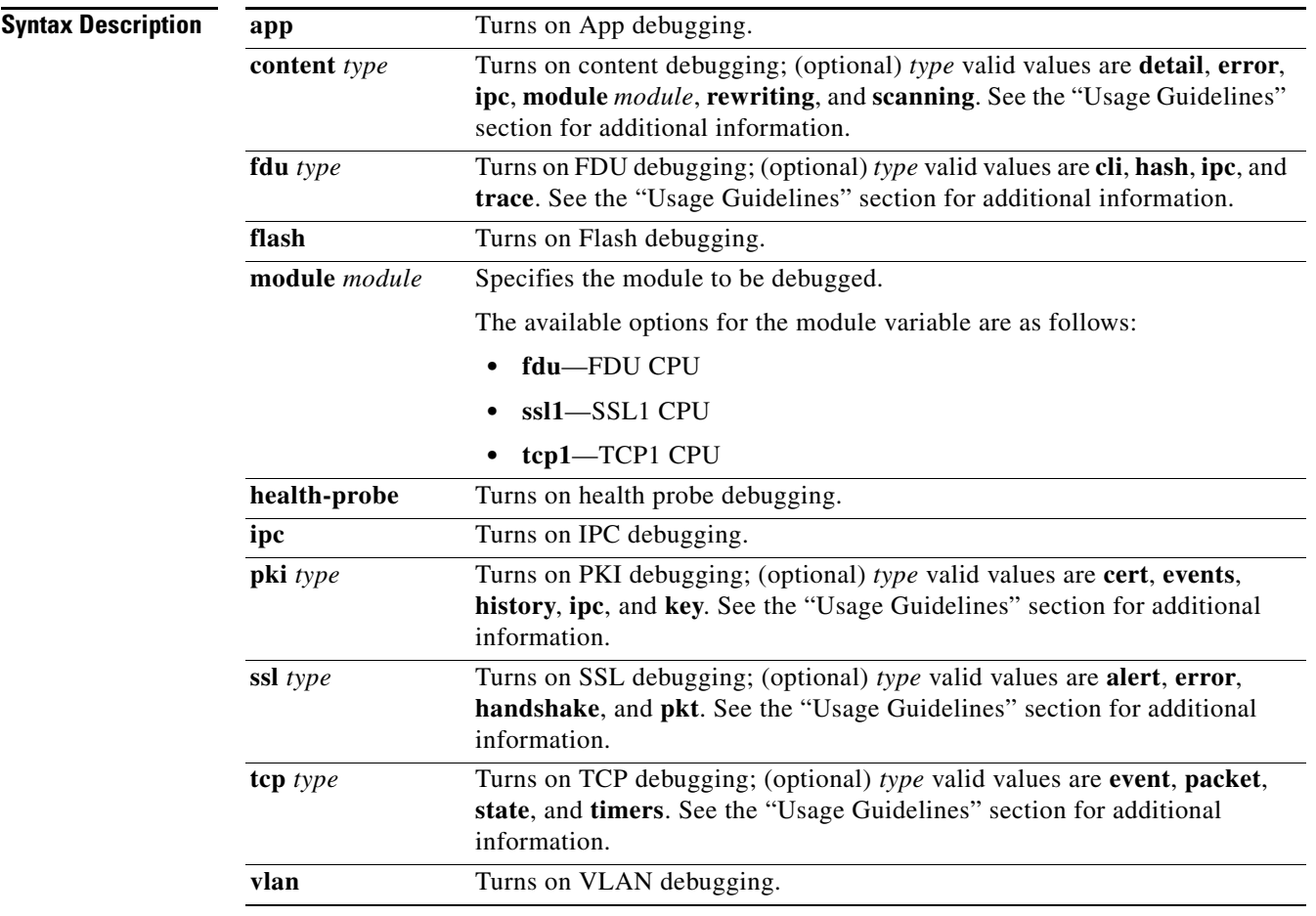

**Defaults** This command has no default settings.

**Command Modes** EXEC

a ka

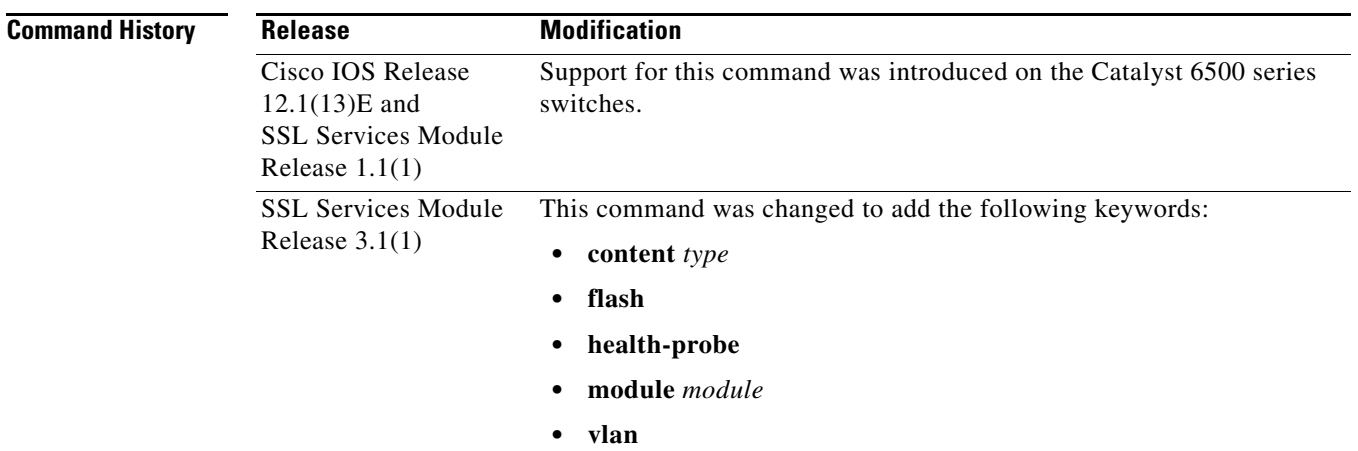

**Usage Guidelines** The **content** *type* includes the following values:

- **• detail**—content detail
- **• error**—content error
- **• ipc**—content ipc
- **• module** *module*—module to be debugged; *module* includes the following values:
	- **– fdu**—fdu cpu
	- **– ssl1**—ssl1 cpu
	- **– tcp1**—tcp1 cpu
- **• rewriting**—content rewriting
- **• scanning**—content scanning

The **fdu** *type* includes the following values:

- **• cli**—Debugs the FDU CLI.
- **• hash**—Debugs the FDU hash.
- **• ipc** —Debugs the FDU IPC.
- **• trace**—Debugs the FDU trace.

The **pki** *type* includes the following values:

- **• certs**—Debugs the certificate management.
- **• events**—Debugs events.
- **• history**—Debugs the certificate history.
- **ipc**—Debugs the IPC messages and buffers.
- **• key**—Debugs key management.

The **ssl** *type* includes the following values:

- **• alert**—Debugs the SSL alert events.
- **• error**—Debugs the SSL error events.
- **• handshake**—Debugs the SSL handshake events.
- **• pkt**—Debugs the received and transmitted SSL packets.

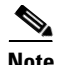

**Note** Use the TCP debug commands only to troubleshoot basic connectivity issues under little or no load conditions (for instance, when no connection is being established to the virtual server or real server).

If you run TCP debug commands, the TCP module displays large amounts of debug information on the console, which can significantly slow down module performance. Slow module performance can lead to delayed processing of TCP connection timers, packets, and state transitions.

The **tcp** *type* includes the following values:

- **• events**—Debugs the TCP events.
- **• pkt**—Debugs the received and transmitted TCP packets.
- **• state**—Debugs the TCP states.
- **• timers**—Debugs the TCP timers.

**Examples** This example shows how to turn on App debugging:

ssl-proxy# **debug ssl-proxy app** ssl-proxy#

This example shows how to turn on FDU debugging:

```
ssl-proxy# debug ssl-proxy fdu
ssl-proxy#
```
This example shows how to turn on IPC debugging:

```
ssl-proxy# debug ssl-proxy ipc
ssl-proxy#
```
This example shows how to turn on PKI debugging:

```
ssl-proxy# debug ssl-proxy pki
ssl-proxy#
```
This example shows how to turn on SSL debugging:

ssl-proxy# **debug ssl-proxy ssl** ssl-proxy#

This example shows how to turn on TCP debugging:

```
ssl-proxy# debug ssl-proxy tcp
ssl-proxy#
```
This example shows how to turn off TCP debugging:

```
ssl-proxy# no debug ssl-proxy tcp
ssl-proxy#
```
## **do**

To execute EXEC-level commands from global configuration mode or other configuration modes or submodes, use the **do** command.

**do** *command*

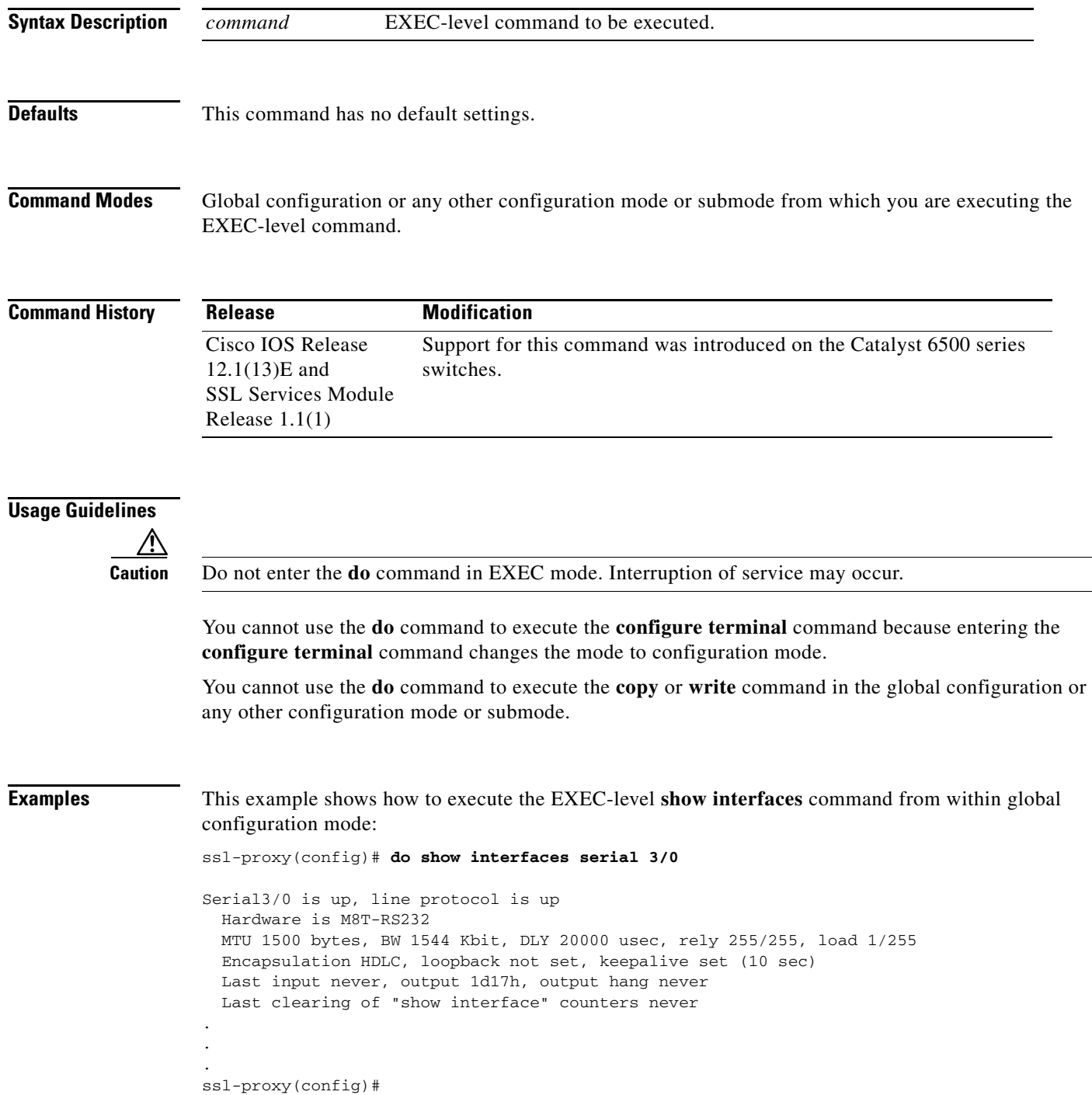

**do**

# **interface ssl-proxy**

To enter the subinterface configuration submode, use the **interface ssl-proxy** command. In interface configuration submode, you can configure a subinterface for the SSL Services Module.

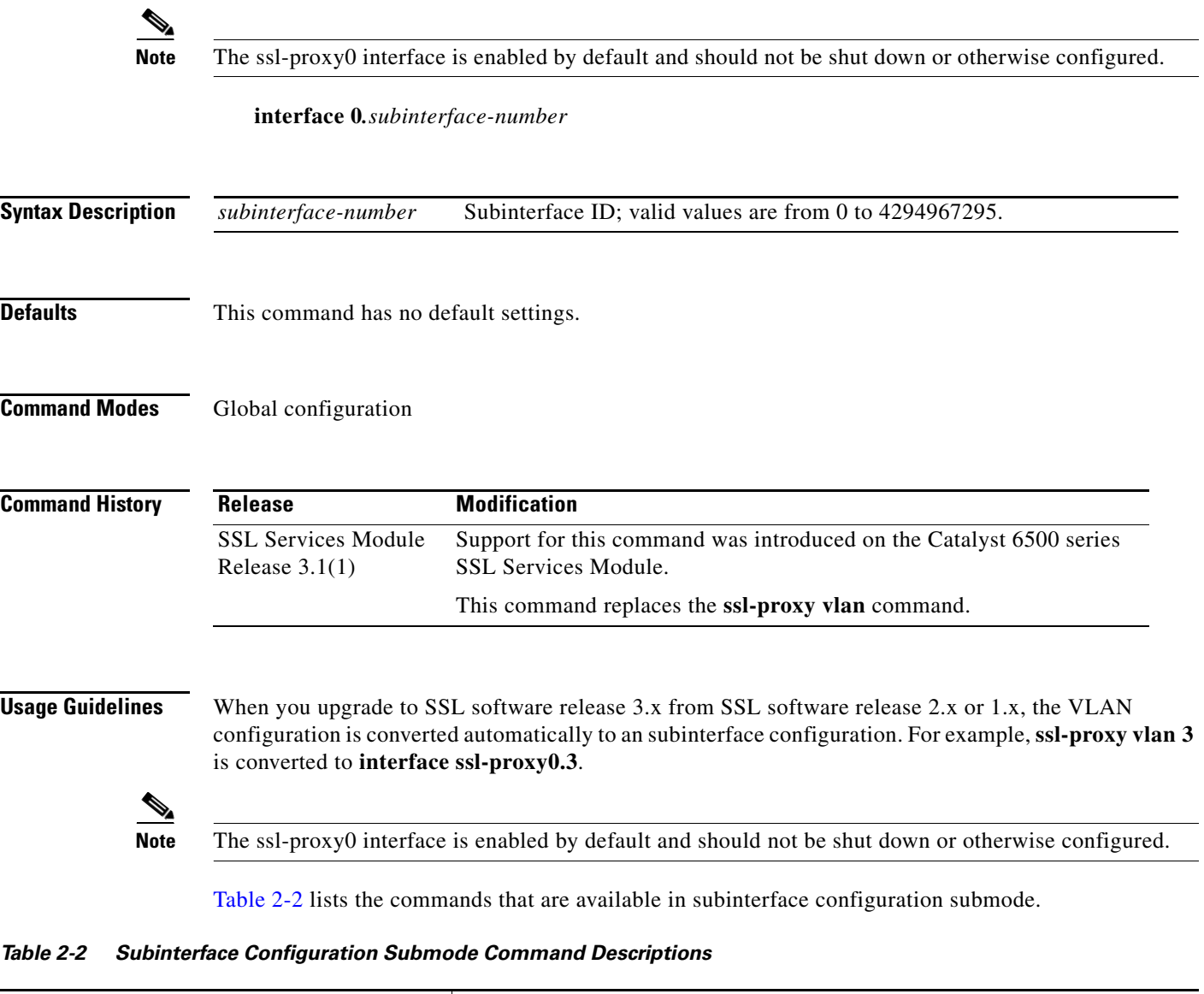

<span id="page-57-0"></span>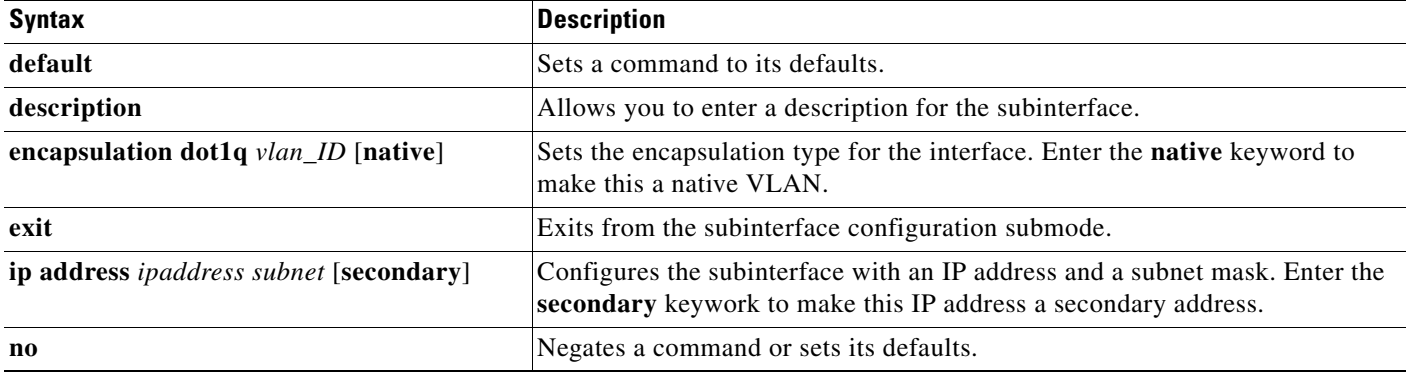

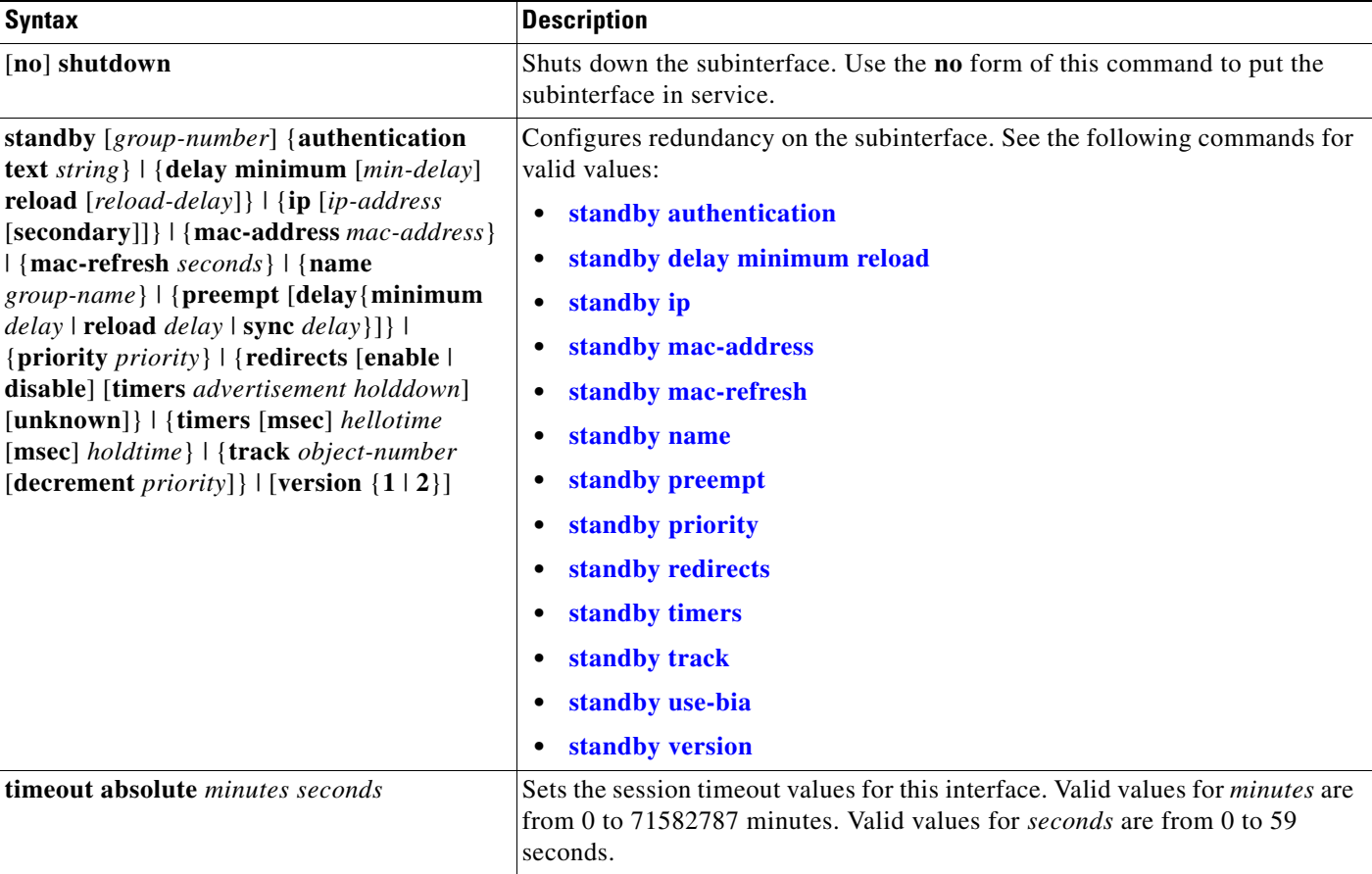

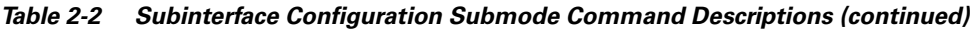

The valid values for configuring HSRP are as follows:

- **•** *group-number*—(Optional) Group number on the interface for which HSRP is being activated; valid values are from 0 to 255 for HSRP version 1; valid values are from 0 to 4095 for HSRP version 2. See the ["standby version" section on page](#page-157-0) 2-132 for information about changing the HSRP version. If you do not specify a *group-number*, group **0** is used.
- **• ip** *ip-addr*—Specifies the IP address of the HSRP interface.
- **• priority** *priority* Specifies the priority for the HSRP interface. Increase the priority of at least one interface in the HSRP group. The interface with the highest priority becomes active for that HSRP group.
- **prempt** —Enables preemption. When you enable preemption, if the local router has a hot standby priority that is higher than the current active router, the local router attempts to assume control as the active router. If you do not configure preemption, the local router assumes control as the active router only if it receives information indicating that no router is in the active state (acting as the designated router).
- **delay—(Optional)** Specifies the preemption delay. When a router first comes up, it does not have a complete routing table. If it is configured to preempt, it becomes the active router but cannot provide adequate routing services. You can configure a delay before the preempting router actually preempts the currently active router.
- **•** *type time*—Specifies the preemption type and delay; valid values are as follows:
	- **– minimum** *time*—Specifies the minimum delay period in delay seconds; valid values are from 0 to 3600 seconds (1 hour).
	- **– reload** *time*—Specifies the preemption delay after a reload only.
	- **– sync** *time*—Specifies the maximum synchronization period in delay seconds.
- **• timers** [**msec**] *hellotime holdtime*—Configures the time between hello packets and the time before other routers declare the active hot standby or standby router to be down; valid values are as follows:
	- **– msec**—(Optional) Interval in milliseconds. Millisecond timers allow for faster failover.
	- **–** *hellotime*—Hello interval (in seconds); valid values are from 1 to 254 seconds. If you specify the **msec** keyword, the hello interval is in milliseconds; valid values are from 15 to 999 milliseconds. The default is 3 seconds.
	- **–** *holdtime*—Time (in seconds) before the active or standby router is declared to be down; valid values are from x to 255; x is the *hellotime* plus 50 milliseconds and is rounded up to the nearest 1 second. If you specify the **msec** keyword, the holdtime is in milliseconds; valid values are from y to 3000 milliseconds; y is greater than or equal to 3 times the *hellotime* and is not less than 50 milliseconds. The default is 10 seconds.

**Examples** This example shows how to enter the subinterface configuration submode:

```
ssl-proxy (config)# interface ssl-proxy 0.6
ssl-proxy (config-subif)#
```
This example shows how to configure the specified subinterface with an IP address and subnet mask:

```
ssl-proxy (config-subif)# ip address 208.59.100.18 255.0.0.0
ssl-proxy (config-subif)#
```
This example shows how to configure the HSRP on the SSL module:

```
ssl-proxy(config)# interface ssl-proxy 0.100
ssl-proxy(config-subif)# ip address 10.1.0.20 255.255.255.0
ssl-proxy(config-subif)# standby 1 ip 10.1.0.21
ssl-proxy(config-subif)# standby 1 priority 110
ssl-proxy(config-subif)# standby 1 preempt
ssl-proxy(config-subif)# standby 2 ip 10.1.0.22
ssl-proxy(config-subif)# standby 2 priority 100
ssl-proxy(config-subif)# standby 2 preempt
ssl-proxy(config-subif)# end
ssl-proxy#
```
### **Related Commands [show interfaces ssl-proxy](#page-90-0)**

**[show ssl-proxy vlan](#page-123-0)**

To define a pool of IP addresses, which the SSL Services Module uses for implementing the client NAT, use the **natpool** command.

**natpool** *nat-pool-name start\_ip\_addr end\_ip\_addr* **netmask** *netmask*

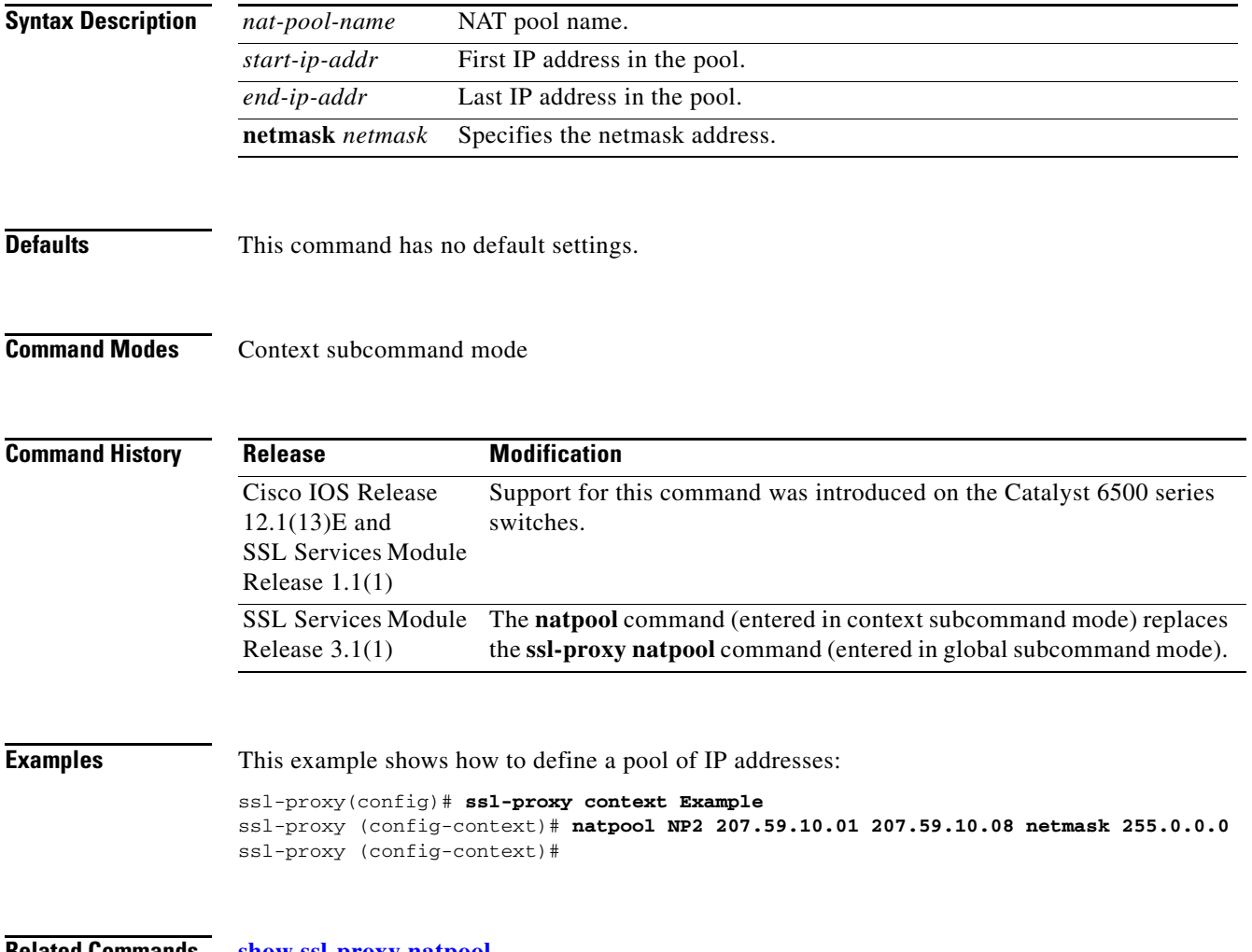

**Related Commands [show ssl-proxy natpool](#page-104-0)**

## **policy health-probe tcp**

To enter the TCP health probe configuration submode, use the **policy health-probe** command. In TCP health probe configuration submode, you can define the TCP health probe policy that is applied.

**policy health-probe tcp** *policy-name*

| <b>Syntax Description</b> | policy-name                                                                                         | TCP health probe policy name.                                       |  |
|---------------------------|----------------------------------------------------------------------------------------------------|---------------------------------------------------------------------|--|
| <b>Defaults</b>           | The defaults are as follows:                                                                        |                                                                     |  |
|                           | failed-interval is 60 seconds.<br>٠                                                                 |                                                                     |  |
|                           | <b>interval</b> is 30 seconds.<br>٠                                                                 |                                                                     |  |
|                           | maximum-retry is 0.<br>٠                                                                            |                                                                     |  |
|                           | open-timeout is 80 seconds.                                                                         |                                                                     |  |
|                           | port is the port of the server IP address that you configured in the SSL server proxy service.<br>٠ |                                                                     |  |
| <b>Command Modes</b>      | Context subcommand mode                                                                             |                                                                     |  |
|                           |                                                                                                    |                                                                     |  |
| <b>Command History</b>    | <b>Release</b>                                                                                      | <b>Modification</b>                                                 |  |
|                           | <b>SSL Services Module</b>                                                                          | Support for this command was introduced on the Catalyst 6500 series |  |
|                           | Release $3.1(1)$                                                                                    | SSL Services Module.                                                |  |

*Table 2-3 TCP Health Probe Submode Command Descriptions*

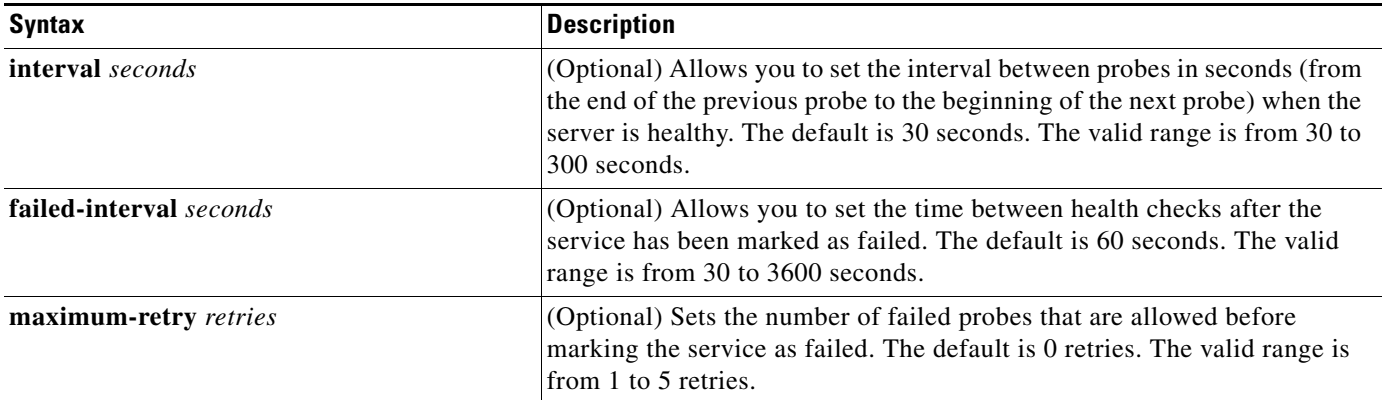

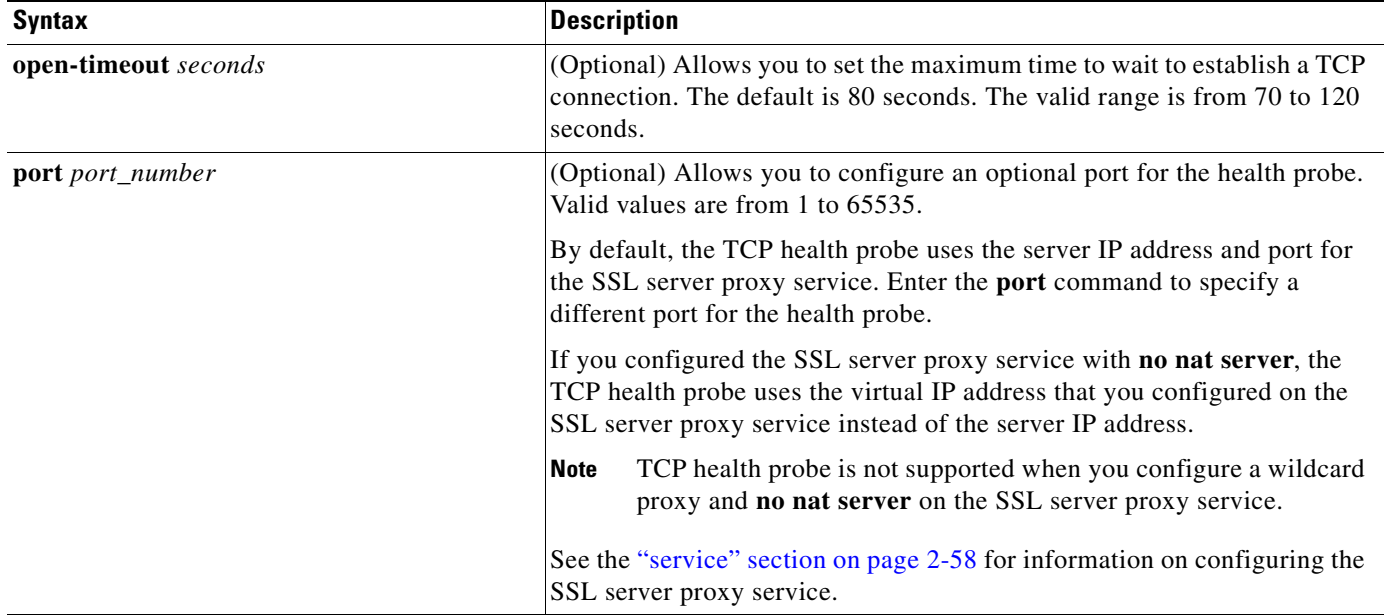

### *Table 2-3 TCP Health Probe Submode Command Descriptions (continued)*

**Examples** This example shows how to configure TCP health probe to check whether service at port 80 is up and running on server IP address 19.0.0.1:

```
ssl-proxy(config)# ssl-proxy context ssl
ssl-proxy(config-context)# service ssl-1
ssl-proxy(config-ctx-ssl-proxy)# virtual ipddr 7.100.100.180 protocol tcp port 443
ssl-proxy(config-ctx-ssl-proxy)# server ipaddr 19.0.0.1 protocol tcp port 80
ssl-proxy(config-ctx-ssl-proxy)# certificate rsa general-purpose trustpoint cert1024 
ssl-proxy(config-ctx-ssl-proxy)# policy health-probe tcp probe1
ssl-proxy(config-ctx-ssl-proxy)# inservice
ssl-proxy(config-ctx-ssl-proxy)# exit
ssl-proxy(config-context)# policy health-probe tcp probe1
ssl-proxy(config-ctx-tcp-probe)# end
ssl-proxy#
```
This example shows the state of the SSL proxy service when the health probe has failed:

**Note** The proxy service is down until service at port 81 is up and running again.

```
ssl-proxy# show ssl-proxy service ssl-1 context ssl
Service id: 0, bound_service_id: 256
Virtual IP: 7.100.100.180, port: 443 
Server IP: 19.0.0.1, port: 81
TCP Health Probe Policy: probe1
rsa-general-purpose certificate trustpoint: cert1024 
  Certificate chain for new connections:
     Certificate:
        Key Label: cert1024.key, 1024-bit, exportable
        Key Timestamp: 05:18:23 UTC Dec 30 2005
        Serial Number: 12F332E200000000000D
     Root CA Certificate:
        Serial Number: 6522F512C30E078447D8AFC35567B101
   Certificate chain complete
```
Context name: ssl  $Context \overline{1d} \cdot 1$ Admin Status: up Operation Status: down Proxy status: Health Probe Failed

This example shows how to configure TCP health probe to check whether service at port 81 is up and running on server IP address 19.0.0.1:

```
ssl-proxy(config-context)# service ssloffload
ssl-proxy(config-ctx-ssl-proxy)# virtual ipaddr 7.100.100.180 protocol tcp port 443 
ssl-proxy(config-ctx-ssl-proxy)# server ipaddr 19.0.0.1 protocol tcp port 80
ssl-proxy(config-ctx-ssl-proxy)# certificate rsa general-purpose trustpoint cert1024 
ssl-proxy(config-ctx-ssl-proxy)# policy health-probe tcp probe1
ssl-proxy(config-ctx-ssl-proxy)# nat client natpool
ssl-proxy(config-ctx-ssl-proxy)# inservice
ssl-proxy(config-ctx-ssl-proxy)# exit
ssl-proxy(config-context)# policy health-probe tcp probe1
ssl-proxy(config-ctx-tcp-probe)# 81
Warning: Port in the service ssloffload configuration (80) differs from the port in the 
health probe configuration (81)
ssl-proxy(config-ctx-tcp-probe)# exit
ssl-proxy(config-context)#
```
This example shows how to configure TCP health probe to check whether service at port 80 is up and running on virtual IP address 7.100.100.180:

```
ssl-proxy(config-context)# service ssloffload
ssl-proxy(config-ctx-ssl-proxy)# virtual ipaddr 7.100.100.180 protocol tcp port 443
ssl-proxy(config-ctx-ssl-proxy)# server ipaddr 19.0.0.1 protocol tcp port 80
ssl-proxy(config-ctx-ssl-proxy)# certificate rsa general-purpose trustpoint cert1024 
ssl-proxy(config-ctx-ssl-proxy)# policy health-probe tcp probe1
ssl-proxy(config-ctx-ssl-proxy)# no nat server
ssl-proxy(config-ctx-ssl-proxy)# nat client natpool
ssl-proxy(config-ctx-ssl-proxy)# inservice
ssl-proxy(config-ctx-ssl-proxy)# exit
ssl-proxy(config-context)# policy health-probe tcp probe1
ssl-proxy(config-ctx-tcp-probe)# exit
ssl-proxy(config-context)#
```
This example shows how to configure TCP health probe to check whether service at port 444 is up and running on virtual IP address 7.100.100.180:

```
ssl-proxy(config-context)# service ssloffload
ssl-proxy(config-ctx-ssl-proxy)# virtual ipaddr 7.100.100.180 protocol tcp port 443 
ssl-proxy(config-ctx-ssl-proxy)# server ipaddr 19.0.0.1 protocol tcp port 80
ssl-proxy(config-ctx-ssl-proxy)# certificate rsa general-purpose trustpoint cert1024 
ssl-proxy(config-ctx-ssl-proxy)# policy health-probe tcp probe1
ssl-proxy(config-ctx-ssl-proxy)# no nat server
ssl-proxy(config-ctx-ssl-proxy)# nat client natpool
ssl-proxy(config-ctx-ssl-proxy)# inservice
ssl-proxy(config-ctx-ssl-proxy)# exit
ssl-proxy(config-context)# policy health-probe tcp probe1
ssl-proxy(config-ctx-tcp-probe)# 444
ssl-proxy(config-ctx-tcp-probe)# exit
Warning: Port in the service ssloffload configuration (80) differs from the port in the 
health probe configuration (444)
ssl-proxy(config-context)#
```
**Related Commands [show ssl-proxy policy](#page-105-0)**

**[show ssl-proxy service](#page-108-0)**

### **policy http-header**

To enter the HTTP header insertion configuration submode, use the **policy http-header** command.

**policy http-header** *http-header-policy-name*

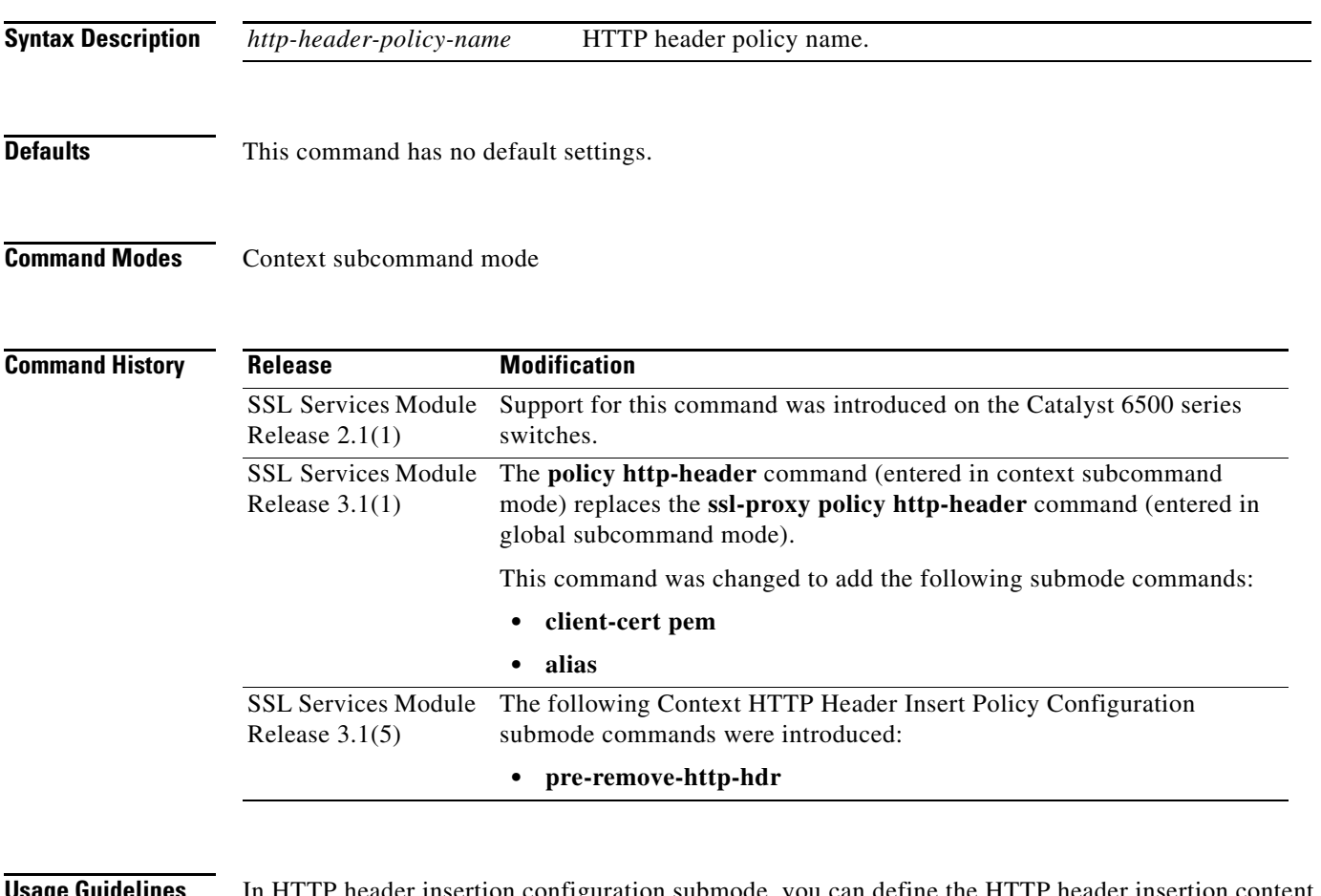

**Usage Guidelines** In HTTP header insertion configuration submode, you can define the HTTP header insertion content policy that is applied to the payload.

> HTTP header insertion allows you to insert additional HTTP headers to indicate to the real server that the connection is actually an SSL connection. These headers allow server applications to collect correct information for each SSL session and/or client.

You can insert these header types:

**•** Client Certificate—Client certificate header insertion allows the back-end server to see the attributes of the client certificate that the SSL module has authenticated and approved. When you specify **client-cert**, the SSL module passes the following headers to the back-end server:

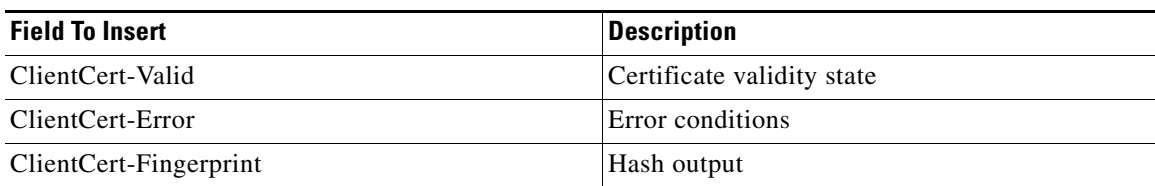

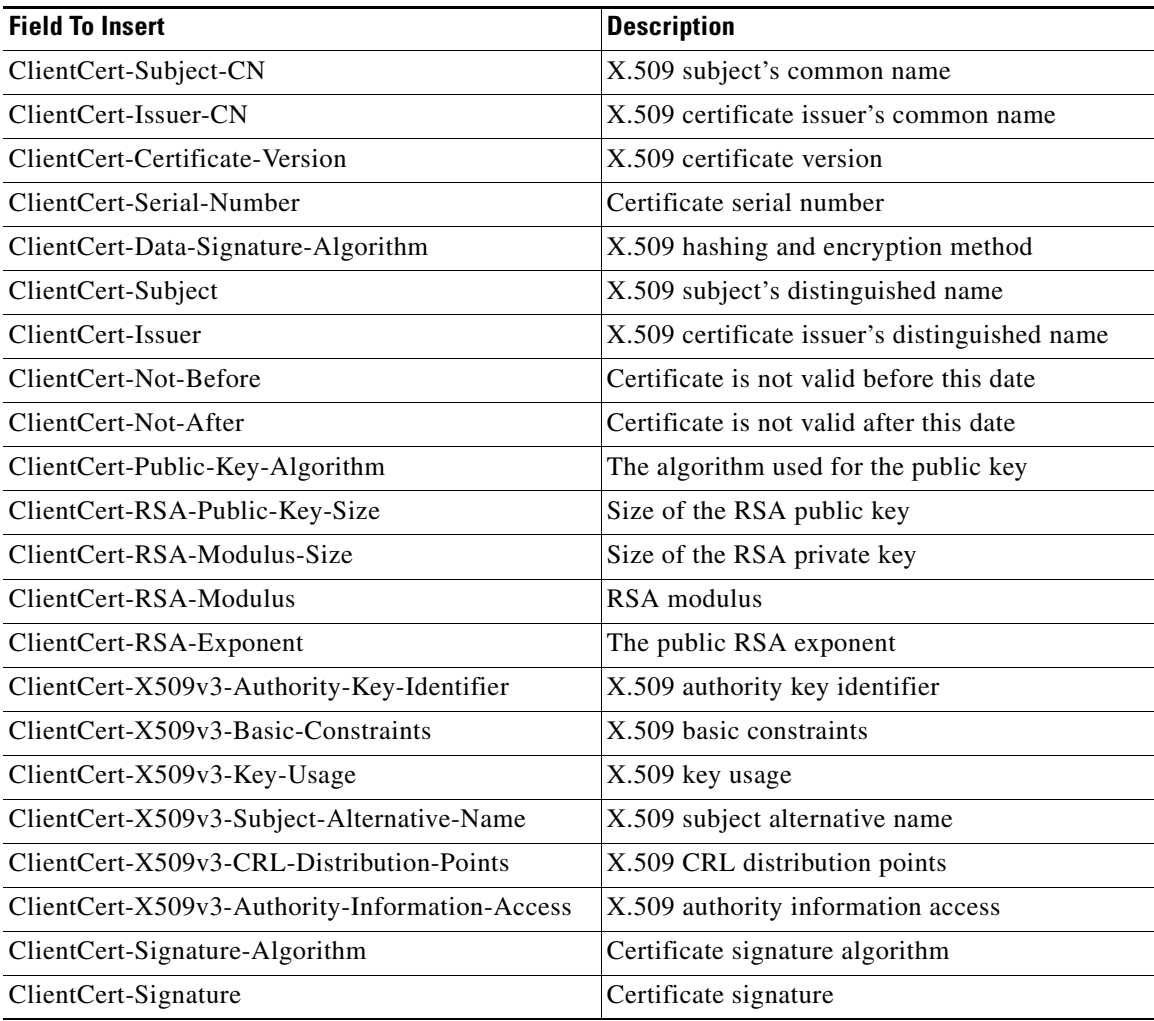

- **•** Client Certificate in PEM format—When you specify **client-cert pem**, the SSL module sends the entire client certificate in PEM format.
- **•** Client IP and Port Address—Network address translation (NAT) removes the client IP address and port information. When you specify **client-ip-port**, the SSL module inserts the client IP address and information about the client port into the HTTP header, allowing the server to see the client IP address and port.
- **•** Custom—When you specify **custom** *custom-string*, the SSL module inserts the user-defined header into the HTTP header.
- **•** Prefix—When you specify **prefix** *prefix-string*, the SSL module adds the specified prefix into the HTTP header to enable the server to identify that the connections are coming from the SSL module, not from other appliances.
- **•** Header alias—Some applications use different names for the standard header. You can create an alias for the standard name of the header so that the same value is passed using the aliased name instead of the standard name that the SSL Services Module sends. If you have specified a prefix for header insertion, the prefix is also applied to the aliased name.

• SSL Session—Session headers, including the session ID, are used to cache client certificates that are based on the session ID. The session headers are also cached on a session basis if the server wants to track connections that are based on a particular cipher suite. When you specify **session**, the SSL Services Module passes information specific to an SSL connection to the back-end server in the form of the following session headers.

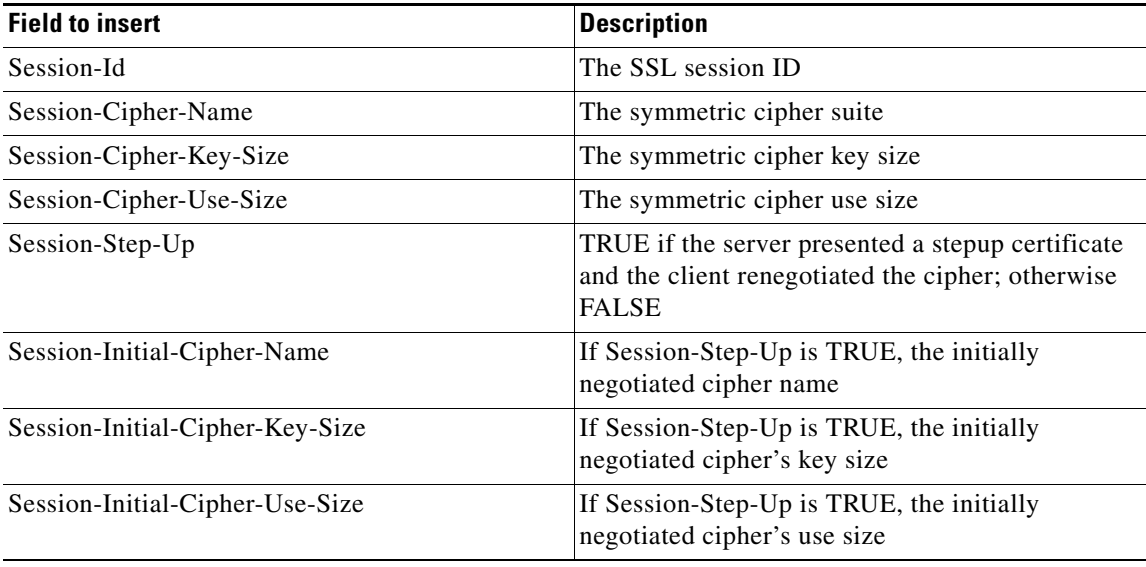

[Table](#page-66-0) 2-4 lists the commands available in HTTP header insertion configuration submode.

<span id="page-66-0"></span>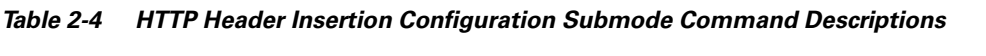

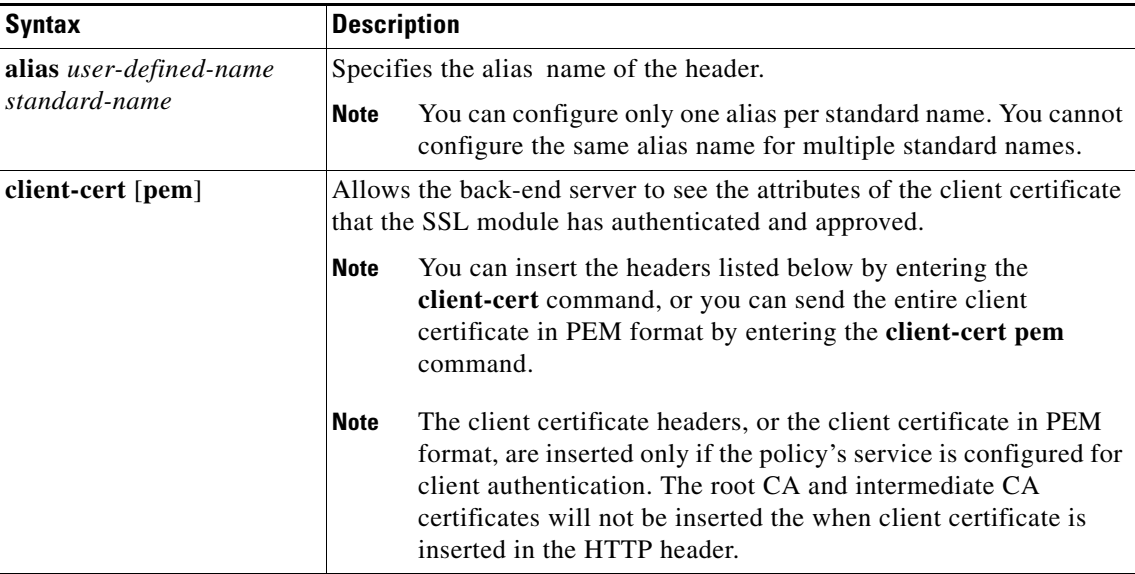

| <b>Syntax</b>        | <b>Description</b>                                                                                                    |
|----------------------|----------------------------------------------------------------------------------------------------|
| client-ip-port       | Inserts the client IP address and information about the client port into<br>the HTTP header, allowing the server to see the client IP address and<br>port.                                                                                                    |
| custom custom-string | Inserts the <i>custom-string</i> header into the HTTP header. The maximum<br><i>custom-string</i> length is 239 characters. If this length is exceeded, an<br>"Incomplete command" error will display. If the string includes spaces,<br>you must enclose it in quotes (""). |
| prefix               | Adds the <i>prefix-string</i> to the HTTP header to enable the server to<br>identify the connections that come from the SSL module, not from other<br>appliances                                                                                                    |
| session              | Passes information that is specific to an SSL connection to the back-end<br>server as session headers.                                                                                                    |

*Table 2-4 HTTP Header Insertion Configuration Submode Command Descriptions (continued)*

**Examples** This example shows how to enter the HTTP header insertion configuration submode:

```
ssl-proxy(config)# ssl-proxy context s1
ssl-proxy(config-context)# policy http-header test1
ssl-proxy(config-ctx-http-header-policy)#
```
This example shows how to allow the back-end server to see the attributes of the client certificate that the SSL module has authenticated and approved:

```
ssl-proxy(config-ctx-http-header-policy)# client-cert
ssl-proxy(config-ctx-http-header-policy)#
```
This example shows how to insert the client IP address and information about the client port into the HTTP header, allowing the server to see the client IP address and port:

```
ssl-proxy(config-ctx-http-header-policy)# client-ip-port
ssl-proxy(config-ctx-http-header-policy)#
```
This example shows how to insert the custom-string header into the HTTP header:

```
ssl-proxy(config-ctx-http-header-policy)# custom "SOFTWARE VERSION:3.1(1)"
ssl-proxy(config-ctx-http-header-policy)# custom "module:SSL MODULE - CATALYST 6500"
ssl-proxy(config-ctx-http-header-policy)# custom 
type-of-proxy:server_proxy_1024_bit_key_size
ssl-proxy(config-ctx-http-header-policy)#
```
This example shows how to add the prefix-string into the HTTP header:

```
ssl-proxy(config-ctx-http-header-policy)# prefix SSL-OFFLOAD
ssl-proxy(config-ctx-http-header-policy)#
```
This example shows how to pass information that is specific to an SSL connection to the back-end server as session headers:

```
ssl-proxy(config-ctx-http-header-policy)# session
ssl-proxy(config-ctx-http-header-policy)#
```
This example shows how to create a header alias for the standard "session-cipher-name" header:

ssl-proxy(config-ctx-http-header-policy)# **alias My-Session-Cipher session-cipher-name** 

In addition to the standard HTTP headers, the following header information is inserted:

This example shows how to remove fields used for http header insert if found:

ssl-proxy(config-ctx-http-header-policy)# **pre-remove-http-header** ssl-proxy(config-ctx-http-header-policy)#

**Note** The alias name (My-Session-Cipher) is used instead of the standard name (session-cipher-name).

```
SSL-OFFLOAD-Client-IP:7.100.100.1
SSL-OFFLOAD-Client-Port:59008
SSL-OFFLOAD-SOFTWARE VERSION:3.1(1)
SSL-OFFLOAD-module:SSL MODULE - CATALYST 6500
SSL-OFFLOAD-type-of-proxy:server_proxy_1024_bit_key_size
SSL-OFFLOAD-Session-Id:33:FF:2C:2D:25:15:3C:50:56:AB:FA:5A:81:0A:EC:E9:00:00:0A:03:00:60:
2F:30:9C:2F:CD:56:2B:91:F2:FF
SSL-OFFLOAD-My-Session-Cipher:RC4-SHA
SSL-OFFLOAD-Session-Cipher-Key-Size:128
SSL-OFFLOAD-Session-Cipher-Use-Size:128
SSL-OFFLOAD-Session-Step-Up:FALSE
SSL-OFFLOAD-Session-Initial-Cipher-Key-Size:
SSL-OFFLOAD-Session-Initial-Cipher-Name:
SSL-OFFLOAD-Session-Initial-Cipher-Use-Size:
SSL-OFFLOAD-ClientCert-Valid:1
SSL-OFFLOAD-ClientCert-Error:none
SSL-OFFLOAD-ClientCert-Fingerprint:1B:11:0F:E8:20:3F:6C:23:12:9C:76:C0:C1:C2:CC:85 
SSL-OFFLOAD-ClientCert-Subject-CN:a
SSL-OFFLOAD-ClientCert-Issuer-CN:Certificate Manager
SSL-OFFLOAD-ClientCert-Certificate-Version:3
SSL-OFFLOAD-ClientCert-Serial-Number:0F:E5 
SSL-OFFLOAD-ClientCert-Data-Signature-Algorithm:sha1WithRSAEncryption
SSL-OFFLOAD-ClientCert-Subject:OID.1.2.840.113549.1.9.2 = ste2-server.cisco.com +
OLD.2.5.4.5 = BOFFF22E, CN = a, O = CiscoSSL-OFFLOAD-ClientCert-Issuer:CN = Certificate Manager, OU = HSS, O = Cisco, L = San Jose,
ST = California, C = US
SSL-OFFLOAD-ClientCert-Not-Before:22:29:26 UTC Jul 30 2003
SSL-OFFLOAD-ClientCert-Not-After:07:00:00 UTC Apr 27 2006
SSL-OFFLOAD-ClientCert-Public-Key-Algorithm:rsaEncryption
SSL-OFFLOAD-ClientCert-RSA-Public-Key-Size:1024 bit
SSL-OFFLOAD-ClientCert-RSA-Modulus-Size:1024 bit
SSL-OFFLOAD-ClientCert-RSA-Modulus:B3:32:3C:5E:C9:D1:CC:76:FF:81:F6:F7:97:58:91:4D:B2:0E:
C1:3A:7B:62:63:BD:5D:F6:5F:68:F0:7D:AC:C6:72:F5:72:46:7E:FD:38:D3:A2:E1:03:8B:EC:F7:C9:9A:
80:C7:37:DA:F3:BE:1F:F4:5B:59:BD:52:72:94:EE:46:F5:29:A4:B3:9B:2E:4C:69:D0:11:59:F7:68:3A:
D9:6E:ED:6D:54:4E:B5:A7:89:B9:45:9E:66:0B:90:0B:B1:BD:F4:C8:15:12:CD:85:13:B2:0B:FE:7E:8D:
F0:D7:4A:98:BB:08:88:6E:CC:49:60:37:22:74:4D:73:1E:96:58:91 
SSL-OFFLOAD-ClientCert-RSA-Exponent:00:01:00:01 
SSL-OFFLOAD-ClientCert-X509v3-Authority-Key-Identifier:keyid=EE:EF:5B:BD:4D:CD:F5:6B:60:
9D:CF:46:C2:EA:25:7B:22:A5:08:00 
SSL-OFFLOAD-ClientCert-X509v3-Basic-Constraints:
SSL-OFFLOAD-ClientCert-Signature-Algorithm:sha1WithRSAEncryption
SSL-OFFLOAD-ClientCert-Signature:87:09:C1:F8:86:C1:15:C5:57:18:8E:B3:0D:62:E1:0F:6F:D4:9D:
75:DA:5D:53:E2:C6:0B:73:99:61:BE:B0:F6:19:83:F2:E5:48:1B:D2:6C:92:83:66:B3:63:A6:58:B4:5C:
0E:5D:1B:60:F9:86:AF:B3:93:07:77:16:74:4B:C5 
SSL-OFFLOAD-ClientCert-X509v3-Subject-Alternative-Name: 
ipAddress=192.168.1.100,rfc822Name=my@other.com
SSL-OFFLOAD-ClientCert-X509v3-Key-Usage: Digital Signature,Non-Repudiation,Key 
Encipherment,
Data Encipherment, Key Agreement, Key Cert Sign, CRL Signature, Encipher Only, Decipher Only
SSL-OFFLOAD-ClientCert-X509v3-Authority-Information-Access: Access Method=OCSP,Access 
Location=http://ocsp.my.host/" 
SSL-OFFLOAD-ClientCert-X509v3-CRL-Distribution-Points: http://myhost.com/myca.crl
```
**Related Commands [show ssl-proxy policy](#page-105-0)**

П

### **policy ssl**

To enter the SSL-policy configuration submode, use the **policy ssl** command. In the SSL-policy configuration submode, you can define the SSL policy for one or more SSL-proxy services.

**policy ssl** *ssl-policy-name*

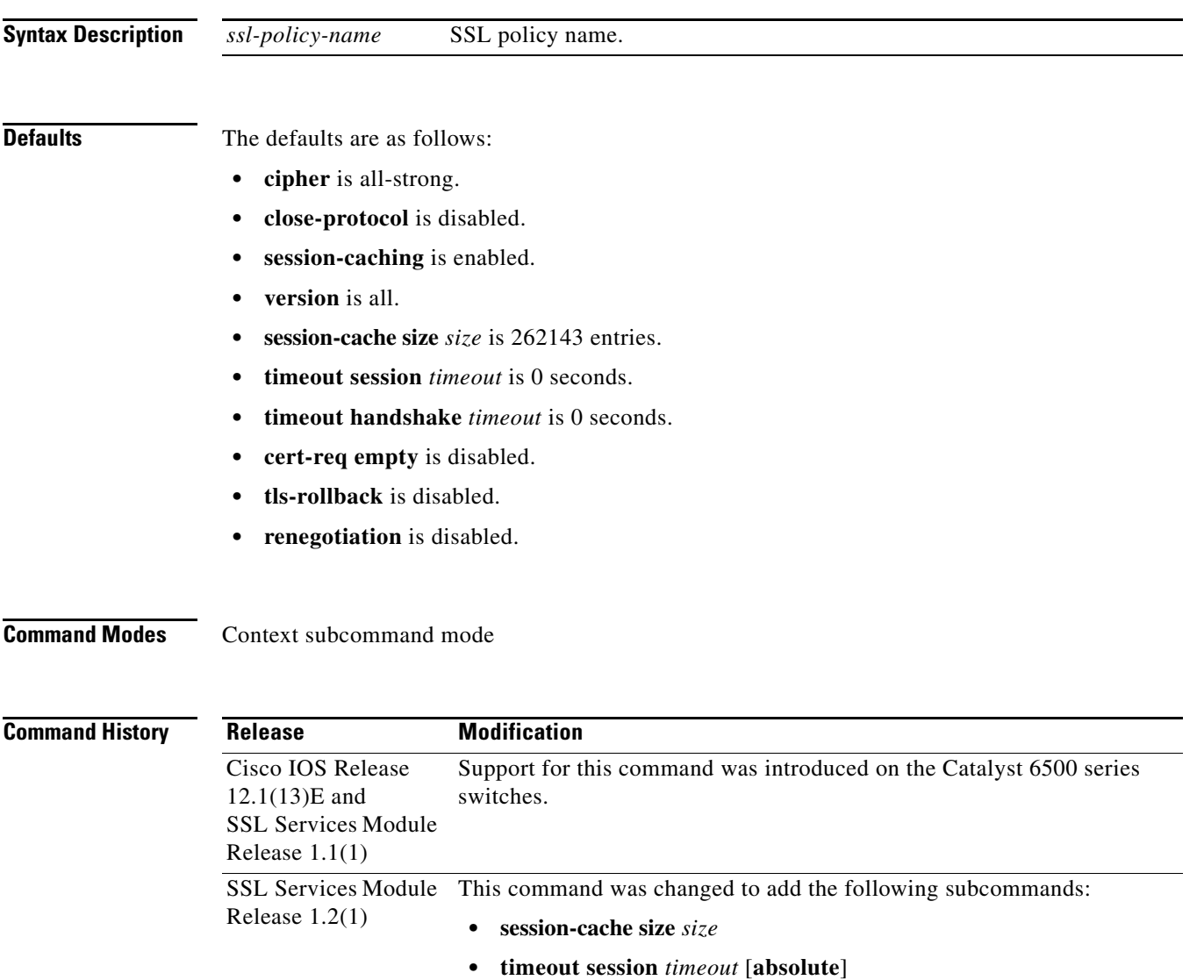

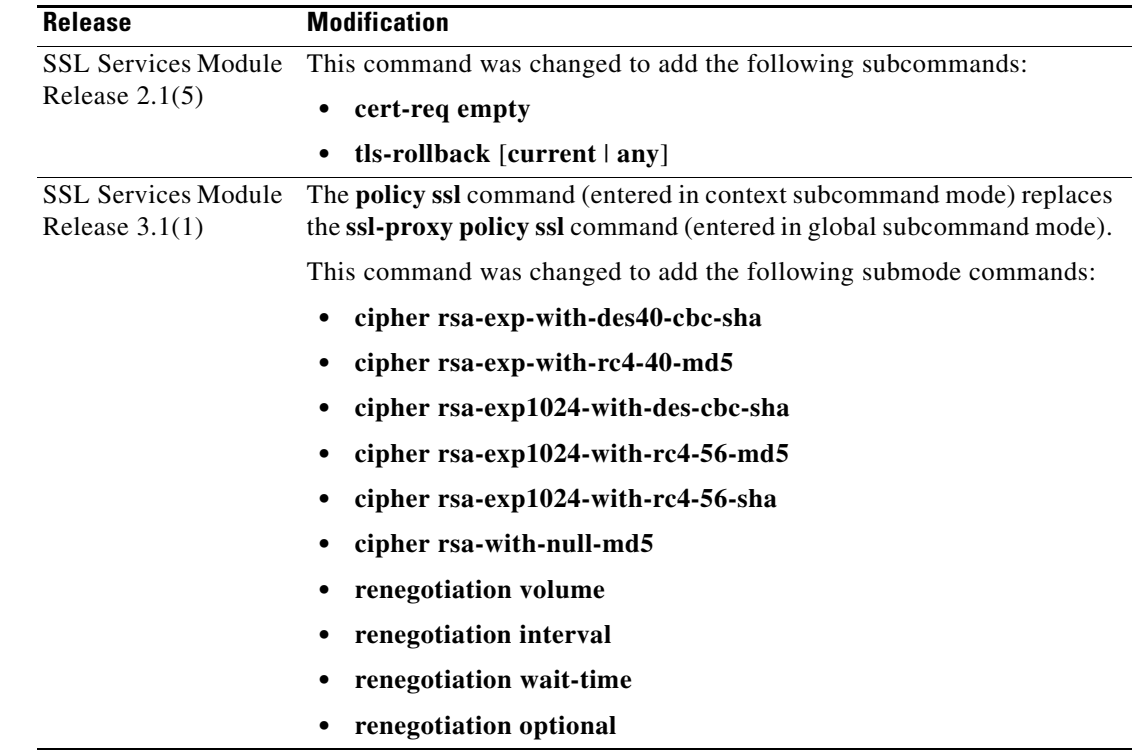

**Usage Guidelines** Each SSL-policy configuration submode command is entered on its own line.

[Table](#page-71-0) 2-5 lists the commands available in SSL-policy configuration submode.

<span id="page-71-0"></span>*Table 2-5 SSL-Policy Configuration Submode Command Descriptions*

| <b>Syntax</b>                                                                                                    | <b>Description</b>                                                                                                    |
|----------------------------------------------------------------------------------------------------|----------------------------------------------------------------------------------------------------|
| cert-req empty                                                                                                    | Allows you to specify that the SSL Services Module backend service always<br>returns the certificate associated with the trustpoint and does not look for a<br>CA-name match. |
| cipher-suite {all   all-export   all-strong  <br>rsa-exp-with-des40-cbc-shal<br>rsa-exp-with-rc4-40-md5  <br>rsa-exp1024-with-des-cbc-shal<br>rsa-exp1024-with-rc4-56-md5 $\mid$<br>rsa-exp1024-with-rc4-56-shal<br>rsa-with-3des-ede-cbc-shal<br>rsa-with-des-cbc-sha   rsa-with-null-md5  <br>rsa-with-rc4-128-md5 $\vert$<br>$rsa-with-rc4-128-sha\}$ | Allows you to configure a list of cipher-suites acceptable to the proxy-server.                                                                                               |
| [no] close-protocol {strict   none}                                                                                                    | Allows you to configure the SSL close-protocol behavior. Use the no form<br>of this command to disable close protocol.                                                        |
| default {cipher   close-protocol  <br>session-cache   version }                                                                                                    | Sets a command to its default settings.                                                                                                    |
| exit                                                                                                    | Exits from SSL-policy configuration submode.                                                                                                    |
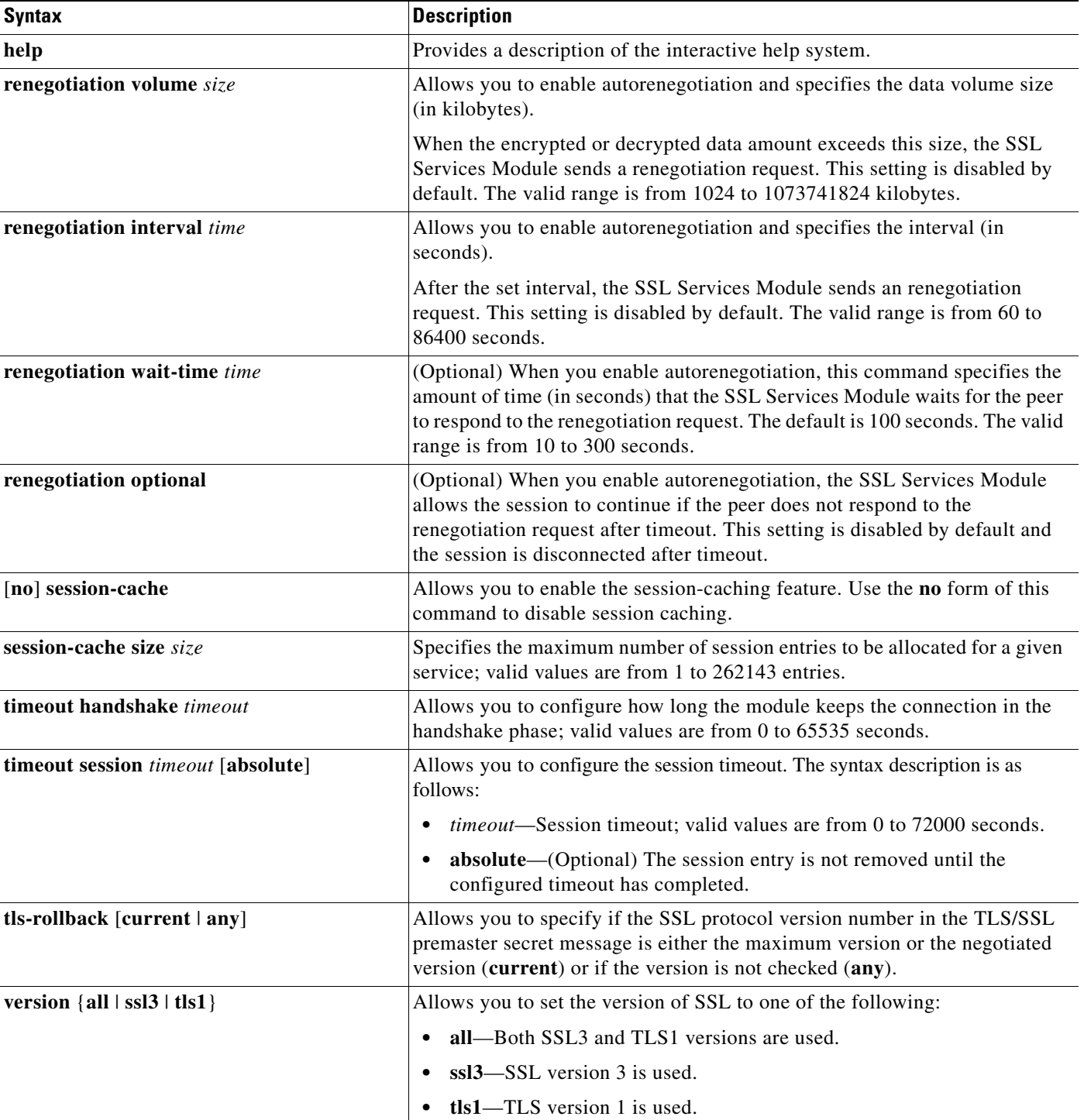

### *Table 2-5 SSL-Policy Configuration Submode Command Descriptions (continued)*

You can define the SSL policy templates using the **policy ssl** *ssl-policy-name* command and associate a SSL policy with a particular proxy server using the proxy server configuration CLI. The SSL policy template allows you to define various parameters that are associated with the SSL handshake stack.

When you enter the **close-notify strict** command, **t**he SSL Services Module sends a close-notify alert message to the SSL peer, and the SSL Services Module expects a close-notify alert message from the SSL peer. If the SSL Services Module does not receive a close-notify alert, SSL resumption is not allowed for that session.

When you enter the **close-notify none** command, **t**he SSL Services Module does not send a close-notify alert message to the SSL peer, and the SSL Services Module does not expect a close-notify alert message from the SSL peer. The SSL Services Module preserves the session information so that SSL resumption can be used for future SSL connections.

When close-notify is disabled (default), the SSL Services Module sends a close-notify alert message to the SSL peer; however, the SSL peer does not expect a close-notify alert before removing the session. Whether the SSL peer sends the close-notify alert or not, the session information is preserved allowing session resumption for future SSL connections.

The cipher-suite names follow the same convention as the existing SSL stacks.

The cipher-suites that are acceptable to the proxy-server are as follows:

- all-export—All export ciphers
- all-strong—All strong ciphers (default)
- **•** all—All supported ciphers
- **•** RSA-WITH-3DES-EDE-CBC-SHA—RSA with 3des-sha
- **•** RSA-WITH-DES-CBC-SHA—RSA with des-sha
- **•** RSA-WITH-RC4-128-MD5—RSA with rc4-md5
- **•** RSA-WITH-RC4-128-SHA—RSA with rc4-sha
- **•** RSA-EXP-WITH-DES40-CBC-SHA—RSA export with des40-sha
- **•** RSA-EXP-WITH-RC4-40-MD5—RSA export with rc4-md5
- **•** RSA-EXP1024-WITH-DES-CBC-SHA—RSA export1024 with des-sha
- **•** RSA-EXP1024-WITH-RC4-56-MD5—RSA export1024 with rc4-md5
- **•** RSA-EXP1024-WITH-RC4-56-SHA—RSA export1024 with rc4-sha
- **•** RSA-WITH-NULL-MD5—RSA with null-md5

If you enter the **timeout session** *timeout* **absolute** command, the session entry is kept in the session cache for the configured timeout before it is cleaned up. If the session cache is full, the timers are active for all the entries, the **absolute** keyword is configured, and all further new sessions are rejected.

If you enter the **timeout session** *timeout* command without the **absolute** keyword, the specified timeout is treated as the maximum timeout and a best-effort attempt is made to keep the session entry in the session cache. If the session cache runs out of session entries, the session entry that is currently being used is removed for incoming new connections.

When you enter the **cert-req empty** command, the SSL Services Module back-end service always returns the certificate associated with the trustpoint and does not look for a CA-name match. By default, the SSL Services Module always looks for a CA-name match before returning the certificate. If the SSL server does not include a CA-name list in the certificate request during client authentication, the handshake fails.

By default, the SSL Services Module uses the maximum supported SSL protocol version (SSL2.0, SSL3.0, or TLS1.0) in the ClientHello message. Enter the **tls-rollback** [**current** | **any**] command if the SSL client uses the negotiated version instead of the maximum supported version (as specified in the ClientHello message).

When you enter the **tls-rollback current** command, the SSL protocol version can be either the maximum supported version or the negotiated version.

When you enter the **tls-rollback any** command, the SSL protocol version is not checked at all.

**Examples** This example shows how to enter the SSL-policy configuration submode:

```
ssl-proxy(config)# ssl-proxy context s1
ssl-proxy(config-context)# policy ssl sslpl1
ssl-proxy (config-ctx-ssl-policy)#
```
This example shows how to define the cipher suites that are supported for the SSL-policy:

```
ssl-proxy (config-ctx-ssl-policy)# cipher RSA_WITH_3DES_EDE_CBC_SHA 
ssl-proxy (config-ctx-ssl-policy)#
```
This example shows how to enable the SSL-session closing protocol and configure the strict closing protocol behavior:

```
ssl-proxy (config-ctx-ssl-policy)# close-protocol strict 
ssl-proxy (config-ctx-ssl-policy)#
```
This example shows how to disable the SSL-session closing protocol:

ssl-proxy (config-ctx-ssl-policy)# **no close-protocol** ssl-proxy (config-ctx-ssl-policy)#

These examples shows how to set a given command to its default setting:

```
ssl-proxy (config-ctx-ssl-policy)# default cipher
ssl-proxy (config-ctx-ssl-policy)# default close-protocol
ssl-proxy (config-ctx-ssl-policy)# default session-cache
ssl-proxy (config-ctx-ssl-policy)# default version
ssl-proxy (config-ctx-ssl-policy)#
```
This example shows how to enable a session cache:

```
ssl-proxy (config-ctx-ssl-policy)# session-cache 
ssl-proxy (config-ctx-ssl-policy)#
```
This example shows how to disable a session cache:

ssl-proxy (config-ctx-ssl-policy)# **no session-cache**  ssl-proxy (config-ctx-ssl-policy)#

This example shows how to set the maximum number of session entries to be allocated for a given service:

ssl-proxy (config-ctx-ssl-policy)# **session-cache size 22000** ssl-proxy (config-ctx-ssl-policy)#

This example shows how to configure the session timeout to absolute:

ssl-proxy (config-ctx-ssl-policy)# **timeout session 30000 absolute** ssl-proxy (config-ctx-ssl-policy)#

These examples show how to enable the support of different SSL versions:

```
ssl-proxy (config-ctx-ssl-policy)# version all
ssl-proxy (config-ctx-ssl-policy)# version ssl3
ssl-proxy (config-ctx-ssl-policy)# version tls1
ssl-proxy (config-ctx-ssl-policy)#
```
**Related Commands [show ssl-proxy stats](#page-110-0) [show ssl-proxy stats](#page-110-0) ssl**

×

# <span id="page-76-0"></span>**policy tcp**

To enter the proxy policy TCP configuration submode, use the **policy tcp** command. In proxy-policy TCP configuration submode, you can define the TCP policy templates.

**policy tcp** *tcp-policy-name*

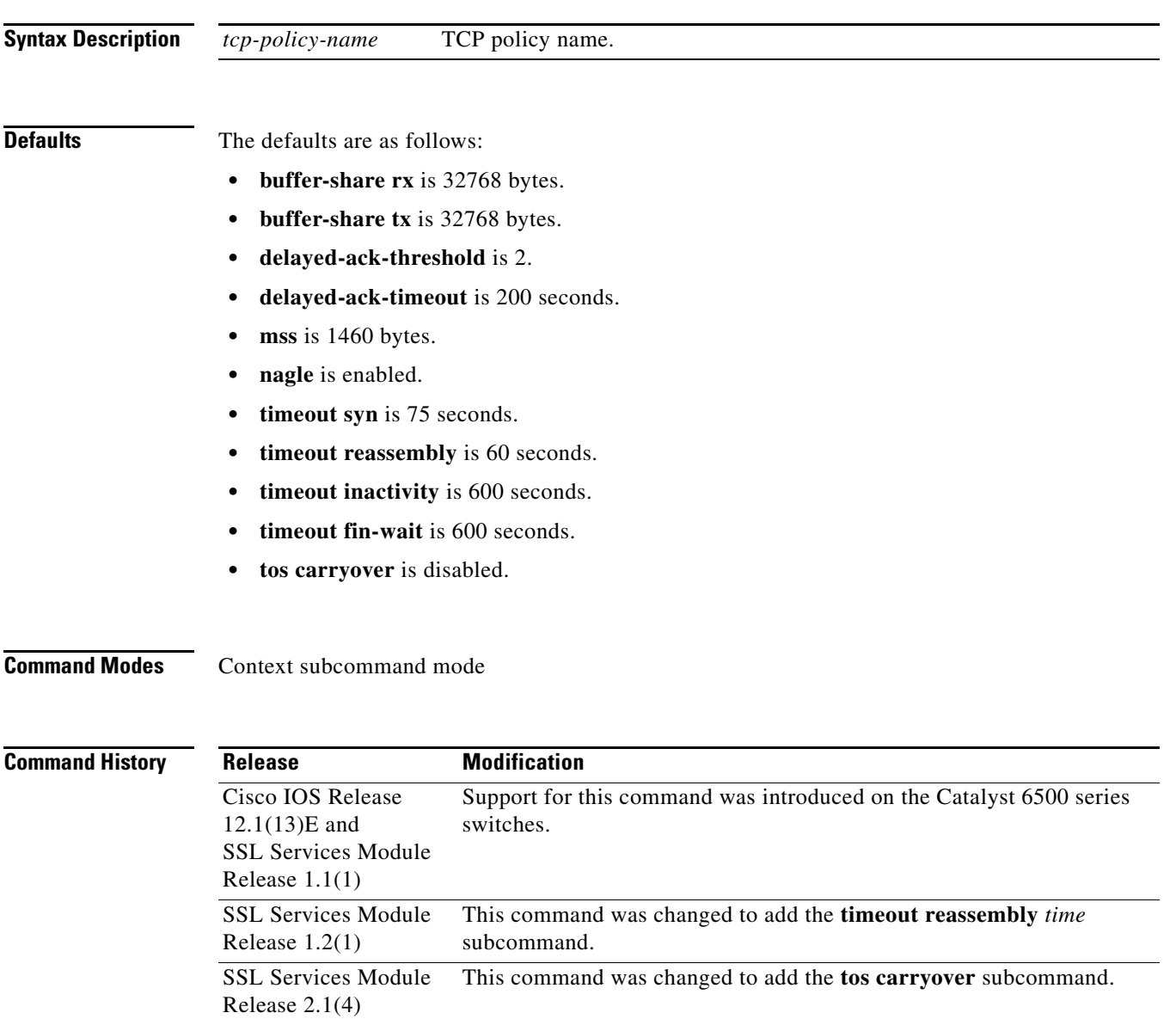

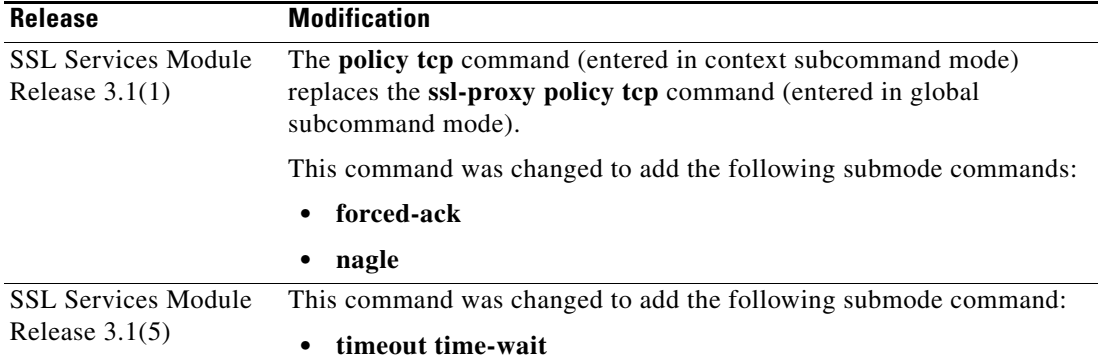

### **Usage Guidelines** After you define the TCP policy, you can associate the TCP policy with a proxy server using the proxy-policy TCP configuration submode commands.

Each proxy-policy TCP configuration submode command is entered on its own line.

[Table](#page-77-0) 2-6 lists the commands that are available in proxy-policy TCP configuration submode.

<span id="page-77-0"></span>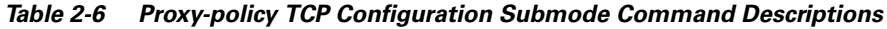

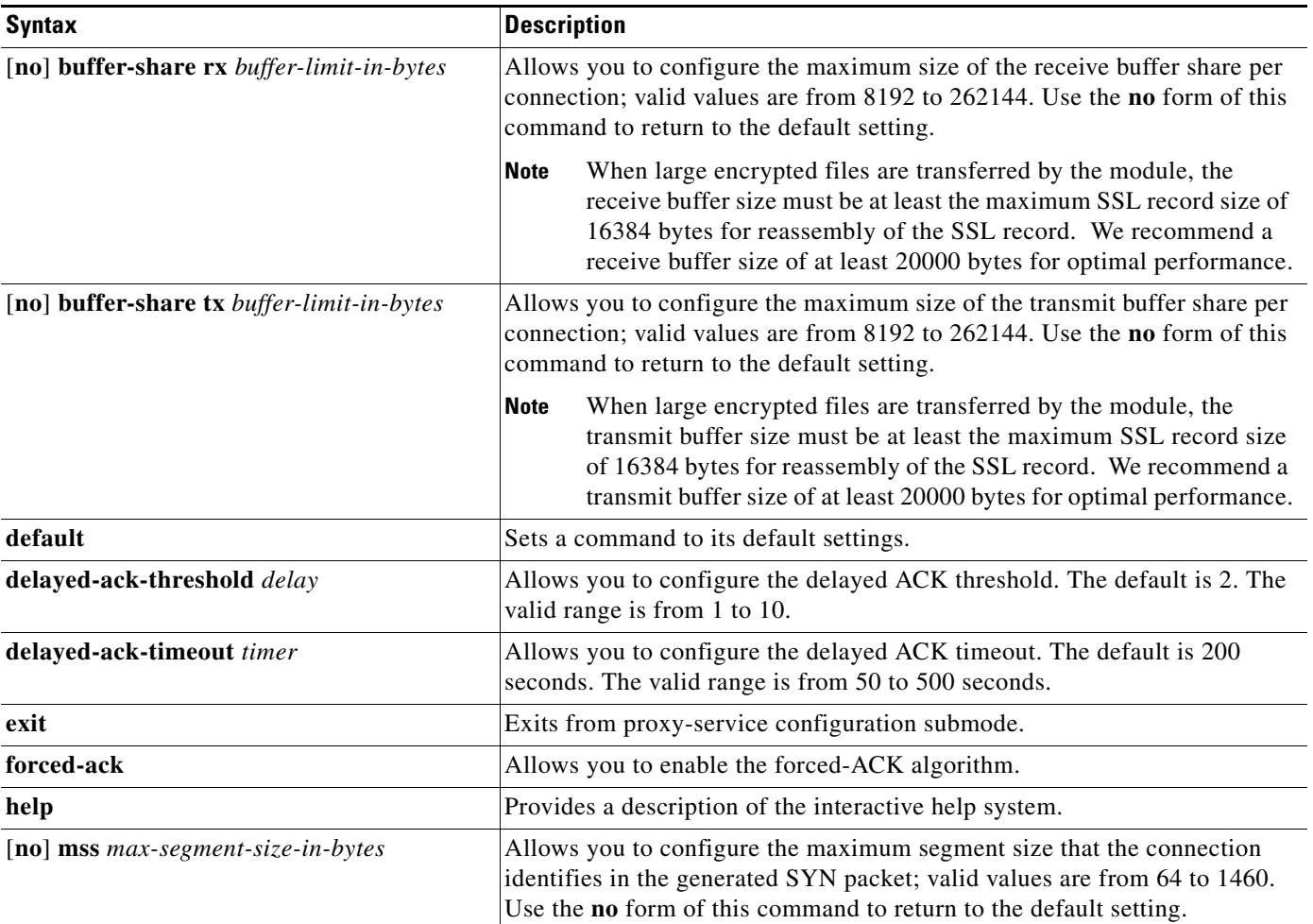

| <b>Syntax</b>                              | <b>Description</b>                                                                                                    |
|--------------------------------------------|----------------------------------------------------------------------------------------------------|
| $[no]$ nagle                               | Allows you to enable or disable the Nagle algorithm, which combines many<br>small packets for more efficient transmission. Nagle is enabled by default.                                                                                                    |
| [no] timeout fin-wait timeout-in-seconds   | Allows you to configure the FIN wait timeout; valid values are from 75 to<br>600 seconds. Use the <b>no</b> form of this command to return to the default<br>setting.                                                                                                    |
| [no] timeout inactivity timeout-in-seconds | Allows you to configure the inactivity timeout; valid values are from 0 to<br>960 seconds. This command allows you to set the aging timeout for an idle<br>connection and helps protect the connection resources. Use the no form of<br>this command to return to the default setting.                                                                                     |
| [no] timeout syn timeout-in-seconds        | Allows you to configure the connection establishment timeout; valid values<br>are from 5 to 75 seconds. Use the no form of this command to return to the<br>default setting.                                                                                                    |
| [no] timeout reassembly time               | Allows you to configure the amount of time in seconds before the<br>reassembly queue is cleared; valid values are from 0 to 960 seconds<br>$(0 = \text{disabeled})$ . If the transaction is not complete within the specified time,<br>the reassembly queue is cleared and the connection is dropped. Use the no<br>form of this command to return to the default setting. |
| [no] tos carryover                         | Forwards the type of service (ToS) value to all packets within a flow.                                                                                                    |
|                                            | If the policy is configured as a server TCP policy, the ToS value is<br><b>Note</b><br>sent from the server to the client. If the policy is configured as a<br>virtual policy, the ToS value is sent from the client to the server.                                                                                                    |
|                                            | The ToS value needs to be learned before it can be propagated. For<br><b>Note</b><br>example, when a ToS value is configured to be propagated from the<br>server to client connection, the server connection must be<br>established before the value is learned and propagated. Therefore,<br>some of the initial packets will not carry the ToS value.                    |

*Table 2-6 Proxy-policy TCP Configuration Submode Command Descriptions (continued)*

**Usage Guidelines** TCP commands that you enter on the SSL Services Module can apply either globally or to a particular proxy server. You can configure a different maximum segment size for the client side and the server side of the proxy server. The TCP policy template allows you to define parameters that are associated with the TCP stack. You can either enter the **no** form of the command or use the **default** keyword to return to the default setting. **Examples** This example shows how to enter the proxy-policy TCP configuration submode: ssl-proxy(config)# **ssl-proxy context s1** ssl-proxy(config-context)# **ssl-proxy policy tcp tcppl1**  ssl-proxy(config-ctx-tcp-policy)# These examples show how to set a given command to its default value: ssl-proxy (config-ctx-tcp-policy)# **default timeout fin-wait**

```
ssl-proxy (config-ctx-tcp-policy)# default inactivity-timeout 
ssl-proxy (config-ctx-tcp-policy)# default buffer-share rx
ssl-proxy (config-ctx-tcp-policy)# default buffer-share tx
ssl-proxy (config-ctx-tcp-policy)# default mss
ssl-proxy (config-ctx-tcp-policy)# default timeout syn
ssl-proxy (config-ctx-tcp-policy)#
```
This example shows how to define the FIN-wait timeout in seconds:

```
ssl-proxy (config-ctx-tcp-policy)# timeout fin-wait 200
ssl-proxy (config-ctx-tcp-policy)#
```
This example shows how to define the inactivity timeout in seconds:

```
ssl-proxy (config-ctx-tcp-policy)# timeout inactivity 300 
ssl-proxy (config-ctx-tcp-policy)#
```
This example shows how to define the maximum size for the receive buffer configuration:

ssl-proxy (config-ctx-tcp-policy)# **buffer-share rx 16384**  ssl-proxy (config-ctx-tcp-policy)#

This example shows how to define the maximum size for the transmit buffer configuration:

```
ssl-proxy (config-ctx-tcp-policy)# buffer-share tx 13444 
ssl-proxy (config-ctx-tcp-policy)#
```
This example shows how to define the maximum size for the TCP segment:

```
ssl-proxy (config-ctx-tcp-policy)# mss 1460
ssl-proxy (config-ctx-tcp-policy)#
```
This example shows how to define the initial connection (SYN)-timeout value:

ssl-proxy (config-ctx-tcp-policy)# **timeout syn 5** ssl-proxy (config-ctx-tcp-policy)#

This example shows how to define the reassembly-timeout value:

```
ssl-proxy (config-ctx-tcp-policy)# timeout reassembly 120
ssl-proxy (config-ctx-tcp-policy)#
```
This example shows how to carryover the ToS value to all packets within a flow:

ssl-proxy (config-ctx-tcp-policy)# **tos carryover** ssl-proxy (config-ctx-tcp-policy)#

**Related Commands [show ssl-proxy policy](#page-105-0)**

## <span id="page-80-1"></span>**policy url-rewrite**

To enter the URL rewrite configuration submode, use the **policy url-rewrite** command. In URL rewrite configuration submode, you can define the URL-rewrite content policy that is applied to the payload.

**policy url-rewrite** *url-rewrite-policy-name*

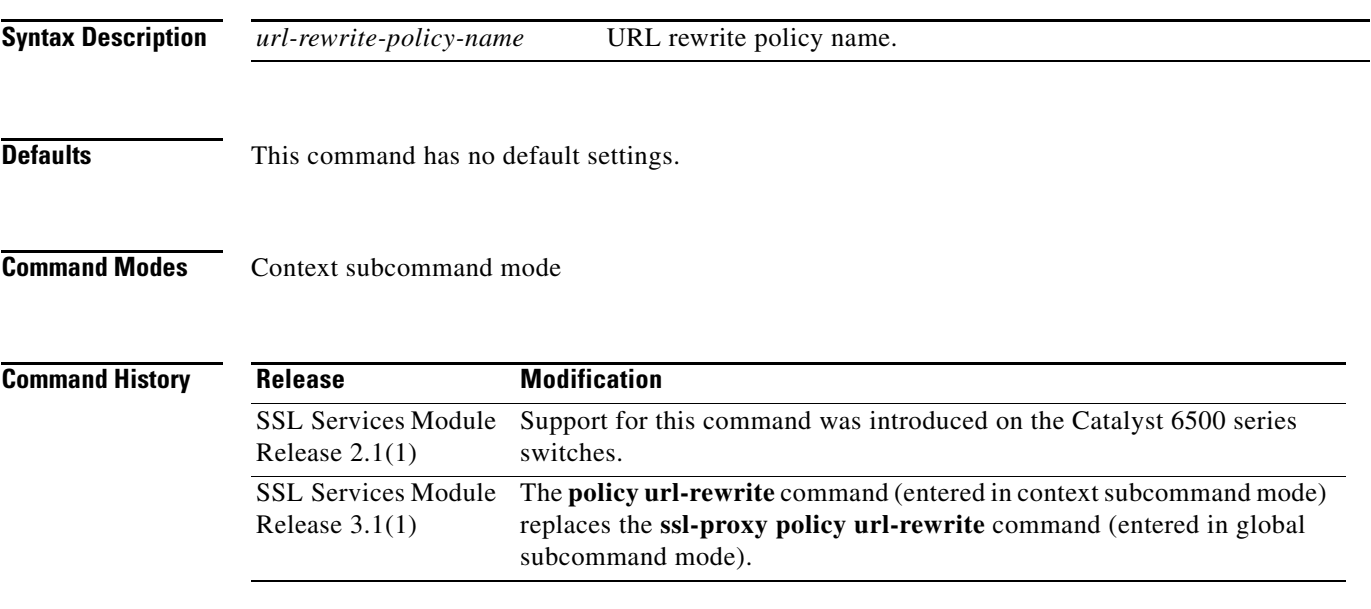

**Usage Guidelines** URL rewrite allows you to rewrite redirection links only.

A URL rewrite policy consists of up to 32 rewrite rules for each SSL proxy service.

[Table](#page-80-0) 2-7 lists the commands that are available in proxy-policy configuration submode.

### <span id="page-80-0"></span>*Table 2-7 Proxy-policy Configuration Submode Command Descriptions*

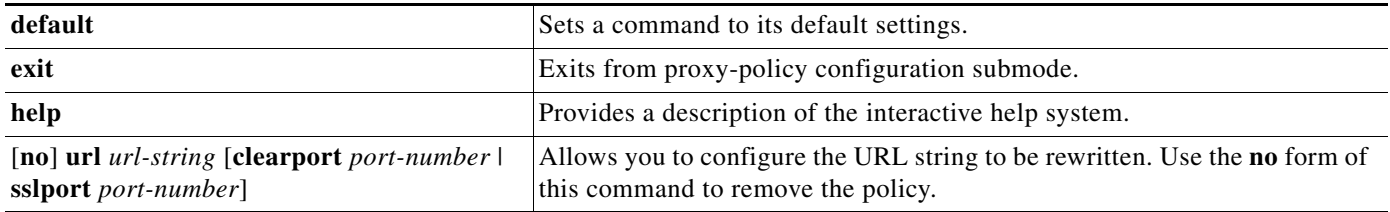

*url-string*—Specifies the host portion of the URL link to be rewritten; it can have a maximum of 251 characters. You can use the asterisk (\*) wildcard only as a prefix or a suffix of a *hostname* in a rewrite rule. For example, you can use the *hostname* in one of the following ways:

- **•** www.cisco.com
- **•** \*.cisco.com
- **•** wwwin.cisco.\*

**clearport** *port-number*—(Optional) Specifies the port portion of the URL link that is to be rewritten; valid values are from 1 to 65535.

**sslport** *port-number*—(Optional) Specifies the *port* portion of the URL link that is to be written; valid values are from 1 to 65535.

Enter the **no** form of the command to remove the policy.

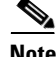

**Note** When a server includes the default HTTP port number 80 in a URL redirect (for example, www.example.com:80), then the **url** command must be configured in the same manner (for example, **url www.example.com:80**). Non-standard port numbers need not be configured as part of the URL, but may instead by configured using the **clearport** keyword.

**Examples** This example shows how to enter the URL rewrite configuration submode for the test1 policy:

```
ssl-proxy(config)# ssl-pro context s1
ssl-proxy(config-context)# ssl-proxy policy url-rewrite test1
ssl-proxy(config-ctx-url-rewrite-policy#
```
This example shows how to define the URL rewrite policy for the test1 policy:

```
ssl-proxy(config)# ssl-pro context s1
ssl-proxy(config-context)# ssl-proxy policy url-rewrite test1
ssl-proxy(config-ctx-url-rewrite-policy# url www.cisco.com clearport 80 sslport 443 
ssl-proxy(config-ctx-url-rewrite-policy#
```
This example shows how to delete the URL rewrite policy for the test1 policy:

```
ssl-proxy(config)# ssl-pro context s1
ssl-proxy(config-context)# ssl-proxy policy url-rewrite test1
ssl-proxy(config-ctx-url-rewrite-policy# no url www.cisco.com clearport 80 sslport 443 
ssl-proxy(config-ctx-url-rewrite-policy#
```
**Related Commands [show ssl-proxy policy](#page-105-0)**

To enter the certificate authority pool configuration submode, use the **pool ca** command. In the certificate authority pool configuration submode, you can configure a certificate authority pool, which lists the CAs that the module can trust.

**pool ca** *ca-pool-name*

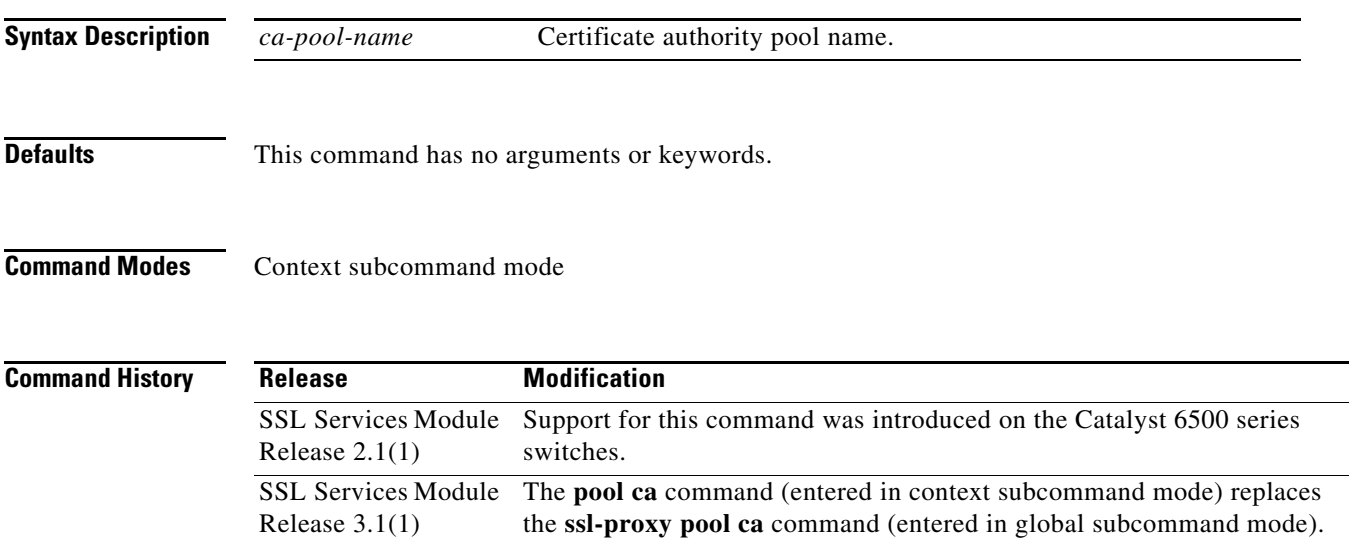

### <span id="page-82-0"></span>**Usage Guidelines** Enter each certificate-authority pool configuration submode command on its own line.

[Table](#page-82-0) 2-8 lists the commands that are available in certificate-authority pool configuration submode.

*Table 2-8 Proxy-policy TCP Configuration Submode Command Descriptions*

| <b>Syntax</b> | <b>Description</b>                                                                                                    |  |
|---------------|----------------------------------------------------------------------------------------------------|--|
| ca            | Configures a certificate authority. The available subcommand is as follows:                                                                                                    |  |
|               | trustpoint ca-trustpoint-name-Configures a certificate-authority trustpoint.                                                                                                    |  |
|               | Use the <b>no</b> form of this command to return to the default setting.                                                                                                    |  |
| default       | Sets a command to its default settings.                                                                                                    |  |
| exit          | Exits from proxy-service configuration submode.                                                                                                    |  |
| help          | Allows you to configure the connection-establishment timeout; valid values are<br>from 5 to 75 seconds. Use the <b>no</b> form of this command to return to the default<br>setting. |  |

**Examples** This example shows how to add a certificate-authority trustpoint to a pool:

ssl-proxy(config)# **ssl-proxy context s1** ssl-proxy(config-context)# **pool ca test1** ssl-proxy(config-ctx-ca-pool)# **ca trustpoint test20** ssl-proxy(config-ctx-ca-pool)#

## <span id="page-83-0"></span>**service**

To enter the proxy-service configuration submode, use the **service** command.

**service** *ssl-proxy-name* [**client**]

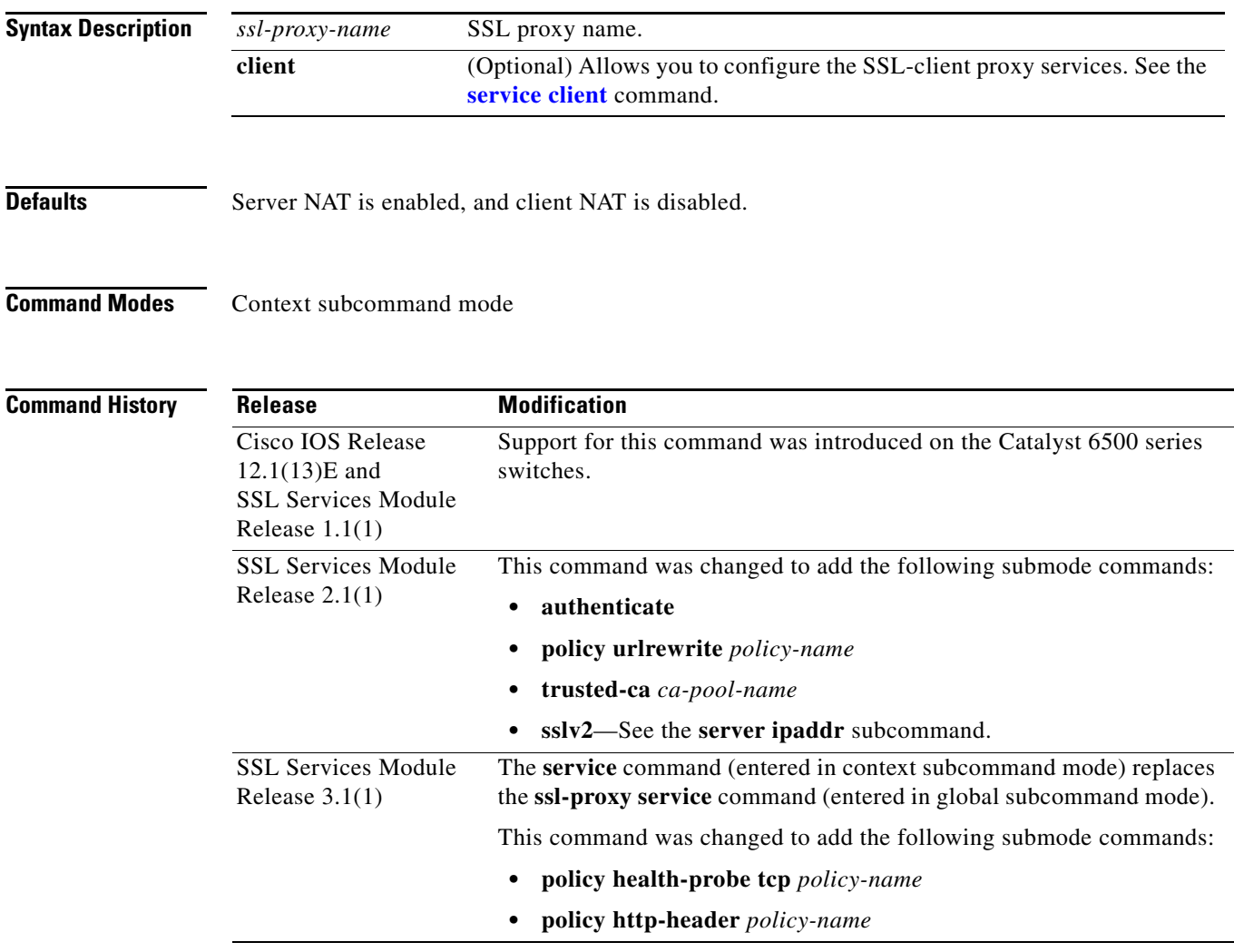

**Usage Guidelines** You cannot use the same *service\_name* for both the server proxy service and the client proxy service.

In proxy-service configuration submode, you can configure the virtual IP address and port that is associated with the proxy service and the associated target IP address and port. You can also define TCP and SSL policies for both the client side (beginning with the **virtual** keyword) and the server side of the proxy (beginning with the **server** keyword).

In client proxy-service configuration submode, you specify that the proxy service accept clear-text traffic, encrypt it into SSL traffic, and forward it to the back-end SSL server.

In most cases, all of the SSL-server-proxy configurations that are performed are also valid for the SSL-client-proxy configuration, except for the following:

- **•** You must configure a certificate for the SSL-server-proxy but you do not have to configure a certificate for the SSL-client-proxy. If you configure a certificate for the SSL-client-proxy, that certificate is sent in response to the certificate request message that is sent by the server during the client-authentication phase of the handshake protocol.
- **•** The SSL policy is attached to the **virtual** subcommand for the SSL server proxy service; whereas, the SSL policy is attached to the **server** subcommand for the SSL client proxy service.

Enter each proxy-service or proxy-client configuration submode command on its own line.

[Table](#page-84-0) 2-9 lists the commands that are available in proxy-service or proxy-client configuration submode.

<span id="page-84-0"></span>*Table 2-9 Proxy-service Configuration Submode Command Descriptions*

| <b>Syntax</b>                                                       | <b>Description</b>                                                                                                    |
|---------------------------------------------------------------------|----------------------------------------------------------------------------------------------------|
| authenticate verify {all   signature-only }                         | Configures the method for certificate verification. You can specify the<br>following:                                                                                                    |
|                                                                     | all—Verifies CRLs and signature authority.                                                                                                    |
|                                                                     | signature-only—Verifies the signature only.                                                                                                    |
| certificate rsa general-purpose trustpoint<br>trustpoint-name       | Configures the certificate with RSA general-purpose keys and associates a<br>trustpoint to the certificate.                                                                                                    |
| default { certificate   inservice   nat   server  <br>virtual }     | Sets a command to its default settings.                                                                                                    |
| description                                                         | Allows you to enter a description for proxy service.                                                                                                    |
| exit                                                                | Exits from proxy-service or proxy-client configuration submode.                                                                                                    |
| help                                                                | Provides a description of the interactive help system.                                                                                                    |
| inservice                                                           | Declares a proxy server or client as administratively up.                                                                                                    |
| nat {server   client} { natpool-name }                              | Specifies the usage of either server NAT or client NAT for the server-side<br>connection that is opened by the SSL Services Module.                                                                                                    |
| policy health-probe tcp policy-name                                 | Applies a TCP health probe policy to a proxy server.                                                                                                    |
| policy http-header policy-name                                      | Applies an HTTP header insertion policy to a proxy server.                                                                                                    |
| policy urlrewrite policy-name                                       | Applies a URL rewrite policy to a proxy server.                                                                                                    |
| server ipaddr ip-addr protocol protocol<br>port portno [sslv2]      | Defines the IP address of the target server for the proxy server. You can also<br>specify the port number and the transport protocol. The target IP address can<br>be a virtual IP address of an SLB device or a real IP address of a web server.<br>The sslv2 keyword specifies the server that is used for handling SSL version 2<br>traffic.                                       |
| server policy tcp<br>server-side-tcp-policy-name                    | Applies a TCP policy to the server side of a proxy server. You can specify the<br>port number and the transport protocol.                                                                                                    |
| trusted-ca ca-pool-name                                             | Applies a trusted certificate authenticate configuration to a proxy server.                                                                                                    |
| virtual ipaddr ip-addr protocol protocol<br>port portno [secondary] | Defines the virtual IP address of the virtual server to which the STE is<br>proxying. You can also specify the port number and the transport protocol.<br>The valid values for <i>protocol</i> are tcp; valid values for <i>portno</i> is from 1 to<br>65535. The secondary keyword (optional) prevents the STE from replying to<br>the ARP request coming to the virtual IP address. |

| <b>Syntax</b>                                     | <b>Description</b>                                            |
|---------------------------------------------------|---------------------------------------------------------------|
| virtual policy ssl ssl-policy-name                | Applies an SSL policy with the client side of a proxy server. |
| virtual policy tcp<br>client-side-tcp-policy-name | Applies a TCP policy to the client side of a proxy server.    |
| $v \tan \nu \tan$                                 | Virtual Service VLAN configuration                            |

*Table 2-9 Proxy-service Configuration Submode Command Descriptions (continued)*

Both secured and bridge mode between the Content Switching Module (CSM) and the SSL Services Module is supported.

Use the **secondary** keyword (optional) for bridge-mode topology.

**Examples** This example shows how to enter the proxy-service configuration submode:

```
ssl-proxy (config)# ssl-proxy context s1
ssl-proxy (config-context)# service S6
ssl-proxy (config-ctx-ssl-proxy)#
```
This example shows how to configure the method for certificate verification:

```
ssl-proxy (config-ctx-ssl-proxy)# authenticate verify all
ssl-proxy (config-ctx-ssl-proxy)#
```
This example shows how to configure the certificate for the specified SSL-proxy services:

ssl-proxy (config-ctx-ssl-proxy)# **certificate rsa general-purpose trustpoint tp1**  ssl-proxy (config-ctx-ssl-proxy)#

These examples show how to set a specified command to its default value:

```
ssl-proxy (config-ctx-ssl-proxy)# default certificate
ssl-proxy (config-ctx-ssl-proxy)# default inservice
ssl-proxy (config-ctx-ssl-proxy)# default nat
ssl-proxy (config-ctx-ssl-proxy)# default server
ssl-proxy (config-ctx-ssl-proxy)# default virtual
ssl-proxy (config-ctx-ssl-proxy)#
```
This example shows how to apply a trusted-certificate authenticate configuration to a proxy server:

```
ssl-proxy (config-ctx-ssl-proxy)# trusted-ca test1
ssl-proxy (config-ctx-ssl-proxy)#
```
This example shows how to configure a virtual IP address for the specified virtual server:

```
ssl-proxy (config-ctx-ssl-proxy)# virtual ipaddr 207.59.100.20 protocol tcp port 443 
ssl-proxy (config-ctx-ssl-proxy)#
```
This example shows how to configure the SSL policy for the specified virtual server:

ssl-proxy (config-ctx-ssl-proxy)# **virtual policy ssl sslpl1**  ssl-proxy (config-ctx-ssl-proxy)#

This example shows how to configure the TCP policy for the specified virtual server:

```
ssl-proxy (config-ctx-ssl-proxy)# virtual policy tcp tcppl1 
ssl-proxy (config-ctx-ssl-proxy)#
```
This example shows how to configure a clear-text web server for the SSL Services Module to forward the decrypted traffic:

```
ssl-proxy (config-ctx-ssl-proxy)# server ipaddr 207.50.0.50 protocol tcp port 80 
ssl-proxy (config-ctx-ssl-proxy)#
```
This example shows how to configure a TCP policy for the given clear-text web server:

```
ssl-proxy (config-ctx-ssl-proxy)# server policy tcp tcppl1
ssl-proxy (config-ctx-ssl-proxy)#
```
This example shows how to configure a NAT pool for the client address that is used in the server connection of the specified service SSL offload:

```
ssl-proxy (config-ctx-ssl-proxy)# nat client NP1 
ssl-proxy (config-ctx-ssl-proxy)#
```
This example shows how to enable a NAT server address for the server connection of the specified service SSL offload:

```
ssl-proxy (config-ctx-ssl-proxy)# nat server
ssl-proxy (config-ctx-ssl-proxy)#
```
**Related Commands [show ssl-proxy service](#page-108-0)**

## <span id="page-87-0"></span>**service client**

To enter the client proxy-service configuration submode, use the **service client** command.

**service** *ssl-proxy-name* **client**

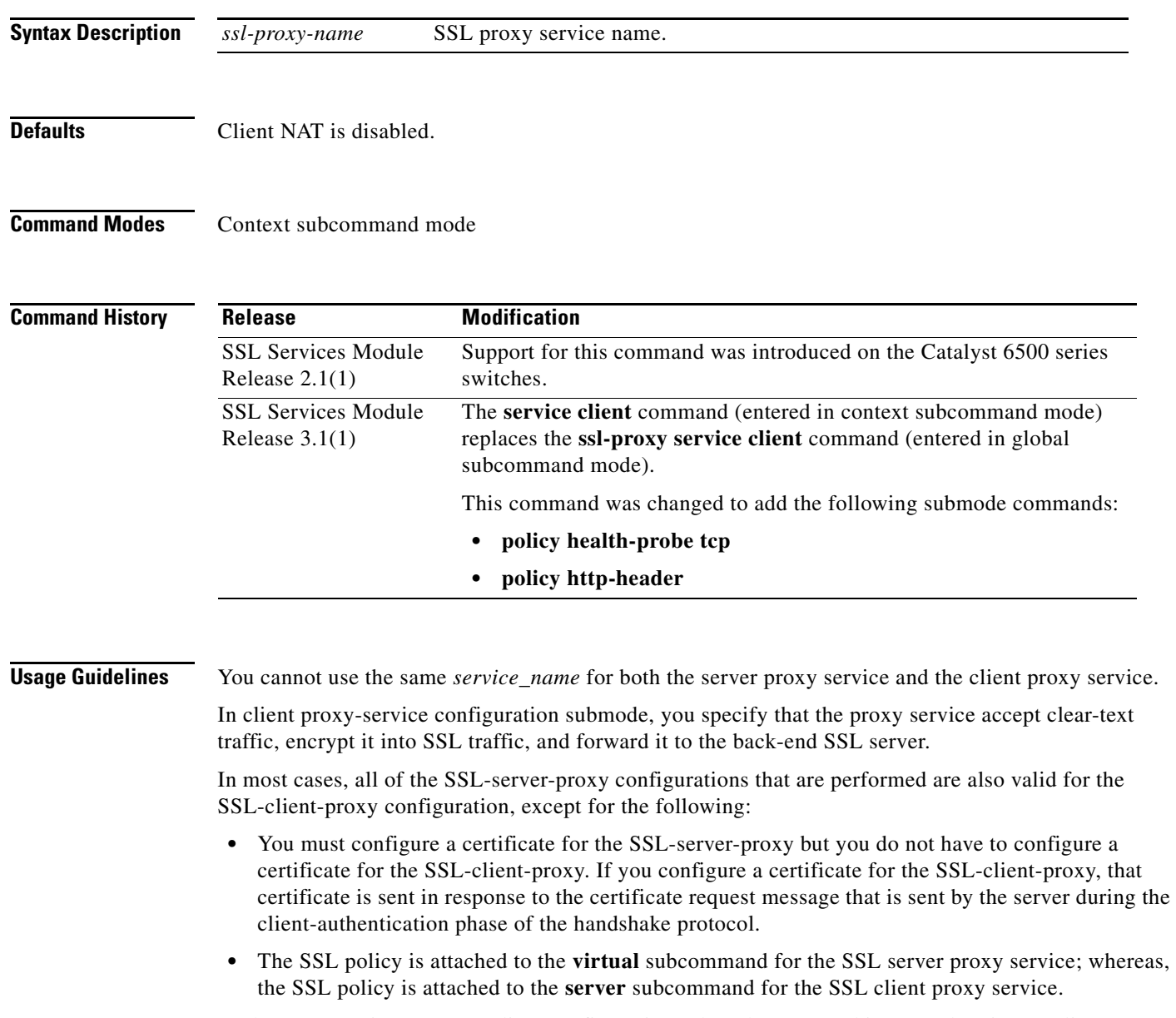

Each proxy-service or proxy-client configuration submode command is entered on its own line.

[Table](#page-88-0) 2-10 lists the commands that are available in proxy-client configuration submode.

<span id="page-88-0"></span>*Table 2-10 Proxy-client Configuration Submode Command Descriptions*

| <b>Syntax</b>                                                       | <b>Description</b>                                                                                                    |
|---------------------------------------------------------------------|----------------------------------------------------------------------------------------------------|
| certificate rsa general-purpose trustpoint<br>trustpoint-name       | Configures the certificate with RSA general-purpose keys and associates a<br>trustpoint to the certificate.                                                                                                    |
| default { certificate   inservice   nat   server  <br>virtual       | Sets a command to its default settings.                                                                                                    |
| description                                                         | Allows you to enter a description for the proxy service.                                                                                                    |
| exit                                                                | Exits from proxy-client configuration submode.                                                                                                    |
| help                                                                | Provides a description of the interactive help system.                                                                                                    |
| inservice                                                           | Declares a proxy client as administratively up.                                                                                                    |
| nat {server   client natpool-name}                                  | Specifies the usage of either server NAT or client NAT for the server-side<br>connection that is opened by the SSL Services Module.                                                                                                    |
| policy health-probe tcp policy-name                                 | Applies a TCP health probe policy to a proxy server.                                                                                                    |
| policy http-header policy-name                                      | Applies an HTTP header insertion policy to a proxy server.                                                                                                    |
| policy urlrewrite <i>policy-name</i>                                | Applies a URL rewrite policy to the proxy server.                                                                                                    |
| server ipaddr ip-addr protocol protocol<br>port portno [sslv2]      | Defines the IP address of the target server for the proxy server. You can also<br>specify the port number and the transport protocol. The target IP address can<br>be a virtual IP address of an SLB device or a real IP address of a web server.<br>The sslv2 keyword enables SSL version 2. |
| server policy tcp<br>server-side-tcp-policy-name                    | Applies a TCP policy to the server side of a proxy server. You can specify the<br>port number and the transport protocol.                                                                                                    |
| virtual ipaddr ip-addr protocol protocol<br>port portno [secondary] | Defines the IP address of the target server for the proxy server. You can also<br>specify the port number and the transport protocol. The target IP address can<br>be a virtual IP address of an SLB device or a real IP address of a web server.                                             |
| virtual policy ssl ssl-policy-name                                  | Applies an SSL policy with the client side of a proxy server.                                                                                                    |
| virtual policy tcp<br>client-side-tcp-policy-name                   | Applies a TCP policy to the client side of a proxy server.                                                                                                    |
| vlan vlan                                                           | Virtual Service VLAN configuration.                                                                                                    |

Both secured mode and bridge mode between the Content Switching Module (CSM) and the SSL Services Module are supported.

Use the **secondary** keyword (optional) for the bridge-mode topology.

**Examples** This example shows how to enter the client proxy-service configuration submode:

```
ssl-proxy (config)# ssl-proxy context s1
ssl-proxy (config-context)# service S7 client
ssl-proxy (config-ctx-ssl-proxy)#
```
This example shows how to configure the certificate for the specified SSL-proxy services:

ssl-proxy (config-ctx-ssl-proxy)# **certificate rsa general-purpose trustpoint tp1**  ssl-proxy (config-ctx-ssl-proxy)#

These examples show how to set a specified command to its default value:

```
ssl-proxy (config-ctx-ssl-proxy)# default certificate
ssl-proxy (config-ctx-ssl-proxy)# default inservice
ssl-proxy (config-ctx-ssl-proxy)# default nat
ssl-proxy (config-ctx-ssl-proxy)# default server
ssl-proxy (config-ctx-ssl-proxy)# default virtual
ssl-proxy (config-ctx-ssl-proxy)#
```
This example shows how to configure a virtual IP address for the specified virtual server:

```
ssl-proxy (config-ctx-ssl-proxy)# virtual ipaddr 207.59.100.20 protocol tcp port 443 
ssl-proxy (config-ctx-ssl-proxy)#
```
This example shows how to configure the SSL policy for the specified virtual server:

```
ssl-proxy (config-ctx-ssl-proxy)# virtual policy ssl sslpl1 
ssl-proxy (config-ctx-ssl-proxy)#
```
This example shows how to configure the TCP policy for the specified virtual server:

```
ssl-proxy (config-ctx-ssl-proxy)# virtual policy tcp tcppl1 
ssl-proxy (config-ctx-ssl-proxy)#
```
This example shows how to configure a clear-text web server for the SSL Services Module to forward the decrypted traffic:

```
ssl-proxy (config-ctx-ssl-proxy)# server ipaddr 207.50.0.50 protocol tcp port 80 
ssl-proxy (config-ctx-ssl-proxy)#
```
This example shows how to configure a TCP policy for the given clear-text web server:

```
ssl-proxy (config-ctx-ssl-proxy)# server policy tcp tcppl1
ssl-proxy (config-ctx-ssl-proxy)#
```
This example shows how to configure a NAT pool for the client address that is used in the server connection of the specified service SSL offload:

```
ssl-proxy (config-ctx-ssl-proxy)# nat client NP1 
ssl-proxy (config-ctx-ssl-proxy)#
```
This example shows how to enable a NAT server address for the server connection of the specified service SSL offload:

```
ssl-proxy (config-ctx-ssl-proxy)# nat server
ssl-proxy (config-ctx-ssl-proxy)#
```
**Related Commands [show ssl-proxy service](#page-108-0)**

# **show interfaces ssl-proxy**

To display information about the configured subinterfaces, use the **show interfaces ssl-proxy** command.

**show interfaces ssl-proxy 0.***subinterface*

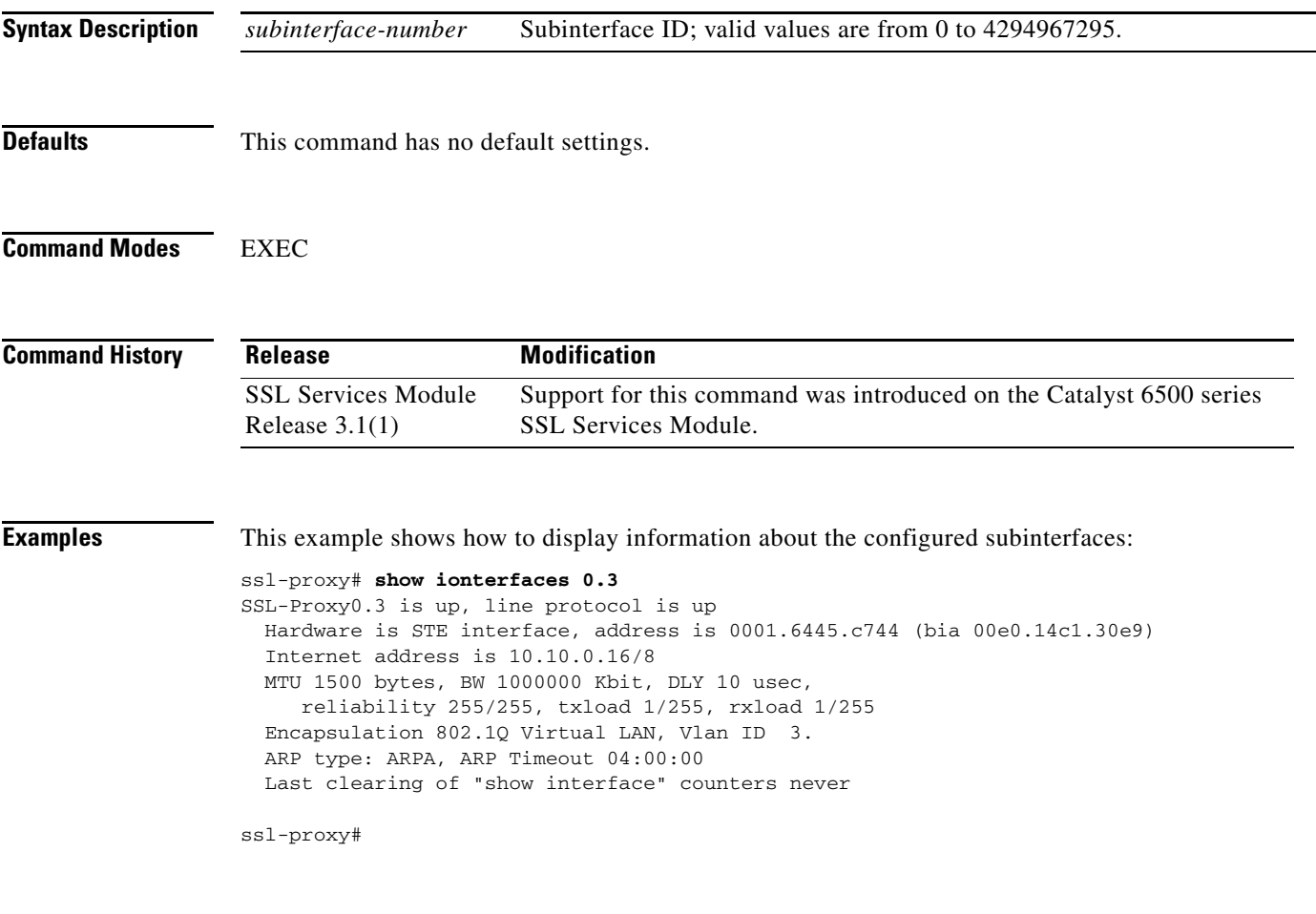

**Related Commands [policy tcp](#page-76-0)** 

### **show ssl-proxy buffers**

To display information about TCP buffer usage, use the **show ssl-proxy buffers** command.

**show ssl-proxy buffers**

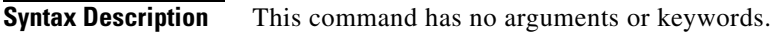

- **Defaults** This command has no default settings.
- **Command Modes** EXEC

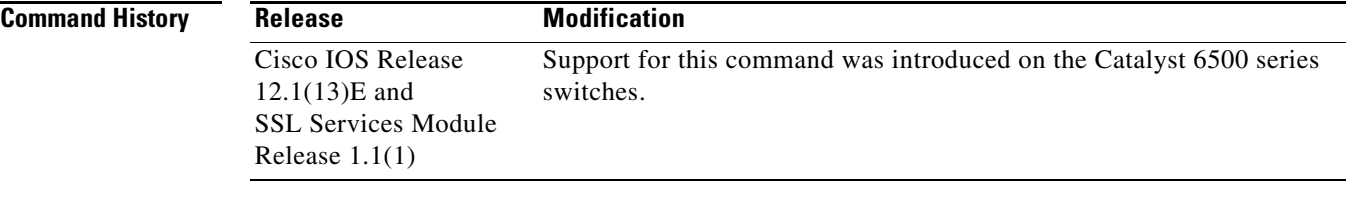

```
Examples This example shows how to display the buffer usage and other information in the TCP subsystem:
                   ssl-proxy# show ssl-proxy buffers 
                   Buffers info for TCP module 1
                        TCP data buffers used 2817 limit 88064
                        TCP ingress buffer pool size 44032 egress buffer pool size 44032
                        TCP ingress data buffers min-thresh 5636096 max-thresh 9017344
                        TCP ingress data buffers used Current 0 Max 0
                        TCP ingress buffer RED shift 9 max drop prob 10
                        Conns consuming ingress data buffers 0
                        Buffers with App 0
                        TCP egress data buffers used Current 0 Max 0
                         Conns consuming egress data buffers 0
                         In-sequence queue bufs 0 OOO bufs 0
                        Per-flow avg qlen 0 Global avg qlen 0
                   ssl-proxy#
```
**Related Commands [policy tcp](#page-76-0)** 

# **show ssl-proxy certificate-history**

To display information about the event history of the certificate, use the **show ssl-proxy certificate-history** command.

**show ssl-proxy certificate-history** [**service** [*name*]]

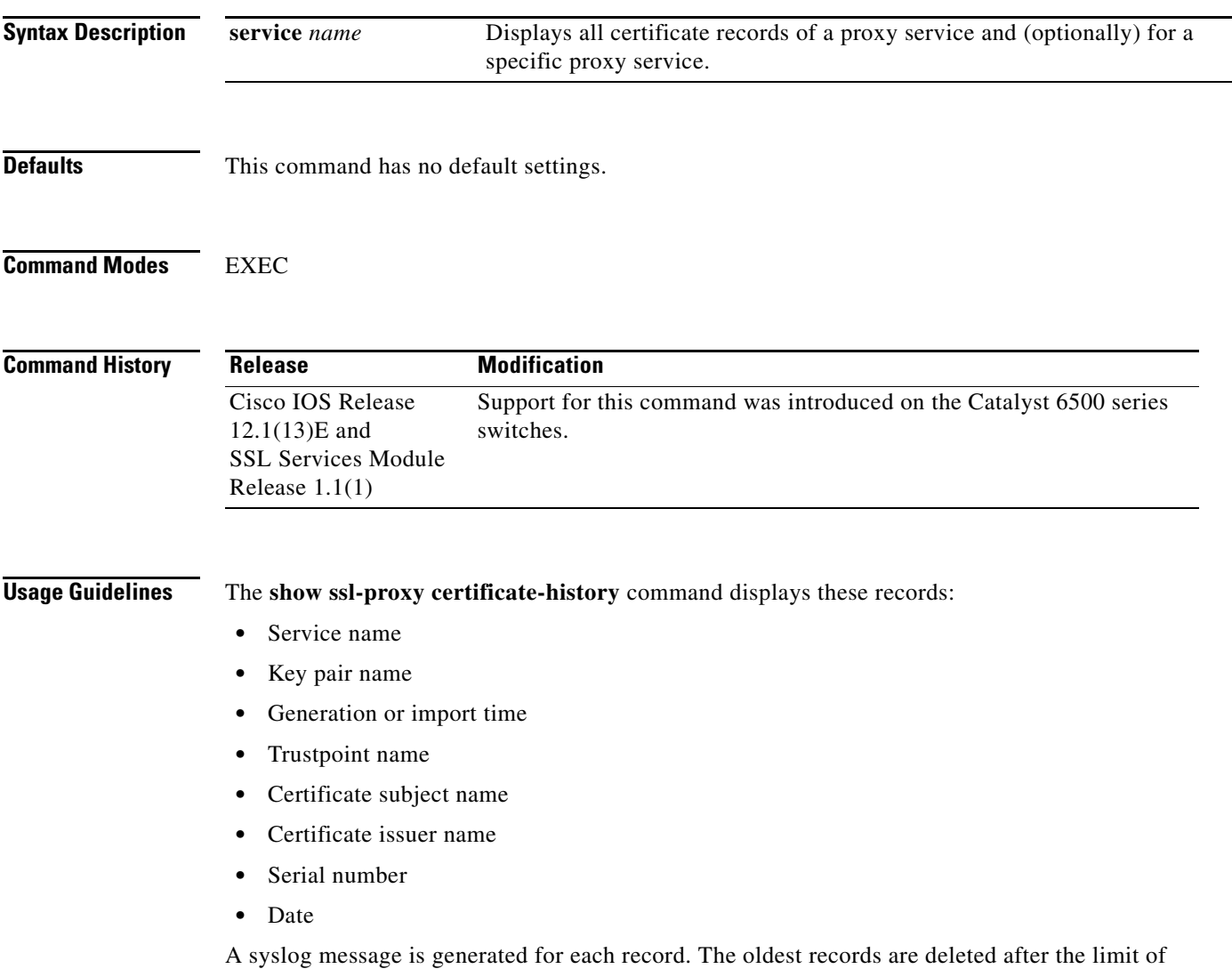

512 records is reached.

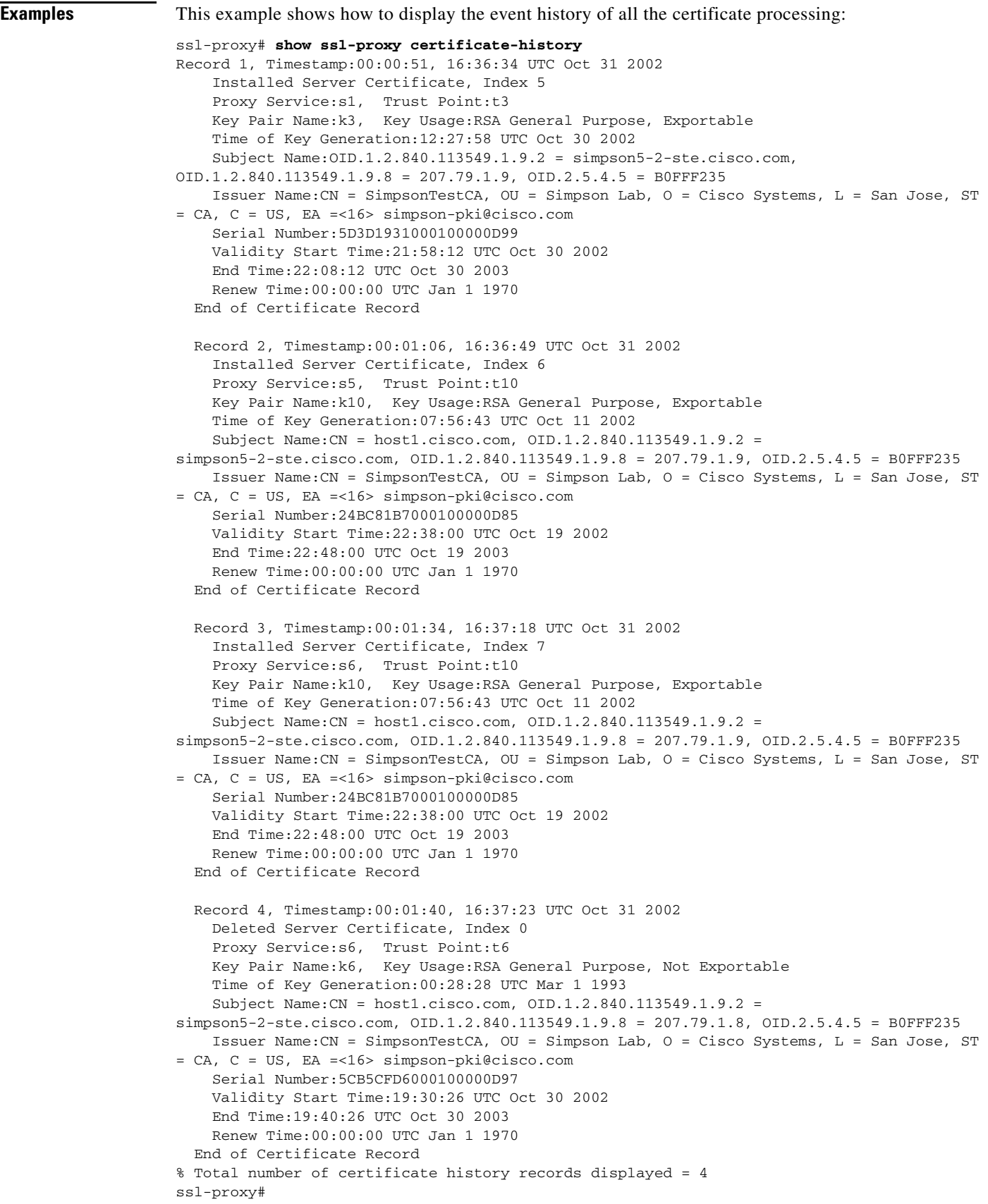

П

This example shows how to display the certificate record for a specific proxy service:

```
ssl-proxy# show ssl-proxy certificate-history service s6
Record 3, Timestamp:00:01:34, 16:37:18 UTC Oct 31 2002
     Installed Server Certificate, Index 7
     Proxy Service:s6, Trust Point:t10
    Key Pair Name:k10, Key Usage:RSA General Purpose, Exportable
    Time of Key Generation:07:56:43 UTC Oct 11 2002
    Subject Name:CN = host1.cisco.com, OID.1.2.840.113549.1.9.2 = 
simpson5-2-ste.cisco.com, OID.1.2.840.113549.1.9.8 = 207.79.1.9, OID.2.5.4.5 = B0FFF235
    Issuer Name:CN = SimpsonTestCA, OU = Simpson Lab, O = Cisco Systems, L = San Jose, ST 
= CA, C = US, EA =<16> simpson-pki@cisco.com
     Serial Number:24BC81B7000100000D85
    Validity Start Time:22:38:00 UTC Oct 19 2002
     End Time:22:48:00 UTC Oct 19 2003
    Renew Time:00:00:00 UTC Jan 1 1970
   End of Certificate Record
  Record 4, Timestamp:00:01:40, 16:37:23 UTC Oct 31 2002
    Deleted Server Certificate, Index 0
    Proxy Service:s6, Trust Point:t6
    Key Pair Name:k6, Key Usage:RSA General Purpose, Not Exportable
    Time of Key Generation:00:28:28 UTC Mar 1 1993
     Subject Name:CN = host1.cisco.com, OID.1.2.840.113549.1.9.2 = 
simpson5-2-ste.cisco.com, OID.1.2.840.113549.1.9.8 = 207.79.1.8, OID.2.5.4.5 = B0FFF235
    Issuer Name:CN = SimpsonTestCA, OU = Simpson Lab, O = Cisco Systems, L = San Jose, ST 
= CA, C = US, EA =<16> simpson-pki@cisco.com
     Serial Number:5CB5CFD6000100000D97
    Validity Start Time:19:30:26 UTC Oct 30 2002
    End Time:19:40:26 UTC Oct 30 2003
    Renew Time:00:00:00 UTC Jan 1 1970
   End of Certificate Record
Total number of certificate history records displayed = 2
```
**Related Commands [service](#page-83-0)**

## **show ssl-proxy conn**

To display the TCP connections from the SSL Services Module, use the **show ssl-proxy conn** command.

- **show ssl-proxy conn 4tuple** [**local** {**ip** *local-ip-addr local-port*} [**remote** [{**ip** *remote-ip-addr* [**port** *remote-port*]} | {**port** *remote-port* [**ip** *remote-ip-addr*]}]]]
- **show ssl-proxy conn 4tuple** [**local** {**port** *local-port*} [**remote** [{**ip** *remote-ip-addr* [**port** *remote-port*]} | {**port** *remote-port* [**ip** *remote-ip-addr*]}]]]
- **show ssl-proxy conn 4tuple** [**local** {**remote** [{**ip** *remote-ip-addr* [**port** *remote-port*]} | {**port** *remote-port* [**ip** *remote-ip-addr*]}]]

**show ssl-proxy conn module** *module*

**show ssl-proxy conn service** *name* [**context** *name*] **module** [*module*]

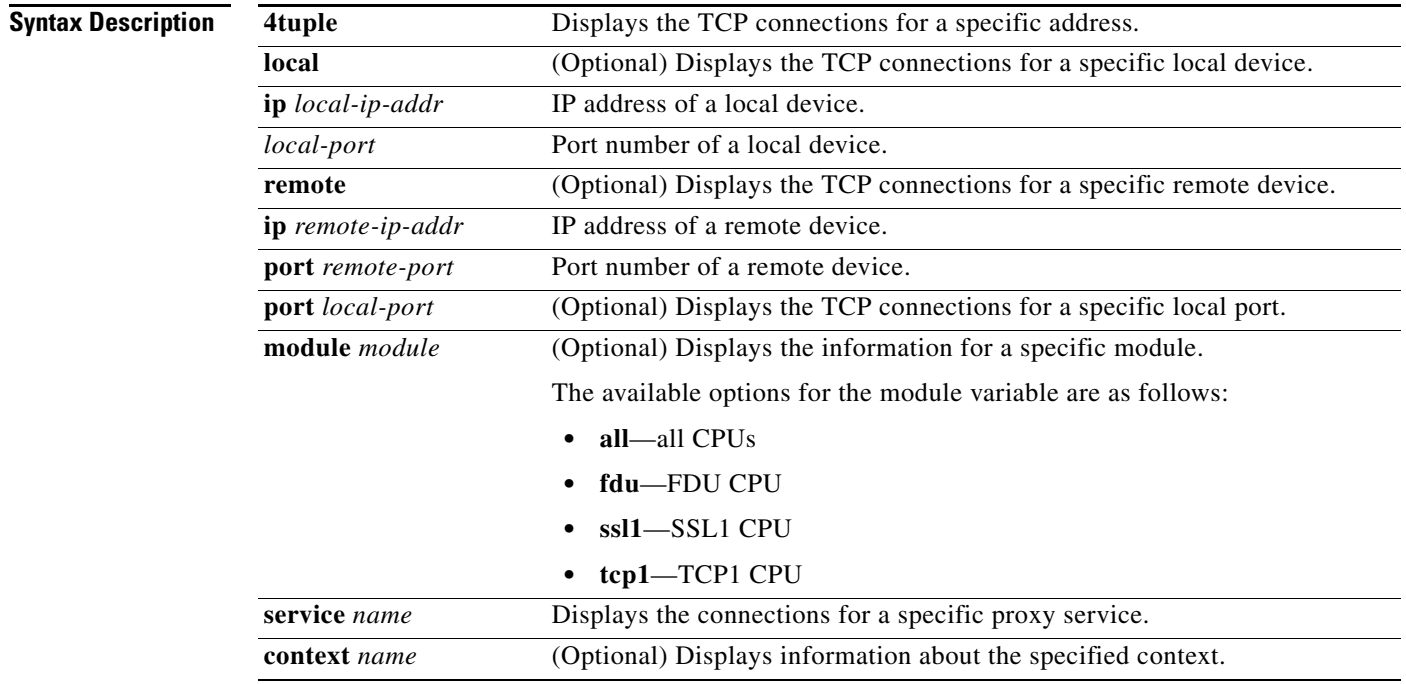

**Defaults** This command has no default settings.

### **Command Modes** EXEC

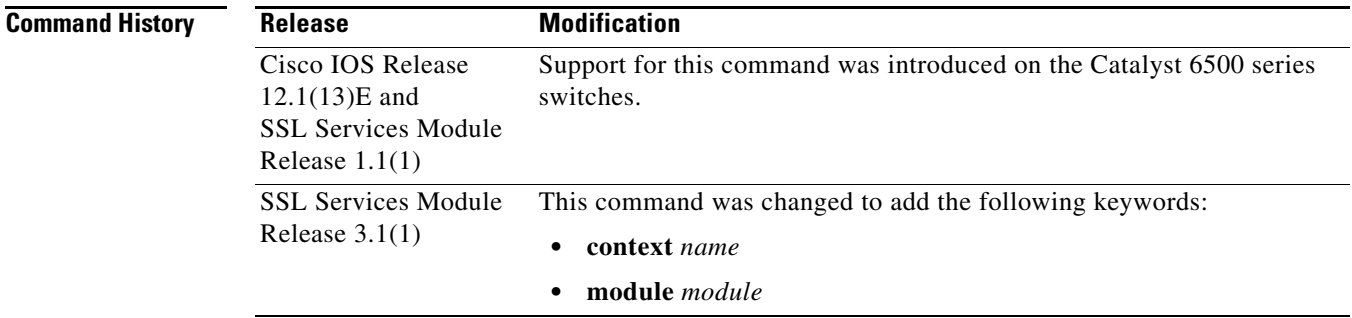

**Usage Guidelines** The **show ssl-proxy conn** commanddisplays these records:

- **•** Local Address
- **•** Remote Address
- **•** VLAN
- **•** Conid
- **•** Send-Q
- **•** Recv-Q
- **•** State

The State record indicates the TCP state of the connection between the SSL Services Module and a remote device. The TCP states are described in the following table:

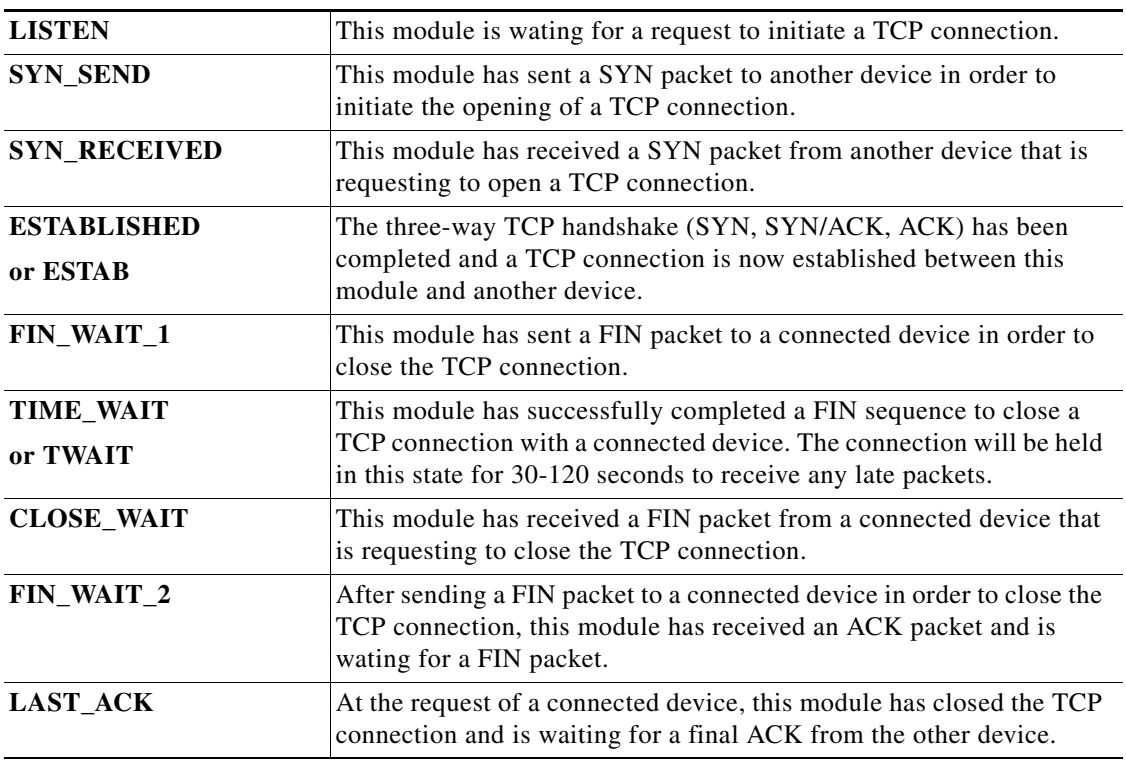

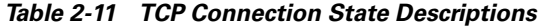

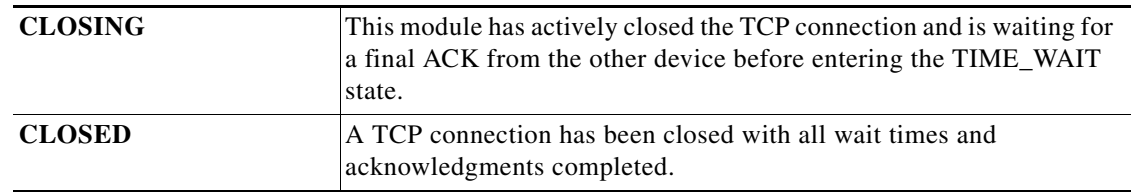

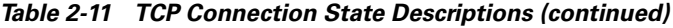

П

**Examples** These examples show different ways to display the TCP connection that is established from the SSL Services Module:

### ssl-proxy# **show ssl-proxy conn**

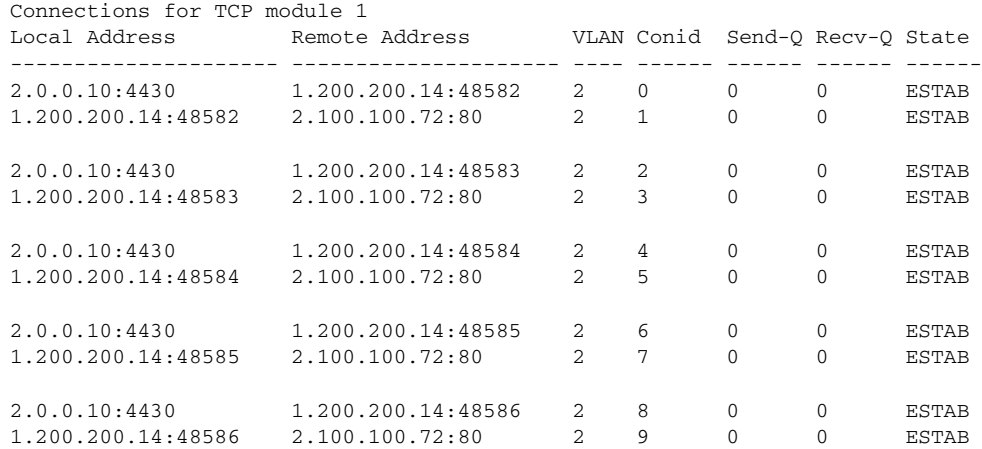

### ssl-proxy# **show ssl-proxy conn 4tuple local port 443**

Connections for TCP module 1

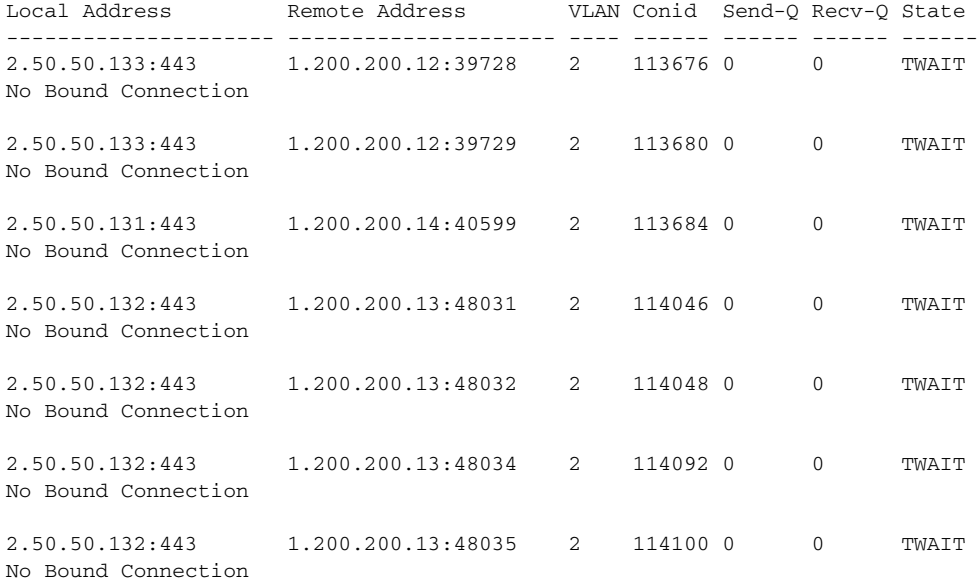

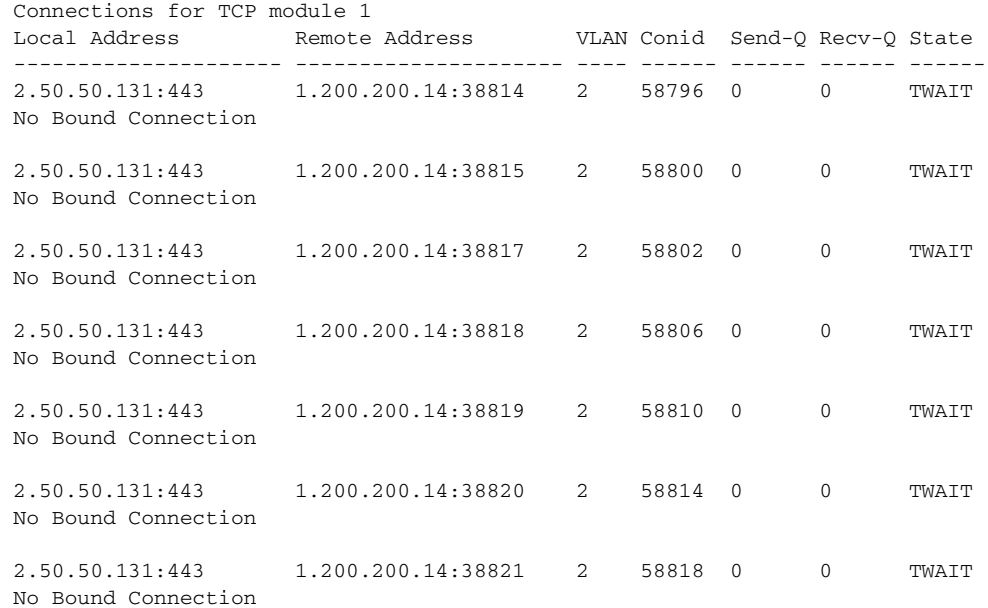

### ssl-proxy# **show ssl-proxy conn 4tuple remote ip 1.200.200.14**

ssl-proxy# **show ssl-proxy conn service iis1**

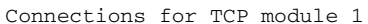

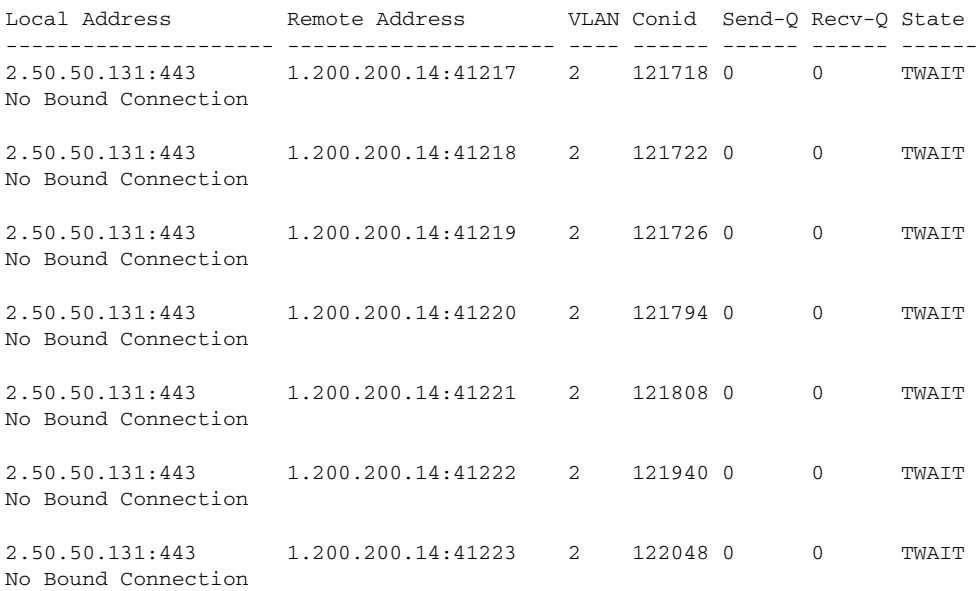

# **show ssl-proxy context**

To display context information, use the **show ssl-proxy context** command.

**show ssl-proxy context** [*name*]

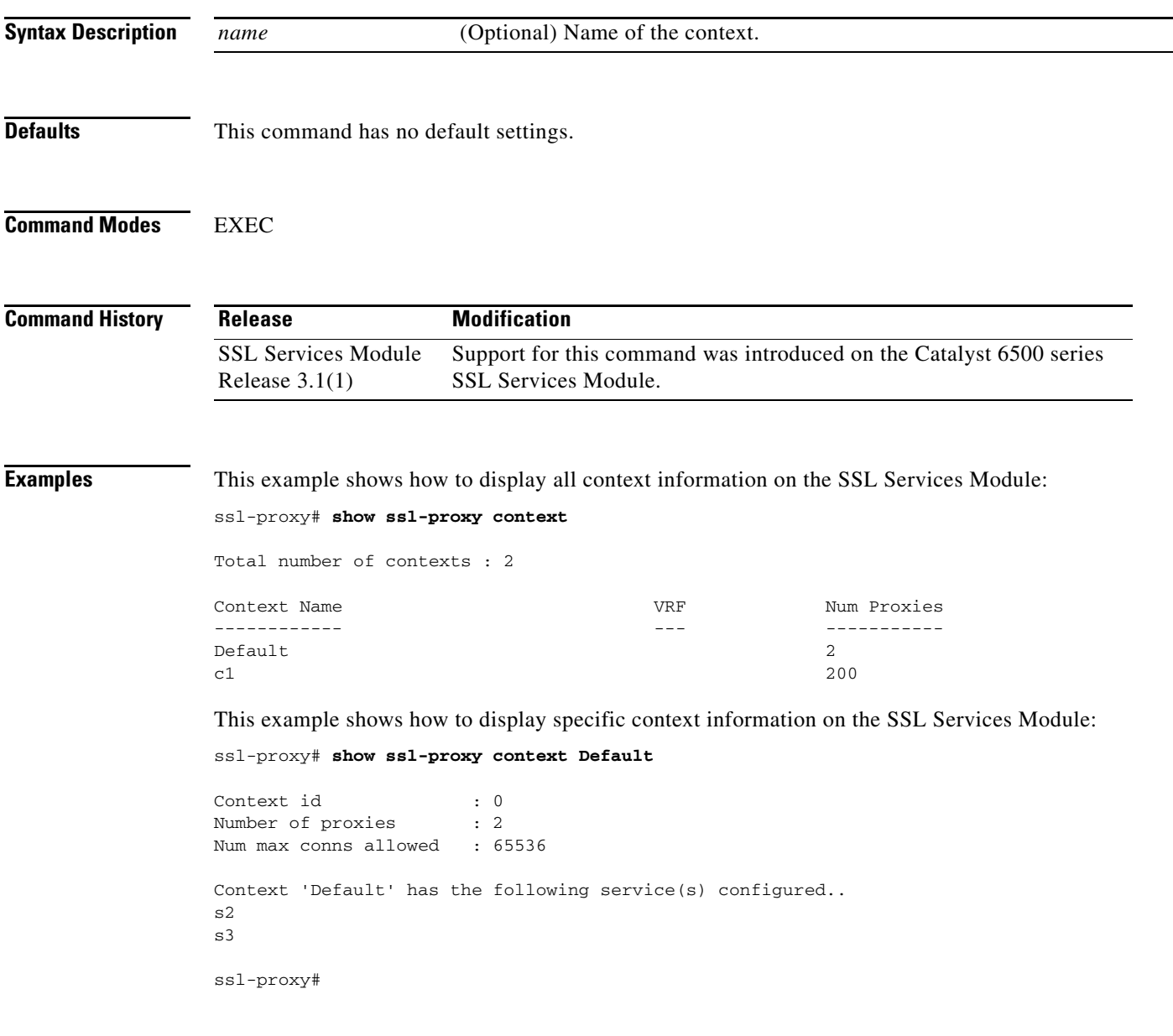

# **show ssl-proxy crash-info**

To collect information about the software-forced reset from the SSL Services Module, use the **show ssl-proxy crash-info** command.

**show ssl-proxy crash-info** [**brief** | **details**]

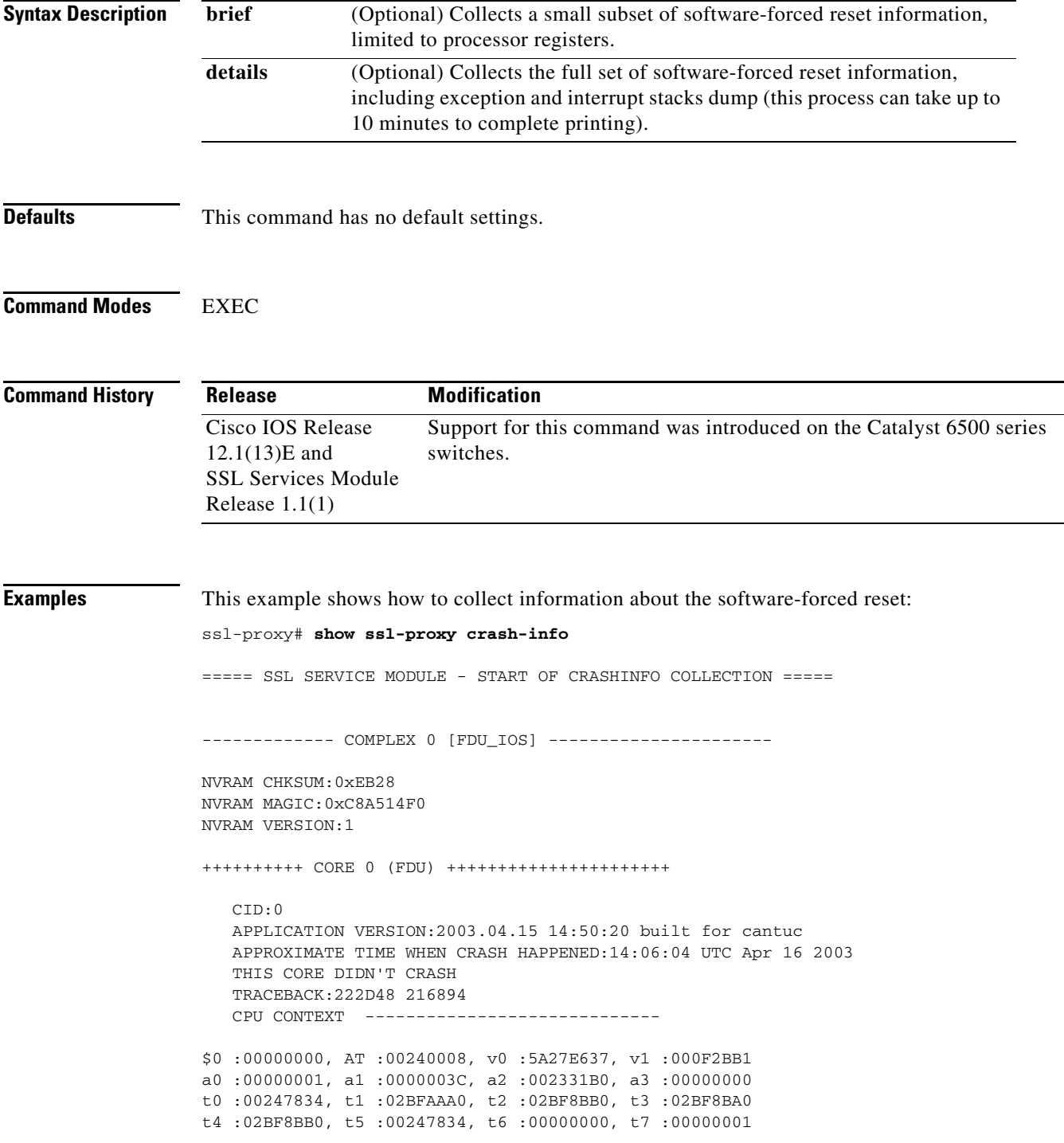

J.

```
s0 :00000000, s1 :0024783C, s2 :00000000, s3 :00000000
s4 :00000001, s5 :0000003C, s6 :00000019, s7 :0000000F
t8 :00000001, t9 :00000001, k0 :00400001, k1 :00000000
gp :0023AE80, sp :031FFF58, s8 :00000019, ra :00216894
LO :00000000, HI :0000000A, BADVADDR :828D641C
EPC :00222D48, ErrorEPC :BFC02308, SREG :34007E03
Cause 0000C000 (Code 0x0):Interrupt exception
CACHE ERROR registers -------------------
CacheErrI:00000000, CacheErrD:00000000
ErrCtl:00000000, CacheErrDPA:0000000000000000
    PROCESS STACK -----------------------------
       stack top:0x3200000
    Process stack in use:
    sp is close to stack top;
    printing 1024 bytes from stack top:
031FFC00:06405DE0 002706E0 0000002D 00000001 .@]`.'.`...-....
031FFC10:06405DE0 002706E0 00000001 0020B800 .@]`.'.`..... 8.
031FFC20:031FFC30 8FBF005C 14620010 24020004 ..|0.?.\.b..$...
...........
...........
...........
FFFFFFD0:00000000 00000000 00000000 00000000 ................
FFFFFFE0:00627E34 00000000 00000000 00000000 .b~4...........
FFFFFFF0:00000000 00000000 00000000 00000006 ................
===== SSL SERVICE MODULE - END OF CRASHINFO COLLECTION =======
This example shows how to collect a small subset of software-forced reset information: 
ssl-proxy# show ssl-proxy crash-info brief
===== SSL SERVICE MODULE - START OF CRASHINFO COLLECTION =====
------------- COMPLEX 0 [FDU_IOS] ----------------------
SKE CRASH INFO Error: wrong MAGIC # 0
CLI detected an error in FDU_IOS crash-info; wrong magic.
------------- COMPLEX 1 [TCP_SSL] ----------------------
Crashinfo fragment #0 from core 2 at offset 0 error:
Remote system reports wrong crashinfo magic.
Bad fragment received. Reception abort.
CLI detected an error in TCP_SSL crash-info;
===== SSL SERVICE MODULE - END OF CRASHINFO COLLECTION =======
```
**OL-9105-01**

## **show ssl-proxy mac address**

To display the current MAC address, use the **show ssl-proxy mac address** command.

**show ssl-proxy mac address**

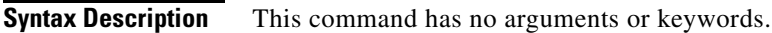

- **Defaults** This command has no default settings.
- **Command Modes** EXEC

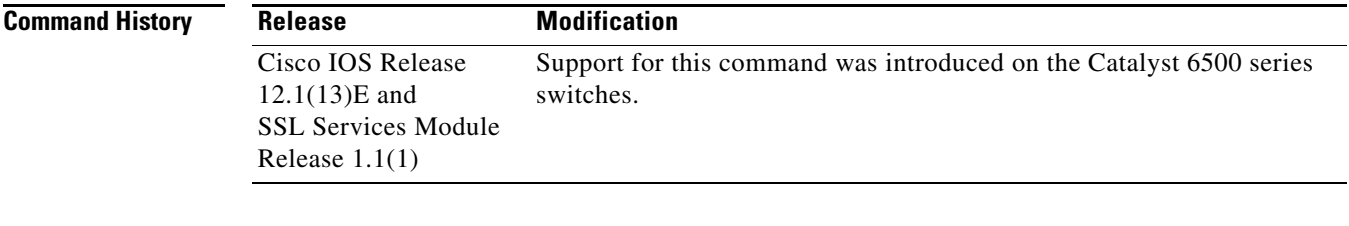

**Examples** This example shows how to display the current MAC address that is used in the SSL Services Module:

ssl-proxy# **show ssl-proxy mac address** STE MAC address: 00e0.b0ff.f232 ssl-proxy#

## **show ssl-proxy natpool**

To display information about the NAT pool, use the **show ssl-proxy natpool** command.

**show ssl-proxy natpool** [*name*][**context** *name*]

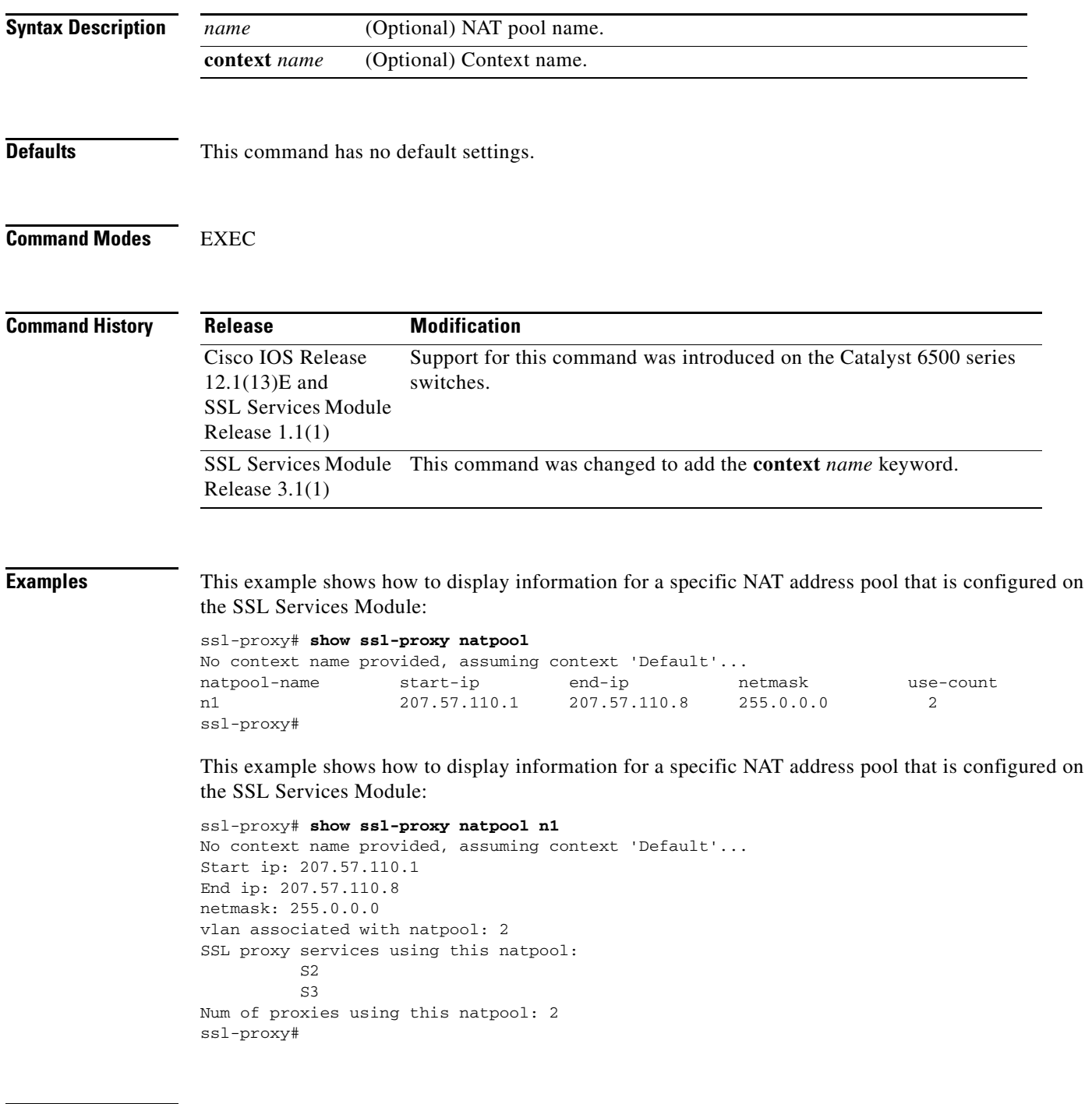

**Related Commands [natpool](#page-60-0)**

## <span id="page-105-0"></span>**show ssl-proxy policy**

To display the configured SSL proxy policies, use the **show ssl-proxy policy** command.

**show ssl-proxy policy** {**health-probe tcp** [*name*] [**context** *name*] | **http-header** | **ssl** | **tcp** | **url-rewrite**} [*name*]

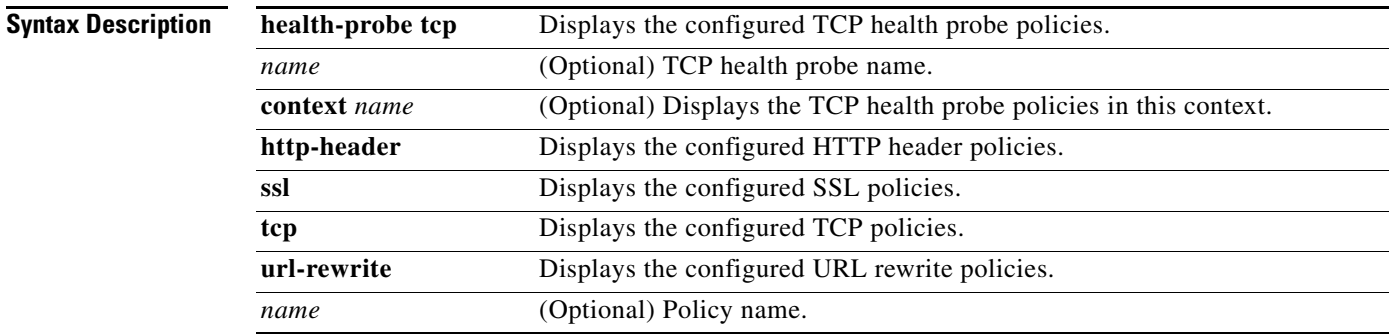

### **Defaults** This command has no default settings.

### **Command Modes** EXEC

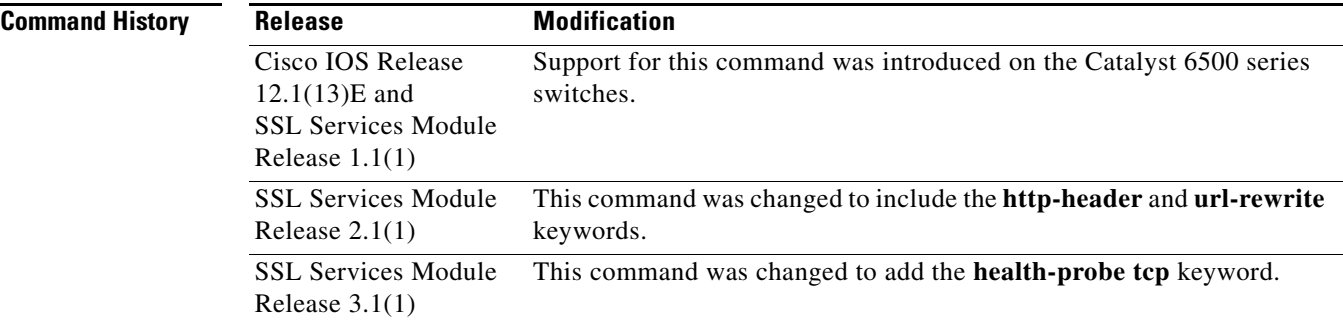

**Examples** This example shows how to display information about the HTTP header policy:

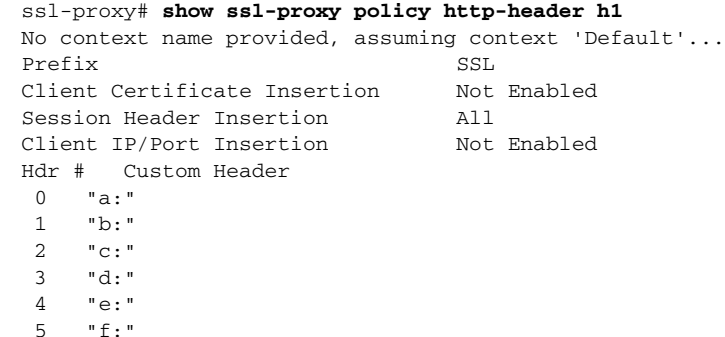

 6 "g:" 7 "h:" 8 "i:" 9 "j:" 10 "k:" 11 "l:" 12 "m:" 13 "n:" Usage count of this policy: 0

ssl-proxy#

This example shows how to display policy information about a specific SSL policy that is configured on the SSL Services Module:

```
ssl-proxy# show ssl-proxy policy ssl ssl-policy1
No context name provided, assuming context 'Default'...
Cipher suites: (None configured, default ciphers included)
      rsa-with-rc4-128-md5
      rsa-with-rc4-128-sha
      rsa-with-des-cbc-sha
      rsa-with-3des-ede-cbc-sha
SSL Versions enabled:SSL3.0, TLS1.0
close protocol: default (close_notify sent but not expected from peer)
Session Cache:enabled
Session timeout: 72000 seconds 
Renegotiation timeout: 100 seconds
Handshake timeout not configured (never times out)
TLS Rollback: default (version number rollback not allowed)
No. of policy users : 0
```
ssl-proxy#

This example shows how to display policy information about a specific TCP policy that is configured on the SSL Services Module:

```
ssl-proxy# show ssl-proxy policy tcp tcp-policy1
No context name provided, assuming context 'Default'...
MSS 1460 
SYN timeout 75 
Idle timeout 600
FIN wait timeout 75 
Reassembly timeout 60 
Persist timeout 0
Rx Buffer Share 32768 
Tx Buffer Share 65536 
TOS Carryover Disabled
Delayed ACK timer 200 
Delayed ACK Threshold 2 
Nagle algorithm Enabled
Forced ACK Enabled
No. of policy users : 0
ssl-proxy#
```
This example shows how to display information about the URL rewrite policy:

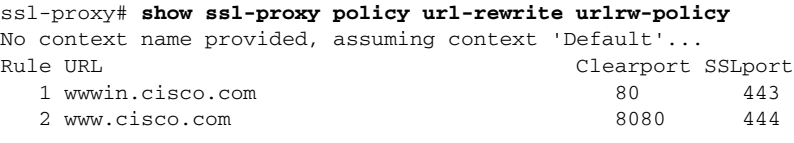

Usage count of this policy: 0

ssl-proxy#

This example shows how to display information about the TCP health probe policy:

```
ssl-proxy# show ssl-proxy policy health-probe tcp
No context name provided, assuming context 'Default'...
TCP Health Probe Policy Name Vance Usage-Count
```
This example shows how to display information about the specified TCP health probe policy:

tcp-health 1

ssl-proxy# **show ssl-proxy policy health-probe tcp tcp-health** No context name provided, assuming context 'Default'...

```
TCP Health Probe Details : tcp-health
Server Port number 80
Interval between probe 30
Interval between failed probe 60
TCP Connection open timeout 80
Maximum retries for success probe 3
No. of policy users 1
SSL proxy services using this policy:
   s3 Connected
Usage count of this policy: 1
```
**Related Commands [policy health-probe tcp](#page-61-0) [policy http-header](#page-64-0) [policy ssl](#page-70-0) [policy tcp](#page-76-0) [policy url-rewrite](#page-80-1)**
# **show ssl-proxy service**

To display information about the configured SSL virtual service, use the **show ssl-proxy service**  command.

**show ssl-proxy service** [*name*][**context** *name*]

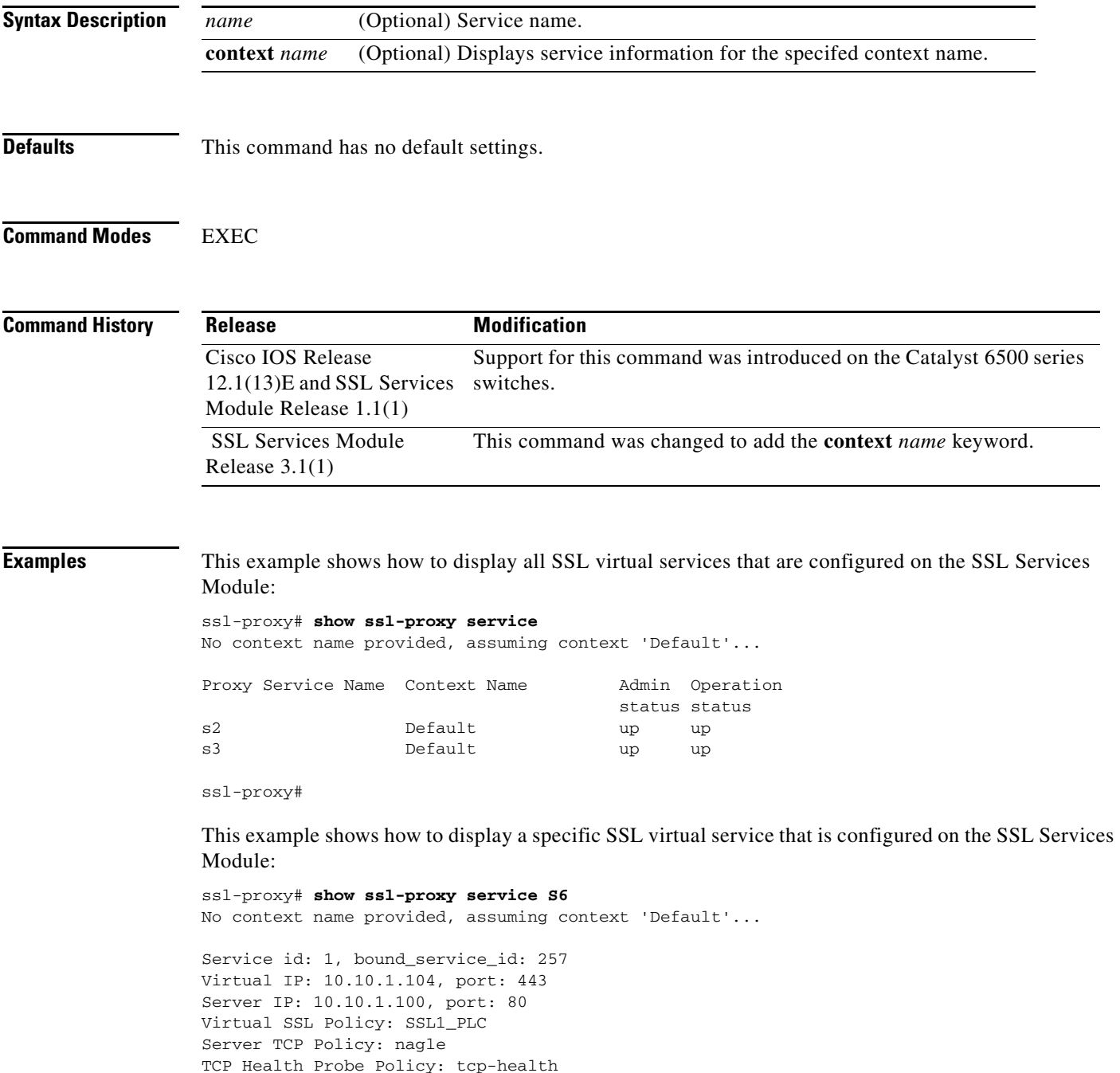

```
Nat pool: n2 
rsa-general-purpose certificate trustpoint: tptest 
  Certificate chain for new connections:
     Certificate:
        Key Label: mytp, 1024-bit, not exportable
        Key Timestamp: 07:21:09 UTC Apr 20 2005
        Serial Number: 0FE5
     Root CA Certificate:
        Serial Number: 01
   Certificate chain complete 
Context name: Default
Context Id : 0
Admin Status: up
Operation Status: up
```

```
ssl-proxy#
```
This example shows how to display a specific SSL virtual service on a specific context that is configured on the SSL Services Module:

```
ssl-proxy# show ssl-proxy service s2 context c1
Service id: 214, bound_service_id: 470
Virtual IP: 10.12.0.2, port: 443 
Server IP: 10.0.207.203, port: 80
TCP Health Probe Policy: h1
rsa-general-purpose certificate trustpoint: mytp 
  Certificate chain for new connections:
     Certificate:
        Key Label: mytp, 1024-bit, not exportable
        Key Timestamp: 07:21:09 UTC Apr 20 2005
       Serial Number: 0FE5
     Root CA Certificate:
       Serial Number: 01
   Certificate chain complete 
Context name: c1
Context Id : 167
Admin Status: up
Operation Status: up
ssl-proxy#
```
**Related Commands [service](#page-83-0)**

**[service client](#page-87-0)**

# <span id="page-110-0"></span>**show ssl-proxy stats**

To display information about the statistics counter, use the **show ssl-proxy stats** command.

**show ssl-proxy stats** [*type*]

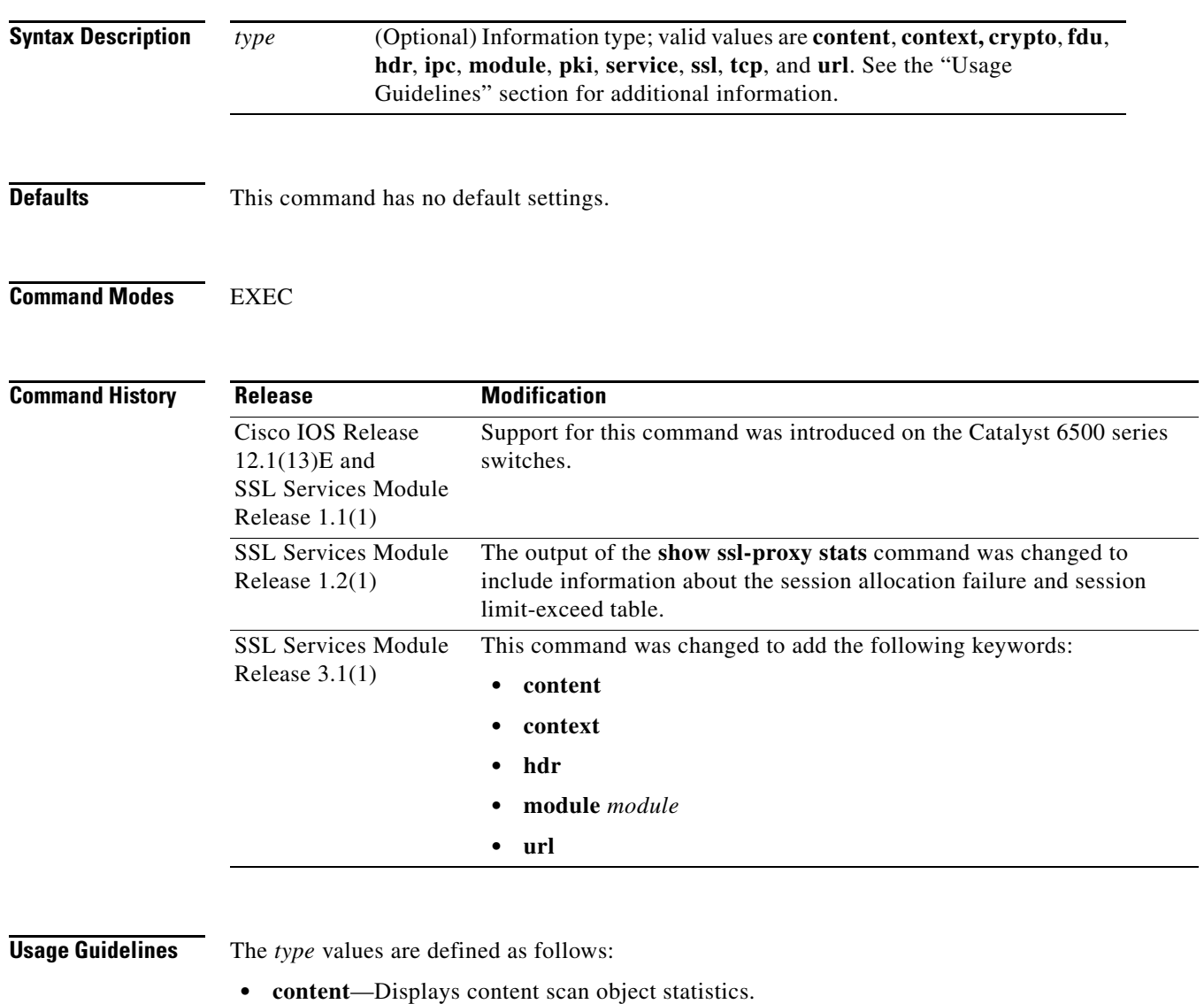

- **• context**—Displays context statistics information.
- **• crypto**—Displays crypto statistics.
- **• fdu**—Displays FDU statistics.
- **• hdr**—Displays HTTP header insertion statistics.
- **• ipc**—Displays IPC statistics.
- **module**  $module$ —Displays statistics for the specified module; module type includes the following:
	- **– all**—all CPUs
	- **– fdu**—FDU CPU
	- **– ssl1**—SSL1 CPU
	- **– tcp1**—TCP1 CPU
- **• pki**—Displays PKI statistics.
- **• service**—Displays proxy service statistics.
- **• ssl**—Displays SSL detailed statistics.
- **• tcp**—Displays TCP detailed statistics.
- **• url**—Displays URL rewrite statistics.

### **Examples** This example shows how to display ssl-proxy statistics:

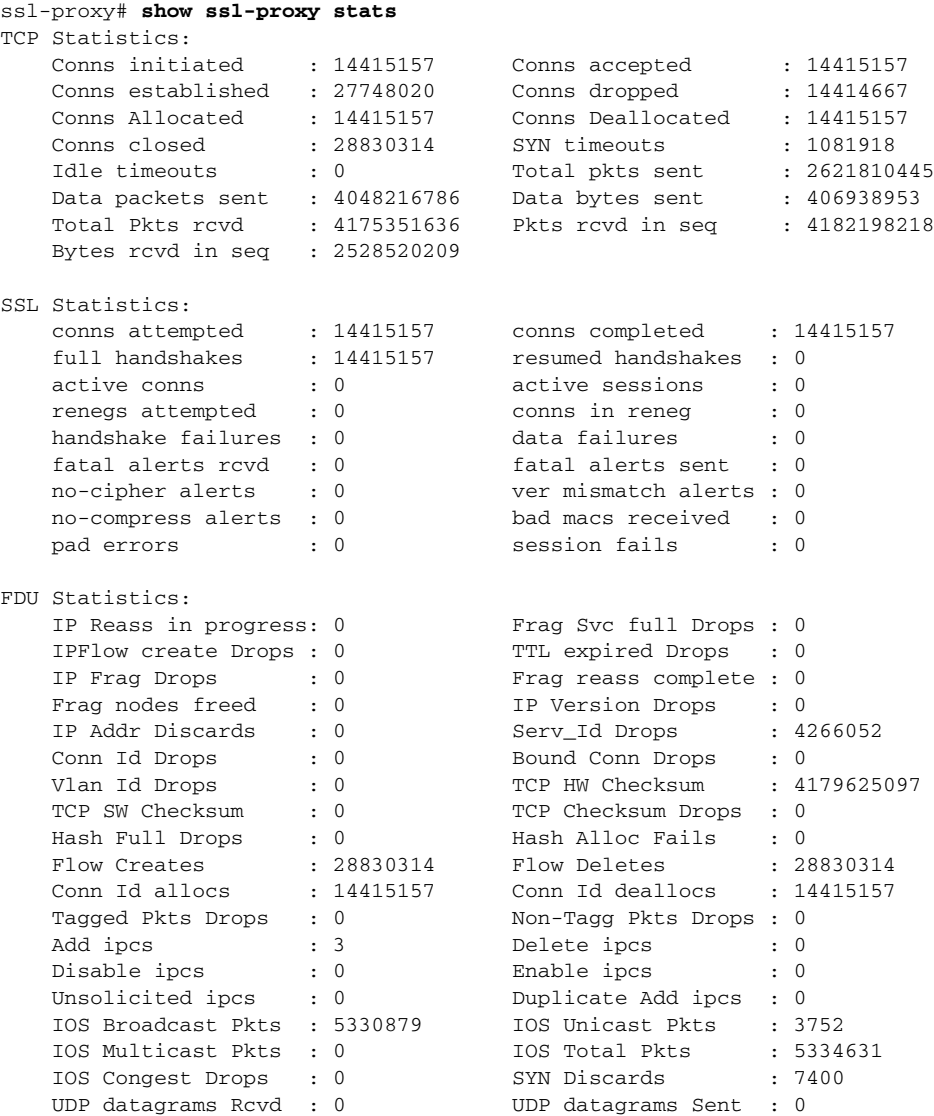

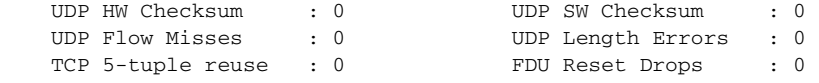

ssl-proxy#

### This example shows how to display ssl statistics:

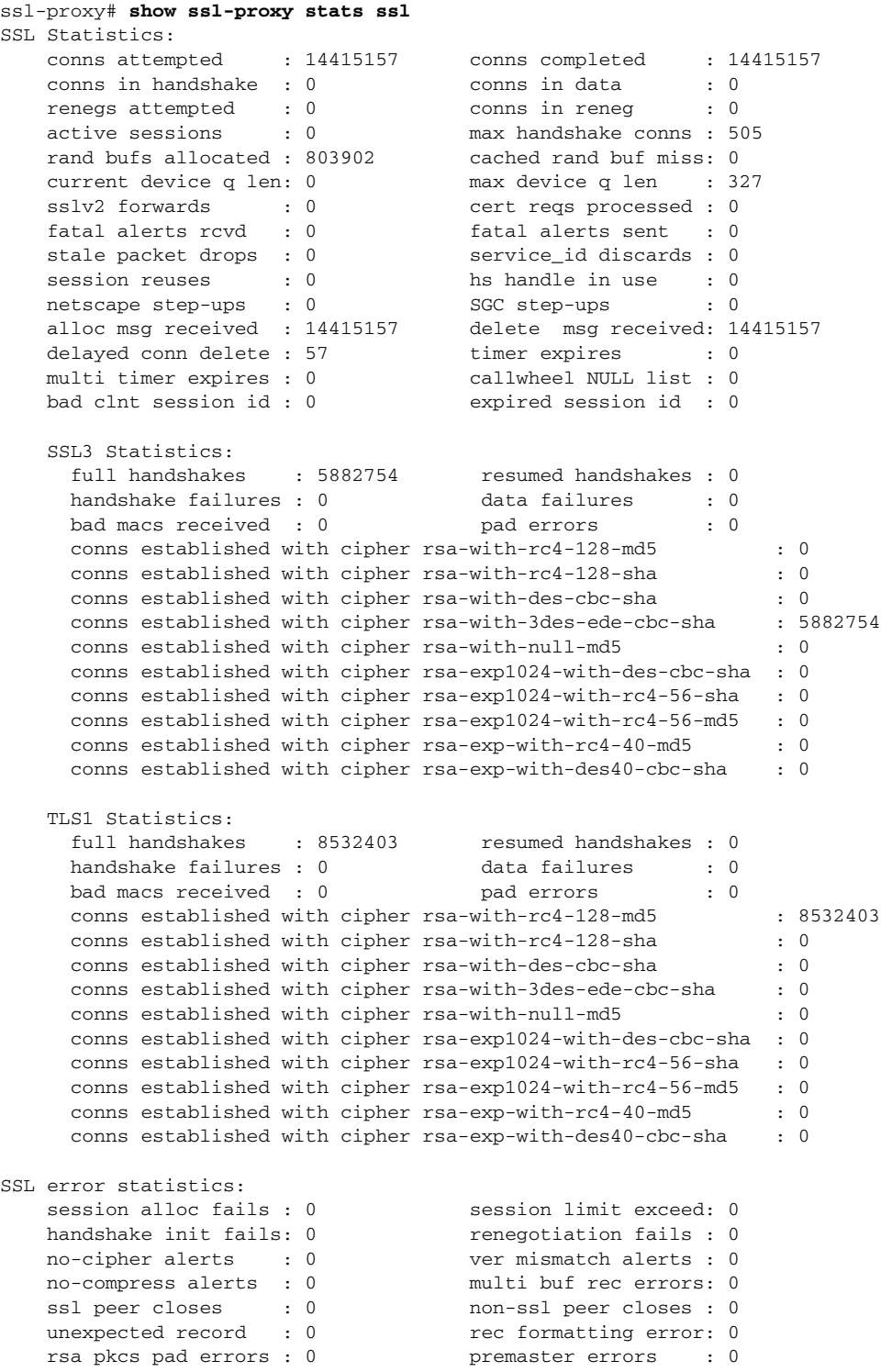

П

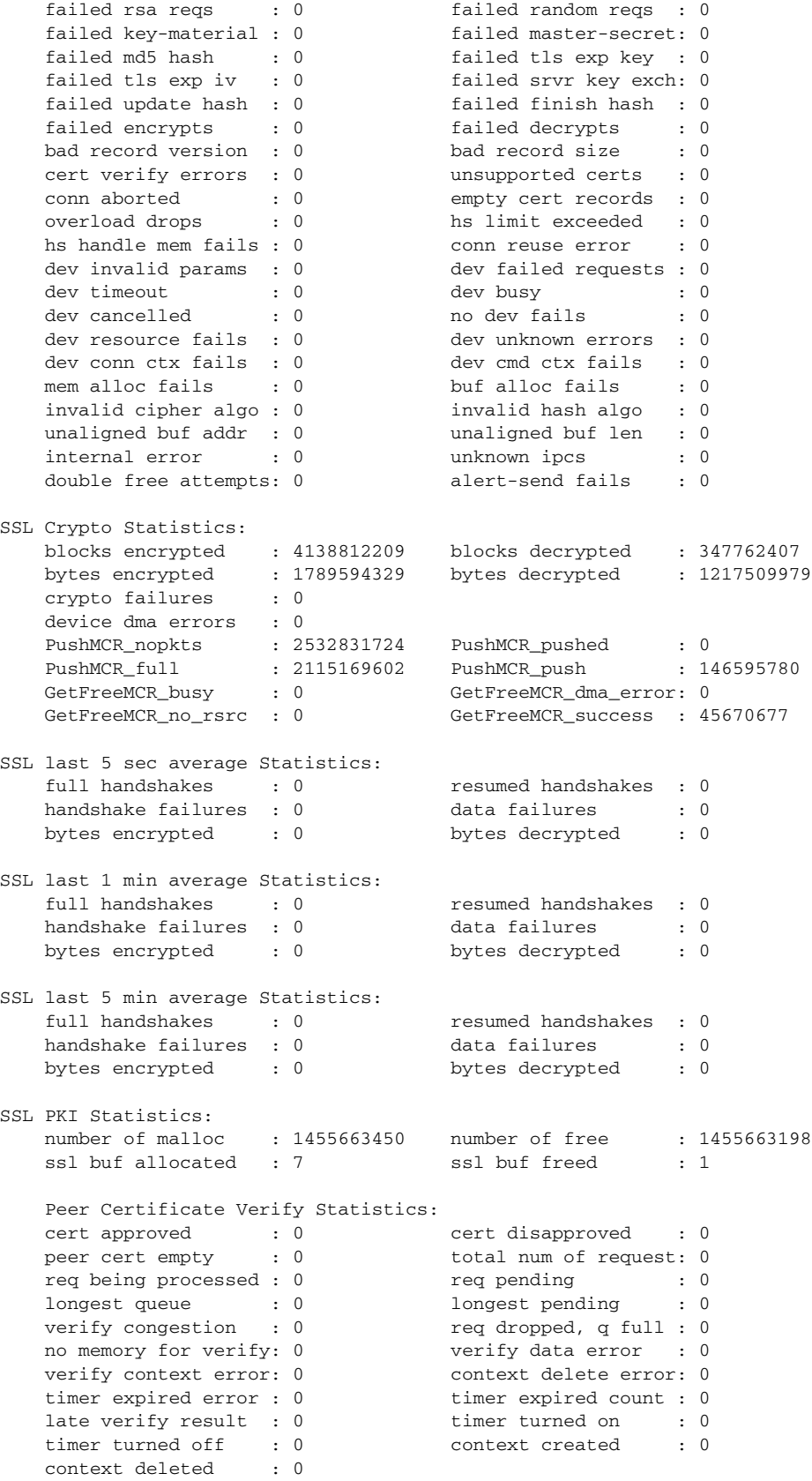

٧

```
 High Priority IPC:
    ipc request received: 1455663049 ipc request dropped : 0 
   ipc req duplicated : 0 ipc req fragment err: 0
    ipc req parm len err: 0 ipc req op code err : 0 
    ipc req cert len err: 0 ipc response sent : 1455663049
    ipc resp no memory : 0 ipc resp no ssl buf : 0 
   ipc buffer allocated: 0 ipc buffer freed : 0
   ipc buf alloc failed: 0 ipc send msg failed : 0
    Normal Priority IPC:
   ipc buffer allocated: 0 ipc buffer freed : 0
   ipc request sent : 0 ipc request received: 0
   ipc buf alloc failed: 0 ipc send msg failed : 0
    ipc requests dropped: 0 
    Subject_Name Allocation:
   subject_name allocs : 0 subject_name frees : 0
    subject_name memory : 0 
    Session Queue Sizes:
    ssl_free_sess_q_size: 262144 ssl_free_sess_active_timer_q_size: 0 
    ssl_delete_conn_q_size: 0 
SSL Queue Sizes:
    bcm_cmd_ctx_pool_size : 64 bcm_asym_cmd_ctx_pool_sz: 9000 
    bcm_info_pool_size : 65538 buf_desc_free_q_size : 94710 
   cert\_result\_free\_q\_size : 11048 event_q_size : 0 free_conn_q_size : 65536 
    free_sess_q_size : 262144 free_sess_active_tmr_qsz: 0 
   global_pending_q_size : 0 to_app_ctx_pool_size : 512
                                        ste_free_req_ctx_pool_sz: 20480
   global_pending_q_size : 0 <br>ste_sym_req_q_size : 0 <br>ste_free_req_ctx_pool_sz: 20<br>ste_sym_req_q_size : 0 available ctx count : 64
   cttle_asym_req_q_size : 0 <br>ste_sym_req_q_size : 0 available ctx count : 6<br>ctx cleanup count : 0 device reset count : 0
SSL Random Buffer Info:
    psuedo_rand_req_pending : 0 rand_req_pending : 0 
    pseudo_rand_req_count : 297 
    curr_psuedo_rand_buf : 0x0AEBF2A4 curr_rand_buf : 0x0AEBF220
    psuedo_rand_buf_a : 0x0AEBF278 psuedo_rand_buf_a_rx_sz : 3044 
    psuedo_rand_buf_b : 0x0AEBF2A4 psuedo_rand_buf_b_rx_sz : 3884 
 rand_buf_a : 0x0AEBF220 rand_buf_a_rx_size : 4064 
 rand_buf_b : 0x0AEBF24C rand_buf_b_rx_size : 4064
```
This example shows how to display the TCP statistics:

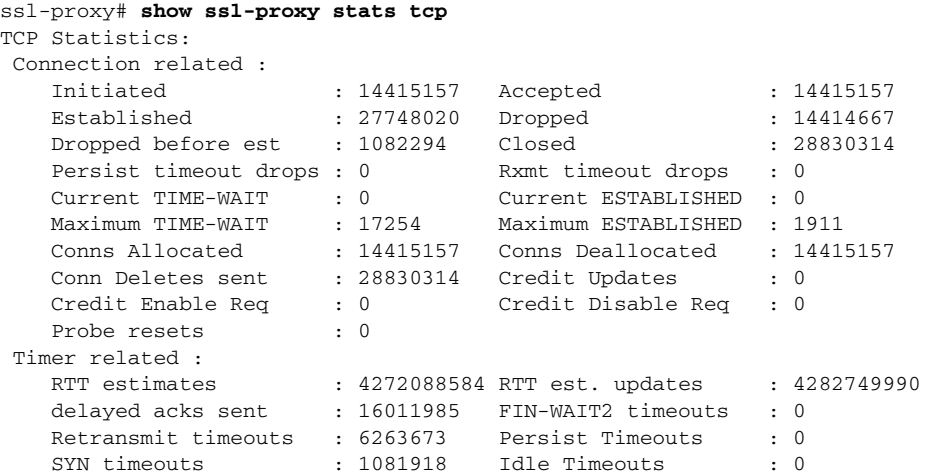

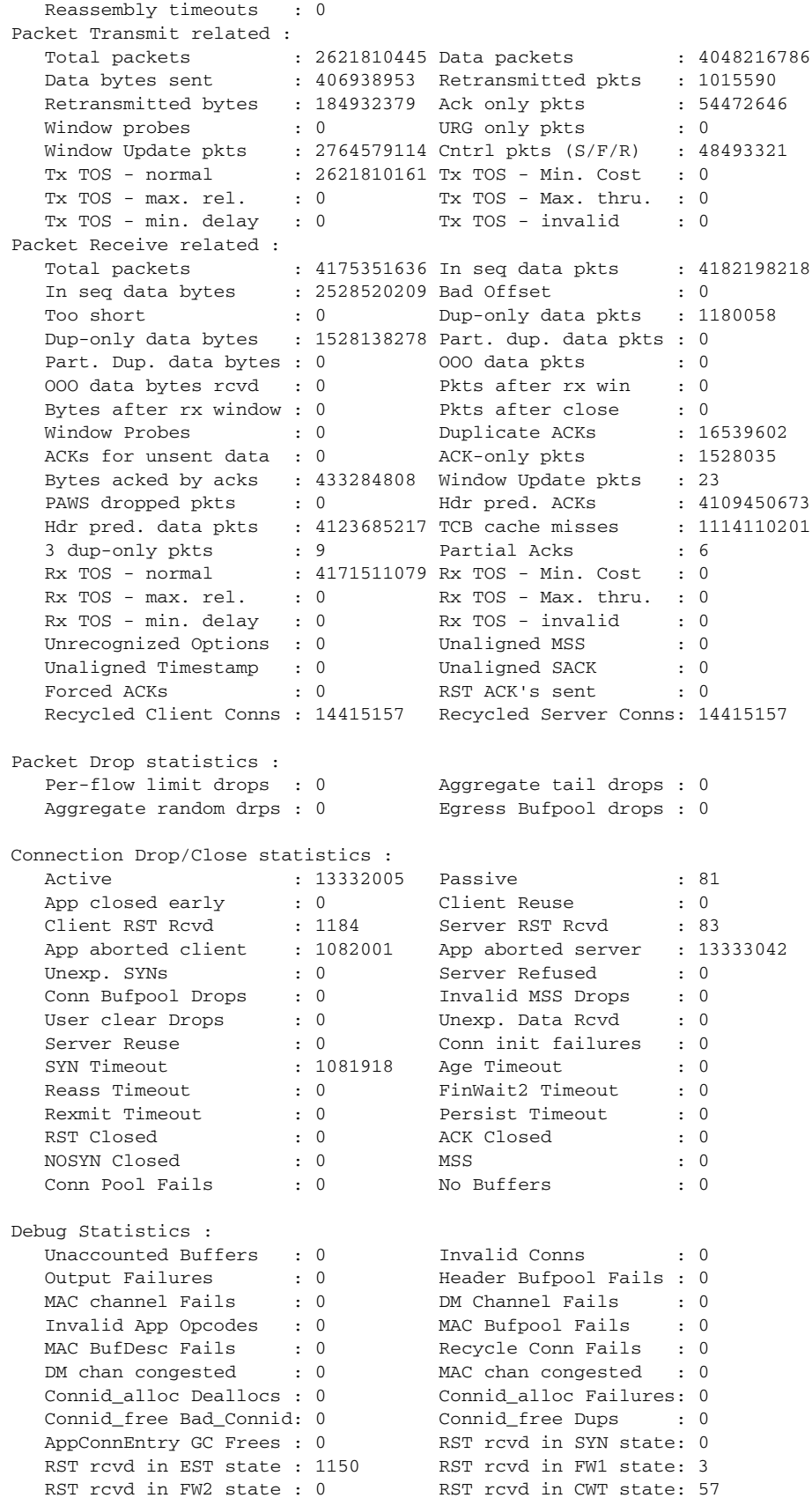

П

RST rcvd in CLG state : 0 RST rcvd in LCK state: 57 Lcte Free Pool Count : 262144 AppConn Free Pool Cnt: 65536 This example shows how to display the PKI statistics: ssl-proxy# **show ssl-proxy stats pki** Authentication request timeout: 180 seconds Max in process: 50 (requests) Max queued before dropping: 500 (requests) Certificate Authentication & Authorization Statistics: Requests started: 0 Requests finished: 0 Requests pending to be processed: 0 Requests waiting for CRL: 0 Signature only requests: 0 Valid certificates: 0 Certificate date out of range: 0 Total number of invalid certificates: 0 Approved with warning (no crl check): 0 Number of times polling CRL: 0 Failed to get CRL: 0 Not authorized (e.g. denied by ACL): 0 Root certificates not self-signed: 0 Verify requests failed (e.g. CRL operation failed): 0 Number of times polling OCSP: 0 OCSP invalid response date: 0 Unknown failure: 0 Empty certificate chain: 0 No memory to process requests: 0 DER encoded certificates missing: 0 Bad DER certificate length: 0 Failed to get key from certificate: 0 Issuer CA not in trusted CA pool: 0 Issuer CA certificates not valid yet: 0 Expired issuer CA certificates: 0 Peer certificates not valid yet: 0 Expired peer certificates: 0 Peer certificates revoked: 0 Auth failures logged : 0 Auth failures allowed : 0 Revoked certs allowed : 0 Internal buffer overflow: 0 Peer certificate cache size: 0 (entries), aging timeout: 15 (minutes) Peer certificate cache statistics: In use: 0 (entries) Cache hit: 0 Cache miss: 0 Cache allocated: 0 Cache freed: 0 Cache entries expired: 0 Cache error: 0 Cache full (wrapped around): 0 No memory for caching: 0 Certificate Expiration Warning statistics: Proxy service certificates expiring: 0 CA certificates expiring: 0 CA pool certificates expiring: 0 Proxy service certificates expiring SNMP traps sent: 0 Certificate headers statistics: Certificate headers formed: 0 Errors in forming headers: 0 Prefix error: 0 Key Certificate Table Current Usage (cannot be cleared): Total number of entries in table: 8192

Entries in use: 5

 Free entries: 8187 Complete service entries: 2 Incomplete new/renew service entries: 0 Retiring service entries: 0 Obsolete service entries: 0 Complete intermediate CA cert: 2 Complete root CA cert: 1 Obsolete intermediate CA cert: 0 Obsolete root CA cert: 0 PKI Accumulative Counters (cannot be cleared): Proxy service trustpoint added: 2 Proxy service trustpoint deleted: 0 Proxy service trustpoint modified: 0 Keypair added: 2 Keypair deleted: 0 Wrong key type: 0 Service certificate added: 2 Service certificate deleted: 0 Service certificate rolled over: 0 Service certificate completed: 2 Intermediate CA certificate added: 2 Intermediate CA certificate deleted: 0 Root CA certificate added: 1 Root CA certificate deleted: 0 Certificate overwritten: 0 No free table entries: 0 Rollover failed: 0 Certificate History Statistics (cannot be cleared): History records written: 0 History records deleted: 0 History records malloc: 0 History records free: 0 History records errors: 0 History records currently kept in memory: 0 History records have been cleared: 0 times PKI IPC Counters for normal priority messages: Request buffer sent: 0 Request buffer received: 0 Request duplicated: 0 Request send failed: 0 Response buffer sent: 0 Response buffer received: 0 Response timeout: 0 Response failed: 0 Response with error reported by SSL Processor: 0 Response with no request: 0 Response duplicated: 0 Message type error: 0 Message length error: 0 PKI IPC Counters for high priority messages: Request buffer sent: 1455695939 Request buffer received: 0 Request duplicated: 0 Request send failed: 0 Response buffer sent: 0 Response buffer received: 1455695938 Response timeout: 0 Response failed: 0 Response with error reported by SSL Processor: 0 Response with no request: 0 Response duplicated: 0 Message type error: 0 Message length error: 0

```
PKI Memory Usage Counters:
  Malloc count: 2911392424
  Free count: 2911392363
  Malloc failed: 0
  High Priority IPC:
   Ipc alloc count: 2911391878
   Ipc free count: 72120518
   Ipc alloc failed: 0
  Normal Priority IPC:
   Ipc alloc count: 0
  Ipc free count: 0
  Ipc alloc failed: 0
Ephemeral Key Generation Statistics:
   512 bit ephemeral keys : 14
   1024 bit ephemeral keys: 14
ssl-proxy#
```
This example shows how to display FDU statistics:

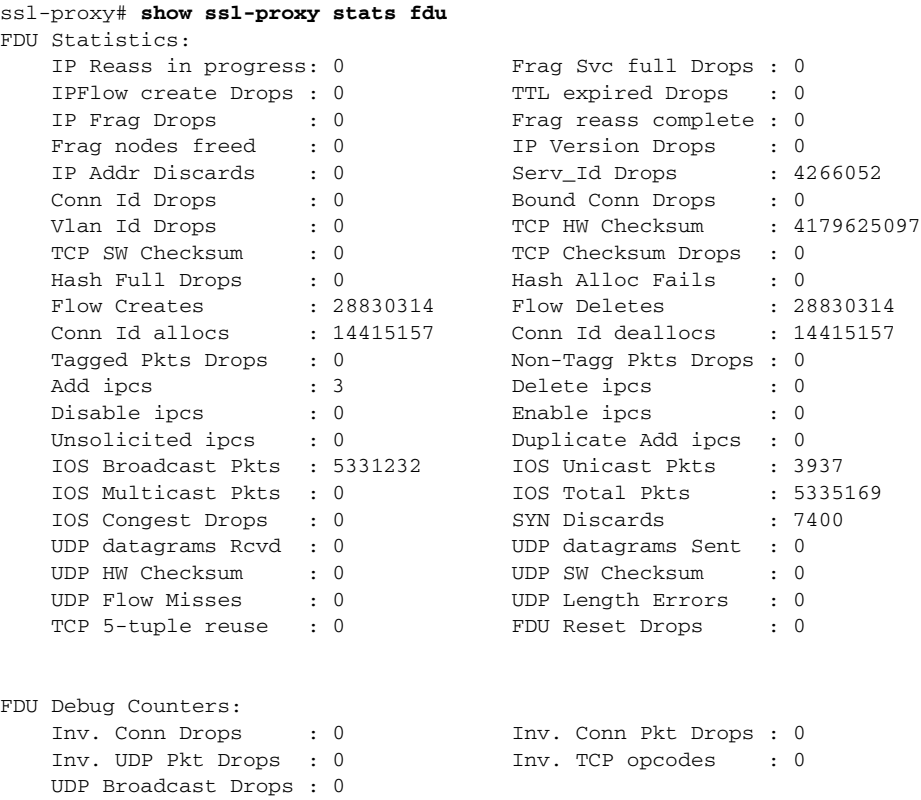

This example shows how to display the HTTP header insertion statistics:

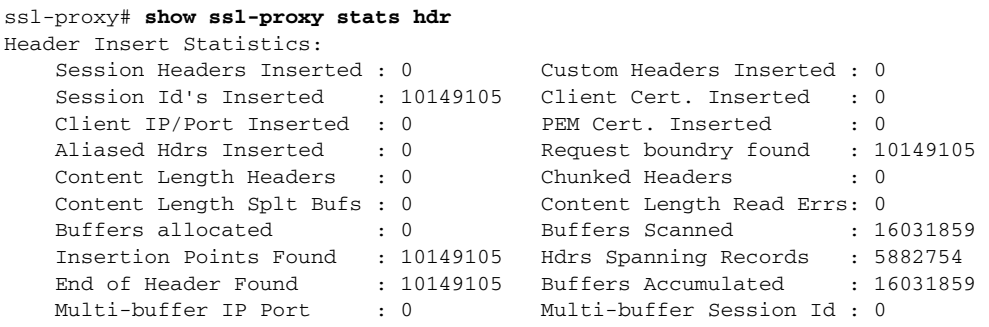

```
 Multi-buffer Session Hdr : 0 Multi-buffer Custom Hdr : 0 
   HTTP Struct Allocs : 14415156 HTTP Struct Frees : 14415156 
 No End of Hdr Detected : 0 Payload no HTTP header : 0 
Desc Alloc Failed : 0 Buffer Alloc Failed : 0
Client Cert Errors : 10149105 Malloc failed : 0
Service Errors : 0 Conn Entry Invalid : 0
 Scan Internal Error : 0 Database Not Initialized: 0 
 Unsupported headers : 0 Client Cert. Insrt Basic: 0 
 Missing Subject Name Errs: 0 Chunk Parse Errors : 0 
 Http headers removed : 0 Http header removal errs: 0
```
This example shows how to display context statistics:

```
ssl-proxy# show ssl-proxy stats context 
Context name : Def
TCP Context Statistics
======================
Current conns ACTIVE : 0
Num conns DROPPED (hit max limit) : 0
Maximum conns ESTABLISHED : 0
Context name : Default
TCP Context Statistics
======================
Current conns ACTIVE : 0
Num conns DROPPED (hit max limit) : 0
Maximum conns ESTABLISHED : 1150
```
This example shows how to display the URL rewrite statistics:

```
ssl-proxy# show ssl-proxy stats url
```
URL Rewrite Statistics:

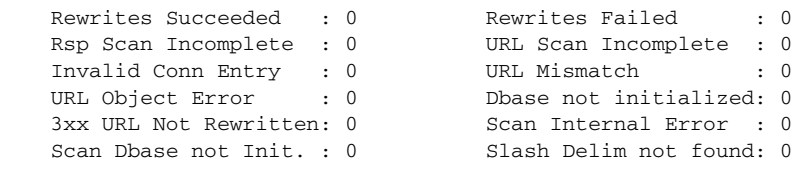

This example shows how to display content statistics:

```
ssl-proxy# show ssl-proxy stats content
Scan object statistics in CPU: SSL1 
   Objects in use : 0
    Obj alloc failures : 0 
   Max obj in use : 73
```
# **show ssl-proxy status**

To display information about the SSL Services Module proxy status, use the **show ssl-proxy status**  command.

**show ssl-proxy status** [**fdu** | **ssl** | **tcp**]

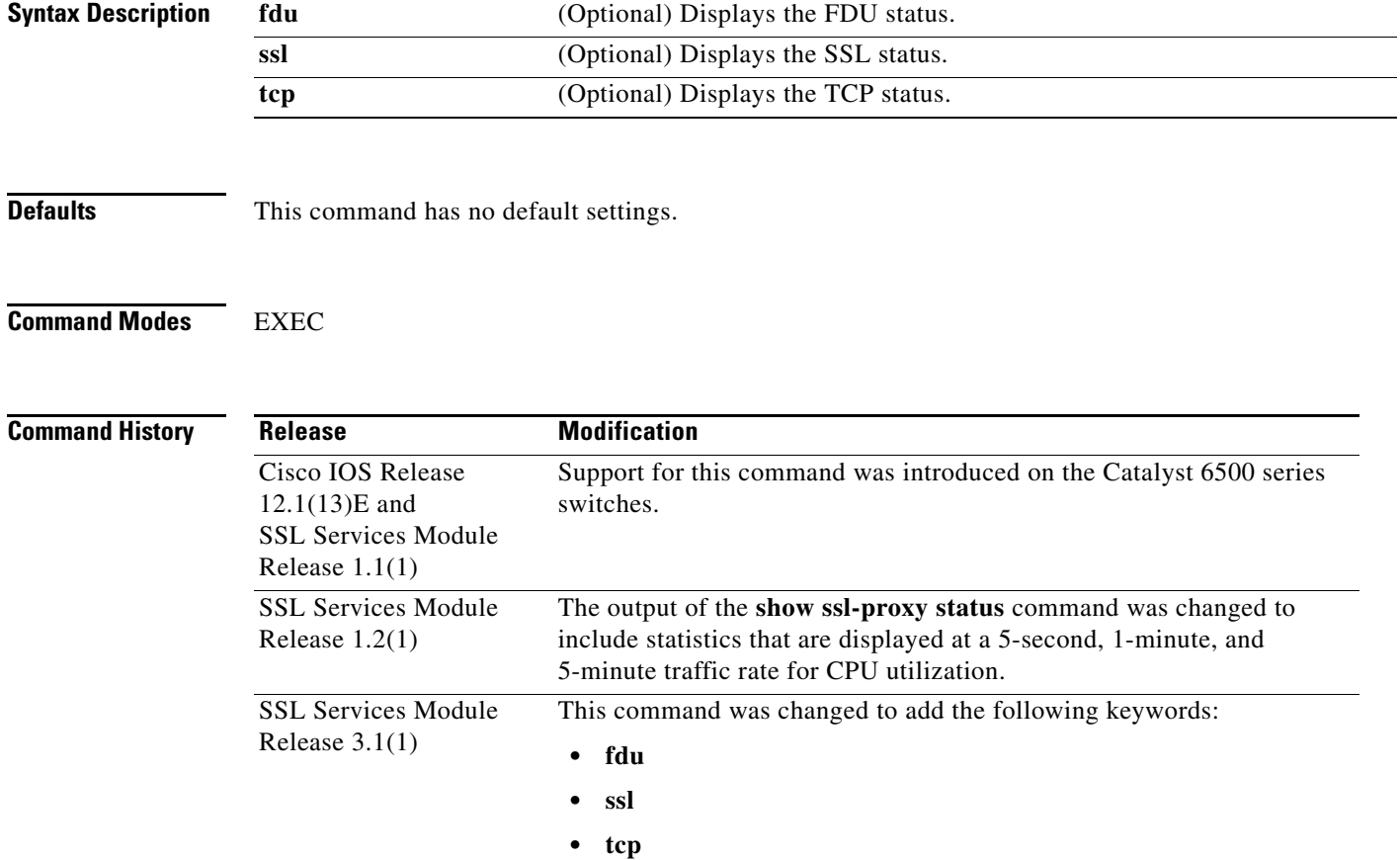

**Examples** This example shows how to display the status of the SSL Services Module:

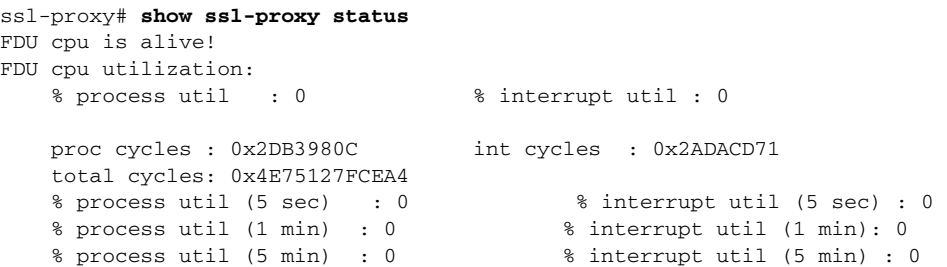

```
TCP cpu is alive!
TCP cpu utilization:
    % process util : 0 % interrupt util : 0 
    proc cycles : 0x2E42C686 int cycles : 0x47F7C36A91 
    total cycles: 0x4E799DB3F5F8 
    % process util (5 sec) : 0 % interrupt util (5 sec) : 0<br>% process util (1 min) : 0 % interrupt util (1 min): 0
    % process util (1 min) : 0
    % process util (5 min) : 0 % interrupt util (5 min) : 0 
SSL cpu is alive!
SSL cpu utilization:
    % process util : 0 % interrupt util : 0 
    proc cycles : 0x9E396A4 int cycles : 0xDB85C98B 
    total cycles: 0x4E798224EDC1 
    % process util (5 sec) : 0 % interrupt util (5 sec) : 0 
     % process util (1 min) : 0 % interrupt util (1 min): 0 
     % process util (5 min) : 0 % interrupt util (5 min) : 0
```
This example shows how to display the status of the TCP CPU on the SSL Services Module:

```
ssl-proxy# show ssl-proxy status tcp
TCP cpu is alive!
TCP cpu utilization:
    % process util : 0 % interrupt util : 0 
   proc cycles : 0x2E45DAEE int cycles : 0x47FC7C2AC5
   total cycles: 0x4E7EC4499DC8<br>% process util (5 sec) : 0
                                          % interrupt util (5 sec) : 0
     % process util (1 min) : 0 % interrupt util (1 min): 0 
     % process util (5 min) : 0 % interrupt util (5 min) : 0
```
a ka

### **show ssl-proxy version**

To display the current image version, use the **show ssl-proxy version** command.

**show ssl-proxy version**

**Syntax Description** This command has no arguments or keywords.

- **Defaults** This command has no default settings.
- **Command Modes** EXEC

**Command History Release Modification** Cisco IOS Release 12.1(13)E and SSL Services Module Release 1.1(1) Support for this command was introduced on the Catalyst 6500 series switches.

**Examples** This example shows how to display the image version that is currently running on the SSL Services Module:

```
ssl-proxy# show ssl-proxy version 
Cisco IOS Software, SVCSSL Software (SVCSSL-K9Y9-M)
Copyright (c) 1986-2006 by Cisco Systems, Inc.
Compiled Mon 09-Jan-06 16:54 by integ
ROM: System Bootstrap, Version 12.2(11)YS1 RELEASE SOFTWARE 
ssl-proxy uptime is 1 day, 15 hours, 57 minutes
System returned to ROM by power-on
```
System image file is "tftp://10.1.1.1/unknown" AP Version 3.1(1)

ssl-proxy#

# **show ssl-proxy vlan**

To display VLAN information, use the **show ssl-proxy vlan** command.

**show ssl-proxy vlan** [*vlan-id*][**debug**][**module** *module*]

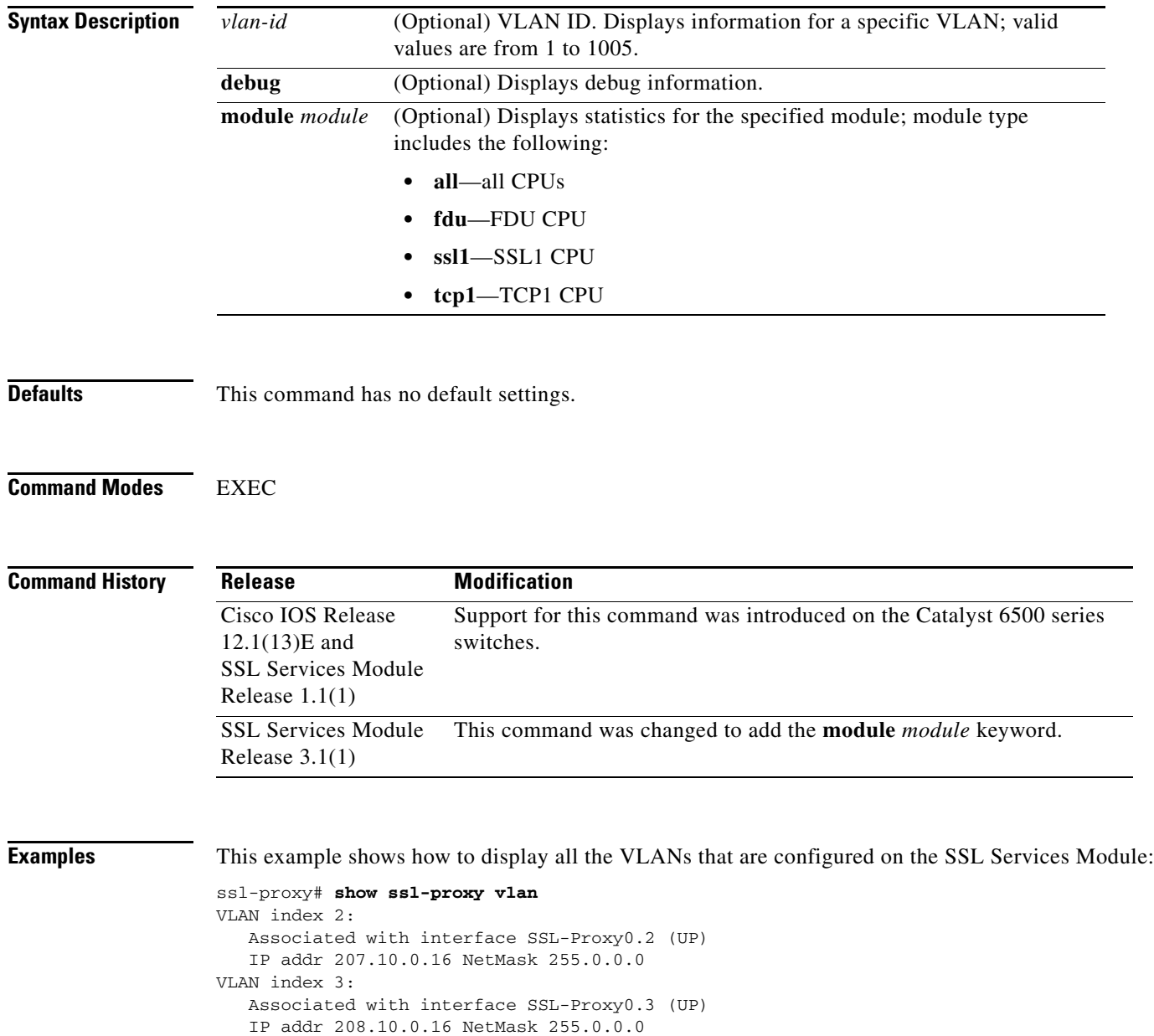

 IP addr 209.10.0.16 NetMask 255.0.0.0 ssl-proxy#

VLAN index 4:

**Related Commands [interface ssl-proxy](#page-57-0)**

Associated with interface SSL-Proxy0.4 (UP)

### **snmp-server enable**

To configure the SNMP traps and informs, use the **snmp-server enable** command. Use the **no** form of this command to disable SNMP traps and informs.

- **snmp-server enable** {**informs** | **traps** {**ipsec** | **isakmp** | **snmp** | {**ssl-proxy** [**cert-expiring**] [**oper-status**]}}}
- **no snmp-server enable** {**informs** | **traps** {**ipsec** | **isakmp** | **snmp** | {**ssl-proxy** [**cert-expiring**] [**oper-status**]}}}

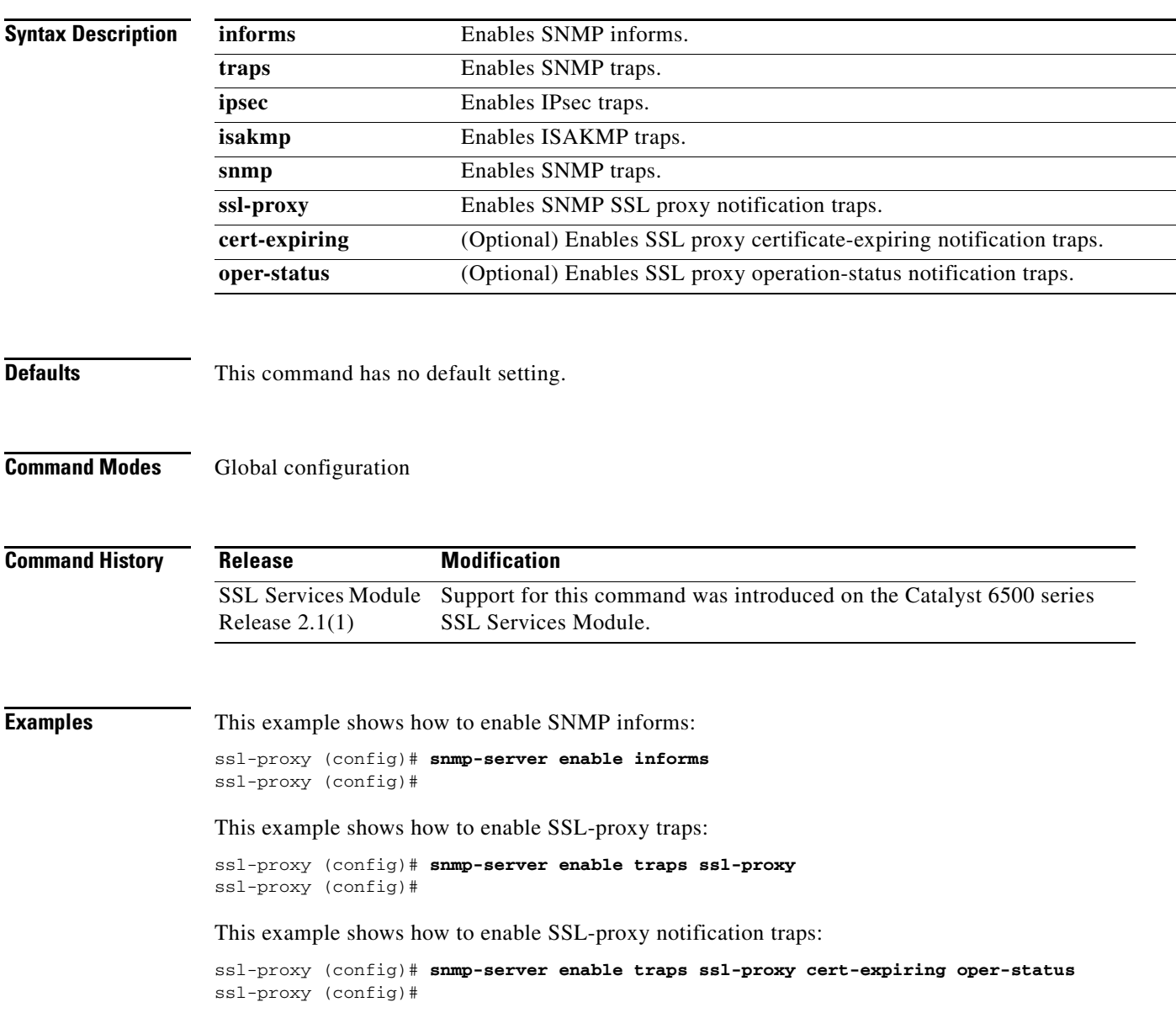

## **ssl pre-remove-http-hdr**

To remove existing headers prior to inserting a new header, use the **ssl pre-remove-http-hdr** command. Use the **no** form of this command to ignore headers before insertion.

**ssl pre-remove-http-hdr**

**no ssl pre-remove-http-hdr**

- **Defaults** The default behavior for this command is to ignore the existing headers before inserting a new header.
- **Command Modes** Global configuration

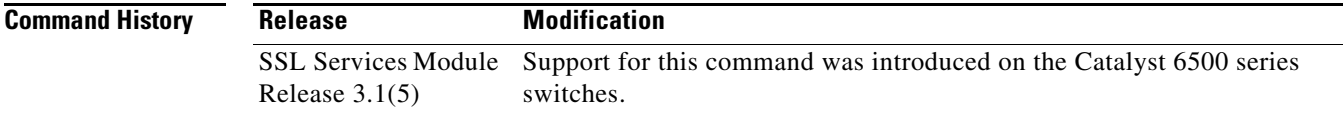

- **Usage Guidelines** This command requests that the SSLM search HTTP messages for all http headers that the SSLM can insert except for custom headers. If any headers are found, they are removed. The command does not search for header prefixes or aliases. This command might impact SSLM performance based on the number of headers present.
- **Examples** This example shows how to remove existing headers: ssl-proxy (config)# **policy http-header example** ssl-proxy (config)# **pre-remove-http-hdr** !

### **OL-9105-01**

# **ssl-proxy context**

To enter the SSL context submode and define the virtual SSL context, use the **ssl-proxy context** command. Use the **no** form of this command to remove any commands that you have entered in the SSL context subcommand mode from the configuration.

**ssl-proxy context** [*name*]

**no ssl-proxy context** *name*

| <b>Syntax Description</b> | name                                                                                                    | Name of the context.                                                             |
|---------------------------|----------------------------------------------------------------------------------------------------|----------------------------------------------------------------------------------|
|                           |                                                                                                    |                                                                                  |
| <b>Defaults</b>           | The default context name is "Default."                                                                                                   |                                                                                  |
| <b>Command Modes</b>      | Global configuration                                                                                                    |                                                                                  |
| <b>Command History</b>    | <b>Release</b>                                                                                                    | <b>Modification</b>                                                              |
|                           | <b>SSL Services Module</b><br>Release $3.1(1)$                                                                                           | Support for this command was introduced on the Catalyst 6500 series<br>switches. |
| <b>Usage Guidelines</b>   | The name argument is case sensitive.                                                                                                    |                                                                                  |
|                           | After you enter the ssl-proxy context command, the prompt changes to the following:                                                      |                                                                                  |
|                           | ssl-proxy(config-context)#                                                                                                    |                                                                                  |
|                           | After you enter the context submode, you can use the context submode commands listed in Table 2-12<br>to configure the context services. |                                                                                  |

<span id="page-126-0"></span>*Table 2-12 Context Submode Commands*

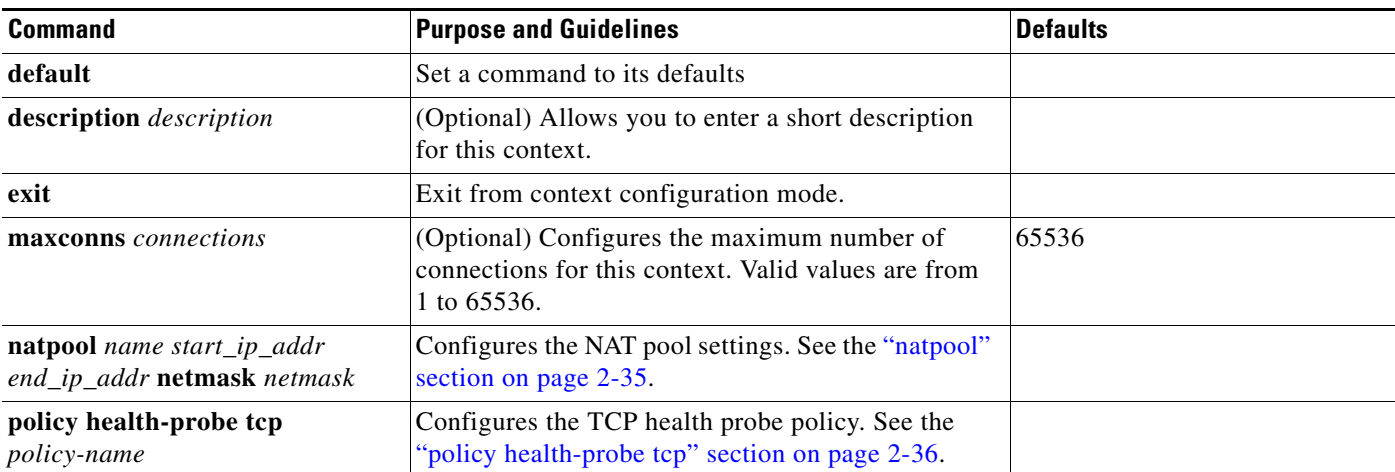

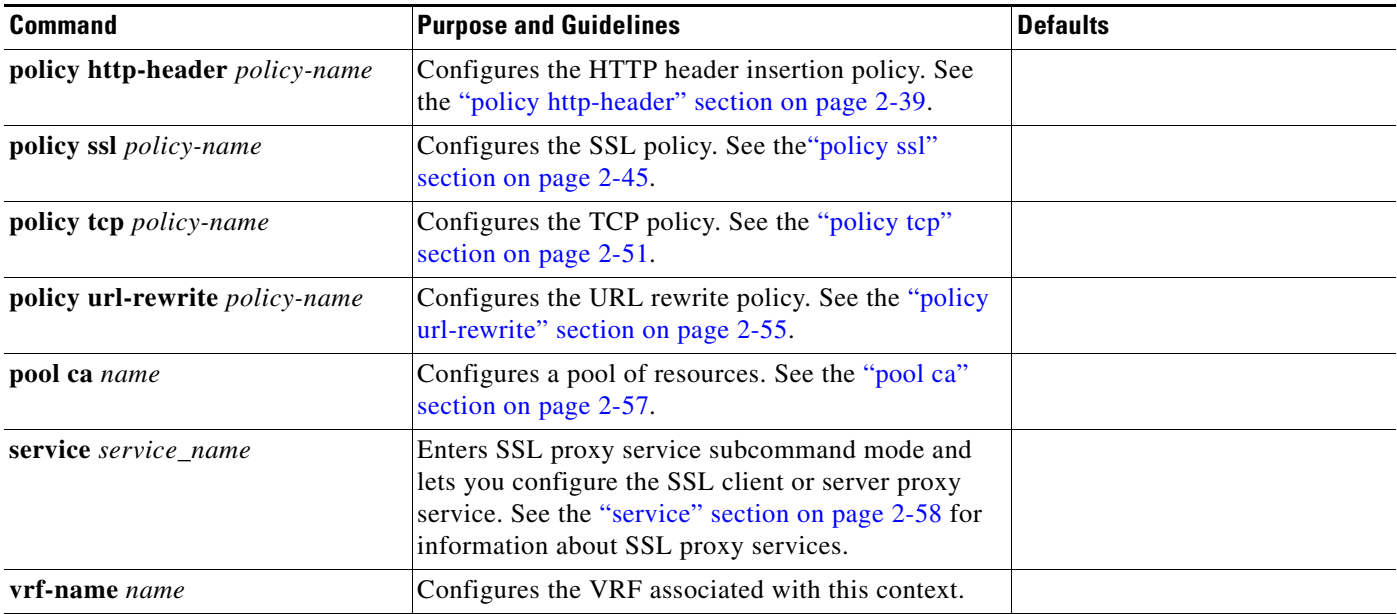

### *Table 2-12 Context Submode Commands (continued)*

**Examples** This example shows how to configure the context "hubble":

```
ssl-proxy# configure terminal
Enter configuration commands, one per line. End with CNTL/Z.
ssl-proxy(config)# ssl-proxy context hubble
ssl-proxy(config-context)# vrf-name hubble
ssl-proxy(config-context)# service hubble
ssl-proxy(config-ctx-ssl-proxy)# virtual ipaddr 3.100.100.108 protocol tcp port 443
ssl-proxy(config-ctx-ssl-proxy)# server ipaddr 5.100.100.41 protocol tcp port 80
ssl-proxy(config-ctx-ssl-proxy)# certificate rsa general-purpose trustpoint shuttle
ssl-proxy(config-ctx-ssl-proxy)# nat client hubble
ssl-proxy(config-ctx-ssl-proxy)# inservice
ssl-proxy(config-ctx-ssl-proxy)# exit
ssl-proxy(config-context)# natpool hubble 5.100.100.20 5.100.100.27 netmask 255.255.255.0
ssl-proxy(config-context)# policy health-probe tcp probe1
ssl-proxy(config-ctx-tcp-probe)# port 80
ssl-proxy(config-ctx-tcp-probe)# exit
ssl-proxy(config-context)# 
ssl-proxy(config-context)# description Example context
ssl-proxy(config-context)# end
ssl-proxy#
```
**2-103**

# **ssl-proxy crypto selftest**

To initiate a cryptographic self-test, use the **ssl-proxy crypto selftest** command. Use the **no** form of this command to disable the testing.

**ssl-proxy crypto selftest** [**time-interval** *seconds*]

**no ssl-proxy crypto selftest**

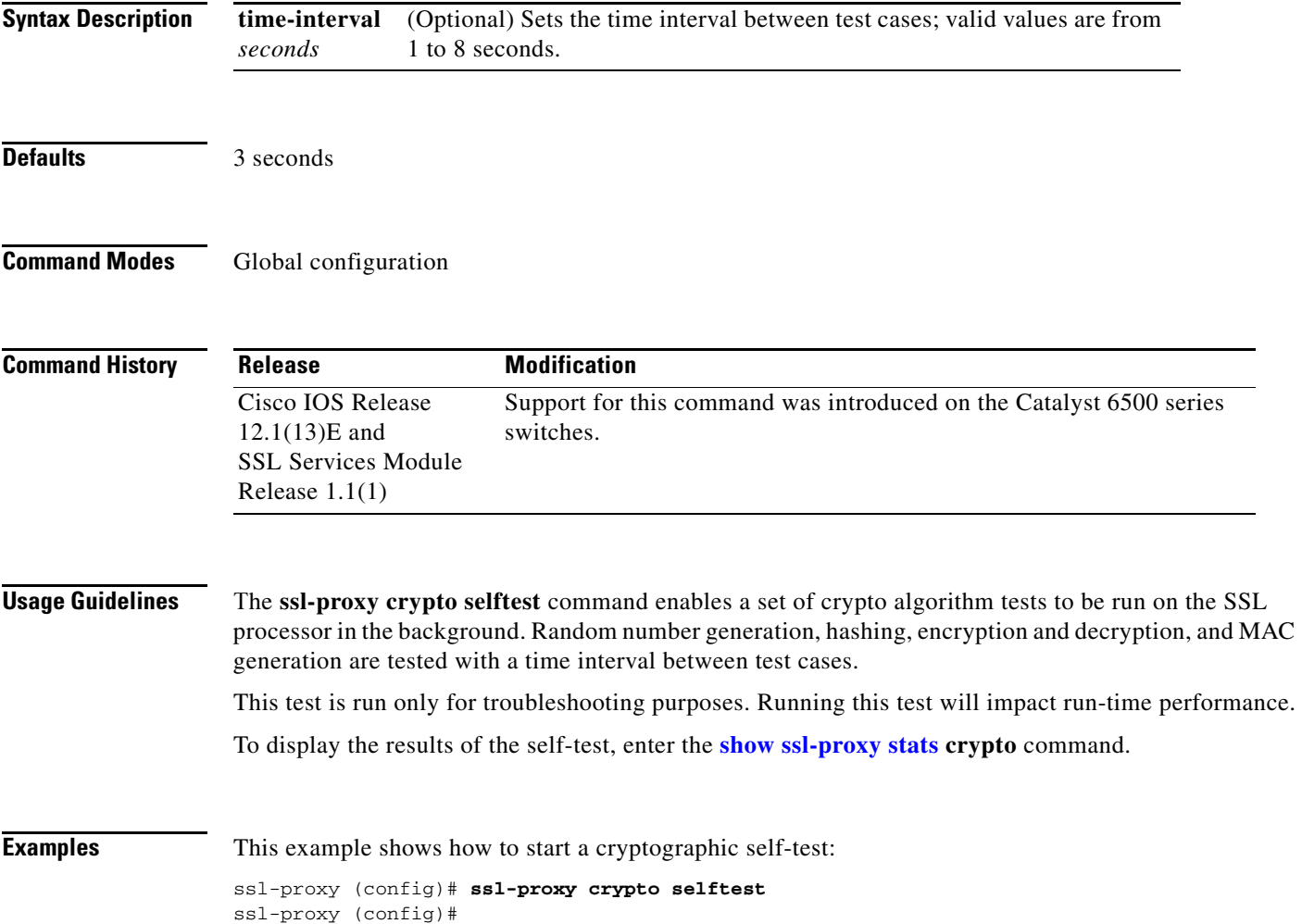

# **ssl-proxy device-check**

To check the health of the crypto device, use the **ssl-proxy device-check** command.

**ssl-proxy device-check interval** *milliseconds* **reset-limit** *number*

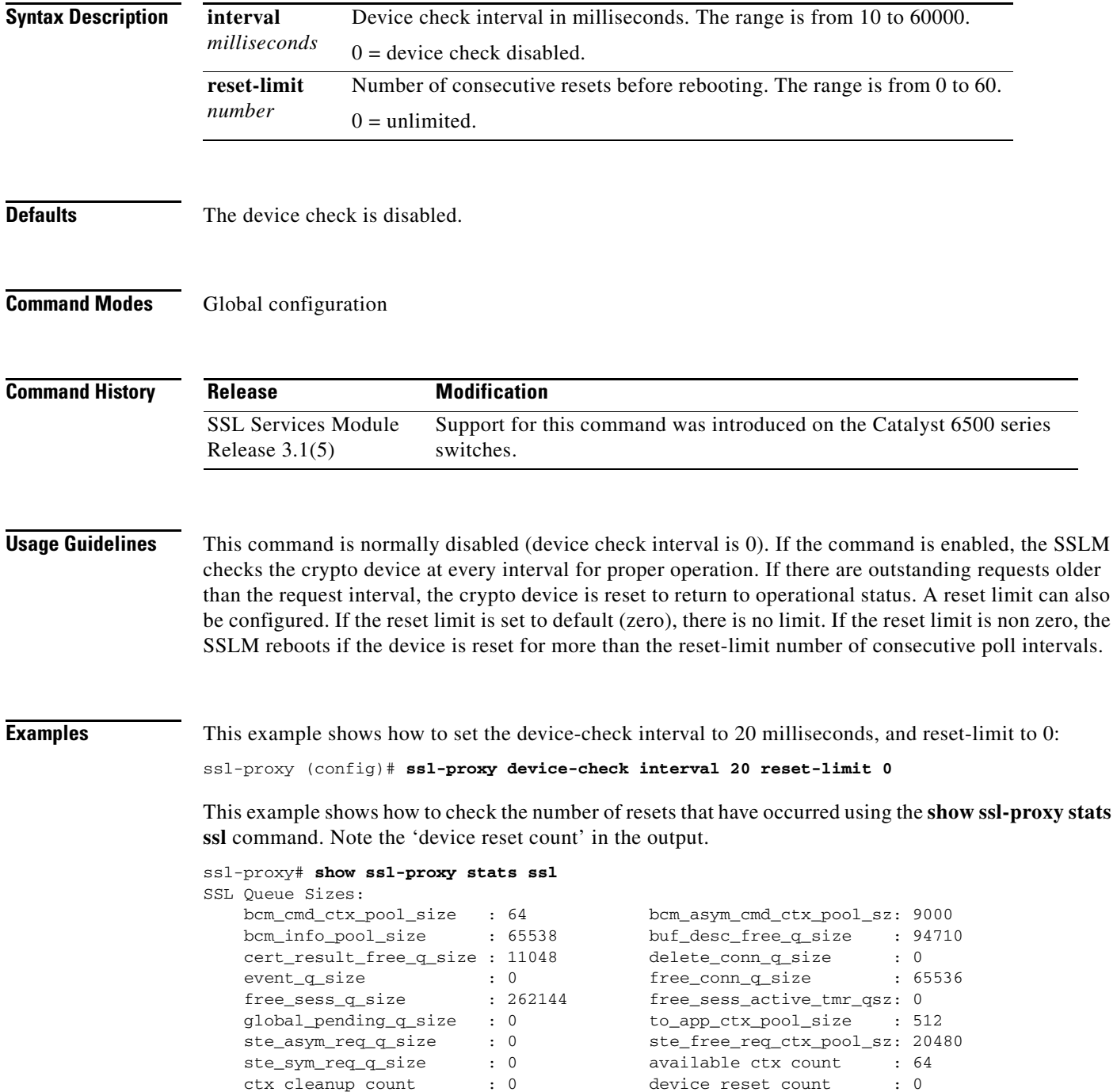

## **ssl-proxy disable-eth-pad**

To disable the padding of Ethernet payload to even length, use the **ssl-proxy disable-eth-pad** command.

**ssl-proxy disable-eth-pad**

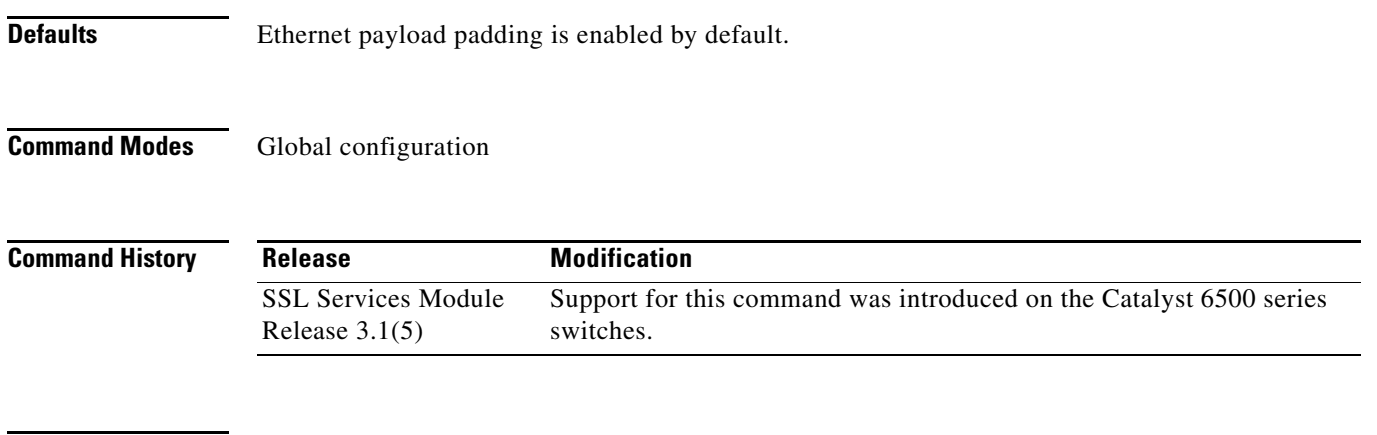

**Usage Guidelines** When enabled, this command instructs the SSLM not to pad odd-length Ethernet payloads by one byte.

# **ssl-proxy mac address**

To configure a MAC address, use the **ssl-proxy mac address** command.

**ssl-proxy mac address** *mac-addr*

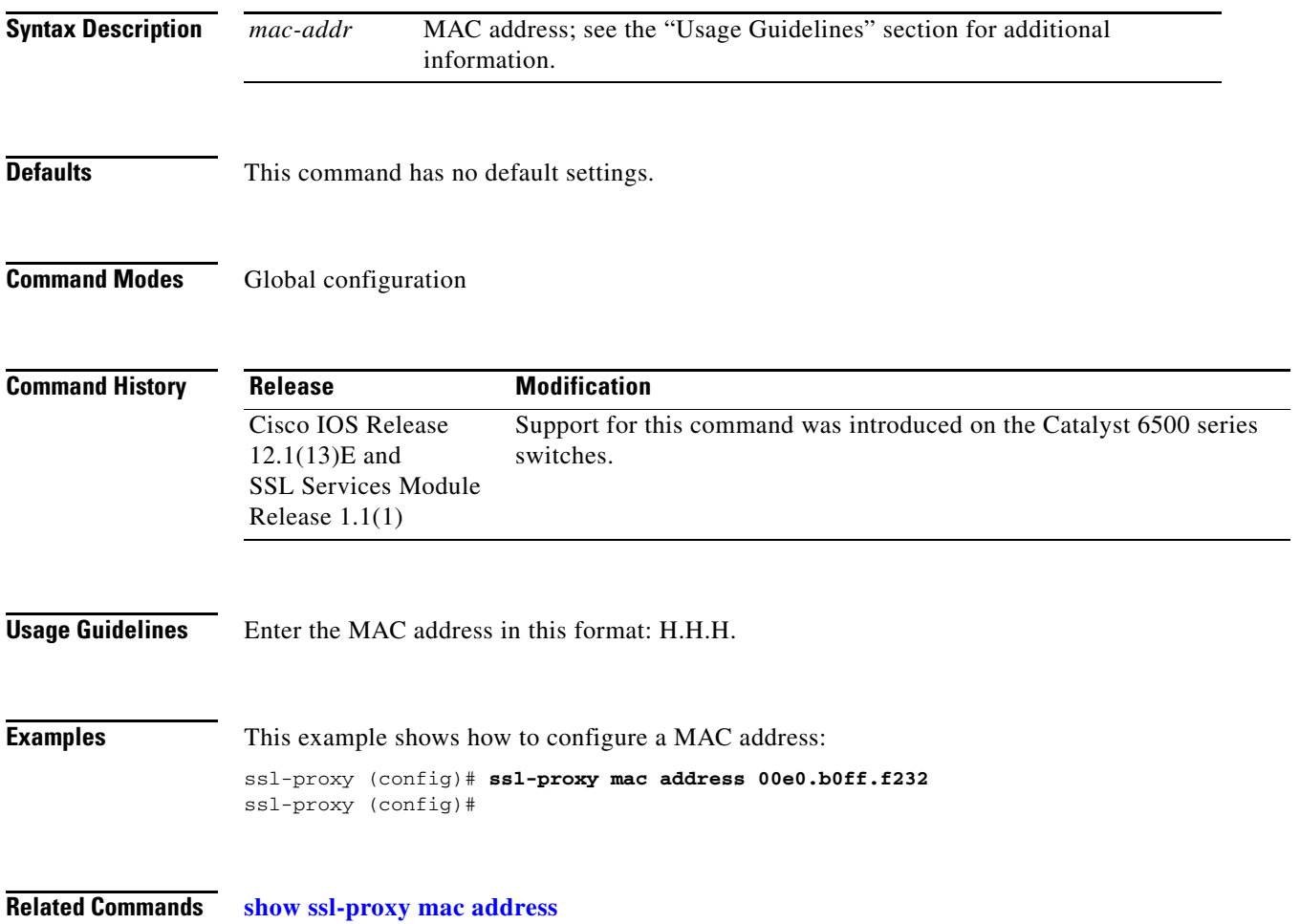

# **ssl-proxy pki**

To configure and define the PKI implementation on the SSL Services Module, use the **ssl-proxy pki**  command. Use the **no** form of this command to disable the logging and clear the memory.

**ssl-proxy pki** {{**authenticate** {**timeout** *seconds*}} | {**cache** {{**size** *entries*} | {**timeout** *minutes*}}} | {**certificate** {**check-expiring** {**interval** *hours*}}} | **history**}

**no ssl-proxy pki** {**authenticate** | **cache** | **certificate** | **history**}

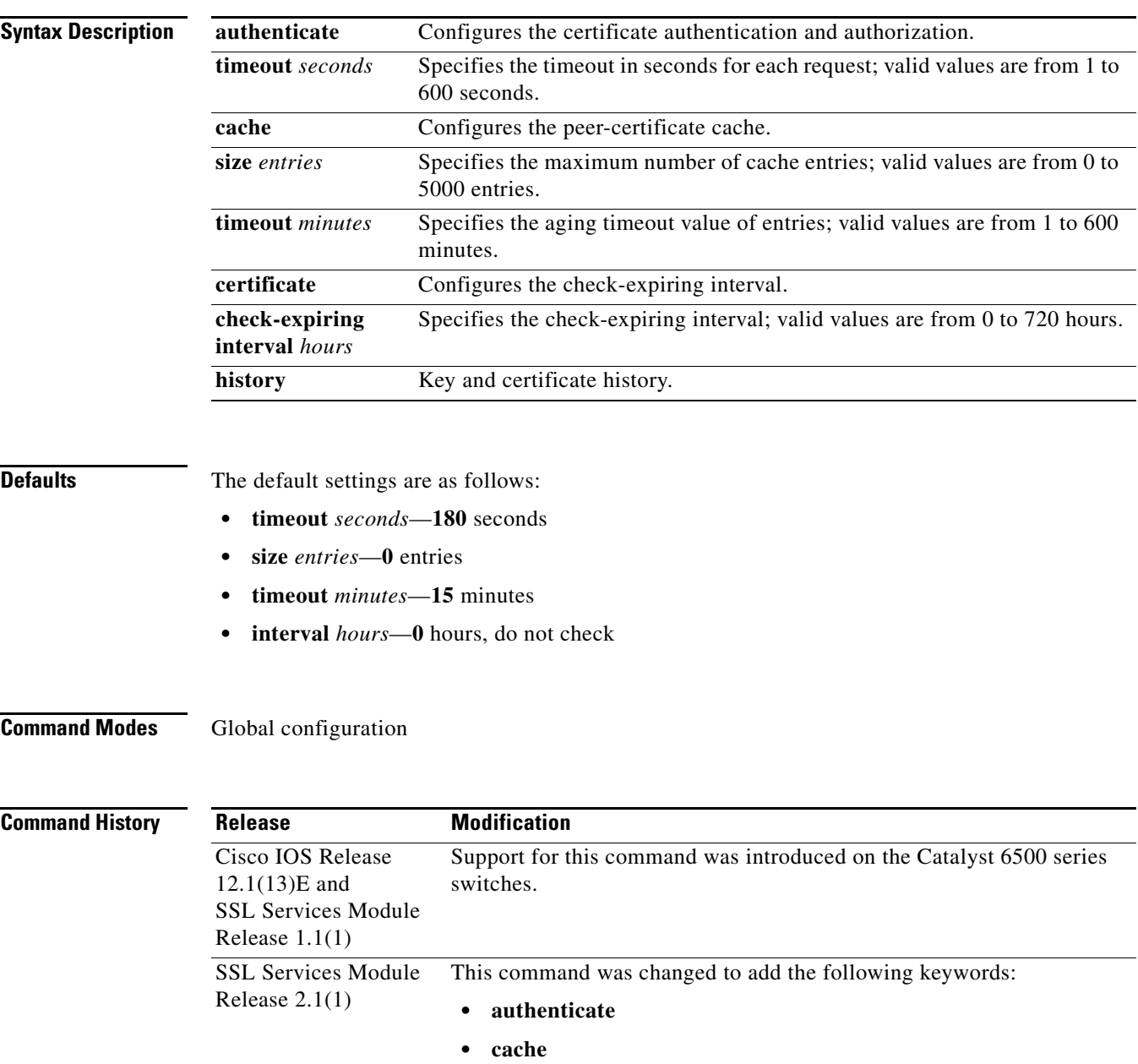

**• certificate**

### **Usage Guidelines** The **ssl-proxy pki history** command enables logging of certificate history records per-proxy service into memory and generates a syslog message per record. Each record tracks the addition or deletion of a key pair or certificate into the proxy services key and the certificate table.

When the index of the table changes, this command logs the following information:

- **•** Key pair name
- **•** Trustpoint label
- **•** Service name
- **•** Subject name
- **•** Serial number of the certificate

Up to 512 records can be stored in the memory at one time.

**Examples** This example shows how to specify the timeout in seconds for each request:

ssl-proxy (config)# **ssl-proxy pki authenticate timeout 200** ssl-proxy (config)#

This example shows how to specify the cache size:

ssl-proxy (config)# **ssl-proxy pki cache size 50** ssl-proxy (config)#

This example shows how to specify the aging timeout value of entries:

ssl-proxy (config)# **ssl-proxy pki cache timeout 20** ssl-proxy (config)#

This example shows how to specify the check-expiring interval:

```
ssl-proxy (config)# ssl-proxy pki certificate check-expiring interval 100
ssl-proxy (config)#
```
This example shows how to enable PKI event-history:

ssl-proxy (config)# **ssl-proxy pki history** ssl-proxy (config)#

**Related Commands [show ssl-proxy stats](#page-110-0)**

# **ssl-proxy crypto key unlock rsa**

To unlock the key automatically after a reload, use the **ssl-proxy crypto key unlock rsa** command.

**ssl-proxy crypto key unlock rsa** *key-name* **passphrase** *passphrase*

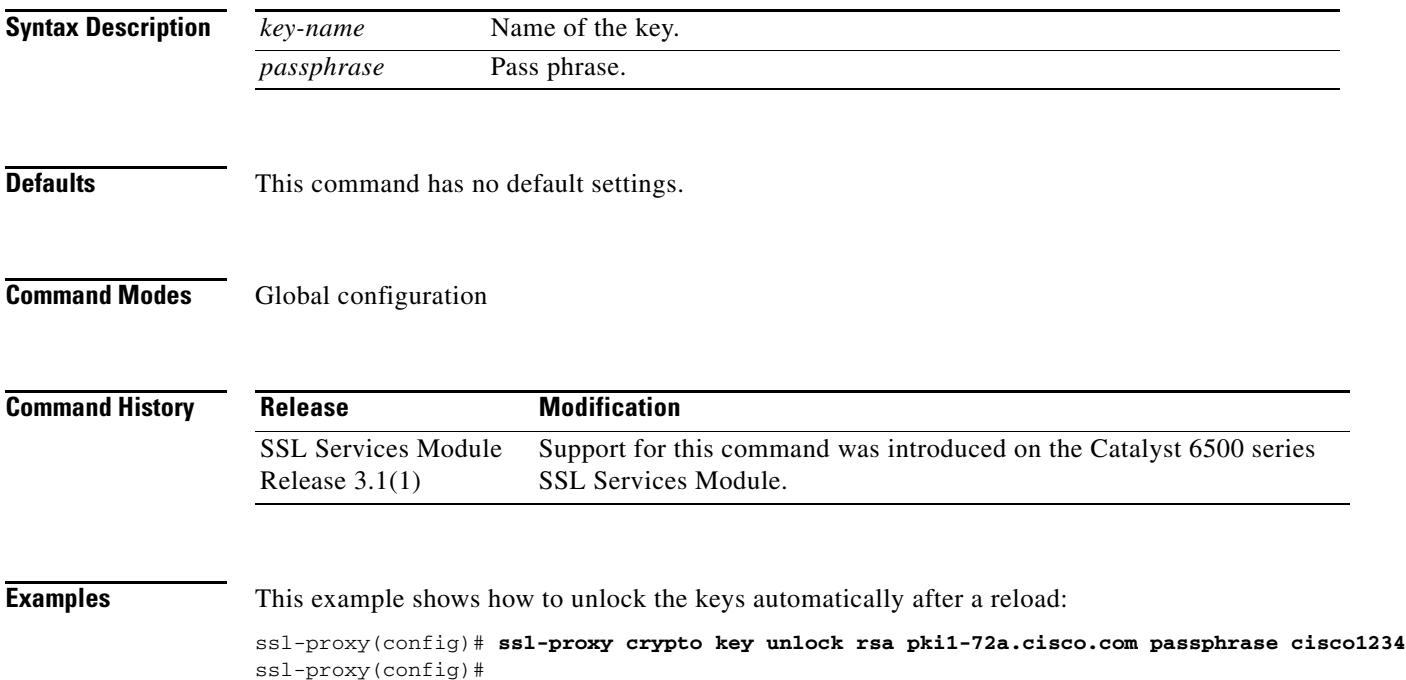

# **ssl-proxy ip-frag-ttl**

To adjust the IP fragment reassembly timer, use the **ssl-proxy ip-frag-ttl** command.

**ssl-proxy ip-frag-ttl** *time*

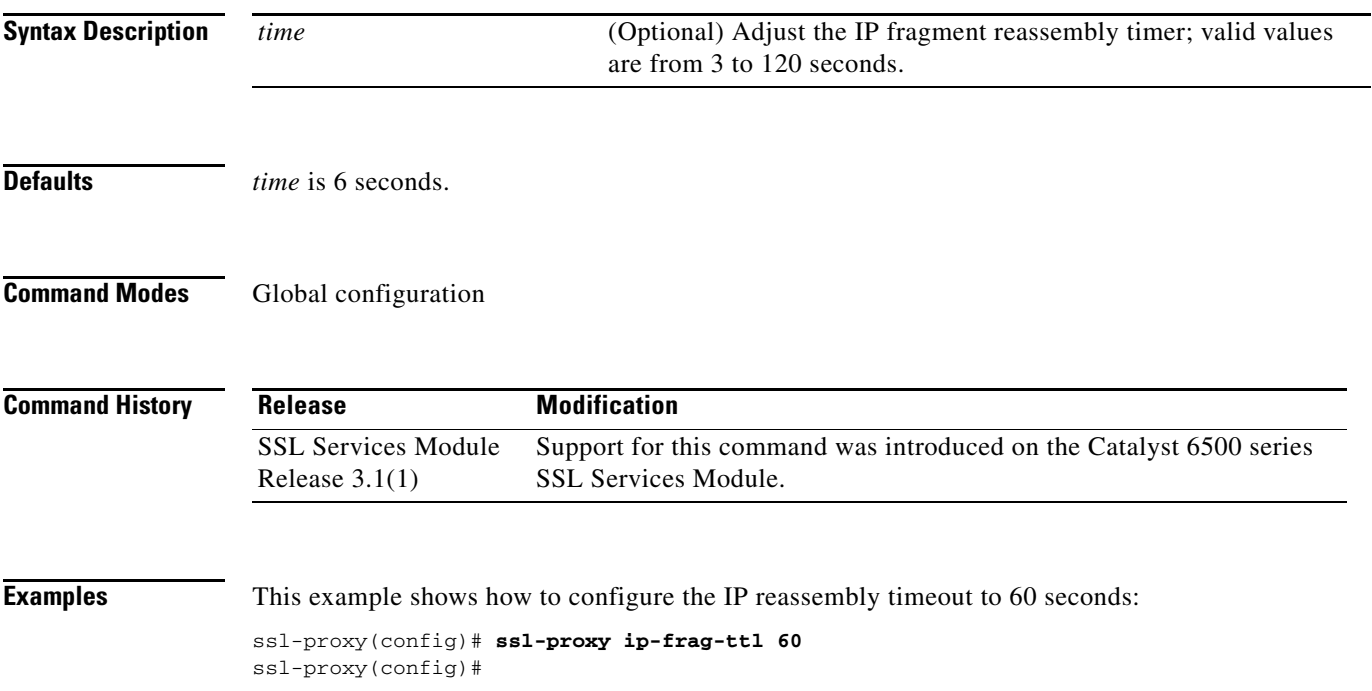

# **ssl-proxy ssl ratelimit**

To prohibit new connections during overload conditions, use the **ssl-proxy ssl ratelimit** command. Use the **no** form of this command to allow new connections if memory is available.

**ssl-proxy ssl ratelimit**

**no ssl-proxy ssl ratelimit**

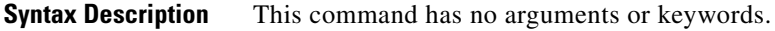

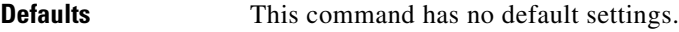

**Command Modes** Global configuration

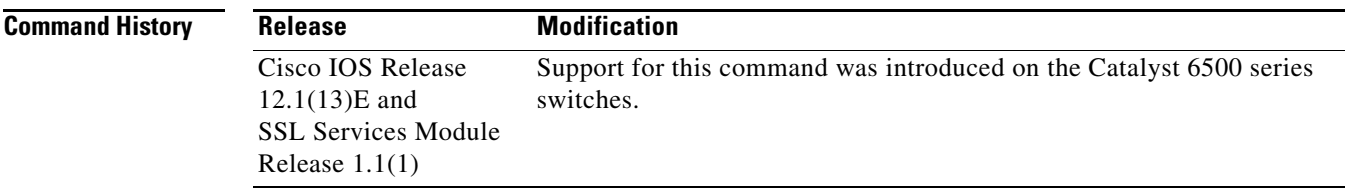

**Examples** This example shows how to prohibit new connections during overload conditions:

ssl-proxy (config)# **ssl-proxy ssl ratelimit** ssl-proxy (config)#

This example shows how to allow new connections during overload conditions if memory is available:

ssl-proxy (config)# **no ssl-proxy ssl ratelimit** ssl-proxy (config)#

# **standby authentication**

To configure an authentication string for HSRP, use the **standby authentication** command. Use the **no** form of this command to delete an authentication string.

**standby** [*group-number*] **authentication text** *string*

**no standby** [*group-number*] **authentication text** *string*

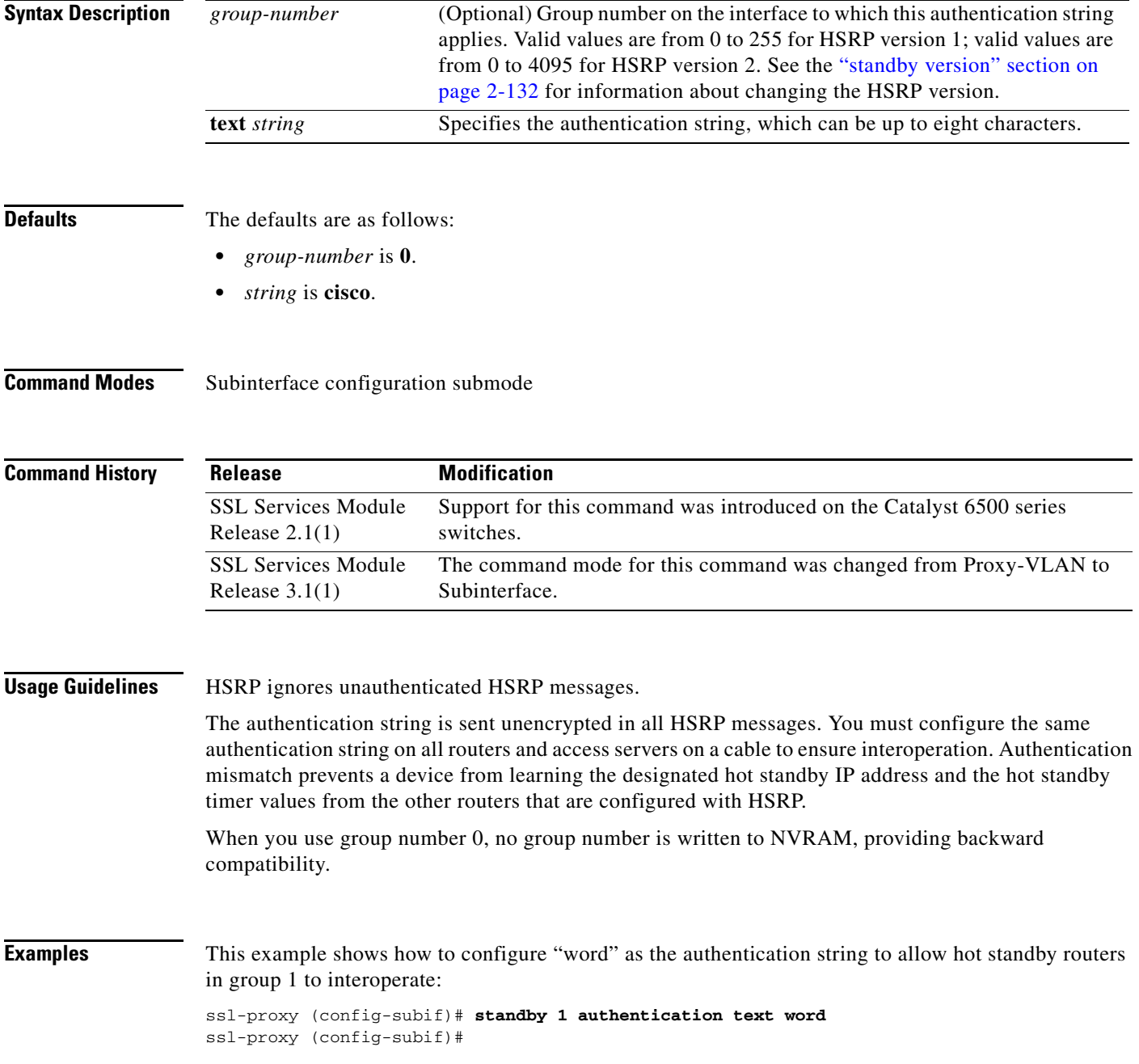

# **standby delay minimum reload**

To configure a delay before the HSRP groups are initialized, use the **standby delay minimum reload**  command. Use the **no** form of this command to disable the delay.

**standby delay minimum** [*min-delay*] **reload** [*reload-delay*]

**no standby delay minimum** [*min-delay*] **reload** [*reload-delay*]

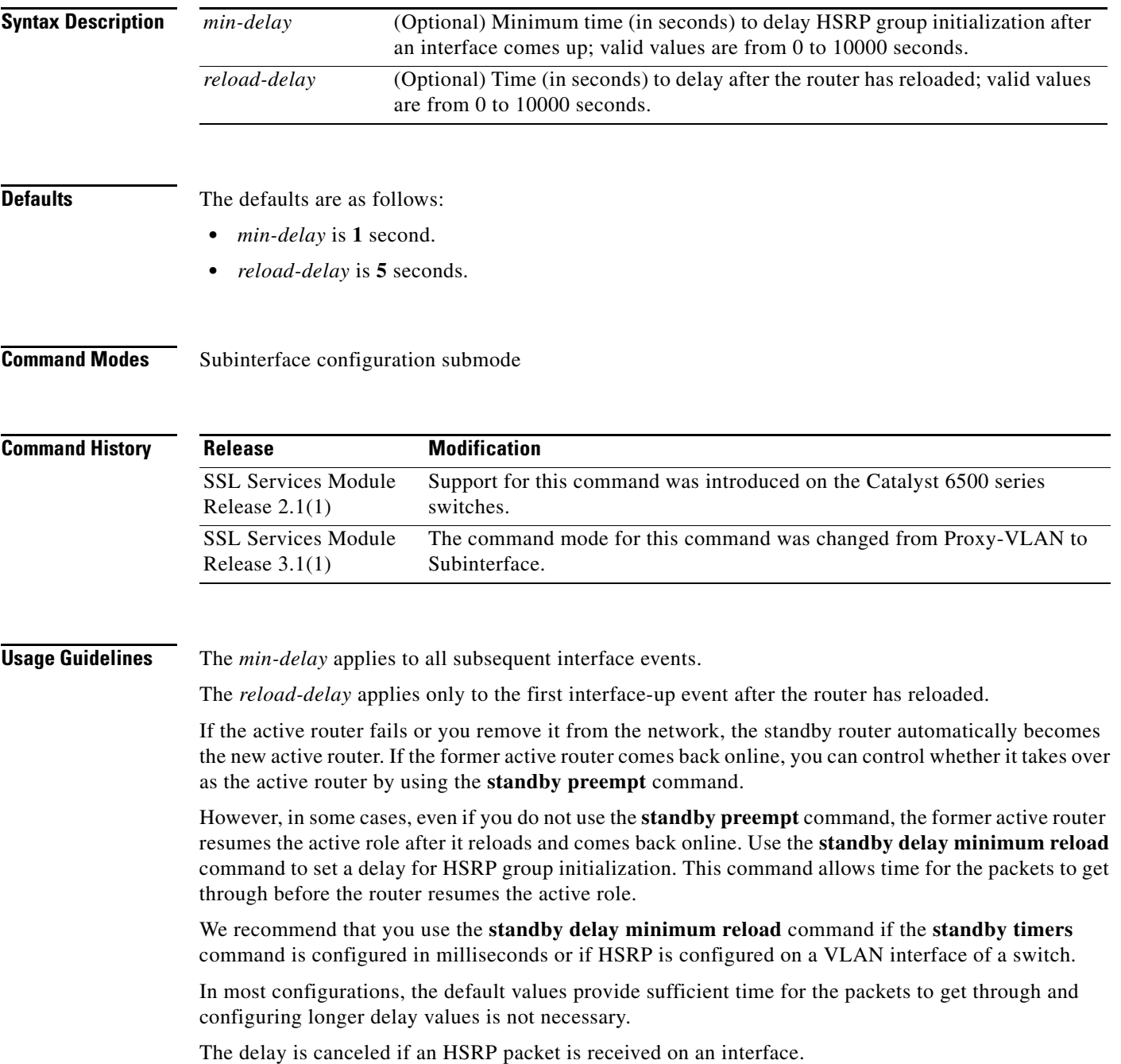

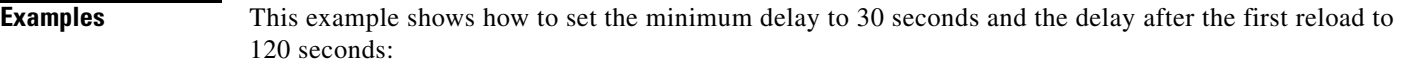

```
ssl-proxy(config)# interface ssl-proxy 0.100
ssl-proxy (config-subif)# standby delay minimum 30 reload 120
ssl-proxy (config-subif)#
```
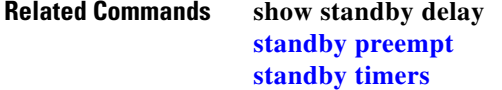

# **standby ip**

To activate HSRP, use the **standby ip** command. Use the **no** form of this command to disable HSRP.

**standby** [*group-number*] **ip** [*ip-address* [**secondary**]]

**no standby** [*group-number*] **ip** [*ip-address*]

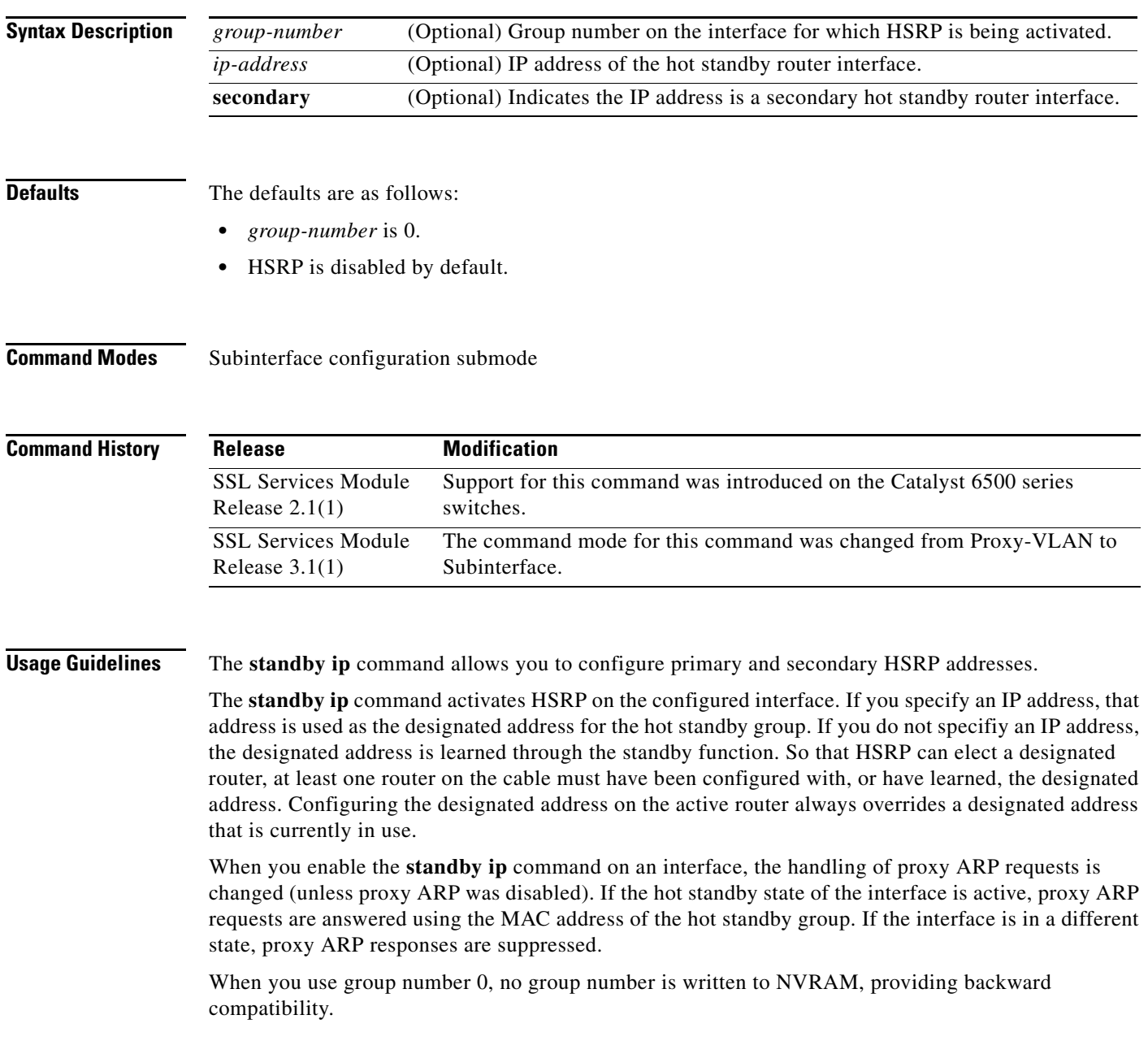

**Examples** This example shows how to activate HSRP for group 1 on Ethernet interface 0. The IP address that is used by the hot standby group is learned using HSRP.

> ssl-proxy (config-subif)# **standby 1 ip** ssl-proxy (config-subif)#

This example shows how to indicate that the IP address is a secondary hot standby router interface:

ssl-proxy (config-subif)# **standby ip 1.1.1.254** ssl-proxy (config-subif)# **standby ip 1.2.2.254 secondary** ssl-proxy (config-subif)# **standby ip 1.3.3.254 secondary**

# **standby mac-address**

To specify a virtual MAC address for HSRP, use the **standby mac-address** command. Use the **no** form of this command to revert to the standard virtual MAC address (0000.0C07.AC*xy)*.

**standby** [*group-number*] **mac-address** *mac-address*

**no standby** [*group-number*] **mac-address**

<span id="page-142-0"></span>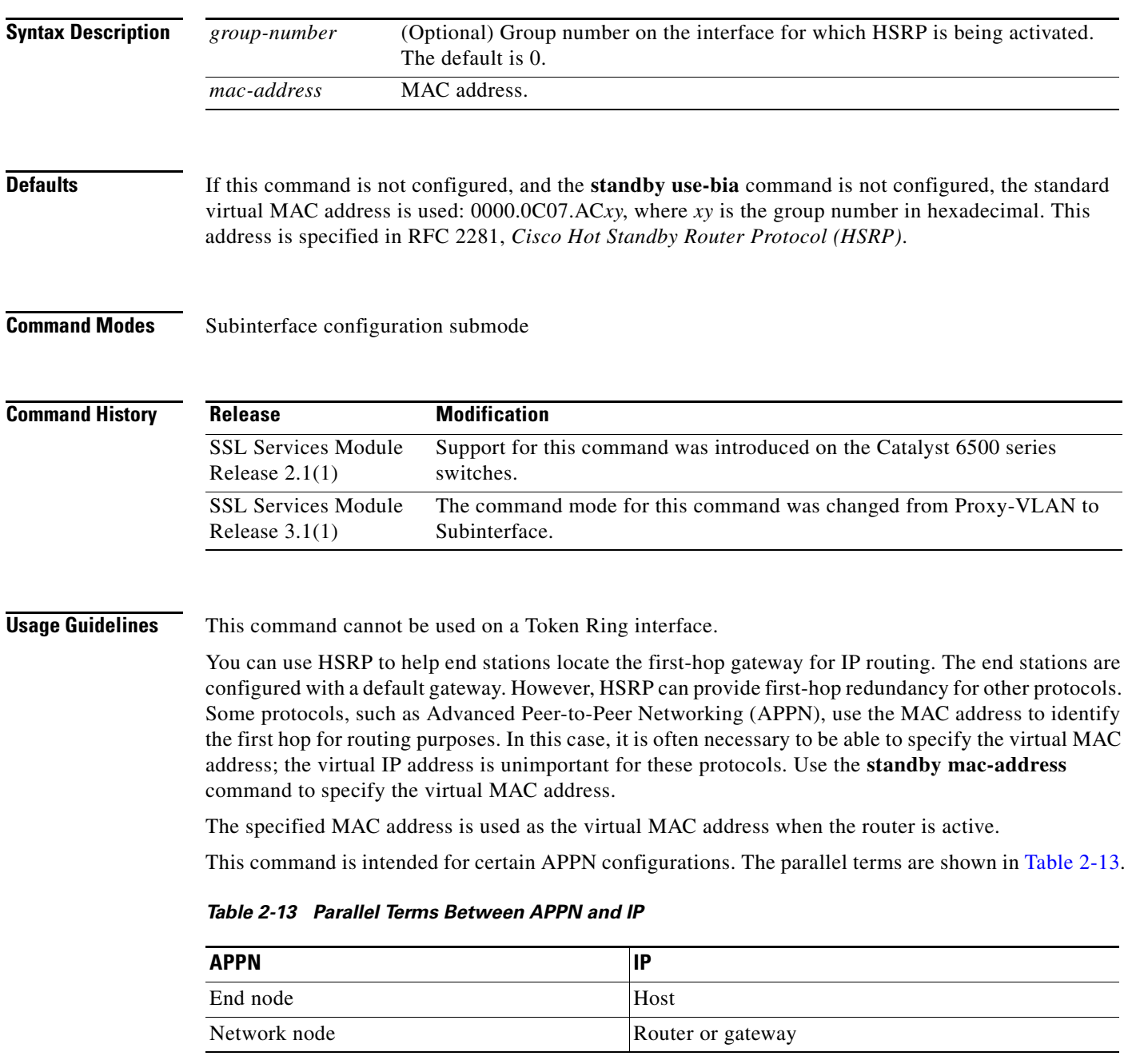

In an APPN network, an end node is typically configured with the MAC address of the adjacent network node. Use the **standby mac-address** command in the routers to set the virtual MAC address to the value that is used in the end nodes.

**Examples** This example shows how to configure HSRP group 1 with the virtual MAC address: ssl-proxy (config-subif)# **standby 1 mac-address 4000.1000.1060**

ssl-proxy (config-subif)#

**Related Commands show standby [standby version](#page-157-0)**
**2-119**

**standby mac-refresh**

#### **OL-9105-01**

# <span id="page-144-1"></span><span id="page-144-0"></span>To change the interval at which packets are sent to refresh the MAC cache when HSRP is running over FDDI, use the **standby mac-refresh** command. Use the **no** form of this command to restore the default value. **standby mac-refresh** *seconds* **no standby mac-refresh**

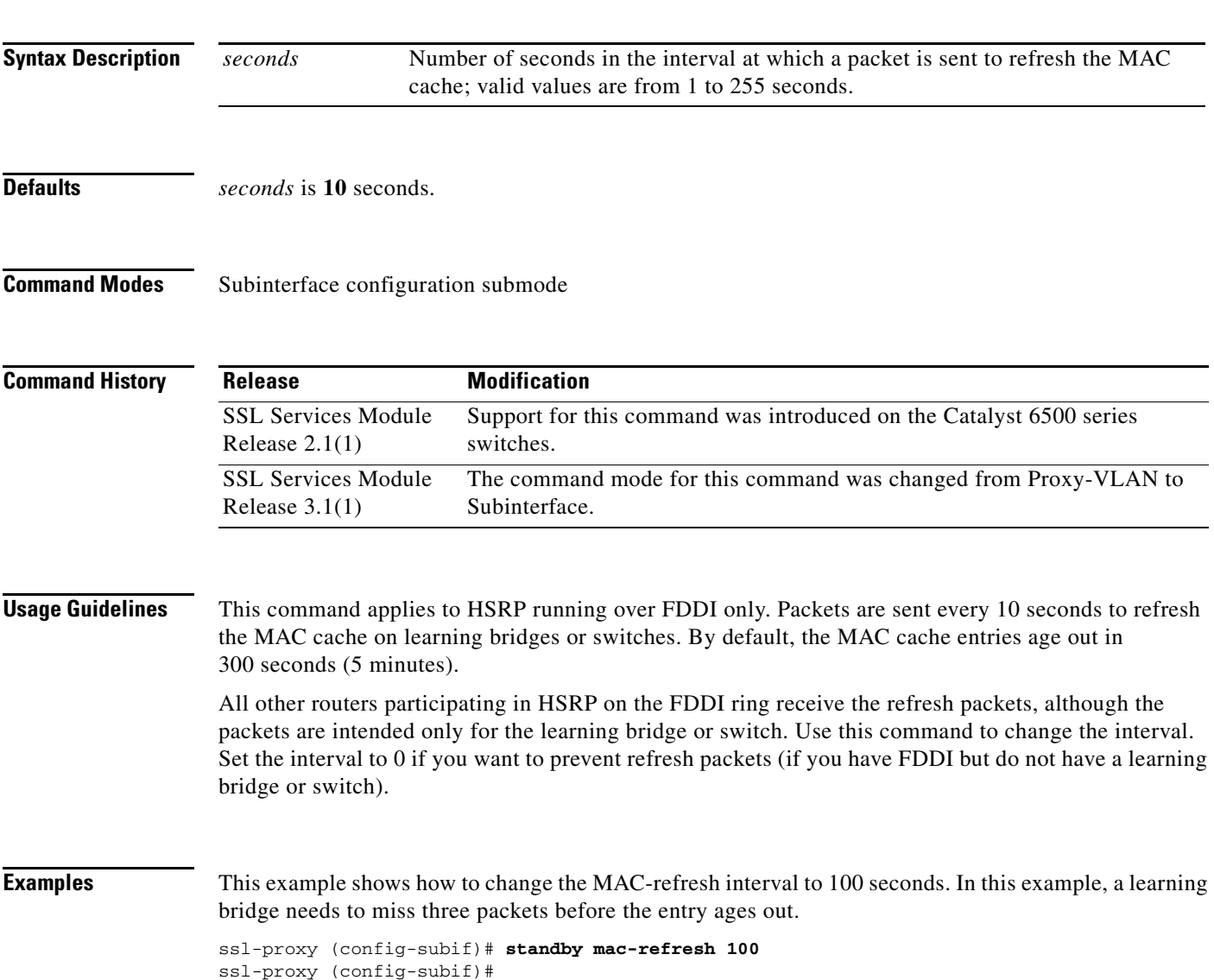

# **standby name**

To configure the name of the standby group, use the **standby name** command. Use the **no** form of this command to disable the name.

**standby name** *group-name*

**no standby name** *group-name*

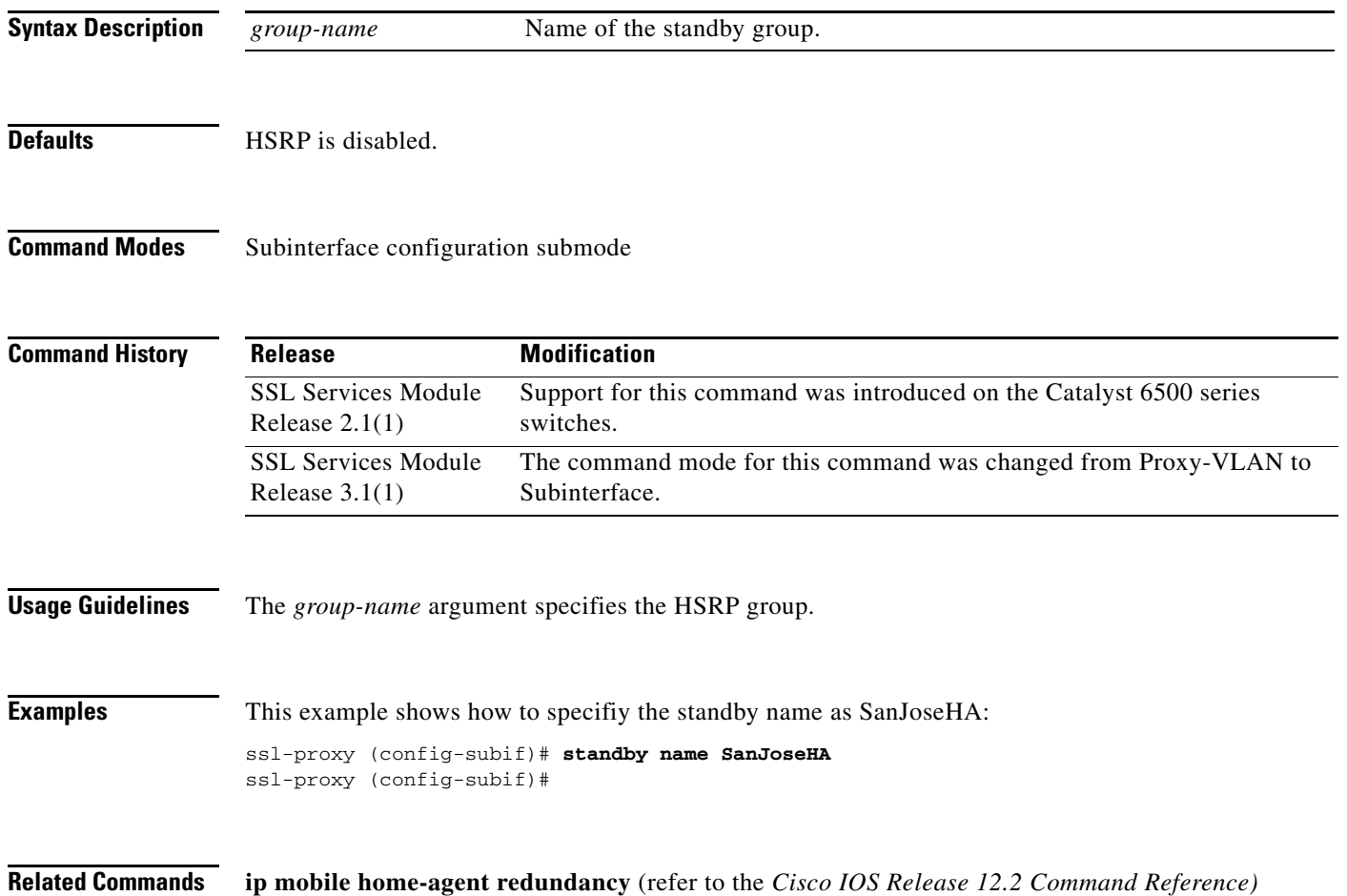

# <span id="page-146-1"></span><span id="page-146-0"></span>**standby preempt**

To configure HSRP preemption and preemption delay, use the **standby preempt** command. Use the **no** form of this command to restore the default values.

**standby** [*group-number*] **preempt** [**delay**{**minimum** *delay* | **reload** *delay* | **sync** *delay*}]

**no standby** [*group-number*] **preempt** [**delay**{**minimum** *delay* | **reload** *delay* | **sync** *delay*}]

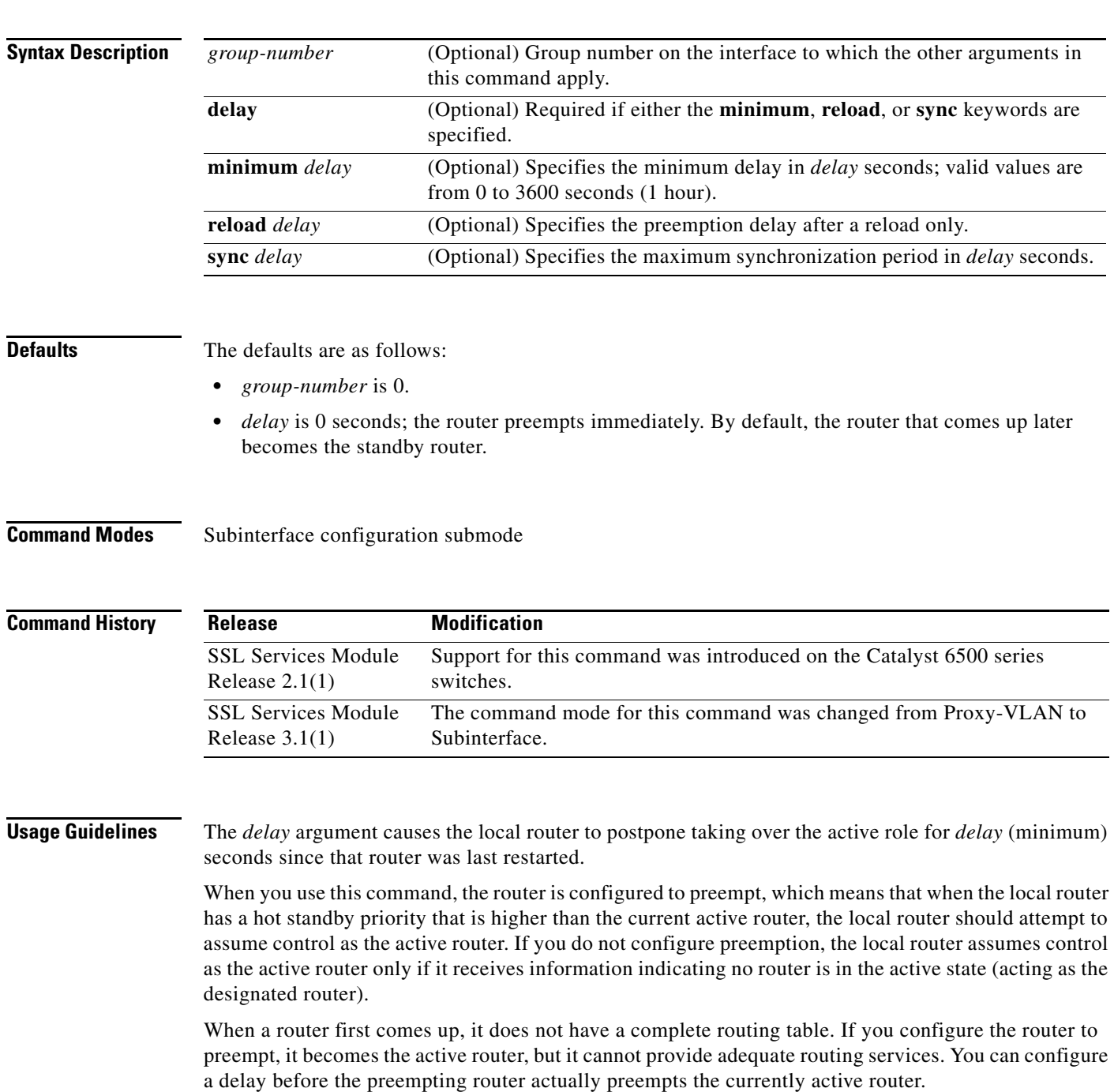

When you use group number 0, no group number is written to NVRAM, providing backward compatibility.

IP-redundancy clients can prevent preemption from taking place. The **standby preempt delay sync** *delay* command specifies a maximum number of seconds to allow IP-redundancy clients to prevent preemption. When this expires, preemption takes place regardless of the state of the IP-redundancy clients.

The **standby preempt delay reload** *delay* command allows preemption to occur only after a router reloads. This provides stabilization of the router at startup. After this initial delay at startup, the operation returns to the default behavior.

The **no standby preempt delay** command disables the preemption delay but preemption remains enabled. The **no standby preempt delay minimum** *delay* command disables the minimum delay but leaves any synchronization delay if it was configured.

**Examples** This example shows how to configure the router to wait for 300 seconds (5 minutes) before attempting to become the active router:

> ssl-proxy (config-subif)# **standby preempt delay minimum 300**  ssl-proxy (config-subif)#

<span id="page-148-1"></span><span id="page-148-0"></span>**standby priority**

iding backward

To configure the priority for HSRP, use the **standby priority** command. Use the **no** form of this

*group-number* (Optional) Group number on the interface to which the other arguments in

uming that preemption is uter. In case of ties, the

d with the **standby track** command and another interface on the router goes down.

a ka

#### *priority* Priority value that prioritizes a potential hot standby router; valid values are from 1 to 255, where 1 denotes the lowest priority and 255 denotes the highest priority.

**Syntax Description**

**Defaults** The defaults are as follows:

command to restore the default values.

**standby** [*group-number*] **priority** *priority*

**no standby** [*group-number*] **priority** *priority*

this command apply.

- **•** *group-number* is 0.
- **•** *priority* is 100.

**Command Modes** Subinterface configuration submode

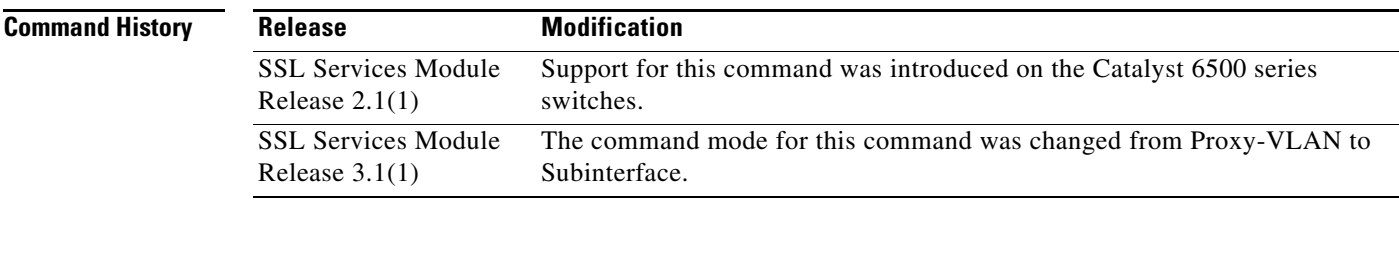

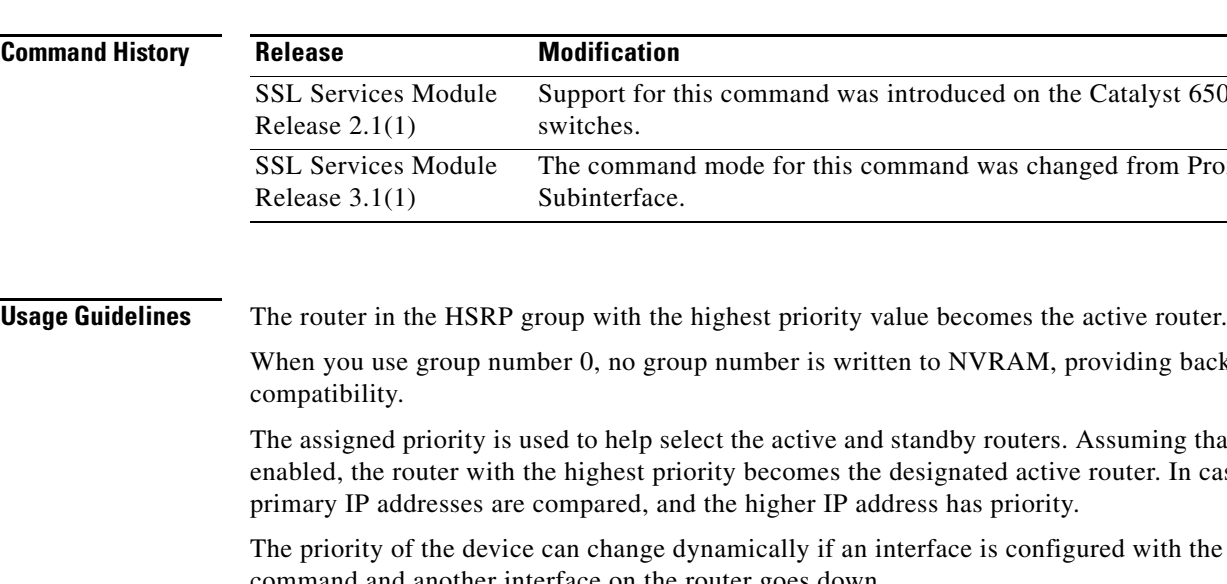

**Examples** This example shows how to change the router priority: ssl-proxy (config-subif)# **standby priority 120** ssl-proxy (config-subif)#

**Related Commands [standby track](#page-154-0)**

**2-125**

# <span id="page-150-0"></span>**standby redirects**

To enable HSRP filtering of Internet Control Message Protocol (ICMP) redirect messages, use the **standby redirects** command. Use the **no** form of this command to disable the HSRP filtering of ICMP redirect messages.

**standby redirects** [**enable** | **disable**] [**timers** *advertisement holddown*] [**unknown**]

**no standby redirects** [**unknown**]

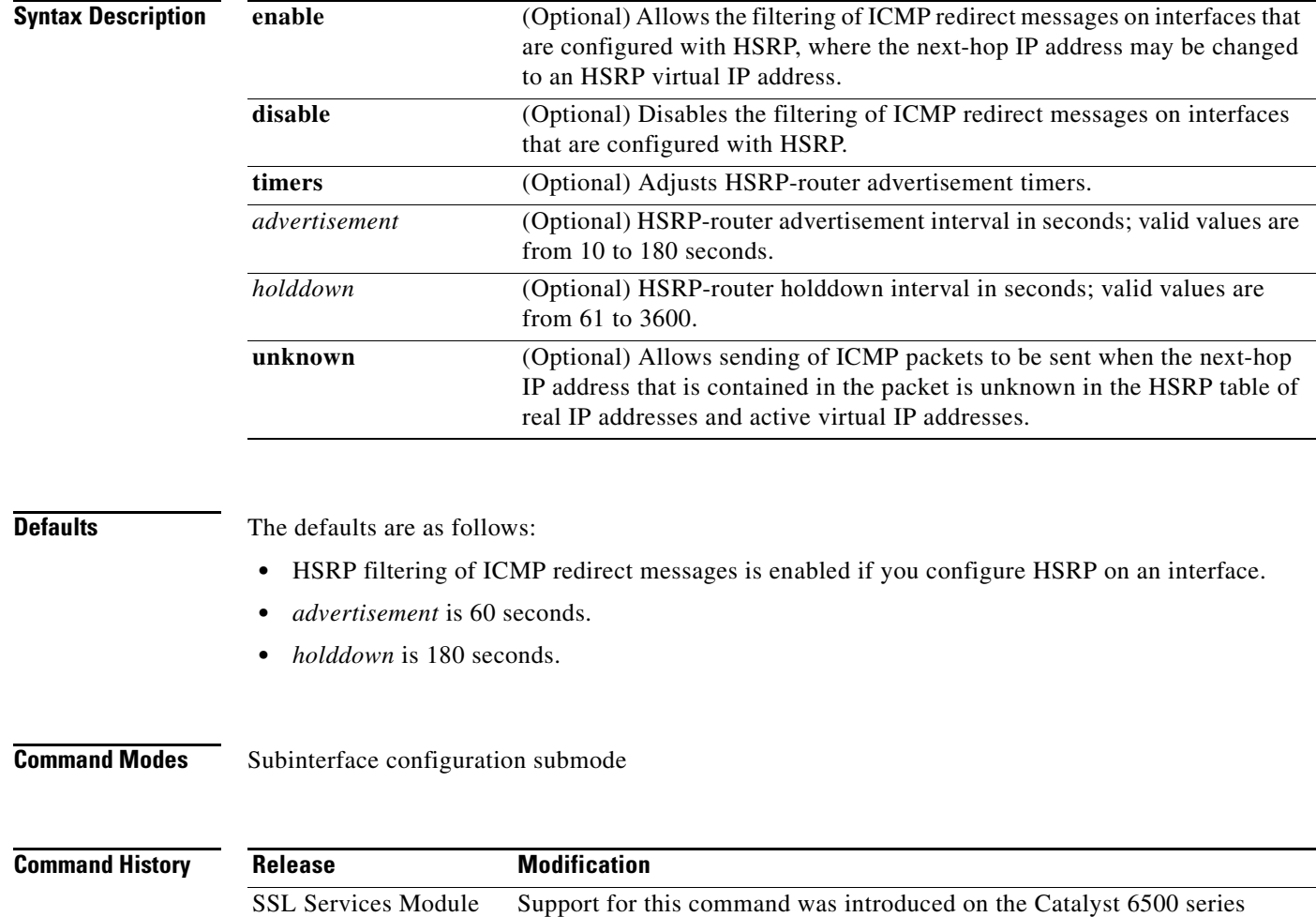

SSL Services Module Release 3.1(1) The command mode for this command was changed from Proxy-VLAN to Subinterface.

switches.

Release 2.1(1)

**Usage Guidelines** You can configure the **standby redirects** command globally or on a per-interface basis. When you first configure HSRP on an interface, the setting for that interface inherits the global value. If you explicitly disable the filtering of ICMP redirects on an interface, then the global command cannot reenable this functionality.

The **no standby redirects** command is the same as the **standby redirects disable** command. We do not recommend that you save the **no** form of this command to NVRAM. Because the command is enabled by default, we recommend that you use the **standby redirects disable** command to disable the functionality.

With the **standby redirects** command enabled, the real IP address of a router can be replaced with a virtual IP address in the next-hop address or gateway field of the redirect packet. HSRP looks up the next-hop IP address in its table of real IP addresses versus virtual IP addresses. If HSRP does not find a match, the HSRP router allows the redirect packet to go out unchanged. The host HSRP router is redirected to a router that is unknown, that is, a router with no active HSRP groups. You can specify the **no standby redirects unknown** command to stop these redirects from being sent.

#### **Examples** This example shows how to allow HSRP to filter ICMP redirect messages: ssl-proxy (config-subif)# **standby redirects** ssl-proxy (config-subif)#

This example shows how to change the HSRP router advertisement interval to 90 seconds and the holddown timer to 270 seconds on interface Ethernet 0:

ssl-proxy (config-subif)# **standby redirects timers 90 270** ssl-proxy (config-subif)#

**Related Commands show standby show standby redirect**

# **standby timers**

**Syntax Description**

<span id="page-152-0"></span>To configure the time between hello packets and the time before other routers declare the active hot standby or standby router to be down, use the **standby timers** command. Use the **no** form of this command to return to the default settings.

*group-number* (Optional) Group number on the interface to which the timers apply.

<span id="page-152-1"></span>**standby** [*group-number*] **timers** [**msec**] *hellotime* [**msec**] *holdtime*

**no standby** [*group-number*] **timers** [**msec**] *hellotime* [**msec**] *holdtime*

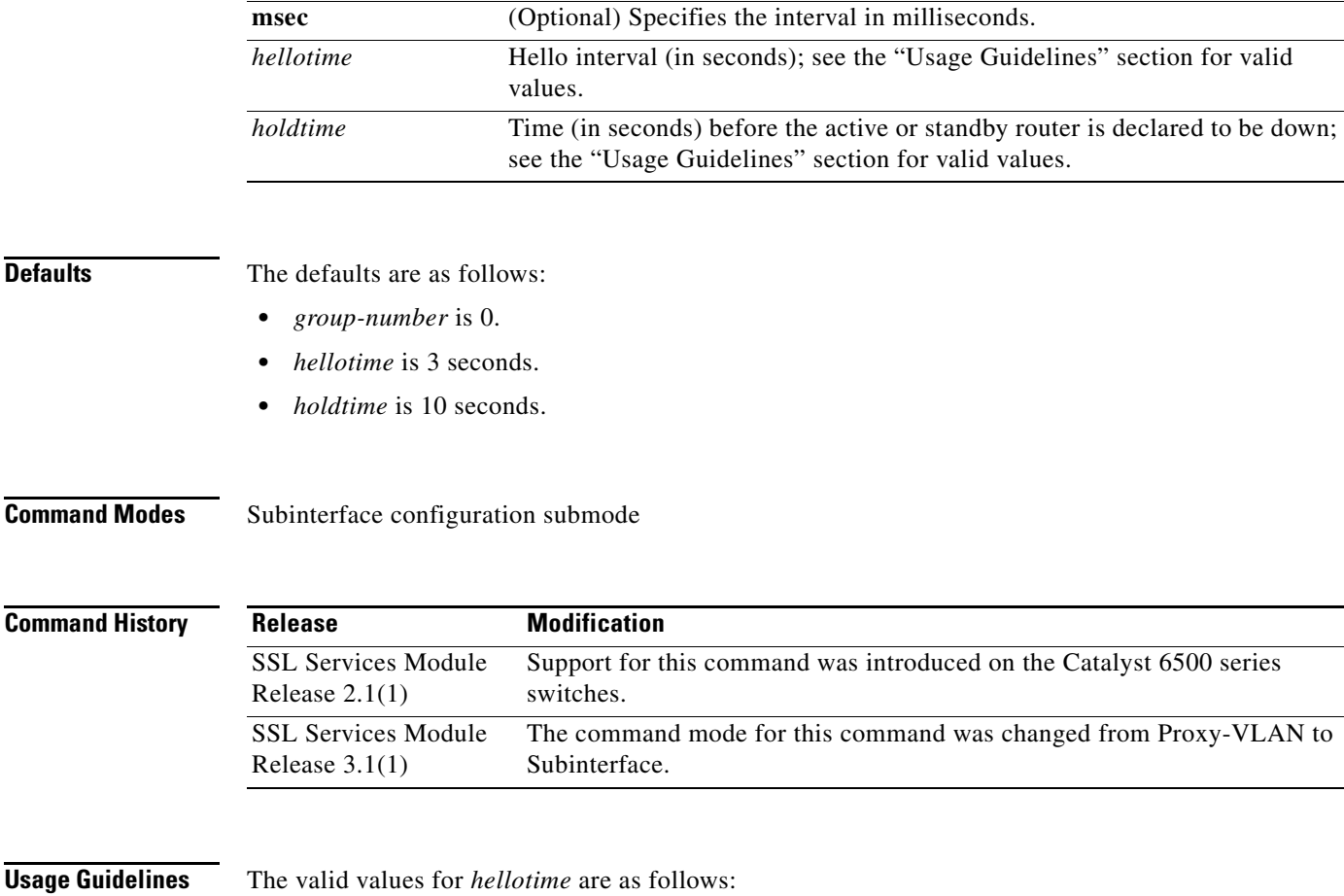

- **•** If you did not enter the **msec** keyword, valid values are from 1 to 254 seconds.
- **•** If you enter the **msec** keyword, valid values are from 15 to 999 milliseconds.

The valid values for *holdtime* are as follows:

- **•** If you did not enter the **msec** keyword, valid values are from *x* to 255 seconds, where *x* is the *hellotime* and 50 milliseconds and is rounded up to the nearest 1 second.
- **•** If you enter the **msec** keyword, valid values are from *y* to 3000 milliseconds, where *y* is greater than or equal to 3 times the *hellotime* and is not less than 50 milliseconds.

If you specify the **msec** keyword, the hello interval is in milliseconds. Millisecond timers allow for faster failover.

The **standby timers** command configures the time between standby hello packets and the time before other routers declare the active or standby router to be down. Routers or access servers on which timer values are not configured can learn timer values from the active or standby router. The timers configured on the active router always override any other timer settings. All routers in a Hot Standby group should use the same timer values. Normally, holdtime is greater than or equal to three times the value of hellotime. The range of values for holdtime force the holdtime to be greater than the hellotime. If the timer values are specified in milliseconds, the holdtime is required to be at least three times the hellotime value and not less than 50 milliseconds.

Some HSRP state flapping can occasionally occur if the holdtime is set to less than 250 milliseconds, and the processor is busy. It is recommended that holdtime values less than 250 milliseconds be used. Setting the **process-max-time** command to a suitable value may also help with flapping.

The value of the standby timer will not be learned through HSRP hellos if it is less than 1 second.

When group number 0 is used, no group number is written to NVRAM, providing backward compatibility.

**Examples** This example sets, for group number 1 on Ethernet interface 0, the time between hello packets to 5 seconds, and the time after which a router is considered to be down to 15 seconds:

```
interface ethernet 0
standby 1 ip 
 standby 1 timers 5 15
```
This example sets, for the hot router interface that is located at 172.19.10.1 on Ethernet interface 0, the time between hello packets to 300 milliseconds, and the time after which a router is considered to be down to 900 milliseconds:

```
interface ethernet 0
standby ip 172.19.10.1 
standby timers msec 300 msec 900
```
This example sets, for the hot router interface that is located at 172.18.10.1 on Ethernet interface 0, the time between hello packets to 15 milliseconds, and the time after which a router is considered to be down to 50 milliseconds. Note that the holdtime is three times larger than the hellotime because the minimum holdtime value in milliseconds is 50.

```
interface ethernet 0
standby ip 172.18.10.1 
standby timers msec 15 msec 50
```
# <span id="page-154-0"></span>**standby track**

To configure HSRP to track an object and change the hot standby priority based on the state of the object, use the **standby track** command. Use the **no** form of this command to remove the tracking.

<span id="page-154-1"></span>**standby** [*group-number*] **track** *object-number* [**decrement** *priority*]

**no standby** [*group-number*] **track** *object-number* [**decrement** *priority*]

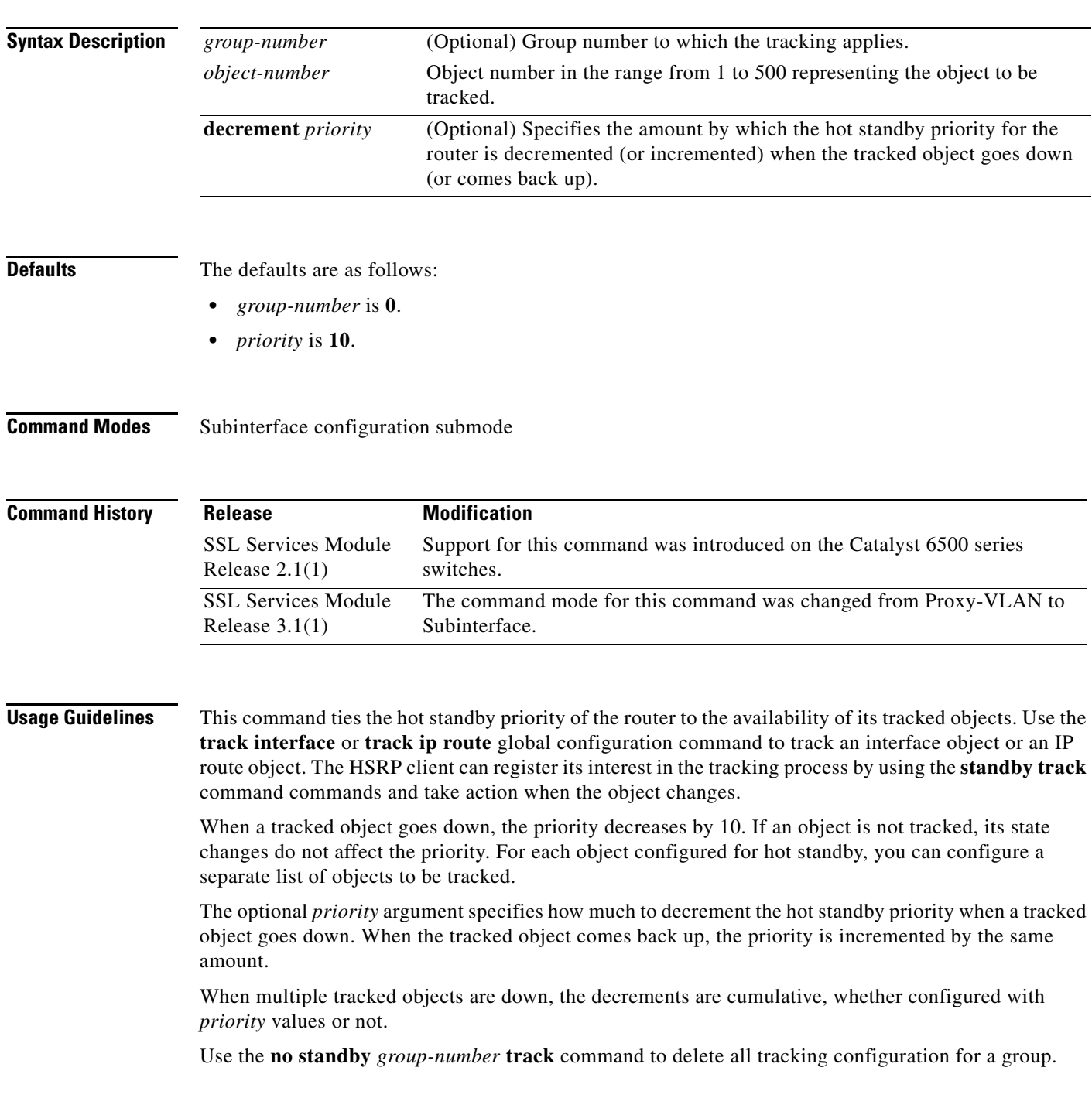

When you use group number 0, no group number is written to NVRAM, providing backward compatibility.

The **standby track** command syntax prior to Release 12.2(15)T is still supported. Using the older form will cause a tracked object to be created in the new tracking process. This tracking information can be displayed using the **show track** command.

**Examples** This example shows how to track the IP routing capability of serial interface 1/0. HSRP on Ethernet interface 0/0 registers with the tracking process to be informed of any changes to the IP routing state of serial interface 1/0. If the IP state on Serial interface 1/0 goes down, the priority of the HSRP group is reduced by 10.

> If both serial interfaces are operational, Router A becomes the HSRP active router because it has the higher priority.

However, if IP routing on serial interface 1/0 in Router A fails, the HSRP group priority is reduced and Router B takes over as the active router, thus maintaining a default virtual gateway service to hosts on the 10.1.0.0 subnet.

#### **Router A Configuration**

```
!
track 100 interface serial1/0 ip routing
!
interface Ethernet0/0
  ip address 10.1.0.21 255.255.0.0
 standby 1 ip 10.1.0.1
 standby 1 priority 105
 standby 1 track 100 decrement 10
```
#### **Router B Configuration**

```
!
track 100 interface serial1/0 ip routing
!
interface Ethernet0/0
 ip address 10.1.0.22 255.255.0.0
  standby 1 ip 10.1.0.1
  standby 1 priority 100
  standby 1 track 100 decrement 10
```
**Related Commands [standby preempt](#page-146-0)**

**[standby priority](#page-148-0)**

# **standby use-bia**

<span id="page-156-0"></span>To configure HSRP to use the burned-in address of the interface as its virtual MAC address instead of the preassigned MAC address (on Ethernet and FDDI) or the functional address (on Token Ring), use the **standby use-bia** command. Use the **no** form of this command to restore the default virtual MAC address.

<span id="page-156-1"></span>**standby use-bia** [**scope interface**]

**no standby use-bia**

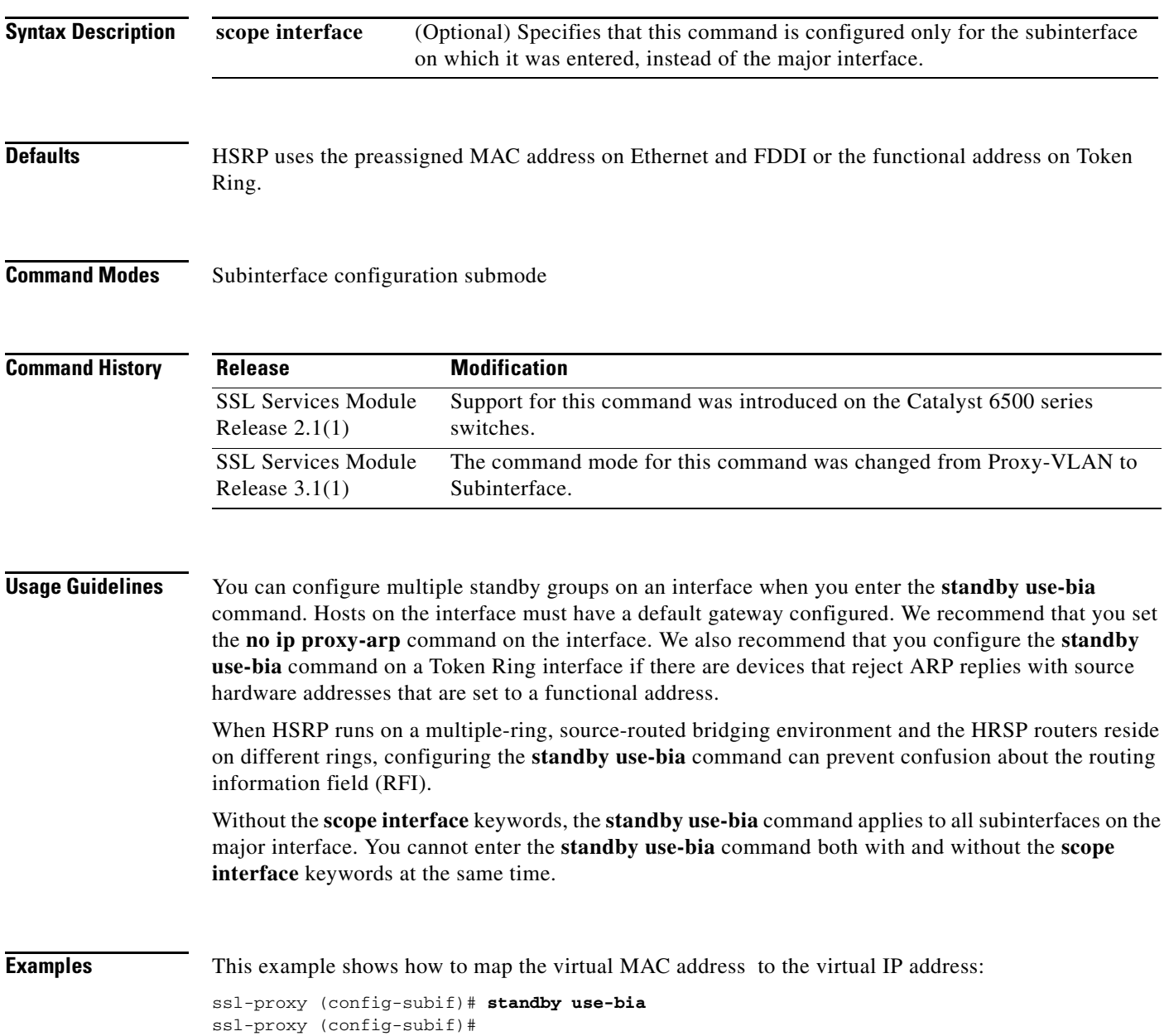

# **standby version**

To change the version of the Hot Standby Router Protocol (HSRP), use the **standby version** command:

**standby version** {**1** | **2**}

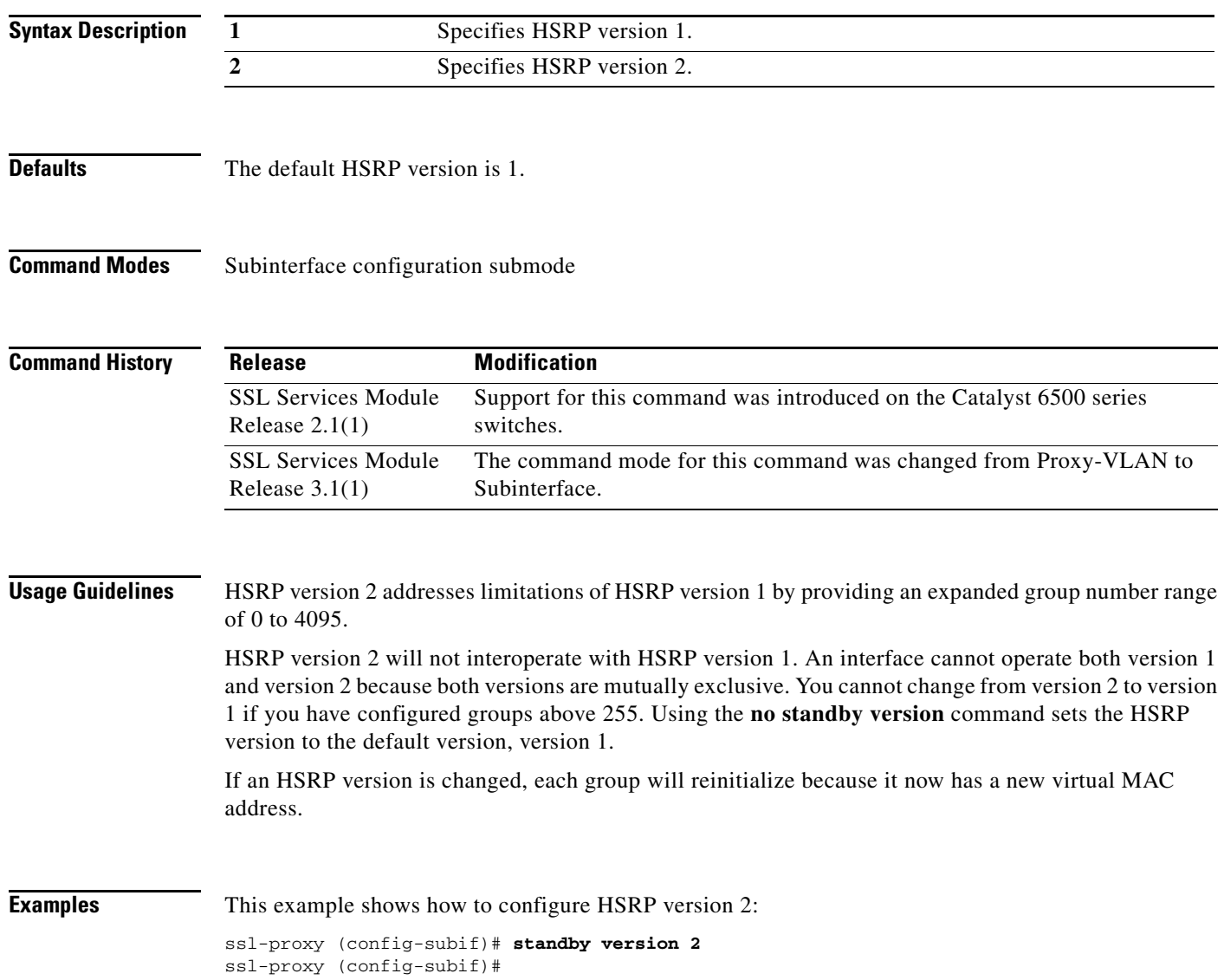

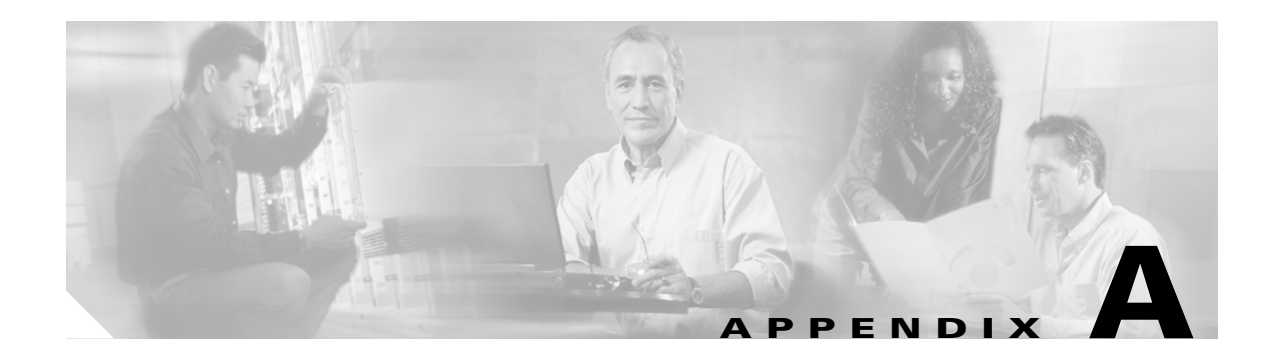

# <span id="page-158-2"></span>**Acronyms**

[Table](#page-158-0) A-1 defines the acronyms that are used in this publication.

<span id="page-158-0"></span>*Table A-1 List of Acronyms*

<span id="page-158-7"></span><span id="page-158-6"></span><span id="page-158-5"></span><span id="page-158-4"></span><span id="page-158-3"></span><span id="page-158-1"></span>

| <b>Acronym</b> | <b>Expansion</b>                             |
|----------------|----------------------------------------------|
| AAL            | ATM adaptation layer                         |
| ACE            | access control entry                         |
| <b>ACL</b>     | access control list                          |
| <b>ACNS</b>    | Application and Content Networking System    |
| AFI            | authority and format identifier              |
| Agport         | aggregation port                             |
| <b>ALPS</b>    | Airline Protocol Support                     |
| <b>AMP</b>     | <b>Active Monitor Present</b>                |
| APaRT          | Automated Packet Recognition and Translation |
| <b>ARP</b>     | <b>Address Resolution Protocol</b>           |
| <b>ATA</b>     | Analog Telephone Adaptor                     |
| <b>ATM</b>     | Asynchronous Transfer Mode                   |
| AV             | attribute value                              |
| <b>BDD</b>     | binary decision diagrams                     |
| <b>BECN</b>    | backward explicit congestion notification    |
| <b>BGP</b>     | <b>Border Gateway Protocol</b>               |
| <b>Bidir</b>   | bidirectional PIM                            |
| <b>BPDU</b>    | bridge protocol data unit                    |
| <b>BRF</b>     | bridge relay function                        |
| <b>BSC</b>     | Bisync                                       |
| <b>BSTUN</b>   | <b>Block Serial Tunnel</b>                   |
| <b>BUS</b>     | broadcast and unknown server                 |
| <b>BVI</b>     | bridge-group virtual interface               |
| CAM            | content-addressable memory                   |
| CAR            | committed access rate                        |

<span id="page-159-5"></span><span id="page-159-4"></span><span id="page-159-3"></span><span id="page-159-2"></span><span id="page-159-1"></span><span id="page-159-0"></span>

| <b>Acronym</b> | <b>Expansion</b>                                  |
|----------------|---------------------------------------------------|
| <b>CBAC</b>    | context based access control                      |
| <b>CCA</b>     | circuit card assembly                             |
| CDP            | Cisco Discovery Protocol                          |
| <b>CEF</b>     | <b>Cisco Express Forwarding</b>                   |
| <b>CHAP</b>    | Challenge Handshake Authentication Protocol       |
| <b>CIR</b>     | committed information rate                        |
| <b>CIST</b>    | Common and Internal Spanning Tree                 |
| <b>CLI</b>     | command-line interface                            |
| <b>CLNS</b>    | <b>Connection-Less Network Service</b>            |
| <b>CMNS</b>    | <b>Connection-Mode Network Service</b>            |
| <b>CNS</b>     | <b>Cisco Networking Services</b>                  |
| <b>COPS</b>    | Common Open Policy Server                         |
| COPS-DS        | Common Open Policy Server Differentiated Services |
| CoS            | class of service                                  |
| <b>CPLD</b>    | Complex Programmable Logic Device                 |
| <b>CRC</b>     | cyclic redundancy check                           |
| <b>CRF</b>     | concentrator relay function                       |
| <b>CSM</b>     | <b>Content Switching Module</b>                   |
| <b>CST</b>     | Common Spanning Tree                              |
| <b>CUDD</b>    | University of Colorado Decision Diagram           |
| <b>DCC</b>     | Data Country Code                                 |
| dCEF           | distributed Cisco Express Forwarding              |
| <b>DDR</b>     | dial-on-demand routing                            |
| DE             | discard eligibility                               |
| <b>DEC</b>     | <b>Digital Equipment Corporation</b>              |
| DF             | designated forwarder                              |
| DFC            | Distributed Forwarding Card                       |
| DFI            | Domain-Specific Part Format Identifier            |
| <b>DFP</b>     | Dynamic Feedback Protocol                         |
| <b>DISL</b>    | Dynamic Inter-Switch Link                         |
| $_{\rm DLC}$   | Data Link Control                                 |
| <b>DLSw</b>    | Data Link Switching                               |
| <b>DMP</b>     | data movement processor                           |
| <b>DNS</b>     | Domain Name System                                |
| DoD            | Department of Defense                             |
| DoS            | denial of service                                 |

*Table A-1 List of Acronyms (continued)*

H

<span id="page-160-10"></span><span id="page-160-9"></span><span id="page-160-8"></span><span id="page-160-7"></span><span id="page-160-6"></span><span id="page-160-5"></span><span id="page-160-4"></span><span id="page-160-3"></span><span id="page-160-2"></span><span id="page-160-1"></span><span id="page-160-0"></span>

| <b>Acronym</b> | <b>Expansion</b>                                      |
|----------------|-------------------------------------------------------|
| dot1q          | 802.1Q                                                |
| dot1x          | 802.1x                                                |
| <b>DRAM</b>    | dynamic RAM                                           |
| DRiP           | Dual Ring Protocol                                    |
| <b>DSAP</b>    | destination service access point                      |
| <b>DSCP</b>    | differentiated services code point                    |
| <b>DSPU</b>    | downstream SNA Physical Units                         |
| <b>DTP</b>     | <b>Dynamic Trunking Protocol</b>                      |
| <b>DTR</b>     | data terminal ready                                   |
| <b>DXI</b>     | data exchange interface                               |
| EAP            | <b>Extensible Authentication Protocol</b>             |
| EARL           | <b>Enhanced Address Recognition Logic</b>             |
| <b>EEPROM</b>  | electrically erasable programmable read-only memory   |
| <b>EHSA</b>    | enhanced high system availability                     |
| <b>EIA</b>     | <b>Electronic Industries Association</b>              |
| <b>ELAN</b>    | <b>Emulated Local Area Network</b>                    |
| <b>EOBC</b>    | Ethernet out-of-band channel                          |
| <b>EOF</b>     | end of file                                           |
| <b>EOMPLS</b>  | Ethernet over Multiprotocol Label Switching           |
| <b>ESI</b>     | end-system identifier                                 |
| <b>FAT</b>     | <b>File Allocation Table</b>                          |
| <b>FIB</b>     | Forwarding Information Base                           |
| <b>FIE</b>     | <b>Feature Interaction Engine</b>                     |
| <b>FECN</b>    | forward explicit congestion notification              |
| <b>FM</b>      | feature manager                                       |
| <b>FRU</b>     | field replaceable unit                                |
| fsck           | file system consistency check                         |
| <b>FSM</b>     | feasible successor metrics                            |
| <b>FSU</b>     | fast software upgrade                                 |
| <b>FWSM</b>    | <b>Firewall Services Module</b>                       |
| <b>GARP</b>    | General Attribute Registration Protocol               |
| <b>GBIC</b>    | Gigabit Interface Converter                           |
| <b>GMRP</b>    | <b>GARP Multicast Registration Protocol</b>           |
| <b>GVRP</b>    | <b>GARP VLAN Registration Protocol</b>                |
| <b>HSRP</b>    | Hot Standby Routing Protocol                          |
| ICC            | Inter-card Communication or interface controller card |

*Table A-1 List of Acronyms (continued)*

<span id="page-161-6"></span><span id="page-161-5"></span><span id="page-161-4"></span><span id="page-161-3"></span><span id="page-161-2"></span><span id="page-161-1"></span><span id="page-161-0"></span>

| <b>Acronym</b>   | <b>Expansion</b>                                                           |
|------------------|----------------------------------------------------------------------------|
| <b>ICD</b>       | <b>International Code Designator</b>                                       |
| <b>ICMP</b>      | <b>Internet Control Message Protocol</b>                                   |
| <b>IDB</b>       | interface descriptor block                                                 |
| <b>IDP</b>       | initial domain part or Internet Datagram Protocol                          |
| <b>IDSM</b>      | <b>Intrusion Detection System Module</b>                                   |
| <b>IFS</b>       | IOS File System                                                            |
| <b>IGMP</b>      | <b>Internet Group Management Protocol</b>                                  |
| IGMPv2           | IGMP version 2                                                             |
| IGMPv3           | IGMP version 3                                                             |
| <b>IGRP</b>      | <b>Interior Gateway Routing Protocol</b>                                   |
| <b>ILMI</b>      | <b>Integrated Local Management Interface</b>                               |
| IP               | <b>Internet Protocol</b>                                                   |
| <b>IPC</b>       | interprocessor communication                                               |
| <b>IPX</b>       | Internetwork Packet Exchange                                               |
| IS-IS            | Intermediate System-to-Intermediate System Intradomain Routing<br>Protocol |
| <b>ISL</b>       | Inter-Switch Link                                                          |
| <b>ISL VLANs</b> | <b>Inter-Switch Link VLANs</b>                                             |
| <b>ISO</b>       | International Organization of Standardization                              |
| <b>ISR</b>       | Integrated SONET router                                                    |
| <b>LACP</b>      | Link Aggregation Control Protocol                                          |
| <b>LACPDU</b>    | Link Aggregation Control Protocol data unit                                |
| LAN              | local area network                                                         |
| <b>LANE</b>      | <b>LAN</b> Emulation                                                       |
| LAPB             | Link Access Procedure, Balanced                                            |
| <b>LCP</b>       | <b>Link Control Protocol</b>                                               |
| <b>LDA</b>       | <b>Local Director Acceleration</b>                                         |
| <b>LEC</b>       | <b>LAN Emulation Client</b>                                                |
| <b>LECS</b>      | LAN Emulation Configuration Server                                         |
| <b>LEM</b>       | link error monitor                                                         |
| <b>LER</b>       | link error rate                                                            |
| <b>LES</b>       | <b>LAN Emulation Server</b>                                                |
| LLC              | Logical Link Control                                                       |
| LOU              | logical operation units                                                    |
| <b>LTL</b>       | Local Target Logic                                                         |
| <b>MAC</b>       | Media Access Control                                                       |

*Table A-1 List of Acronyms (continued)*

**College** 

<span id="page-162-11"></span><span id="page-162-10"></span><span id="page-162-9"></span><span id="page-162-8"></span><span id="page-162-7"></span><span id="page-162-6"></span><span id="page-162-5"></span><span id="page-162-4"></span><span id="page-162-3"></span><span id="page-162-2"></span><span id="page-162-1"></span><span id="page-162-0"></span>

| <b>Acronym</b> | <b>Expansion</b>                                                        |
|----------------|-------------------------------------------------------------------------|
| MD5            | message digest 5                                                        |
| <b>MDIX</b>    | media-dependent interface crossover                                     |
| <b>MDSS</b>    | Multicast Distributed Shortcut Switching                                |
| <b>MFD</b>     | multicast fast drop                                                     |
| <b>MIB</b>     | Management Information Base                                             |
| MII            | media-independent interface                                             |
| <b>MLS</b>     | Multilayer Switching                                                    |
| <b>MLSE</b>    | maintenance loop signaling entity                                       |
| <b>MLSM</b>    | multilayer switching for multicast                                      |
| <b>MOP</b>     | Maintenance Operation Protocol                                          |
| <b>MOTD</b>    | message-of-the-day                                                      |
| <b>MPLS</b>    | Multiprotocol Label Switching                                           |
| <b>MRM</b>     | multicast routing monitor                                               |
| <b>MSDP</b>    | Multicast Source Discovery Protocol                                     |
| <b>MSFC</b>    | Multilayer Switching Feature Card                                       |
| <b>MSM</b>     | Multilayer Switch Module                                                |
| <b>MST</b>     | Multiple Spanning Tree (802.1s)                                         |
| <b>MTU</b>     | maximum transmission unit                                               |
| <b>MVAP</b>    | multiple VLAN access port                                               |
| <b>NAM</b>     | Network Analysis Module                                                 |
| <b>NBP</b>     | Name Binding Protocol                                                   |
| <b>NCIA</b>    | Native Client Interface Architecture                                    |
| <b>NDE</b>     | NetFlow Data Export                                                     |
| <b>NDR</b>     | no drop rate                                                            |
| <b>NET</b>     | network entity title                                                    |
| <b>NetBIOS</b> | Network Basic Input/Output System                                       |
| <b>NFFC</b>    | NetFlow Feature Card                                                    |
| <b>NMP</b>     | <b>Network Management Processor</b>                                     |
| <b>NSAP</b>    | network service access point                                            |
| <b>NTP</b>     | Network Time Protocol                                                   |
| <b>NVGEN</b>   | nonvolatile generation                                                  |
| <b>NVRAM</b>   | nonvolatile RAM                                                         |
| <b>OAM</b>     | Operation, Administration, and Maintenance                              |
| <b>ODM</b>     | order dependent merge                                                   |
| OIF            | Outgoing interface of a multicast $\{*,G\}$ or $\{source, group\}$ flow |

*Table A-1 List of Acronyms (continued)*

<span id="page-163-5"></span><span id="page-163-4"></span><span id="page-163-3"></span><span id="page-163-2"></span><span id="page-163-1"></span><span id="page-163-0"></span>

| <b>Acronym</b> | <b>Expansion</b>                       |
|----------------|----------------------------------------|
| OSI            | Open System Interconnection            |
| <b>OSM</b>     | <b>Optical Services Module</b>         |
| <b>OSPF</b>    | open shortest path first               |
| PAE            | port access entity                     |
| PAgP           | Port Aggregation Protocol              |
| <b>PBD</b>     | packet buffer daughterboard            |
| <b>PBR</b>     | policy-based routing                   |
| PC             | Personal Computer (formerly PCMCIA)    |
| <b>PCM</b>     | pulse code modulation                  |
| <b>PCR</b>     | peak cell rate                         |
| <b>PDP</b>     | policy decision point                  |
| PDU            | protocol data unit                     |
| <b>PEP</b>     | policy enforcement point               |
| <b>PFC</b>     | Policy Feature Card                    |
| <b>PGM</b>     | <b>Pragmatic General Multicast</b>     |
| <b>PHY</b>     | physical sublayer                      |
| PIB            | policy information base                |
| <b>PIM</b>     | protocol independent multicast         |
| <b>PPP</b>     | Point-to-Point Protocol                |
| ppsec          | packets per second                     |
| <b>PRID</b>    | Policy Rule Identifiers                |
| <b>PVLANs</b>  | private VLANs                          |
| PVST+          | Per-VLAN Spanning Tree+                |
| QDM            | QoS device manager                     |
| QM             | QoS manager                            |
| QM-SP          | SP QoS manager                         |
| QoS            | quality of service                     |
| $Q-in-Q$       | 802.1Q in 802.1Q                       |
| <b>RACL</b>    | router interface access control list   |
| <b>RADIUS</b>  | Remote Access Dial-In User Service     |
| <b>RAM</b>     | random-access memory                   |
| <b>RCP</b>     | Remote Copy Protocol                   |
| RF             | Redundancy Facility                    |
| <b>RGMP</b>    | Router-Ports Group Management Protocol |
| <b>RIB</b>     | routing information base               |
| <b>RIF</b>     | Routing Information Field              |

*Table A-1 List of Acronyms (continued)*

H

<span id="page-164-10"></span><span id="page-164-9"></span><span id="page-164-8"></span><span id="page-164-7"></span><span id="page-164-6"></span><span id="page-164-5"></span><span id="page-164-4"></span><span id="page-164-3"></span><span id="page-164-2"></span><span id="page-164-1"></span><span id="page-164-0"></span>

| <b>Acronym</b> | <b>Expansion</b>                                          |
|----------------|-----------------------------------------------------------|
| <b>RMON</b>    | remote network monitor                                    |
| <b>ROM</b>     | read-only memory                                          |
| <b>ROMMON</b>  | ROM monitor                                               |
| RP             | route processor or rendezvous point                       |
| <b>RPC</b>     | remote procedure call                                     |
| <b>RPF</b>     | reverse path forwarding                                   |
| <b>RPR</b>     | Route Processor Redundancy                                |
| $RPR+$         | Route Processor Redundancy+                               |
| <b>RSPAN</b>   | remote SPAN                                               |
| <b>RST</b>     | reset                                                     |
| <b>RSTP</b>    | Rapid Spanning Tree Protocol                              |
| RSTP+          | Rapid Spanning Tree Protocol plus                         |
| <b>RSVP</b>    | <b>ReSerVation Protocol</b>                               |
| <b>SAID</b>    | Security Association Identifier                           |
| <b>SAP</b>     | service access point                                      |
| <b>SCM</b>     | service connection manager                                |
| <b>SCP</b>     | Switch-Module Configuration Protocol                      |
| <b>SDLC</b>    | Synchronous Data Link Control                             |
| <b>SFP</b>     | small form factor pluggable                               |
| <b>SGBP</b>    | <b>Stack Group Bidding Protocol</b>                       |
| <b>SIMM</b>    | single in-line memory module                              |
| <b>SLB</b>     | server load balancing                                     |
| <b>SLCP</b>    | Supervisor Line-Card Processor                            |
| <b>SLIP</b>    | Serial Line Internet Protocol                             |
| <b>SMDS</b>    | Software Management and Delivery Systems                  |
| <b>SMF</b>     | software MAC filter                                       |
| <b>SMP</b>     | <b>Standby Monitor Present</b>                            |
| <b>SMRP</b>    | <b>Simple Multicast Routing Protocol</b>                  |
| <b>SMT</b>     | <b>Station Management</b>                                 |
| <b>SNAP</b>    | <b>Subnetwork Access Protocol</b>                         |
| <b>SNMP</b>    | Simple Network Management Protocol                        |
| <b>SPAN</b>    | Switched Port Analyzer                                    |
| <b>SREC</b>    | S-Record format, Motorola defined format for ROM contents |
| <b>SSL</b>     | Secure Sockets Layer                                      |
| <b>SSM</b>     | Source Specific Multicast                                 |
| <b>SSTP</b>    | Cisco Shared Spanning Tree                                |

*Table A-1 List of Acronyms (continued)*

<span id="page-165-6"></span><span id="page-165-5"></span><span id="page-165-4"></span><span id="page-165-3"></span><span id="page-165-2"></span><span id="page-165-1"></span><span id="page-165-0"></span>

| <b>Acronym</b> | <b>Expansion</b>                                                |
|----------------|-----------------------------------------------------------------|
| <b>STP</b>     | Spanning Tree Protocol                                          |
| <b>SVC</b>     | switched virtual circuit                                        |
| <b>SVI</b>     | switched virtual interface                                      |
| TACACS+        | Terminal Access Controller Access Control System Plus           |
| <b>TARP</b>    | Target Identifier Address Resolution Protocol                   |
| <b>TCAM</b>    | Ternary Content Addressable Memory                              |
| <b>TCL</b>     | table contention level                                          |
| <b>TCP/IP</b>  | <b>Transmission Control Protocol/Internet Protocol</b>          |
| <b>TFTP</b>    | Trivial File Transfer Protocol                                  |
| <b>TIA</b>     | Telecommunications Industry Association                         |
| TopN           | Utility that allows the user to analyze port traffic by reports |
| <b>ToS</b>     | type of service                                                 |
| <b>TLV</b>     | type-length-value                                               |
| <b>TTL</b>     | Time To Live                                                    |
| <b>TVX</b>     | valid transmission                                              |
| <b>UDLD</b>    | UniDirectional Link Detection Protocol                          |
| <b>UDP</b>     | <b>User Datagram Protocol</b>                                   |
| <b>UNI</b>     | <b>User-Network Interface</b>                                   |
| <b>UTC</b>     | Coordinated Universal Time                                      |
| <b>VACL</b>    | VLAN access control list                                        |
| <b>VCC</b>     | virtual channel circuit                                         |
| <b>VCI</b>     | virtual circuit identifier                                      |
| <b>VCR</b>     | Virtual Configuration Register                                  |
| <b>VINES</b>   | Virtual Network System                                          |
| <b>VLAN</b>    | virtual LAN                                                     |
| <b>VMPS</b>    | <b>VLAN Membership Policy Server</b>                            |
| VMR            | value mask result                                               |
| <b>VPN</b>     | virtual private network                                         |
| <b>VRF</b>     | VPN routing and forwarding                                      |
| <b>VTP</b>     | <b>VLAN Trunking Protocol</b>                                   |
| <b>VVID</b>    | voice VLAN ID                                                   |
| <b>WAN</b>     | wide area network                                               |
| <b>WCCP</b>    | Web Cache Coprocessor Protocol                                  |
| <b>WFQ</b>     | weighted fair queueing                                          |
| <b>WRED</b>    | weighted random early detection                                 |

*Table A-1 List of Acronyms (continued)*

**The State** 

<span id="page-166-0"></span>

| <b>Acronym</b> | <b>Expansion</b>     |
|----------------|----------------------|
| <b>WRR</b>     | weighted round-robin |
| <b>XNS</b>     | Xerox Network System |

*Table A-1 List of Acronyms (continued)*

 $\blacksquare$ 

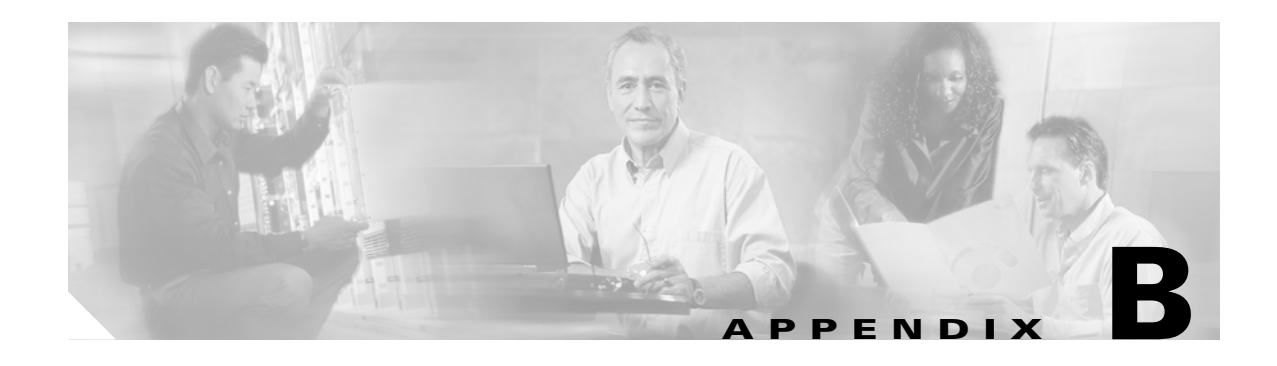

# **Acknowledgments for Open-Source Software**

The Cisco IOS software on the Catalyst 6500 series switches software pipe command uses Henry Spencer's regular expression library (regex).

Henry Spencer's regular expression library (regex). Copyright 1992, 1993, 1994, 1997 Henry Spencer. All rights reserved. This software is not subject to any license of the American Telephone and Telegraph Company or of the Regents of the University of California.

Permission is granted to anyone to use this software for any purpose on any computer system, and to alter it and redistribute it, subject to the following restrictions:

- **1.** The author is not responsible for the consequences of use of this software, no matter how awful, even if they arise from flaws in it.
- **2.** The origin of this software must not be misrepresented, either by explicit claim or by omission. Since few users ever read sources, credits must appear in the documentation.
- **3.** Altered versions must be plainly marked as such, and must not be misrepresented as being the original software. Since few users ever read sources, credits must appear in the documentation.
- **4.** This notice may not be removed or altered.

 $\blacksquare$ 

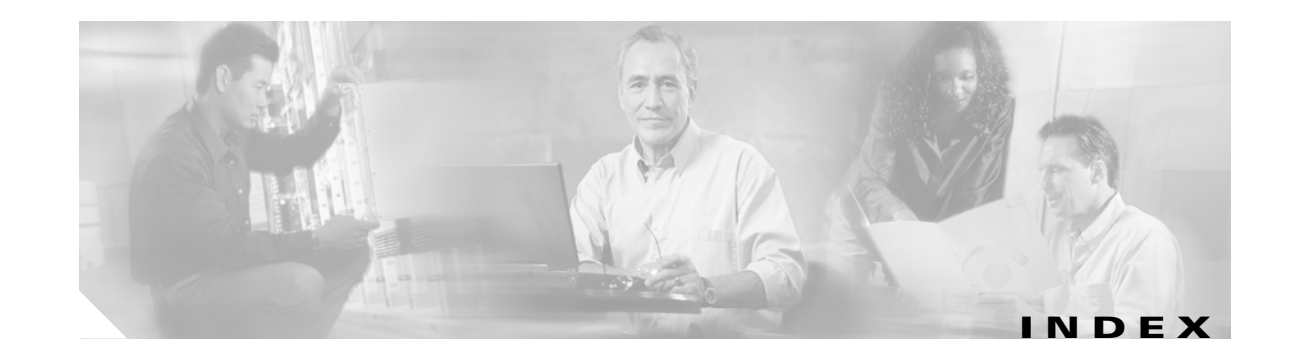

## **Symbols**

- # character (privileged EXEC mode prompt) **[5](#page-18-0)**
- \$ character **[8,](#page-21-0) [10](#page-23-0)**
- \* (asterisk) **[7](#page-20-0)**
- + (plus sign) **[7](#page-20-0)**
- . (period) **[7](#page-20-0)**
- ? command **[1](#page-14-0)**
- ^ (caret) **[8,](#page-21-1) [10](#page-23-0)**
- \_ (underscore) **[8,](#page-21-2) [10](#page-23-1)**
- | (pipe or vertical bar)
	- specifying alternative patterns **[10](#page-23-2)**

## **Numerics**

802.3ad

[See LACP](#page-161-0)

# **A**

abbreviating commands context-sensitive help **[1](#page-14-1)** access control lists [See ACLs](#page-158-1) acronyms, list of **[1](#page-158-2)** Address Resolution Protocol [See ARP](#page-158-3) audience **[7](#page-6-0)**

### **B**

bidirectional PIM [See BIDIR](#page-158-4)

binary decision diagrams [See BDD](#page-158-5) Border Gateway Protocol [See BGP](#page-158-6) bridge protocol data unit [See BPDU](#page-158-7)

## **C**

CAs exporting PEM **[7](#page-32-0)** importing PEM **[7](#page-32-0)** certificate authority pool entering configuration submode **[57](#page-82-0)** certificate authority pool configuration submode entering **[57](#page-82-0)** Cisco Express Forwarding [See CEF](#page-159-0) CLI string search alternation **[10](#page-23-2)** anchoring **[10](#page-23-0)** expressions **[7](#page-20-1)** filtering **[7](#page-20-2)** multiple-character patterns **[9](#page-22-0)** multipliers **[9](#page-22-1)** parentheses for recall **[11](#page-24-0)** searching outputs **[7](#page-20-3)** single-character patterns **[7](#page-20-4)**

using **[7](#page-20-2)**

command-line interface [See CLI](#page-159-1) command modes accessing **[5](#page-18-1)** exiting **[5](#page-18-1)** understanding **[5](#page-18-1)** commands mode types **[5](#page-18-1)** committed information rate [See CIR](#page-159-2) Content Switching Module [See CSM](#page-159-3) crypto key zeroize rsa command **[18](#page-43-0)**

#### **D**

default form of a command, using **[6](#page-19-0)** designated forwarder [See DF](#page-159-4) Distributed Forwarding Card [See DFC](#page-159-5) documentation conventions **[8](#page-7-0)** organization **[7](#page-6-1)** dot1q [See also 802.1Q tunneling](#page-160-0) dot1x [See 802.1x](#page-160-1)

### **E**

Enhanced Address Recognition Logic [See EARL](#page-160-2) Ethernet over Multiprotocol Label Switching [See EoMPLS](#page-160-3) EXEC-level commands issuing in other modes **[31](#page-56-0)** expressions

matching multiple expression occurrences **[9](#page-22-1)** multiple-character patterns **[9](#page-22-0)** multiplying pattern occurrence **[11](#page-24-0)** single-character patterns **[7](#page-20-4)** specifying alternative patterns **[10](#page-23-2)**

### **F**

fast software upgrade [See FSU](#page-160-4) feature interaction engine [See FIE](#page-160-5) field-replaceable unit [See FRU](#page-160-6) file system consistency check [See fsck utility](#page-160-7) Firewall Services Module [See FWSM](#page-160-8) fm [See feature manager](#page-160-9)

## **G**

global configuration mode, summary **[5](#page-18-2)**

## **H**

Hot Standby Router Protocol [See HSRP](#page-140-0) **HSRP** configuring initialization delay period **[113](#page-138-0)** MAC address **[117](#page-142-0)** preemption delay **[121](#page-146-1)** priority **[123](#page-148-1)** virtual MAC address **[117](#page-142-0)** disabling filtering of ICMP redirect messages **[125](#page-150-0)**

**HSRP** configuring secondary interface **[115](#page-140-0)** initialization delay period **[113](#page-138-0)** enabling **[115](#page-140-0)** filtering of ICMP redirect messages **[125](#page-150-0)** ICMP redirect messages disabling **[125](#page-150-0)** enabling **[125](#page-150-0)** MAC address configuring **[117](#page-142-0)** preemption delay configuring **[121](#page-146-1)** restoring default **[121](#page-146-1)** priority configuring **[123](#page-148-1)** restoring preemption delay default **[121](#page-146-1)** virtual MAC address configuring **[117](#page-142-0)** HSRP (Hot Standby Router Protocol) burned-in address **[131](#page-156-0)** MAC refresh interval **[119](#page-144-0)** password, configuring **[112](#page-137-0)** timers, setting **[127](#page-152-0)** HTTP header configuring policy **[39](#page-64-0)** displaying policy information **[80](#page-105-0)** entering insertion configuration submode **[39](#page-64-0)**

#### **I**

inter-card communication [See ICC](#page-160-10) interface configuration mode summary **[6](#page-19-1)**

table defining modes **[6](#page-19-1)** intermediate system-to-intermediate system [See IS-IS](#page-161-1) Internet Group Management Protocol [See IGMP](#page-161-2) Internetwork Packet Exchange [See IPX](#page-161-3) interprocessor communication [See IPC](#page-161-4) Inter-Switch Link VLANs [See ISL VLANs](#page-161-5)

#### **L**

Link Aggregation Control Protocol [See LACP](#page-161-0)

### **M**

maintenance loop signaling entity [See MLSE](#page-162-0) **MDSS** [Multicast Distributed Shortcut Switching](#page-162-1) Media Access Control [See MAC address table](#page-161-6) message digest 5 [See MD5](#page-162-2) message-of-the-day [See MOTD](#page-162-3) MLSM [multilayer switching for multicast](#page-162-4) modes [See command modes](#page-18-3) more commands filter **[7](#page-20-5)** search **[7](#page-20-6)** --More-- prompt **[7](#page-20-7)**

filter **[7](#page-20-8)**

search **[7](#page-20-9)** Multilayer Switch Feature Card [See MSFC](#page-162-5) Multilayer Switching [See MLS](#page-162-6) multiple-character patterns **[9](#page-22-0)** Multiple Spanning Tree [See MST](#page-162-7) Multiprotocol Label Switching [See MPLS](#page-162-8)

#### **N**

NetFlow Data Export [See NDE](#page-162-9) network entity title [See NET](#page-162-10) no form of a command, using **[6](#page-19-0)**

## **O**

order-dependent merge algorithm [See ODD](#page-162-11)

# **P**

paging prompt [see --More-- prompt](#page-20-10) per-VLAN spanning tree [See PVST+](#page-163-0) pipe symbol specifying alternative patterns **[10](#page-23-2)** PKI event history clearing the memory **[107](#page-132-0)** disabling **[107](#page-132-0)** enabling **[107](#page-132-0)** policy-service configuration submode entering **[58](#page-83-0)**

privacy-enhanced mail [See PEM](#page-32-0) private VLANs [See PVLANs](#page-163-1) privileged EXEC mode, summary **[5](#page-18-0)** prompts system **[5](#page-18-4)** Protocol Independent Multicast [See PIM](#page-163-2) proxy policy displaying configured HTTP header information **[80](#page-105-0)** configured SSL information **[80](#page-105-0)** configured TCP information **[80](#page-105-0)** configured URL rewrite information **[80](#page-105-0)**

# **Q**

Q-in-Q 802.1Q in 802.1Q [See 802.1Q tunneling](#page-163-3) QoS Device Manager [See QDM](#page-163-4) question command **[1](#page-14-2)**

## **R**

Rapid Spanning Tree Protocol [See RSTP](#page-164-0) Rapid Spanning Tree Protocol+ [See RSTP+](#page-164-1) related documentation **[7](#page-6-2)** remote procedure call [See RPC](#page-164-2) remote SPAN [See RSPAN](#page-164-3) Reverse Path Forwarding [See RPF](#page-164-4)

RFC 2281, Cisco Hot Standby Router Protocol (HSRP) **[117](#page-142-1)** ROM monitor mode, summary **[6](#page-19-2)** Route Processor Redundancy [See RPR](#page-164-5) Route Processor Redundancy+ [See RPR+](#page-164-6) RSA keys deleting **[18](#page-43-1)** general-purpose keys **[16](#page-41-0)** modulus length **[16](#page-41-1)** named-key-pairs **[16](#page-41-2)** pairs **[15](#page-40-0)** sample times required, generating **[16](#page-41-3)** special usage keys **[16](#page-41-4)**

### **S**

Secure Sockets Layer [See SSL](#page-164-7) server load balancing [See SLB](#page-164-8) show commands filter **[7](#page-20-5)** search **[7](#page-20-6)** single-character patterns special characters, table **[7](#page-20-4)** source specific multicast [See SSM](#page-164-9) special characters anchoring, table **[10](#page-23-0)** SP QoS manager [See QM-SP](#page-163-5) SSL policy defining HTTP header insertion content policy **[39](#page-64-0)** SSL policy **[45](#page-70-0)** TCP policy templates **[51](#page-76-0)**

defining URL rewrite policy **[55](#page-80-0)** entering HTTP header configuration submode **[39](#page-64-0)** SSL configuration submode **[45](#page-70-0)** TCP configuration submode **[51](#page-76-0)** ssl pre-remove-http-hdr **[100](#page-125-0)** SSL proxy enabling certificate expiring notication traps **[99](#page-124-0)** enabling operation status notification traps **[99](#page-124-0)** ssl-proxy context **[101](#page-126-0)** ssl-proxy device-check **[104](#page-129-0)** ssl-proxy disable-eth-pad **[105](#page-130-0)** standby authentication command **[112](#page-137-1)** standby mac-address command **[117](#page-142-2)** standby mac-refresh command **[119](#page-144-1)** standby timers command **[127](#page-152-1)** standby track command **[129](#page-154-1)** standby use-bia command **[131](#page-156-1)** subinterface configuration mode, summary **[6](#page-19-3)** Switch-Module Configuration Protocol [See SCP](#page-164-10) system prompts **[5](#page-18-4)**

## **T**

Tab key command completion **[1](#page-14-3)** table contention level [See TCL](#page-165-0) tables characters with special meaning **[7](#page-20-4)** special characters multipliers, table **[9](#page-22-1)** used for anchoring **[10](#page-23-0) TCP** displaying policy information **[80](#page-105-0)** TCP configuration

defining policy **[51](#page-76-0)** entering submode **[51](#page-76-0)** Ternary Content Addressable Memory [See TCAM](#page-165-1)

### **U**

URL rewrite defining content policy **[55](#page-80-0)** displaying policy information **[80](#page-105-0)** entering configuration submode **[55](#page-80-0)** user EXEC mode, summary **[5](#page-18-5)**

## **V**

value mask result [See VMR](#page-165-2) virtual MAC address **[117](#page-142-0)** VLAN access control lists [See VACL](#page-165-3) VMR [acronym for value mask result](#page-165-4)

## **W**

Web Cache Coprocessor Protocol [See WCCP](#page-165-5) weighted random early detection [See WRED](#page-165-6) weighted round robin [See WRR](#page-166-0)